#### **MARCO DE REFERENCIA PARA MEJORAR CARACTERÍSTICAS DE ACCESIBILIDAD EN LOS SISTEMAS DE EDUCACIÓN EN LÍNEA EN LA UNIVERSIDAD DEL CAUCA.**

#### **ANEXOS**

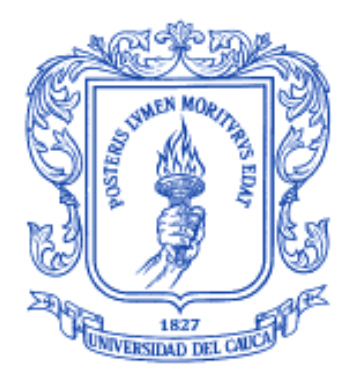

## **SARA LIZBET GARZÓN WALTON JAVIER FERNANDO ORDÓÑEZ PAZ**

**Universidad del Cauca Facultad de Ingeniería Electrónica y Telecomunicaciones Departamento de Telemática Línea de Investigación Ingeniería de Sistemas Telemáticos** Popayán, Febrero de 2009

#### **MARCO DE REFERENCIA PARA MEJORAR CARACTERÍSTICAS DE ACCESIBILIDAD EN LOS SISTEMAS DE EDUCACIÓN EN LÍNEA EN LA UNIVERSIDAD DEL CAUCA.**

**ANEXOS**

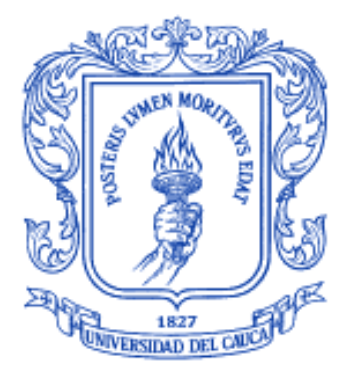

**Sara Lizbet Garzón Walton Javier Fernando Ordóñez paz**

**Anexos del documento final de trabajo de grado presentado como requisito para optar al titulo de Ingeniero en Electrónica y Telecomunicaciones**

Director: Ing. Mario Fernando Solarte Sarasty

**Universidad del Cauca Facultad de Ingeniería Electrónica y Telecomunicaciones Departamento de Telemática Línea de Investigación Ingeniería de Sistemas Telemáticos** Popayán, Febrero de 2009

# **ANEXO A**

#### **TABLA DE CONTENIDO**

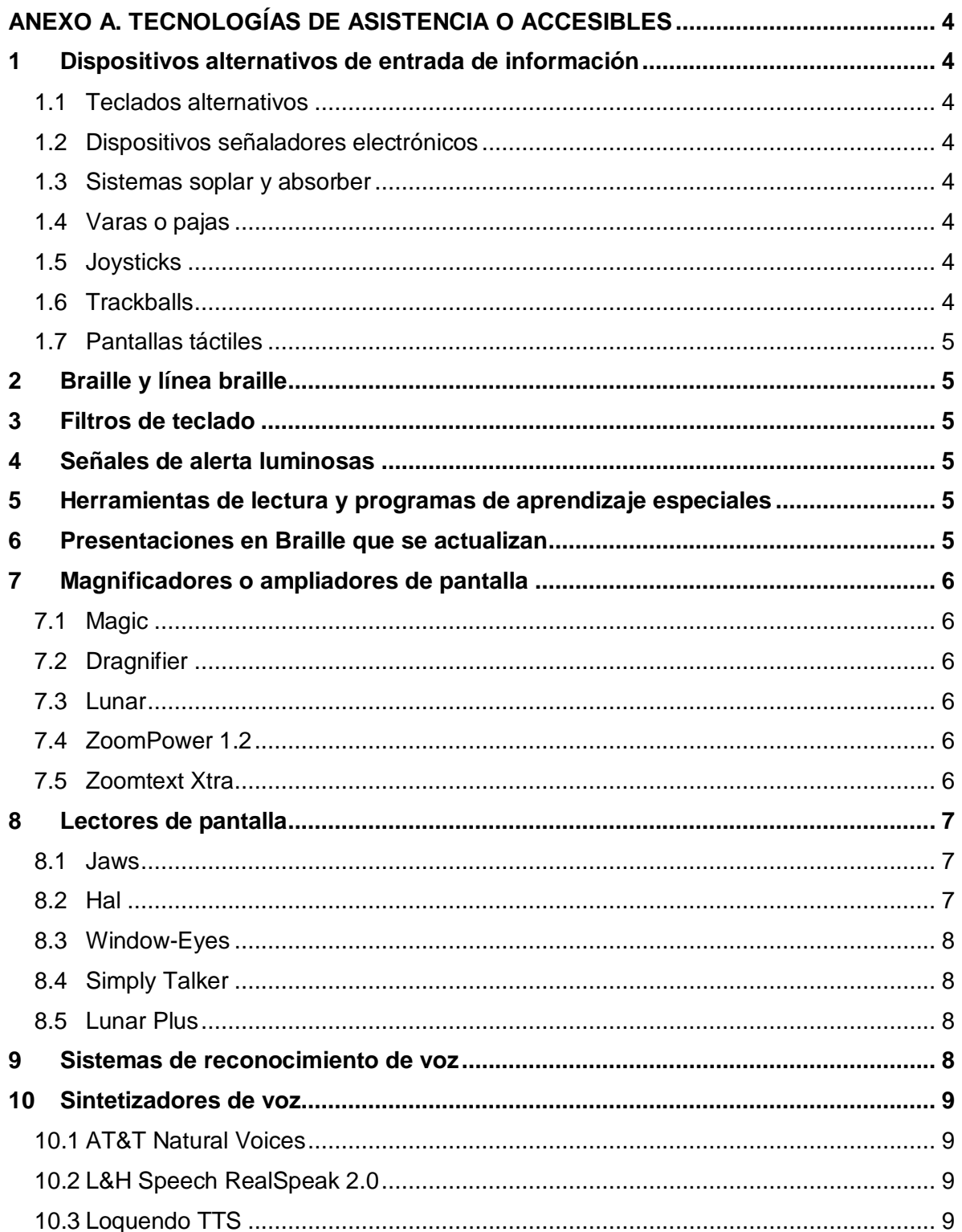

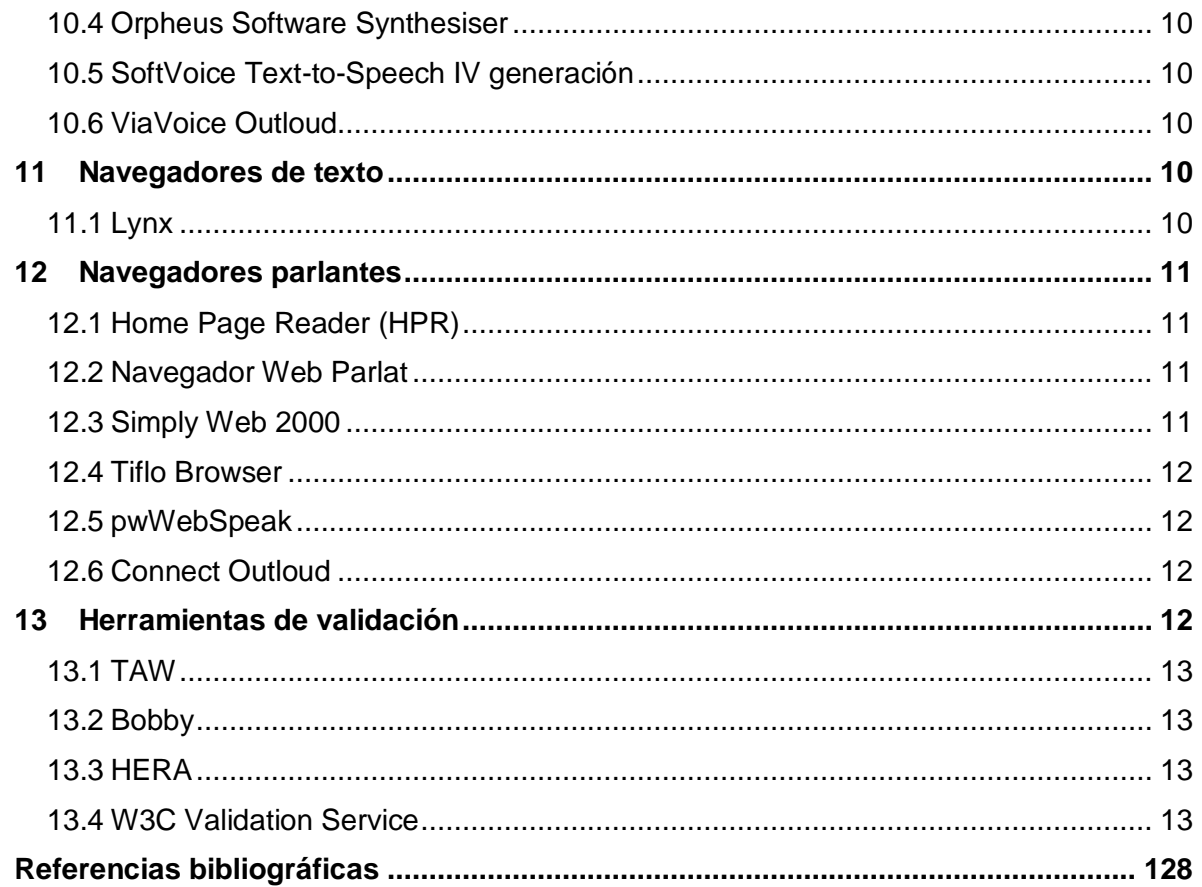

#### **ANEXO A. TECNOLOGÍAS DE ASISTENCIA O ACCESIBLES**

<span id="page-5-0"></span>En el presente anexo se realiza una descripción detallada de diferentes productos creados específicamente para adaptarse a la discapacidad o discapacidades de un usuario, y que son conocidos como tecnologías de asistencia, accesibles o adaptativas.

#### <span id="page-5-1"></span>**1 Dispositivos alternativos de entrada de información**

Los dispositivos alternativos de entrada de información permiten a los usuarios manejar el computador sin tener que recurrir al teclado o a un dispositivo señalador estándar [1]. Algunos ejemplos de estos dispositivos son:

#### <span id="page-5-2"></span>**1.1 Teclados alternativos**

Los teclados alternativos son dispositivos de hardware o software empleados por las personas con discapacidad física. Proporcionan una manera alternativa de generar acciones de teclado que aparecen para el computador como si su origen fuera un teclado estándar.

Entre los teclados alternativos se encuentran teclados con una separación entre teclas muy pequeña o muy grande, separadores de teclas que solo permiten apretar una tecla a la vez, teclados en pantalla, y teclados activados por movimiento del ojo [2].

#### <span id="page-5-3"></span>**1.2 Dispositivos señaladores electrónicos**

Estos dispositivos se utilizan para manejar el cursor en la pantalla usando el ultrasonido, un rayo infrarrojo, señales nerviosas u ondas cerebrales.

#### <span id="page-5-4"></span>**1.3 Sistemas soplar y absorber**

Estos sistemas también se denominan conmutadores de aspiración y soplado, que se activan con la respiración del usuario.

#### <span id="page-5-5"></span>**1.4 Varas o pajas**

Las varas son utilizadas para golpear las teclas del teclado. Normalmente estas varas son sujetadas con la boca o se llevan en la cabeza.

#### <span id="page-5-6"></span>**1.5 Joysticks**

Los joysticks se manejan con diferentes partes del cuerpo, como la mano, los pies, la barbilla, etc. y se utilizan para controlar el cursor de la pantalla.

#### <span id="page-5-7"></span>**1.6 Trackballs**

Los trackballs son bolas que se colocan sobre una base y que se utilizan para mover el cursor por la pantalla.

#### <span id="page-6-0"></span>**1.7 Pantallas táctiles**

Este tipo de pantallas permite la selección o activación del computador tocando directamente la pantalla. Las pantallas táctiles pueden estar situadas en el monitor del computador o incluidas en él.

#### <span id="page-6-1"></span>**2 Braille y línea braille**

El braille es un sistema que emplea seis u ocho puntos en relieve en diferentes posiciones para representar las letras y los números que pueden ser leídos con los puntos de los dedos.

Existen sistemas muy diferentes de braille en el mundo, entre estos sobresale una versión de braille de 8 puntos que ha sido desarrollada para permitir la representación de todos los caracteres ASCII. Las líneas braille dinámicas emplean un dispositivo mecánico con clavijas que suben y bajan dinámicamente para permitir la presentación de caracteres braille. [2]

#### <span id="page-6-2"></span>**3 Filtros de teclado**

Los filtros de teclado permiten a los usuarios acceder rápidamente a las letras que necesitan para evitar seleccionar otras de manera accidental.

Incluyen ayudas para escribir como por ejemplo utilidades que completan las palabras de manera automática o revisores ortográficos. Gracias a estos filtros se reduce el número exigido de golpes de tecla [1].

#### <span id="page-6-3"></span>**4 Señales de alerta luminosas**

Aparecen en el monitor junto a alertas sonoras. Son útiles cuando el usuario no puede oír las alertas sonoras que emite el computador o no se encuentra directamente enfrente del monitor.

#### <span id="page-6-4"></span>**5 Herramientas de lectura y programas de aprendizaje especiales**

Incluyen software y hardware diseñados especialmente para hacer más accesibles los materiales escritos a las personas con dificultades para leer. Entre las opciones se puede incluir el escaneado, cambio de formato, navegación y la lectura en voz alta de los textos.

Estos programas son de gran ayuda para las personas con problemas para ver y trabajar con materiales impresos; personas que están adquiriendo conocimientos de alfabetización o que están aprendiendo algún idioma; además de las personas que entienden mejor cuando leen y escuchan el texto de forma simultánea.

#### <span id="page-6-5"></span>**6 Presentaciones en Braille que se actualizan**

Ofrecen una salida táctil de la información que aparece en la pantalla del computador. Los usuarios leen las letras Braille utilizando sus dedos y luego, una vez que han leído una línea se actualiza y muestra la línea siguiente.

#### <span id="page-7-0"></span>**7 Magnificadores o ampliadores de pantalla**

La ampliación de pantalla mediante software es empleada principalmente por personas con baja visión. El software amplía una parte de la pantalla para facilitar su visualización.

Los ampliadores de pantalla hacen la imagen más grande, reduciendo la extensión del área visible del documento, ocultando el contexto de entorno. Algunos ampliadores de pantalla también proporcionan dos vistas de la pantalla: una ampliada y otra al tamaño por defecto para la navegación. [2]

A continuación, se describe una serie de programas magnificadores de pantalla.

#### <span id="page-7-1"></span>**7.1 Magic**

Magic se puede acceder desde el entorno DOS o desde el sistema operativo Windows. Sus funciones de ampliación cubren las necesidades de un gran número de usuarios. En su versión para Windows posee un sintetizador de voz por software con ocho idiomas, entre ellos español<sup>1</sup>.

#### <span id="page-7-2"></span>**7.2 Dragnifier**

Dragnifier presenta la imagen magnificada como una lupa o un área rectangular que el usuario puede desplazar por la pantalla, y que permite la selección de tamaños entre varios disponibles<sup>2</sup>.

#### <span id="page-7-3"></span>**7.3 Lunar**

Lunar ofrece varios modos de ampliación (pantalla completa, ventana, lupa, vista partida, lente para objeto activo, etc.), entre muchas otras opciones. Es considerado uno de los magnificadores más completos, al ofrecer una gama de soluciones que cubren la gran mayoría de necesidades de los usuarios con baja visión<sup>3</sup>.

#### <span id="page-7-4"></span>**7.4 ZoomPower 1.2**

ZoomPower es uno de los ampliadores de pantalla sencillo (no profesional y de bajo precio) que existe en el mercado, aunque carece de algunas funciones que poseen otros programas gratuitos<sup>4</sup>.

#### <span id="page-7-5"></span>**7.5 Zoomtext Xtra**

 $\overline{a}$ 

Este programa es un magnificador de pantalla profesional y muy completo. Incluye varias opciones de magnificación y voz sintetizada integrada en español<sup>5</sup>.

<sup>1</sup> Magic está disponible en la dirección electrónica: http://www.funcaragol.org/ftp/program/magic.zip.

<sup>2</sup> El magnificador de pantalla Dragnifier está disponible en http://www.halley.cc/stuff/Dragnifier.zip.

<sup>3</sup> La versión de demostración del software Lunar, puede descargarse de la dirección electrónica: http://www.yourdolphin.com/productdetail.asp?pg=1&id=3

<sup>4</sup> El software ZoomPower está disponible en la página Web: www.pixelmetrics.com

#### <span id="page-8-0"></span>**8 Lectores de pantalla**

Son programas de software empleados por las personas invidentes o con dislexia. Estos programas interpretan el texto en pantalla y lo dirigen a un dispositivo de síntesis de voz para salida sonora o a una línea braille para salida por tacto.

Algunos lectores de pantalla emplean el árbol del documento (es decir el código analizado del documento) como datos de entrada. Los lectores de pantalla más antiguos emplean la versión del documento presentada en pantalla, con lo que se puede perder la secuencia o la estructura del documento (por ejemplo cuando se emplean tablas para distribuir el contenido en la página) por lo que el resultado puede ser confuso. [2]

Algunos ejemplos de lectores de pantalla son:

#### <span id="page-8-1"></span>**8.1 Jaws**

Jaws es una aplicación que le permite a una persona con deficiencia visual utilizar programas y aplicaciones que se ejecuten en cualquier versión de Windows. Viene con el sintetizador de voz integrado 'Eloquence', que utiliza la tarjeta de sonido de cualquier computador para reproducir su voz sintetizada. Jaws tiene siete idiomas disponibles, entre los que se encuentra el español<sup>6</sup>.

Para las personas invidentes que utilizan el sistema operativo DOS, la versión de Jaws para DOS se puede descargar completamente gratis. Esta versión de Jaws para DOS requiere de un sintetizador de voz externo para reproducir la voz sintetizada.

Una de las principales desventajas del programa Jaws es su alto costo; sin embargo existen versiones libres para Windows que permiten revisar su funcionamiento. Además, requiere que el usuario tenga conocimiento del sistema operativo Windows y sea diestro en el uso del teclado, lo que puede convertirse en una barrera para usuarios novatos, personas de la tercera edad y personas no capacitadas para el uso de los computadores.

#### <span id="page-8-2"></span>**8.2 Hal**

 $\overline{a}$ 

Hal es un lector de pantalla diseñado para Windows, que opera únicamente con la información que se despliega en la pantalla, sin importar su procedencia. A diferencia de otros lectores de pantalla para Windows, Hal reconoce los objetos de una manera similar a como lo hace el cerebro: busca atributos, figuras, formas, bordes, resaltados y demás distintivos de los objetos en pantalla<sup>7</sup>.

Hal utiliza SAM (Administrador de Acceso a Sintetizador), un modulo que se encarga de compartir el sintetizador entre los diferentes programas que lo requieran y que sean compatibles con SAM.

<sup>5</sup> Zoomtext Xtra se encuentra disponible en: http://www.lensdesign.ca/ztext.htm.

<sup>6</sup> El lector de pantalla JAWS puede descargarse en su versión de demostración, de la página: http://www.freedomscientific.com/fs\_products/software\_jaws.asp

<sup>7</sup> Hal fue desarrollado por Dolphin Computer Access. El sitio oficial de esta empresa es: http://www.dolphinuk.co.uk/

Hal para Windows 95 es un Lector de Pantalla diseñado para su uso en los sistemas operativos Windows 95 y Windows 98. Hal para Windows NT es la contraparte de este para su uso en el sistema operativo Windows NT Workstation 4.0.

#### <span id="page-9-0"></span>**8.3 Window-Eyes**

Window-Eyes es un programa que permite el acceso a Microsoft Windows, está diseñado para los usuarios de computadores en todos los niveles (desde principiantes hasta avanzados). Window-Eyes monitorea las actividades de otros programas o aplicaciones y reporta la información textual al sintetizador de voz designado para recibir texto proveniente de lectores de pantalla<sup>8</sup>.

Window-Eyes es compatible con Windows 2000, Windows 2000 Server, Windows XP, Windows Server 2003 y Windows Vista.

#### <span id="page-9-1"></span>**8.4 Simply Talker**

Simply Talker es un lector de pantalla para Windows 95, Windows 98, WindowsMe Milenium, Windows NT4(SP6), Windows 2000 y Windows XP. Tanto la versión 98 como la 2000 de Simply Talker ofrecen un amplio soporte para Windows<sup>9</sup>.

#### <span id="page-9-2"></span>**8.5 Lunar Plus**

 $\overline{a}$ 

Lunar Plus es un lector de pantalla utilizado por personas con baja visión o deterioro de la vista, puede leer documentos y páginas web, entre otros. Facilita el acceso a sitios Web complejos, permitiendo seleccionar los enlaces que se encuentran en una lista. Además, ofrece diferentes niveles de amplificación o magnificación para adaptarse a los diferentes niveles de deficiencia visual<sup>10</sup>.

#### <span id="page-9-3"></span>**9 Sistemas de reconocimiento de voz**

Permiten al usuario dar órdenes e introducir información en el computador sin tener que recurrir a dispositivos como el ratón y el teclado. Los sistemas de reconocimiento de voz utilizan un micrófono con el que se pueden crear documentos de texto tales como cartas o mensajes de correo electrónico, buscar en Internet y navegar entre aplicaciones y menús con el uso de la voz.

Entre los programas de reconocimiento de voz especializados los más populares son Via Voice de IBM, Dragon Naturally Speaking 9 de Nuance, Voice Pro 11 de Linguatec, y el programa incorporado de Windows vista. Para utilizar este tipo de software es necesario que el usuario cumpla con una hora de entrenamiento antes de lograr que el computador reconozca su voz y su idioma y obedezca sus órdenes.

<sup>8</sup> El programa Window-Eyes, está disponible en: http://www.gwmicro.com/Window-Eyes/.

<sup>9</sup> Para obtener el lector de pantalla Simply Talker, se puede visitar la dirección electrónica: http://www.econointl.com/,

 $10$  Lunar Plus puede descargarse de: http://www.yourdolphin.com/productdetail.asp?id=4

Dragon Naturally Speaking 9 ofrece reconocimiento de 44 idiomas, incluyendo español de España, latinoamericano, colombiano y argentino, además de portugués de Portugal y Brasil, catalán y vasco. Por otra parte, Voice Pro, actualmente en su versión 11, incluyó en su creación diferentes hombres y mujeres, de diversas regiones donde se hable el lenguaje en cuestión, para que leyeran textos en voz alta. Cada palabra se compara con una muestra conocida por el sistema, de forma que si el sistema se enfrenta a una palabra que no conoce, entonces no hay reconocimiento. Esto deja ver que hoy en día ningún programa de reconocimiento del lenguaje hablado es cien por cien efectivo [3].

#### <span id="page-10-0"></span>**10 Sintetizadores de voz**

Los sintetizadores de voz (a menudo conocidos como sistemas TTS por sus siglas en inglés). Reciben la información que aparece en la pantalla en la forma de letras, números o puntuaciones y luego la emiten en voz alta. Gracias a los sintetizadores de voz, los usuarios invidentes o con problemas de aprendizaje auditivo, pueden revisar la información a medida que la van escribiendo. Las personas con trastorno de aprendizaje y del lenguaje, por ejemplo, los que no se pueden expresar de forma oral, también utilizan los sintetizadores de voz.

Hay gran cantidad de sintetizadores de voz, por lo cual, a continuación sólo se nombrarán algunos de ellos.

#### <span id="page-10-1"></span>**10.1 AT&T Natural Voices**

El AT&T Natural Voices es un sintetizador de voz por software. Posee 6 idiomas y una excelente calidad y entonación de voces<sup>11</sup>.

#### <span id="page-10-2"></span>**10.2 L&H Speech RealSpeak 2.0**

Sintetizador de voz por software. Soporta 16 idiomas y posee muy buena calidad y entonación de la voz femenina utilizada<sup>12</sup>.

#### <span id="page-10-3"></span>**10.3 Loquendo TTS**

 $\overline{a}$ 

Sintetizador de voz por software que soporta 16 idiomas. La calidad y entonación de las voces son muy buenas<sup>13</sup>.

<sup>11</sup> La demostración en línea del funcionamiento de AT&T Natural Voices 1.4 está disponible en: http://www.naturalvoices.att.com/demos/; además, las pruebas para la voces masculina y femenina se pueden encontrar en http://www.funcaragol.org/ftp/sonido/.

<sup>12</sup> La demostración en línea de L&H Speech RealSpeak 2.0 está disponible en: http://www.scansoft.com/speechworks/realspeak/demo/

<sup>13</sup> La versión de demostración en línea de Loquendo TTS 6.2 está disponible en: http://actor.loquendo.com/actordemo/default.asp

#### <span id="page-11-0"></span>**10.4 Orpheus Software Synthesiser**

Sintetizador de voz por software que se entrega junto con el lector de pantalla Hal. Soporta 13 idiomas. Posee 9 voces masculinas: tres más juveniles y las demás adultas. Su calidad es buena y la entonación, aceptable<sup>14</sup>.

#### <span id="page-11-1"></span>**10.5 SoftVoice Text-to-Speech IV generación**

Sintetizador de voz por software, en español e inglés. Cuenta con 20 locuciones diferentes: las más corrientes son de varón adulto, mujer adulta, varón adulto corpulento, niño (sin sexo determinado), varón adulto gigante, mujer madura, varón maduro y mujer anciana. Aparte existen otros locutores parecidos a los anteriores, voces con efectos curiosos que cantan los textos que se les envía para leer. La calidad y entonación de las voces son buenas<sup>15</sup>.

#### <span id="page-11-2"></span>**10.6 ViaVoice Outloud**

Sintetizador de voz por software que soporta 15 idiomas y posee 7 voces: dos ancianas (masculina y femenina), dos adultas (masculina y femenina con sus equivalentes simulando que se escuchan a través de un teléfono) y una infantil. La calidad y entonación de las voces son buenas<sup>16</sup>.

#### <span id="page-11-3"></span>**11 Navegadores de texto**

Los navegadores de texto, por ejemplo, Lynx, son una alternativa a los navegadores con interfaz gráfico. Pueden ser utilizados con lector de pantalla por personas invidentes. También pueden ser utilizados por personas con conexiones lentas que no quieren esperar que se descarguen imágenes.

#### <span id="page-11-4"></span>**11.1 Lynx**

 $\overline{a}$ 

Lynx es un navegador de internet en modo texto o sólo texto, utilizado generalmente por usuarios con problemas de visión en combinación con un programa lector de pantalla<sup>17</sup>.

Para navegar con Lynx se puede seleccionar un enlace con las teclas de dirección o, activar una opción para numerar los enlaces, ingresando el número de cada enlace. Las versiones actuales tienen soporte para varias características de HTML. El contenido de las tablas se muestra en varias líneas de texto, donde el final de cada fila de la tabla se representa con un salto de línea. Los frames son identificados por un nombre y se

<sup>&</sup>lt;sup>14</sup> Para probar el funcionamiento de Orpheus Software Synthesiser 1.0x se puede descargar el<br>demo de Hal junto con Orpheus en la dirección electrónica: demo de Hal junto con Orpheus en la dirección electrónica: http://www.dolphinuk.co.uk/downloads/demo\_software/651/034HD3651.exe

<sup>15</sup> El demo de SoftVoice Text-to-Speech IV generación puede descargarse de: http://www.soundlinks.com/ws3048.exe

<sup>16</sup> ViaVoice Outloud 6.6 (demo) está disponible en la dirección electrónica: http://www.funcaragol.org/ftp/program/vv6ttssp.zip

<sup>17</sup> Linx se encuentra disponible en: http://lynx.isc.org/lynx2.8.5/lynx2.8.5.zip.

navegan como si fueran páginas independientes. Está disponible para Unix y Windows, entre otros sistemas operativos.

#### <span id="page-12-0"></span>**12 Navegadores parlantes**

Los navegadores parlantes, son programas especializados para que las personas con discapacidades visuales como la ceguera puedan acceder a Internet. Básicamente son aplicaciones que incluyen su voz sintetizada integrada y sólo funcionan cuando se va a acceder a internet o revisar el e-mail.

Aunque cabe señalar que con programas lectores de pantalla profesionales, como Jaws, Windows-Eyes y Hal, la persona invidente puede acceder a internet al igual que todas las aplicaciones en Windows, un navegador parlante, al ser especializado para Internet, ofrece ciertas ventajas entre las que se encuentra su precio, debido al gran apoyo que recibe el producto por parte de sus desarrolladores y programadores para hacerlo más compatible con las aplicaciones de la Web.

Algunos navegadores parlantes se describen a continuación.

#### <span id="page-12-1"></span>**12.1 Home Page Reader (HPR)**

El navegador parlante HPR de la compañía IBM, permite una navegación simple, rápida y eficiente al usuario por medio del teclado del computador. HPR viene con un sintetizador de voz integrado que utiliza la tarjeta de sonido del computador para leer en voz sintetizada el contenido de las páginas del Internet. Puede navegar por los textos, imágenes, enlaces, formas, tablas y otros elementos de las páginas web.

Para utilizar éste programa, se debe tener instalado por lo menos la versión 5 del navegador Internet Explorer<sup>18</sup>.

#### <span id="page-12-2"></span>**12.2 Navegador Web Parlat**

El navegador Web Parlat, puede ser controlado totalmente mediante teclado y ofrece el contenido de las páginas leyéndolas<sup>19</sup>. El programa cambia de voz cuando se encuentra con un link o una imagen. También informa con la voz acerca del estado de carga, sobre todo cuando ésta es lenta. Además, se puede controlar mediante barrido automático.

#### <span id="page-12-3"></span>**12.3 Simply Web 2000**

 $\overline{a}$ 

Symply Web 2000es un navegador parlante que permite a los discapacitados visuales una fácil navegación por páginas web complejas. Utiliza Internet Explorer 4,01 o posterior; sin embargo, se recomienda la instalación de Explorer 5,0 para un óptimo rendimiento y flexibilidad, proporcionando un tiempo de respuesta superior en la presentación de las páginas<sup>20</sup>.

<sup>18</sup> Home Page Reader puede descargarse de: http://www.ibm.com/support/es/es/

<sup>19</sup> El Navegador Web Parlat está disponible para ser descargado directamente en: http://www.xtec.es/~jlagares/download/navegadorwebparlat.zip.

<sup>&</sup>lt;sup>20</sup> Simply Web 2000 puede descargarse de: http://www.econointl.com/download/sweb2000.exe.

Simply Web 2000 incluye un sintetizador de voz, lo que permite que sea utilizado en modo autónomo como un navegador web parlante; además, puede trabajar con un lector de pantalla que ya se encuentre instalado.

#### <span id="page-13-0"></span>**12.4 Tiflo Browser**

Tiflo Browser es un programa para navegar por la web, basado en Internet Explorer y, a diferencia de éste, orientado especialmente a la población con limitación visual, pues incluye un sintetizador de voz que lee los enlaces y los contenidos de texto que encuentre en la página web. Este programa presenta en un listado todos los enlaces de la página que se está visitando en una lista desplegable, lo que hace fácil la navegación en internet<sup>21</sup>.

#### <span id="page-13-1"></span>**12.5 pwWebSpeak**

pwWebSpeak es el browser de la compañía Productivity Works Inc. Este navegador lee el código HTML igual que un navegador normal, pero exhibe el texto en letras grandes y sencillas, y no muestra los gráficos que contiene la página visitada. En cambio, lee en voz alta el sitio mientras el usuario oprime las teclas del computador para moverse por la página<sup>22</sup>.

#### <span id="page-13-2"></span>**12.6 Connect Outloud**

 $\overline{a}$ 

Este programa es una alternativa simple y económica para aquellos con limitaciones visuales, que sólo desean navegar por Internet, leer y escribir emails. Connect Outloud<sup>23</sup> es de fácil configuración y uso. Se puede decir que es un una versión limitada del lector de pantalla Jaws, descrito anteriormente.

#### <span id="page-13-3"></span>**13 Herramientas de validación**

Una manera de analizar los problemas de accesibilidad que las páginas de un sitio web pueden generar a usuarios con discapacidad, es intentar simular el modo en que estos usuarios van a acceder a las mismas. Para ello se emplean los mismos navegadores alternativos que estas personas usan, o un programa que simule su funcionamiento. Además de esto, se puede emplear un método complementario como el uso de herramientas de revisión automática.

La revisión automática es aquella que se realiza mediante el uso de una aplicación informática que analiza el código de la página web y devuelve una salida de la página anotada con las fallas de accesibilidad detectadas.

<sup>&</sup>lt;sup>21</sup> Tiflo Browser se encuentra disponible en: http://www.inci.gov.co/dload.php?opc=D&c=4.

<sup>22</sup> El navegador pwWebSpeak está disponible en: http://www.funcaragol.org/html/fitecsvb.htm <sup>23</sup> La versión de demostración del software Connect Outloud está disponible en la dirección electrónica: ftp://ftp.freedomscientific.com/users/hj/private/WebFiles/ConnectOutloud/c20080.exe.

Algunas de las herramientas que permiten revisar la accesibilidad automáticamente se describen a continuación.

#### <span id="page-14-0"></span>**13.1 TAW**

TAW son las siglas de Test de Accesibilidad Web. Es una herramienta de verificación de la accesibilidad en español, de las páginas Web, desarrollado por el Fondo Formación Asturias para el Centro Estatal de Autonomía Personal y Ayudas Técnica (CEAPAT) del Instituto de Migraciones y Servicios Sociales (IMSERSO) de España<sup>24</sup>.

TAW analiza la accesibilidad de sitios web, con el fin de permitir el acceso a todas las personas independientemente de sus características diferenciadoras. El TAW se basa, para la realización de los análisis, en las reglas desarrolladas por la WAI.

#### <span id="page-14-1"></span>**13.2 Bobby**

Bobby es un revisor de accesibilidad desarrollado por el Centro de Tecnología Especial Aplicada (Center for Applied Special Technology - CAST), ejecuta un test automático online de muchos de los puntos de verificación que forman parte de las Pautas de Accesibilidad al Contenido en la Web 1.0<sup>25</sup>.

#### <span id="page-14-2"></span>**13.3 HERA**

 $\overline{a}$ 

HERA es una utilidad para revisar la accesibilidad de las páginas web de acuerdo con las recomendaciones de las WCAG 1.0. HERA realiza un análisis automático previo de la página e informa si se encuentran errores (detectables en forma automática) y qué puntos de verificación de las pautas deben ser revisados manualmente<sup>26</sup>.

HERA facilita la revisión manual proporcionando información acerca de los elementos a verificar, instrucciones sobre cómo realizar ese control y dos vistas modificadas de la página (una en modo gráfico, otra del código HTML) con los elementos más importantes destacados con iconos y colores distintivos.

Un formulario permite modificar los resultados automáticos, agregar comentarios a cada punto de verificación e indicar el nombre del revisor. También es posible generar un informe final sobre la revisión, para imprimir o descargar, en diversos formatos.

#### <span id="page-14-3"></span>**13.4 W3C Validation Service**

El W3C Validation Service, es un servicio de convalidación de páginas web desarrollado por el consorcio W3C<sup>27</sup>.

<sup>24</sup> El sitio web oficial de TAW es: http://www.tawdis.net

<sup>&</sup>lt;sup>25</sup> La herramienta de revisión de accesibilidad Bobby, puede ser visitada en la dirección electrónica: http://www.cast.org/bobby/

<sup>&</sup>lt;sup>26</sup> Para revisar la accesibilidad de una página web con HERA, se puede visitar: http://www.sidar.org/hera/

 $27$  Para revisar una página web con el W3C Validation Service se puede visitar la dirección electrónica http://validator.w3.org/

# **ANEXO B**

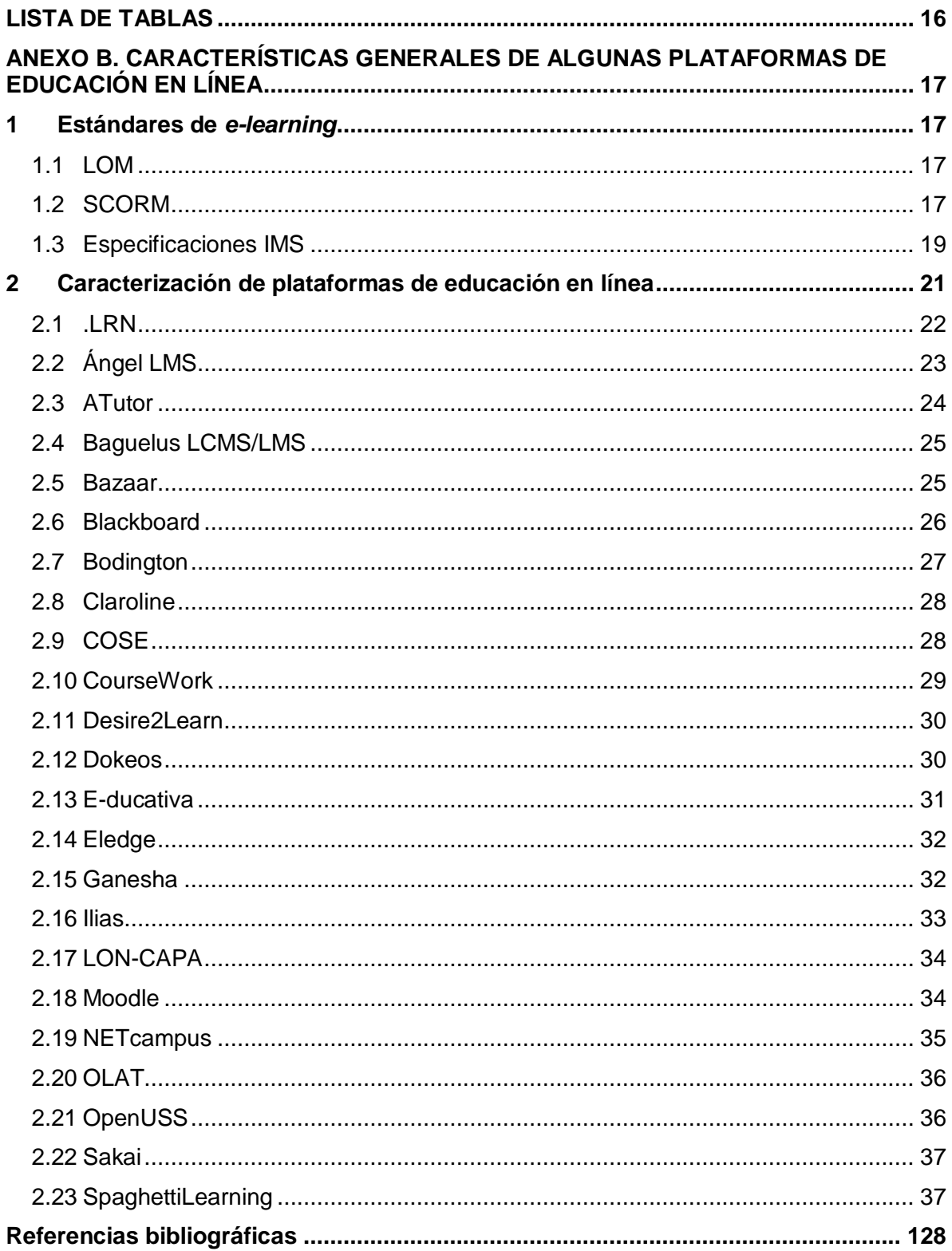

## **TABLA DE CONTENIDO**

## **LISTA DE TABLAS**

<span id="page-17-0"></span>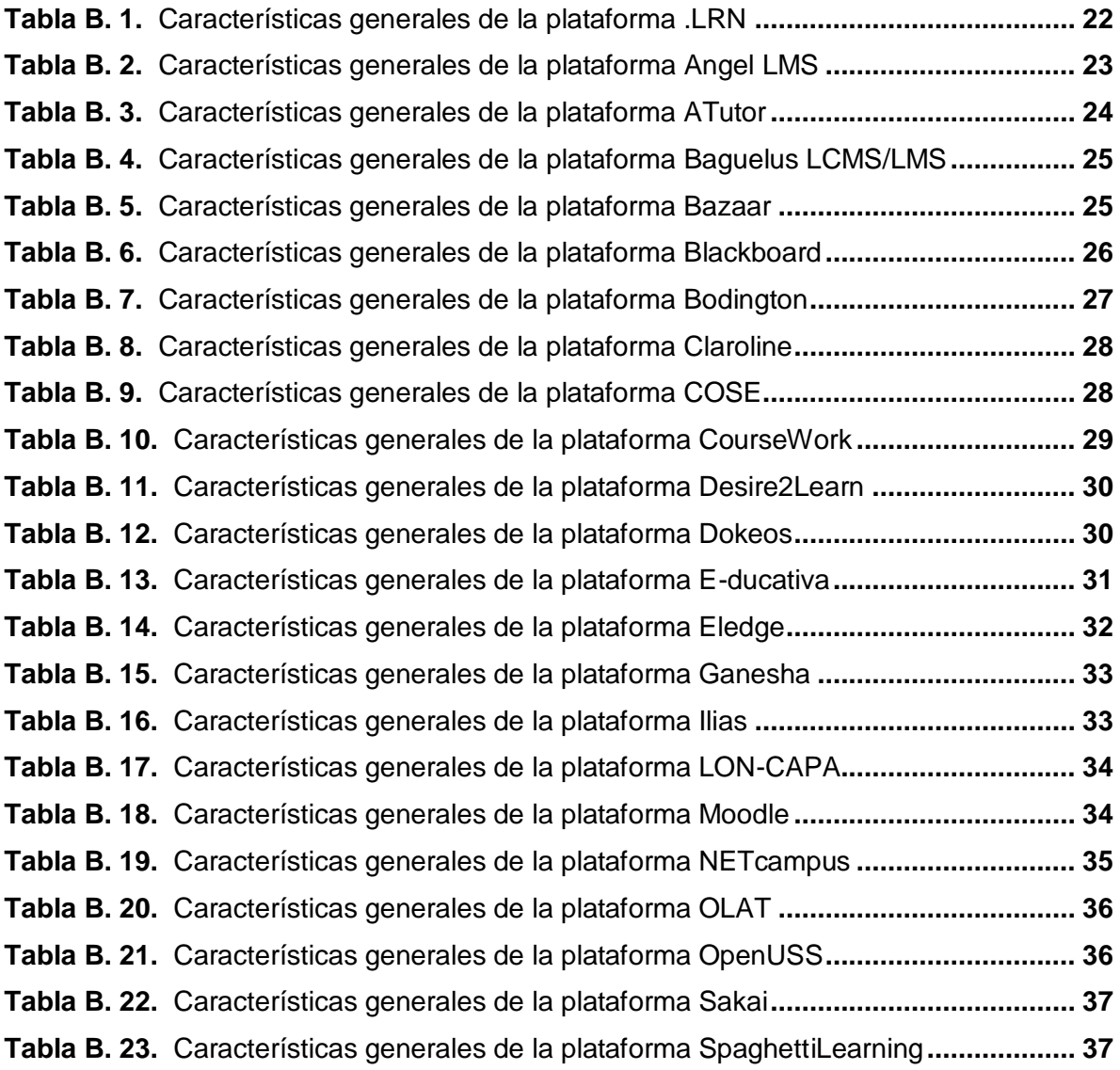

#### <span id="page-18-0"></span>**ANEXO B. CARACTERÍSTICAS GENERALES DE ALGUNAS PLATAFORMAS DE EDUCACIÓN EN LÍNEA**

Existe un gran número de sistemas de educación en línea en el mercado, que se diferencian entre sí por diversos aspectos, entre los que se encuentran:

- La forma en que se distribuyen. Algunas son productos comerciales con un costo considerable, mientras que otras son productos gratuitos y en muchos casos disponen de código abierto (lo que permite modificar o adaptar los distintos módulos que las componen).
- Los estándares de *e-learning* que soportan.
- La tecnología que se ha empleado para su desarrollo e implementación
- Los sistemas operativos en los que pueden ser empleadas.
- La accesibilidad.

#### <span id="page-18-1"></span>**1 Estándares de** *e-learning*

Previo a la descripción general de algunas plataformas de educación en línea, que se encuentra más adelante, es necesario estudiar algunos estándares de *e-learning* que fueron mencionados en el Capitulo II, y que se ha optado por detallar a continuación.

#### <span id="page-18-2"></span>**1.1 LOM**

El modelo de datos LOM fue acreditado en el año 2002 como el estándar de metadatos para objetos de aprendizaje.

En LOM se especifica además de la semántica, la sintáctica de un conjunto mínimo de metadatos, que son útiles para la identificación, administración, localización y evaluación de un objeto de aprendizaje de manera adecuada. LOM se emplea para facilitar a los profesores, estudiantes y sistemas automáticos algunas de las tareas que se pueden efectuar con objetos de aprendizaje (por ejemplo: buscar, intercambiar y compartir objetos de aprendizaje), de tal forma que se permita el desarrollo de catálogos que contemplen la diversidad cultural e idiomática de los contextos en los que se puedan utilizar los objetos y sus metadatos [4].

#### <span id="page-18-3"></span>**1.2 SCORM**

El modelo SCORM [5], es un conjunto de estándares y especificaciones empleadas para compartir, reutilizar, importar y exportar objetos de aprendizaje. SCORM describe cómo se relacionan las unidades de contenidos entre si, cómo se comunican los contenidos con el LMS, cómo se deben empaquetar los contenidos para importarse y exportarse entre plataformas, y describe las reglas que debe seguir un LMS a fin de presentar un aprendizaje específico. SCORM maneja las unidades de contenido con el nombre de SCO (Sharable Content Object) que son simplemente objetos de aprendizaje que cumplen con la especificación SCORM.

Los detalles de la especificación se encuentran en cuatro documentos a los que se da mantenimiento de manera independiente. Algunas de las versiones de SCORM son:

- **SCORM 1.2**. Esta versión especifica tres niveles de certificación: LMS-RTE1, LMS-RTE2 y LMS-RTE3. LMS-RTE1 significa que el LMS ha implementado sólo las partes obligatorias del SCORM, LMS-RTE2 significa que el LMS ha implementado las partes obligatorias y algunas de las partes opcionales del SCORM, y LMS-RTE3 significa que el LMS ha implementado de manera completa el SCORM 1.2. SCORM 1.2 es la versión donde existen el mayor número de LMS y herramientas.
- **SCORM 2004.** Es la versión más reciente de SCORM (versión 1.3), en la que aparece como nueva característica, la secuenciación y navegación. SCORM 2004 describe el flujo de navegación dentro del contenido y las restricciones que un desarrollador puede colocar para evitar que un usuario vea una sección sin haber aprobado primero la anterior.

Los documentos que componen SCORM 2004 son [5]:

**SCORM Overview**. Este libro describe la historia y los objetivos de la iniciativa ADL y de SCORM, incluye las especificaciones y los estándares que SCORM ha adoptado para su definición. También describe cómo se relacionan los otros libros o documentos de la especificación SCORM.

**SCORM Content Aggregation Model (CAM)**. Describe los componentes utilizados en el aprendizaje, cómo empacar esos componentes para el intercambio entre sistemas, cómo describir esos componentes para permitir la búsqueda y la recuperación, y cómo definir las reglas de secuencia de los componentes. El CAM promueve consistencia en el almacenamiento, etiquetado, empaquetado, intercambio y recuperación de contenidos. Este documento también define las responsabilidades y requisitos para construir contenidos agregados como cursos, lecciones o módulos. Asimismo, contiene información para crear paquetes de contenido, aplicando metadatos y una secuenciación y detalles de navegación.

**SCORM Run-Time Environment (RTE).** Este libro describe el medio para interoperar contenidos de aprendizaje basados en SCO y los LMS. Define los requerimientos de un LMS para administrar actividades de tiempo de ejecución (run-time) en el entorno, como arranque de procesos de contenidos y comunicación entre contenidos, así como los elementos del modelo de datos utilizados para transmitir los contenidos al alumno. RTE provee el medio para que los contenidos puedan ser interoperables entre diversas plataformas LMS, sin importar la herramienta con la que fueron creados.

**SCORM Sequencing and Navigation (SN).** El documento SN describe las reglas que un LMS debe seguir a fin de presentar un aprendizaje específico. El desarrollador del contenido es responsable de definir las reglas a las que el LMS debe adherirse. Las reglas se expresan en la estructura del contenido y se codifican en una sección del paquete del contenido. Con este mecanismo, el comportamiento esperado de una colección de recursos de aprendizaje puede ser transferido con un paquete del entorno de un LMS a otro.

#### <span id="page-20-0"></span>**1.3 Especificaciones IMS**

Las especificaciones IMS están basadas en tecnologías abiertas (XML) y fueron creadas con el objetivo de facilitar las actividades de aprendizaje sobre tecnología web, principalmente para el intercambio de contenidos y de información sobre los estudiantes. Estas especificaciones cubren, entre otros aspectos, accesibilidad y adaptación del estudiante, la definición de competencias, el empaquetamiento de contenidos, información de agentes del proceso educativo, el diseño del aprendizaje a través de un lenguaje para expresar diferentes modelos pedagógicos, así como la formación de repositorios de contenidos digitales.

Cada una de las especificaciones cuenta con al menos tres documentos: Information Model (Modelo de Información), que describe de manera conceptual la estructura de los datos, elementos y demás componentes de la especificación; Best Practice and Implementation Guide (Guía de buenas prácticas y de implementación), en donde se explica cómo implementar una especificación IMS a un sistema específico; y, XML Binding (Ligadura XML), una guía de notas e información sobre cómo representar el Modelo de Información a través de elementos XML.

Algunas de las especificaciones IMS disponibles son:

- **IMS Learning Design (IMS LD)** [6]. Es una especificación publicada en el año 2003 por el IMS, a partir de la propuesta EML (Educational Modelling Language) de la Open University of the Netherlands; que posteriormente ha sido asumida también por la especificación SCORM, y que surge para "facilitar el diseño, comunicación, y reutilización de procesos de enseñanza-aprendizaje, independientemente de que se trate o no de educación con medios electrónicos".
- **IMS Content Packaging (IMS CP)** [7]. Provee la funcionalidad para describir y empaquetar materiales de aprendizaje, tales como cursos individuales o una colección de cursos, en paquetes interoperables y distribuibles. Esta especificación direcciona la descripción, estructura y ubicación de materiales de aprendizaje en línea, así como la definición de algunos tipos específicos de contenidos.
- **IMS Accessibility o IMS AccessForAll Meta-Data (IMS AFAM)** [8]. Define los medios para especificar las preferencias de accesibilidad y adaptación del estudiante, considera sus deficiencias o discapacidades físicas y tecnológicas.
- **IMS Question & Test Interoperability (IMS QTI)** [9]. Describe un modelo de datos para la representación de preguntas y exámenes y los resultados que los estudiantes obtienen en éstos. IMS QTI es un estándar para permitir la interoperabilidad entre sistemas que trabajan con objetos de aprendizaje, centrándose en la definición de un modelo para preguntas y tests, incluyendo también respuestas. Es útil para editores, autoridades de certificación, maestros quienes podrán importar y exportar sus datos entre sistemas compatibles.
- **IMS Reusable Definition of Competency or Educational Objective (IMS RDCEO)** [10]. Provee los medios para crear acuerdos comunes de las competencias (aptitudes) que aparecen como parte de un plan de aprendizaje, como prerrequisitos o como resultados. El Modelo de Información puede ser utilizado para el intercambio de estas definiciones entre sistemas de aprendizaje,

sistemas de recursos humanos, repositorios de contenidos, de competencias o de habilidades.

- **IMS Enterprise Services (IMS ES)** [11]. Define la interoperabilidad entre sistemas dentro de la misma organización. El intercambio de datos entre empresas u organizaciones es posible, pero la especificación no está desarrollada para ello, ya que no considera integridad, comunicación, seguridad y otros aspectos inherentes al intercambio de datos entre organizaciones independientes. Específicamente, está diseñada para soportar la interoperabilidad en cuatro procesos de negocios que regularmente requieren interacción entre los LMS y los sistemas de la empresa: mantenimiento de datos de expedientes del personal, administración de grupo, administración de matrícula y resultados finales.
- **IMS Learner Information Package (IMS LIP)** [12]. Corresponde a la interoperabilidad de sistemas con información del estudiante con otros sistemas que soportan el ambiente de aprendizaje en Internet. Es un conjunto de información del estudiante o de un productor de contenido de aprendizaje (autores, proveedores). La intención de la especificación es definir un conjunto de paquetes que pueden ser usados para importar y extraer datos de estudiantes de un servidor compatible con IMS.
- **IMS Learner Information Package Accessibility for LIP (IMS ACCLIP)** [8]. Especifica dos sub-esquemas nuevos para el IMS LIP, que definen un medio para establecer las preferencias de accesibilidad del estudiante. Estas preferencias van más allá de un apoyo a las personas con discapacidad, a fin de cubrir otros tipos de necesidades en materia de accesibilidad, como la computación móvil, los entornos ruidosos, etc.
- **IMS Digital Repositories Interoperability (IMS DRI)** [13]. Esta especificación provee recomendaciones para la interoperabilidad de las funciones más comunes entre repositorios. En el nivel más general, define los repositorios digitales como colecciones de recursos con acceso a través de una red, sin conocimiento previo de la estructura de la colección. Los repositorios pueden contener los objetos o los metadatos que los describen y no importa si los objetos y los metadatos se encuentran en diferentes repositorios.
- **IMS Learning Resources Meta-Data (IMS LRM)** [14]. Esta especificación hace más eficiente el proceso de búsqueda y uso de los recursos, ya que proporciona una estructura para los elementos (metadatos) que describen o catalogan los recursos de aprendizaje. La especificación se basa en la aplicación de LOM, y hace referencia sobre la manera en que se deben usar, representar y organizar los elementos.
- **IMS Shareable State Persistente (IMS SSP)** [15]. Describe una extensión hacia los sistemas *e-learning* que permiten el almacenamiento y acceso compartido para transformar la información en objetos de contenido.
- **IMS Simple Sequencing (IMS SS)** [16]. Especifica un método para representar el comportamiento de un aprendizaje dirigido, tal que cualquier sistema de aprendizaje puede hacer secuencias discretas de actividades de aprendizaje de forma consistente. La especificación define los comportamientos requeridos y la funcionalidad que se debe implementar para conformar el sistema. Incorpora reglas que describen el flujo de la instrucción de acuerdo con las salidas de la interacción del estudiante con el contenido.
- **IMS Resource List Interoperability (IMS RLI)** [17]. Detalla cómo los metadatos estructurados pueden intercambiarse entre sistemas que almacenan y proveen recursos para la creación de listados y para aquellos que reúnen y organizan esos listados para fines educativos o de capacitación.
- **IMS Tools Interoperability (IMS TI)** [18]. Aborda la creciente demanda de un mecanismo reutilizable para la integración de las herramientas de terceros con las plataformas LMS. Las herramientas añaden funcionalidades concretas al LMS, tales como evaluaciones o material didáctico de una disciplina específica. La guía ha sido diseñada para permitir que los perfiles de contexto adicionales puedan ser añadidos en el futuro sin que ello repercuta en el soporte a la interoperabilidad, actualmente ofrecido.
- **IMS Vocabulary Definition Exchange (IMS VDEX)** [19]. Específicamente, define una gramática para el intercambio de listas de valores simples o términos en lenguaje de máquina, acompañada de información que auxilia a los humanos a entender el significado de los términos. Puede ser utilizado para expresar datos válidos que se empleen en instancias de IEEE LOM, IMS LRM, IMS LIP y SCORM, por ejemplo.
- **IMS Enterprise** [20]. El alcance de la especificación IMS Enterprise se centra en la definición de interoperabilidad entre los sistemas que residen en la misma empresa u organización. El IMS Enterprise está diseñado para apoyar la interoperabilidad de cuatro componentes de procesos empresariales (mantenimiento de datos de expedientes del personal, administración de grupo, administración de matrícula y resultados finales), que suelen requerir la interacción entre los sistemas de gestión del aprendizaje y los sistemas empresariales.

#### <span id="page-22-0"></span>**2 Caracterización de plataformas de educación en línea**

Las tablas que se muestran a continuación contienen la descripción general de algunas plataformas de educación en línea, retomando aspectos diferenciadores que se mencionaron anteriormente y resaltando la importancia que tiene para el proyecto tanto los estándares de *e-learning* que soporta cada una de ellas, como las anotaciones sobre accesibilidad que han sido abstraídas de las páginas Web originales de estos sistemas y de otras publicaciones en Internet.

#### <span id="page-23-0"></span>**2.1 .LRN**

| <b>.LRN</b>                                      |                                                                                                    |
|--------------------------------------------------|----------------------------------------------------------------------------------------------------|
| <b>Descripción</b>                               | .LRN ofrece una completa herramienta para la creación y gestión de portales<br>junto con la capacidad de gestión de cursos, comunidades virtuales, gestión<br>de contenidos y gestión del aprendizaje. .LRN fue desarrollado originalmente<br>por el MIT (Massachusets Institute of Technology, USA). |
| Tecnología<br>utilizada                          | TCL es el lenguaje de programación de .LRN. El sistema de educación en<br>línea .LRN está basado en Open ACS (Open Architecture Community System<br>- un conjunto de herramientas para construir aplicaciones Web escalables y<br>orientadas a comunidades) que a su vez se basa en AOLserver.        |
| <b>Sistemas</b><br>operativos<br>soportados      | OpenACS está diseñado para sistemas tipo Unix. Está desarrollado<br>básicamente en Linux. Puede correr en Mac OS X y en Windows con<br>VMWare <sup>28</sup> .                                                                                                    |
| <b>Requisitos de</b><br>Bases de<br><b>Datos</b> | Oracle o PostgreSQL y AOLserver                                                                                                    |
| Licencia                                         | $GPL^{29}$                                                                                                    |
| <b>Estándares</b><br>de e-learning<br>soportados | IMS CP, IMS Meta-data, IMS QTI, IMS LD, IMS Enterprise, SCORM.                                                                                                    |
| <b>Posibilidad</b><br>de gestionar<br>contenidos | Sí [21].                                                                                                    |
| Notas sobre<br>accesibilidad                     | LRN cumple el nivel AA <sup>30</sup> de la WCAG 1.0 definida por la WAI. También se ha<br>validado con la sección 508 de US <sup>31</sup> [22].<br>Para habilitar la accesibilidad, la aplicación no usa marcos, proporciona<br>principalmente un interfaz de texto y usa etiquetas Alt [23].         |
| <b>Sitio oficial</b><br>del proyecto             | http://www.dotlrn.org/                                                                                                    |

**Tabla B. 1.** Características generales de la plataforma .LRN

<sup>30</sup> Las Pautas de Accesibilidad al Contenido en la Web (WCAG) definen tres niveles de adecuación:

- Nivel A. Indica que se cumple con todos los puntos de verificación de prioridad 1; donde prioridad 1 se refiere a aquellos requerimientos de un desarrollador de contenidos de páginas Web tiene que satisfacer.
- Nivel Doble A (AA). Indica que se cumple con todos los puntos de verificación de prioridad 1 y 2; en donde, prioridad 2 se refiere a los requerimientos que un desarrollador de contenidos de páginas Web debe satisfacer.
- Nivel Triple A (AAA). Indica que se cumple con todos los puntos de verificación de prioridad 1, 2 y 3; en donde, prioridad 3 se refiere a los requerimientos que un desarrollador de contenidos de páginas Web puede satisfacer.

<sup>31</sup> La Sección 508 determina las normas para la creación de páginas y aplicaciones Web que son aplicables a todas las agencias federales de Estados Unidos.

<span id="page-23-1"></span> $\overline{a}$ <sup>28</sup> VMware es un sistema de virtualización por software. Un sistema virtual por software permite ejecutar (simular) varios sistemas operativos dentro de un mismo hardware de manera simultánea. <sup>29</sup> General Public License, es una licencia de regulación de los derechos de autor de los programas de software libre.

# <span id="page-24-0"></span>**2.2 Ángel LMS**

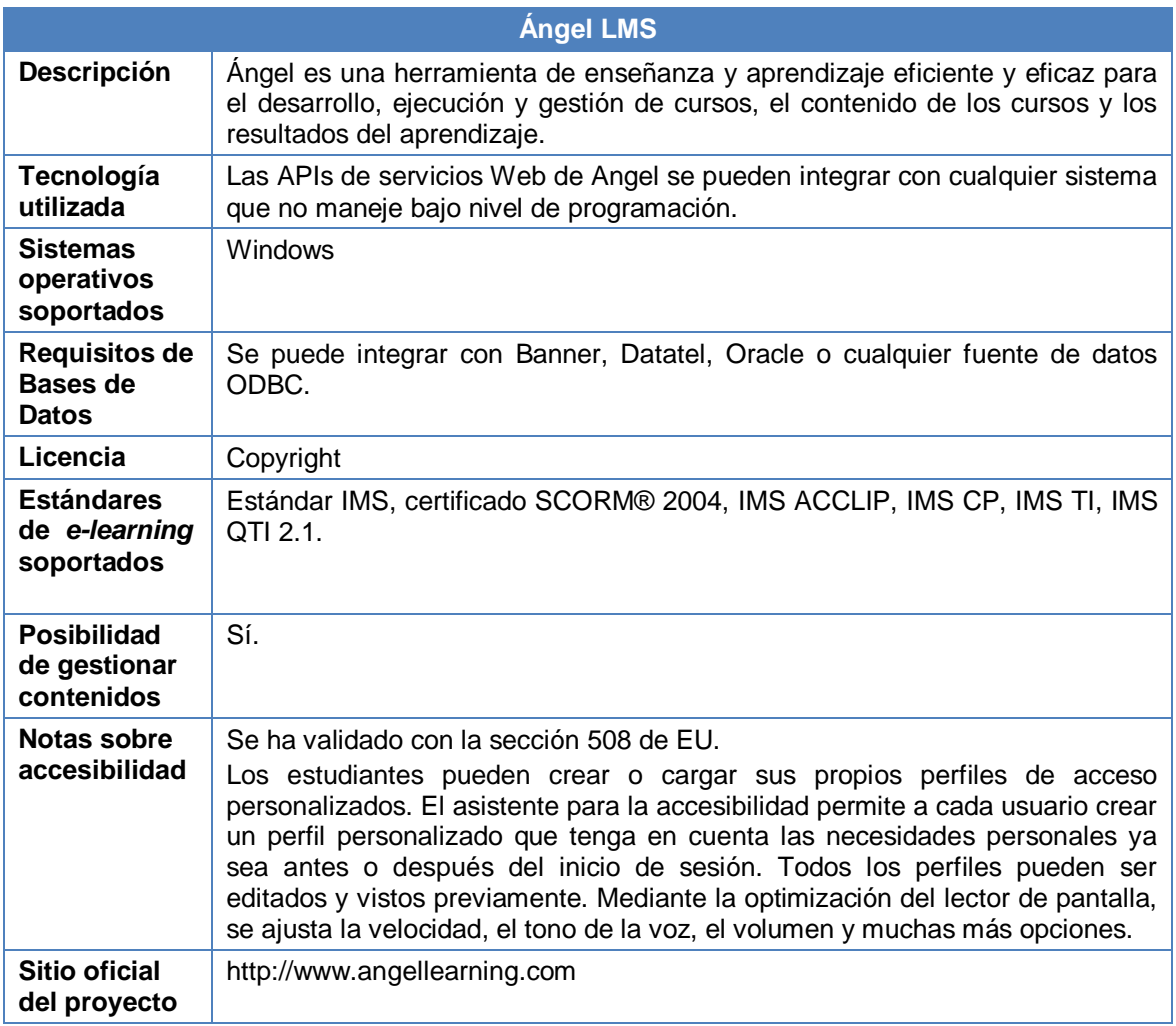

<span id="page-24-1"></span>**Tabla B. 2.** Características generales de la plataforma Angel LMS

## <span id="page-25-0"></span>**2.3 ATutor**

| <b>ATutor</b>                                           |                                                                                                    |
|---------------------------------------------------------|----------------------------------------------------------------------------------------------------|
| Descripción                                             | ATutor es una plataforma desarrollada en colaboración con el Adaptive<br>Technology Resource Centre (ATRC) de la Universidad de Toronto. Este<br>centro es un líder internacionalmente reconocido en el desarrollo de<br>tecnologías y estándares que permitan a la gente con discapacidades el<br>acceso a las oportunidades e-learning.                                                                                                    |
| Tecnología<br>utilizada                                 | PHP, Apache, MySQL                                                                                                    |
| <b>Sistemas</b><br>operativos<br>soportados             | Aquellos sistemas en los cuales es posible instalar PHP, Apache y My SQL<br>(por ejemplo, Windows, Linux.)                                                                                                    |
| <b>Requisitos de</b><br><b>Bases de</b><br><b>Datos</b> | Apache, PHP (con soporte habilitado para zlib y mysql) y MySQL.                                                                                                    |
| Licencia                                                | <b>GPL</b>                                                                                                    |
| <b>Estándares</b><br>de e-learning<br>soportados        | SCORM 1.2, IMS packaging.                                                                                                    |
| Posibilidad<br>de gestionar<br>contenidos               | Es fácil crear contenidos y pruebas dentro de la plataforma e importar<br>paquetes SCORM e IMS. [21]                                                                                                    |
| Notas sobre<br>accesibilidad                            | Es un entorno que pretende resolver en diversos puntos la interacción<br>conocimiento-persona basando su desarrollo en favorecer varios aspectos:<br>Factor visual: para aquel conjunto de personas en el que el factor visual sea<br>uno de los elementos que determine la capacidad de aprendizaje.<br>Factor verbal: aquel conjunto de personas cuyo aprendizaje se basa en la<br>escucha, la lectura, y la escritura de la información<br>Factores cinéticos: aquellas personas que aprenden mediante la realización<br>de actividades o experiencias a las cuales se deban enfrentar de manera<br>individual a pruebas. De este modo la representación estructural de la<br>información se puede dividir en diversos modos (jerárquico, estructural y<br>global) [24].<br>ATutor manifiesta un compromiso explícito con la accesibilidad de los<br>contenidos, aunque no supera las pruebas de accesibilidad más estrictas.<br>Incluye documentación y ayuda para los profesores sobre creación de<br>contenidos accesibles. Está integrada con el servidor de text-to-speech<br>ATalker y con el repositorio de objetos de e-learning accesibles TILE [25]. |
| <b>Sitio oficial</b><br>del proyecto                    | http://www.atutor.ca                                                                                                    |

<span id="page-25-1"></span>**Tabla B. 3.** Características generales de la plataforma ATutor

#### <span id="page-26-0"></span>**2.4 Baguelus LCMS/LMS**

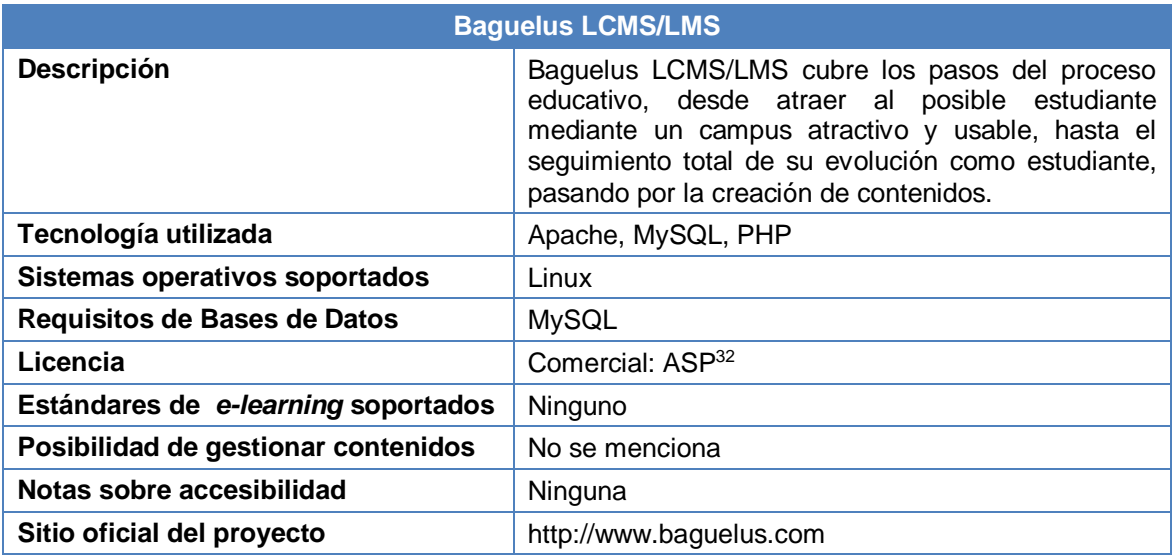

**Tabla B. 4.** Características generales de la plataforma Baguelus LCMS/LMS

#### <span id="page-26-2"></span><span id="page-26-1"></span>**2.5 Bazaar**

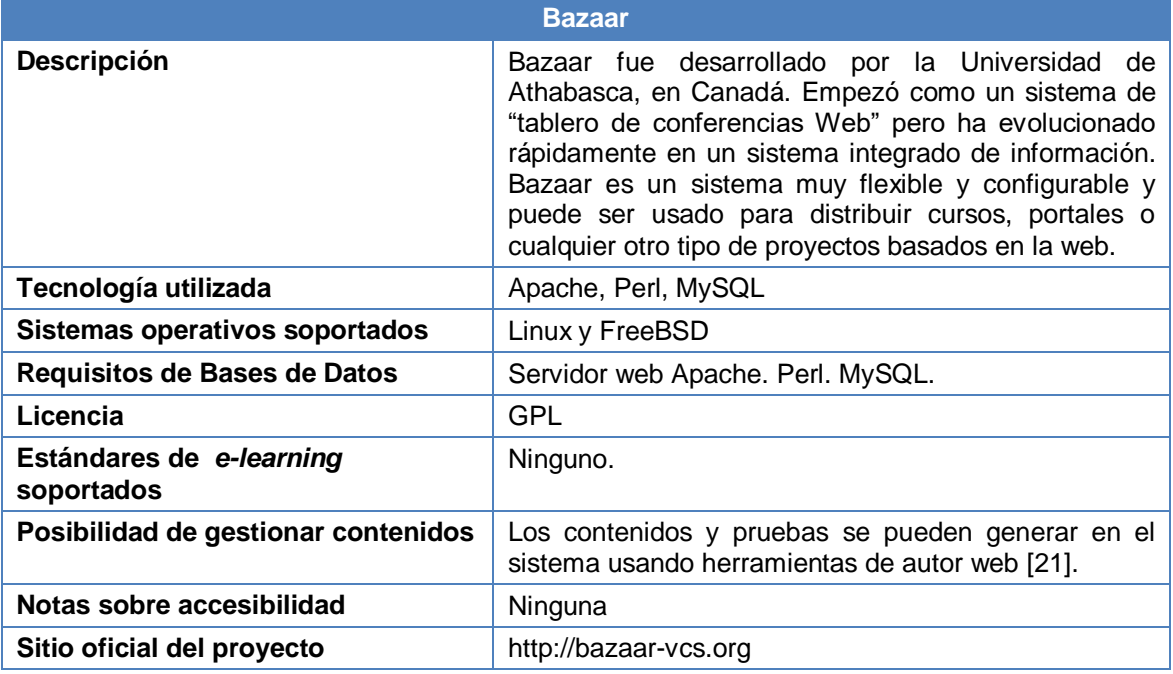

#### **Tabla B. 5.** Características generales de la plataforma Bazaar

<span id="page-26-3"></span> $\overline{a}$ <sup>32</sup> Licencia ASP (Application Service Provider): En concepto de instalación y configuración, con soporte y actualizaciones durante la duración de la contratación del servicio. Esta licencia no tiene limitaciones en la cantidad de alumnos y la cantidad de grupos o cursos.

## <span id="page-27-0"></span>**2.6 Blackboard**

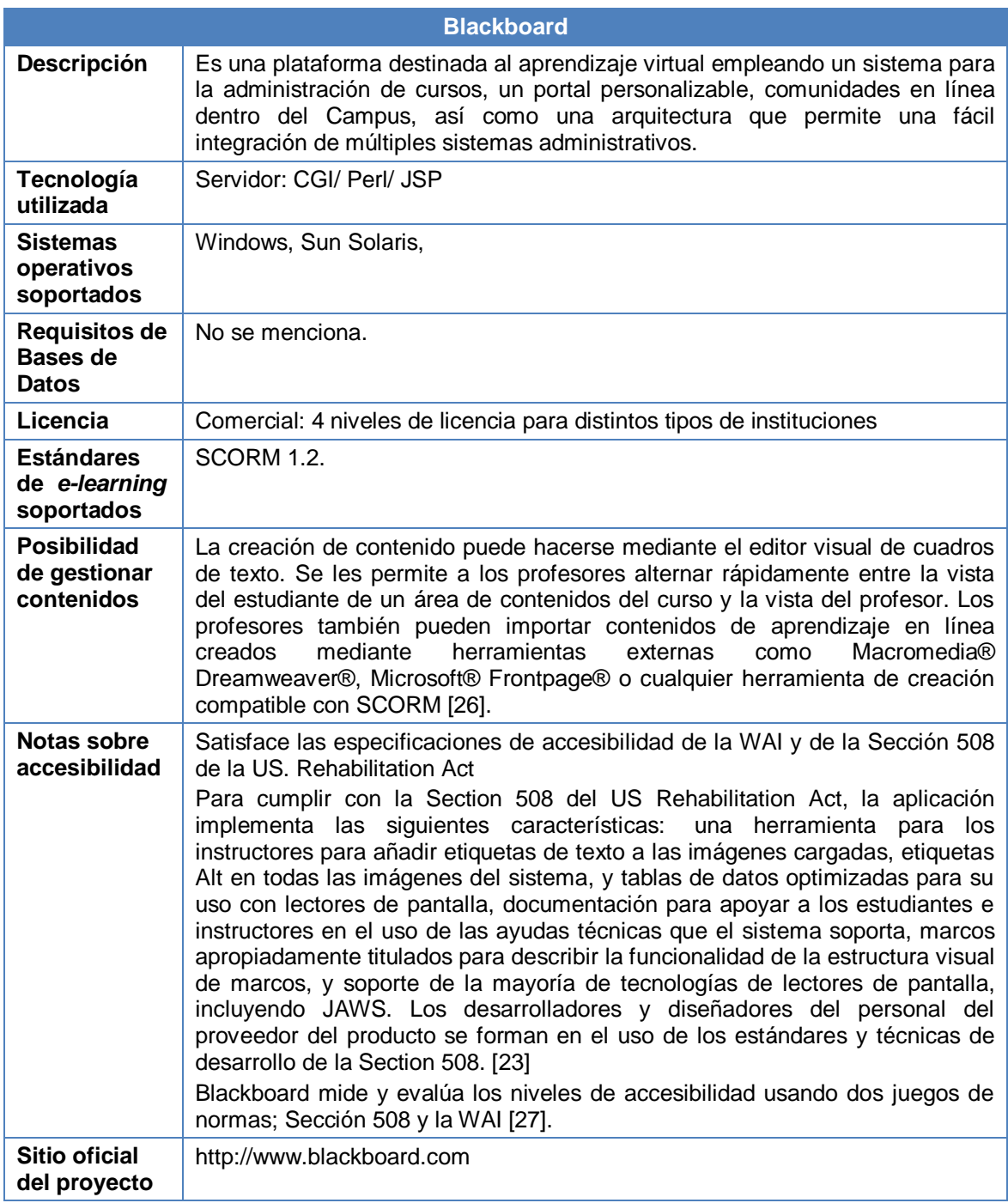

<span id="page-27-1"></span>**Tabla B. 6.** Características generales de la plataforma Blackboard

# <span id="page-28-0"></span>**2.7 Bodington**

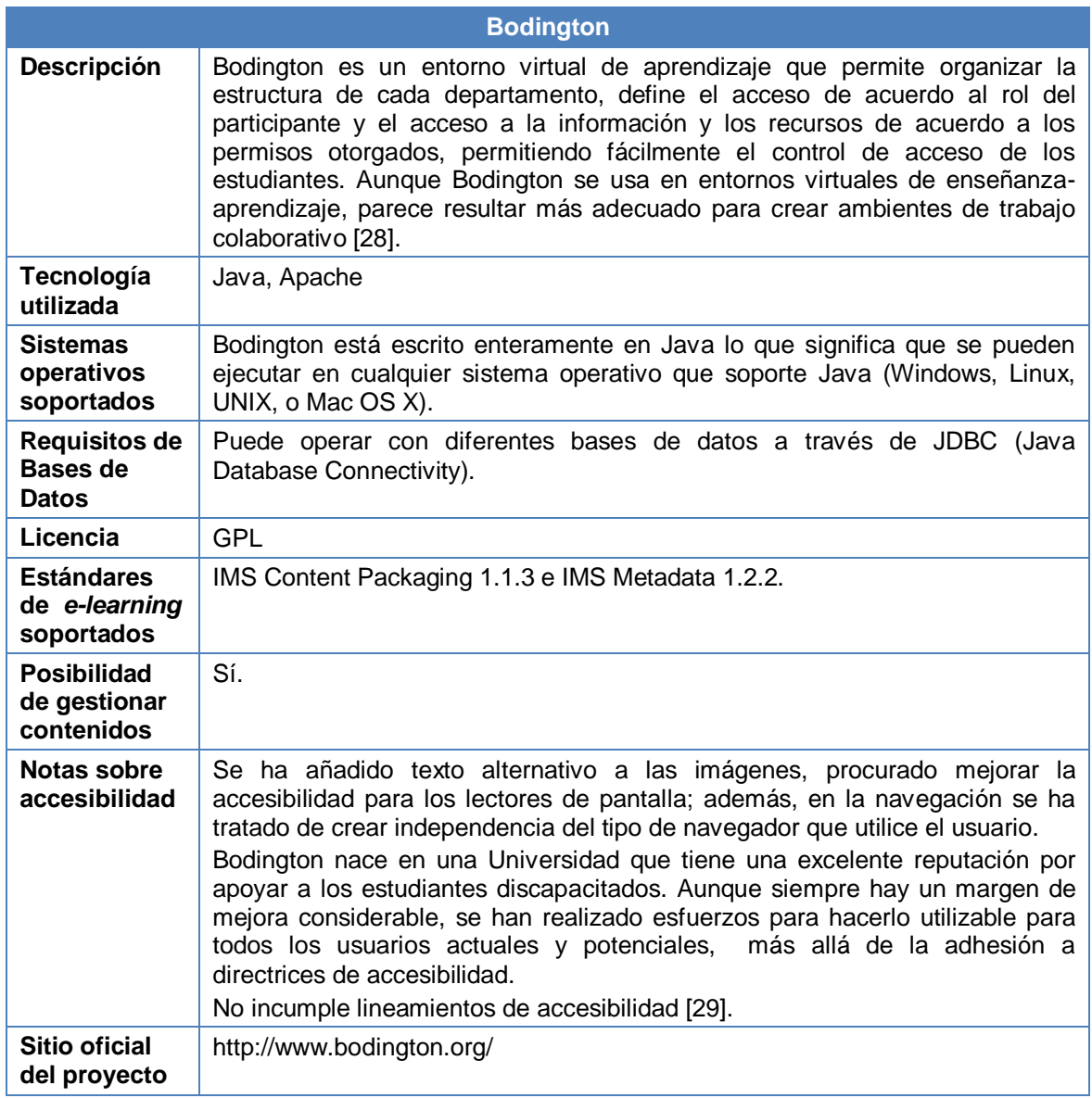

<span id="page-28-1"></span>**Tabla B. 7.** Características generales de la plataforma Bodington

## <span id="page-29-0"></span>**2.8 Claroline**

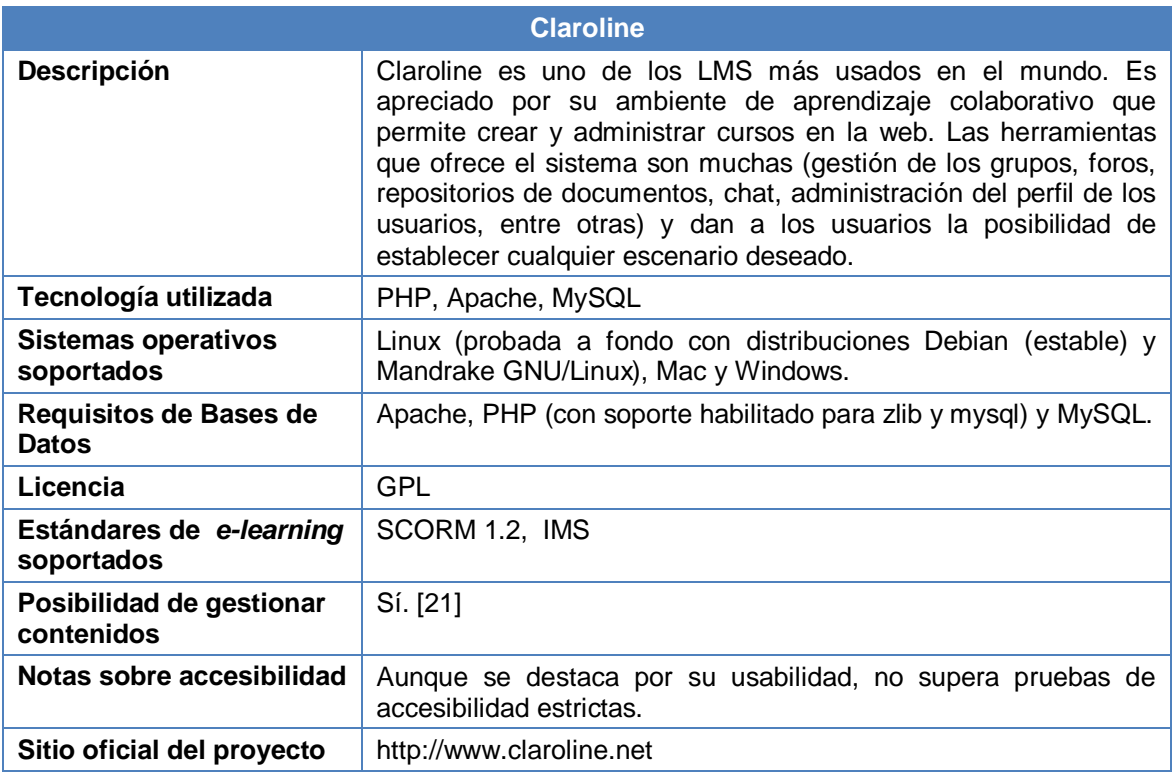

**Tabla B. 8.** Características generales de la plataforma Claroline

## <span id="page-29-2"></span><span id="page-29-1"></span>**2.9 COSE**

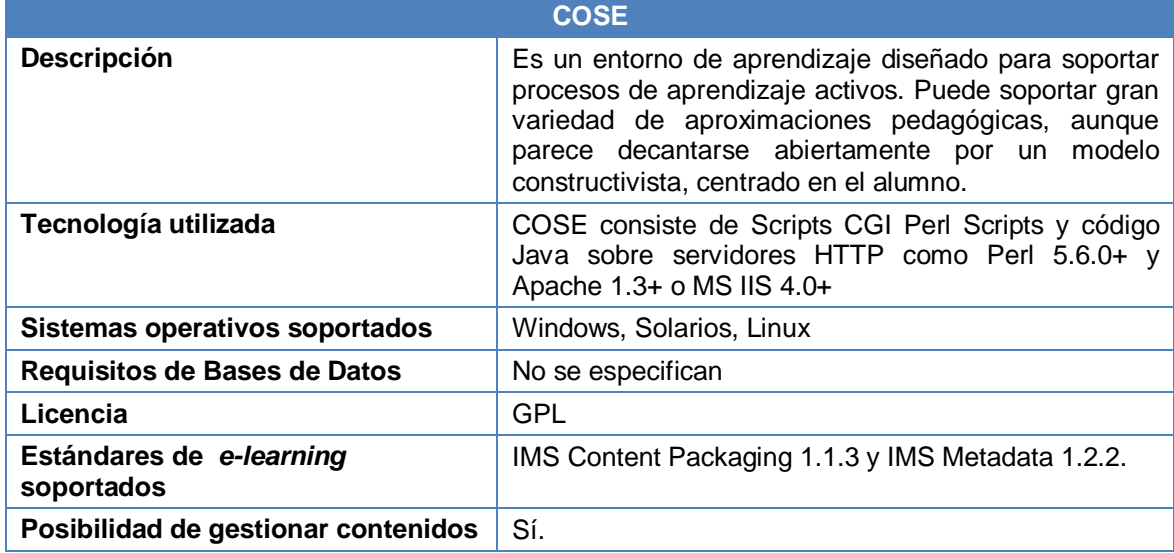

<span id="page-29-3"></span>**Tabla B. 9.** Características generales de la plataforma COSE

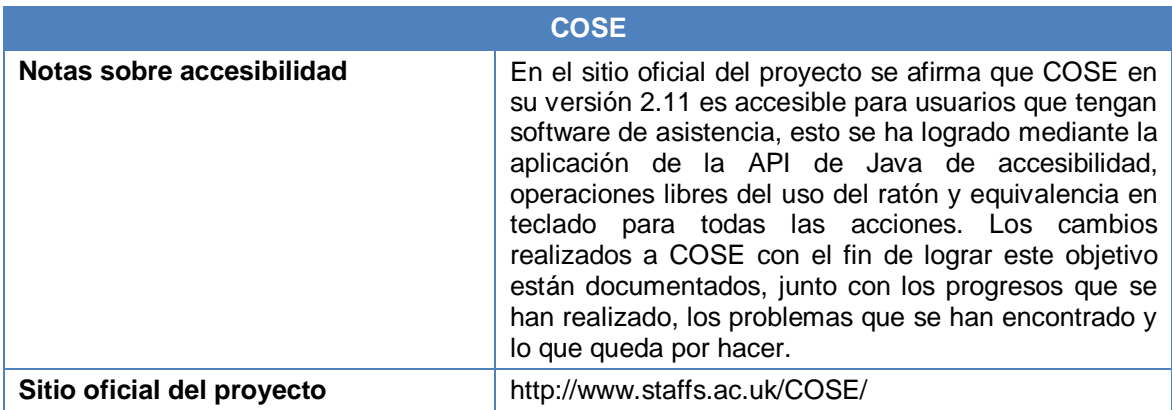

**Tabla B. 9.** (Continuación) Características generales de la plataforma COSE

## <span id="page-30-0"></span>**2.10 CourseWork**

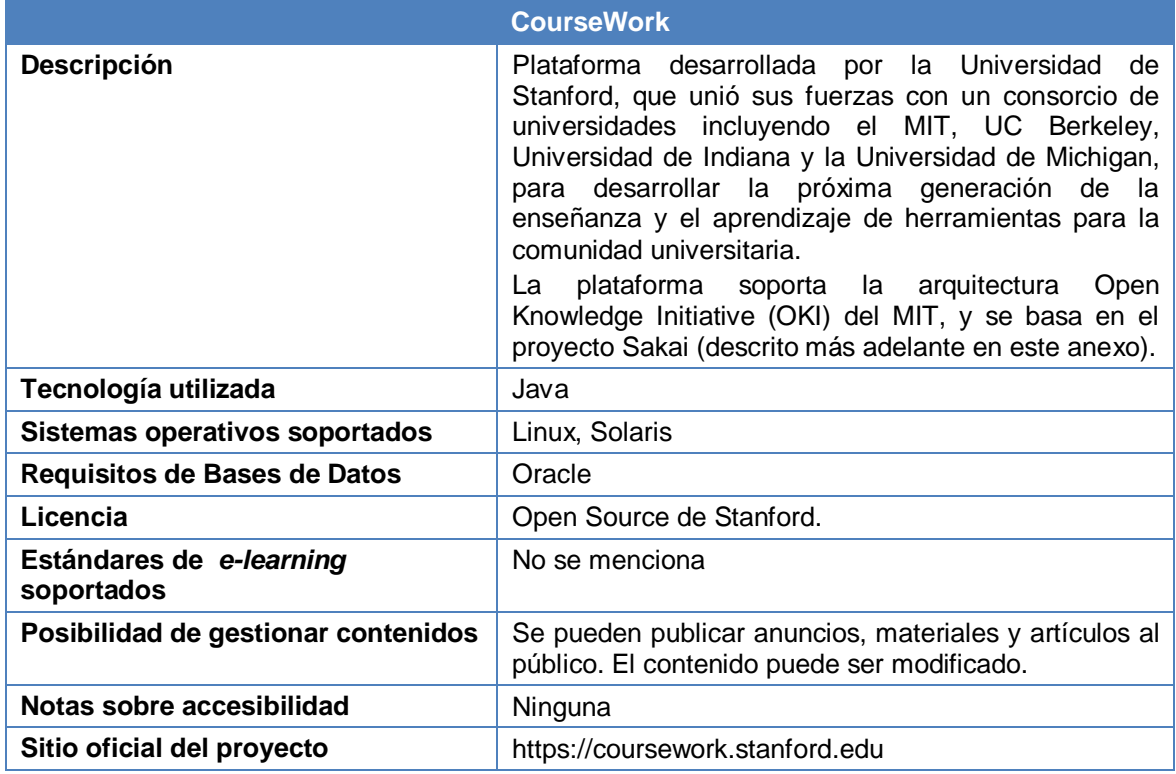

<span id="page-30-1"></span>**Tabla B. 10.** Características generales de la plataforma CourseWork

## <span id="page-31-0"></span>**2.11 Desire2Learn**

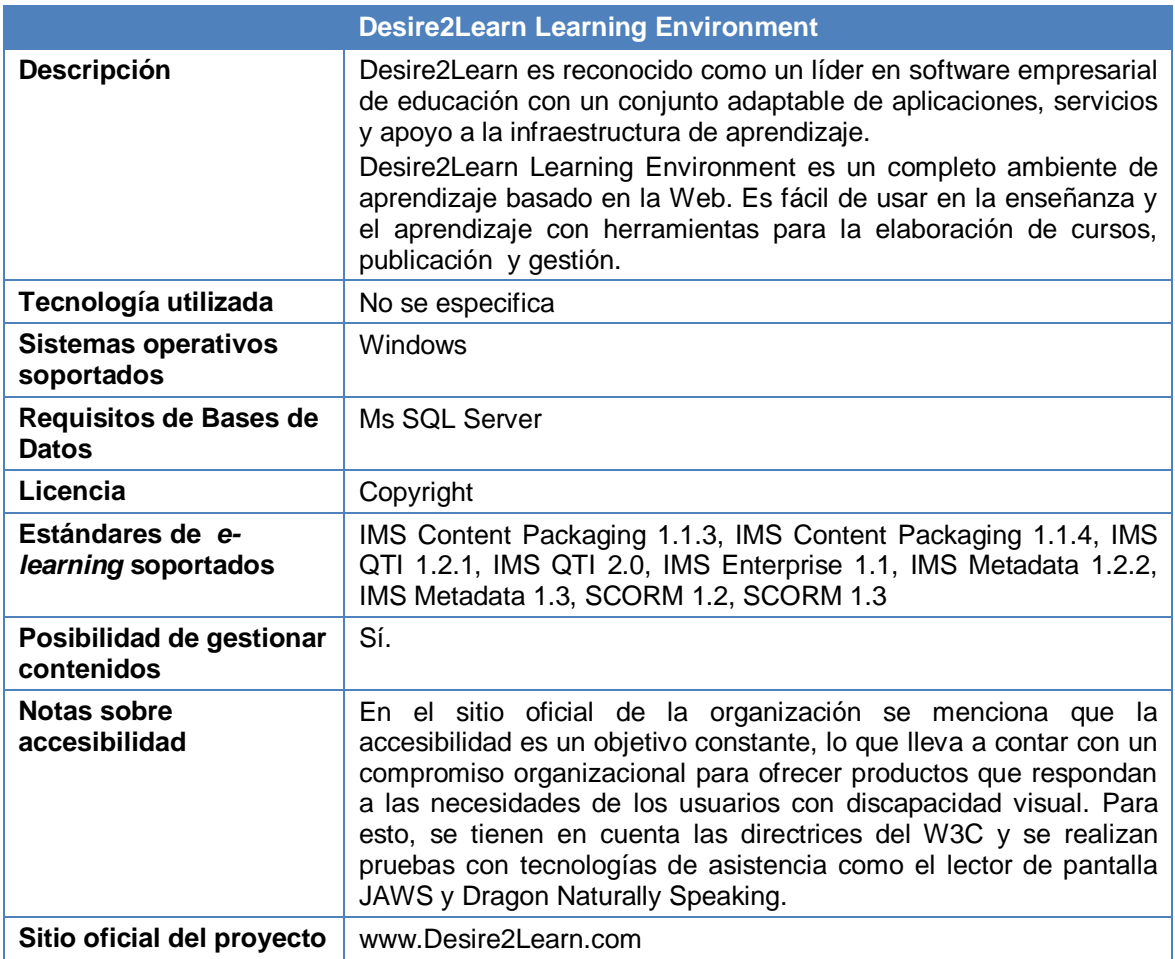

**Tabla B. 11.** Características generales de la plataforma Desire2Learn

#### <span id="page-31-2"></span><span id="page-31-1"></span>**2.12 Dokeos**

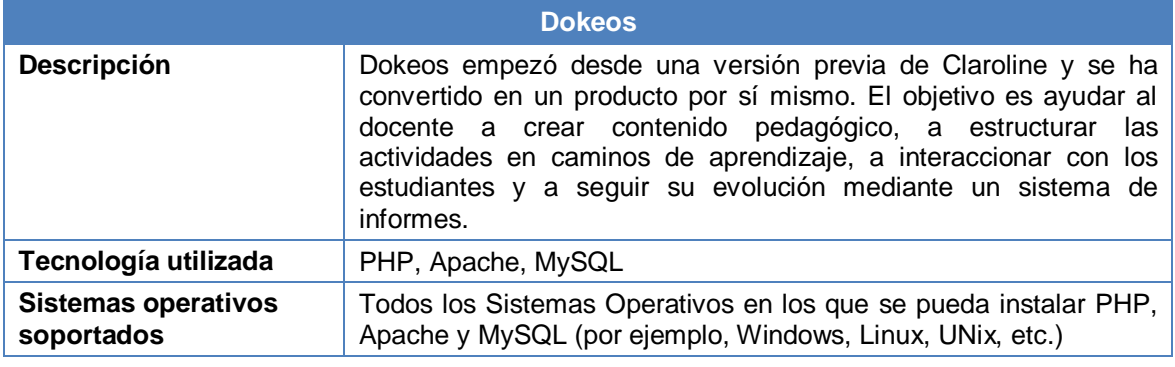

<span id="page-31-3"></span>**Tabla B. 12.** Características generales de la plataforma Dokeos

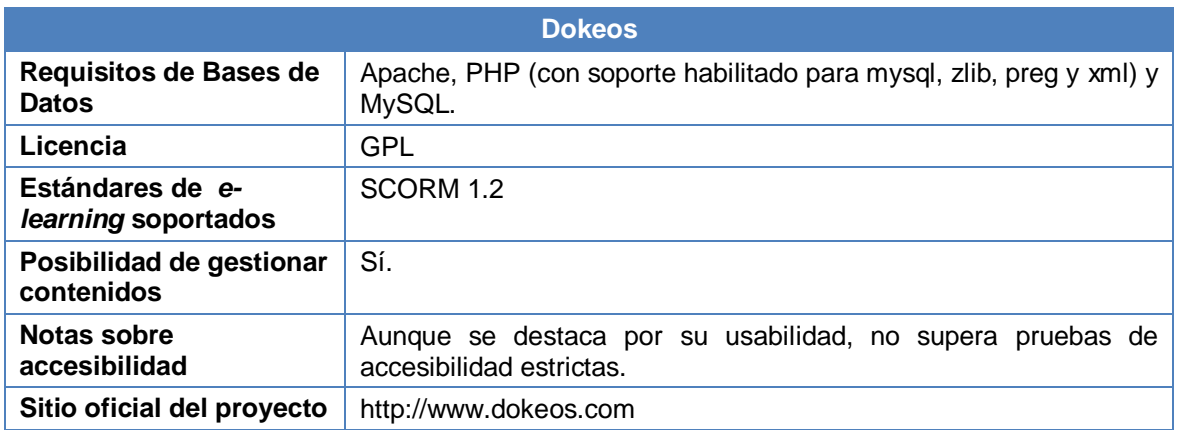

**Tabla B. 12.** (Continuación). Características generales de la plataforma Dokeos

#### <span id="page-32-0"></span>**2.13 E-ducativa**

 $\overline{a}$ 

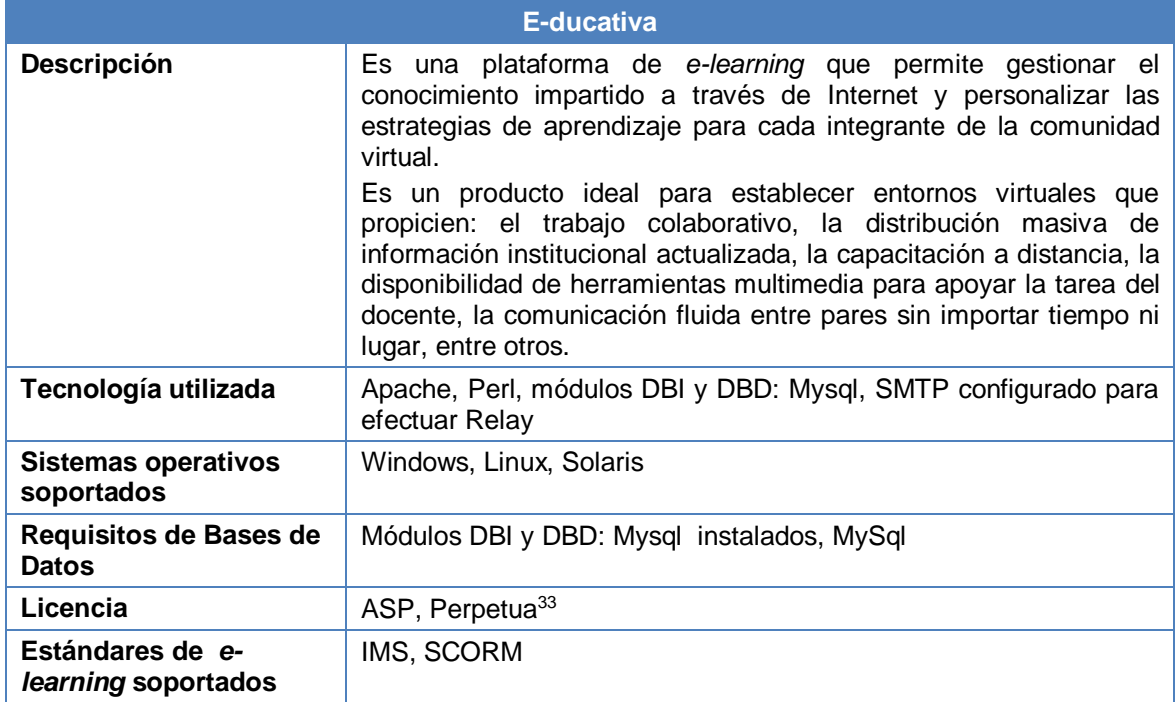

<span id="page-32-1"></span>**Tabla B. 13.** Características generales de la plataforma E-ducativa

<sup>&</sup>lt;sup>33</sup> Licencia Perpetua: En concepto de instalación y configuración, con soporte y actualizaciones gratuitas durante un año. No tiene limitaciones en cantidad de estudiantes y cursos, y es ese el único costo que tiene la institución.

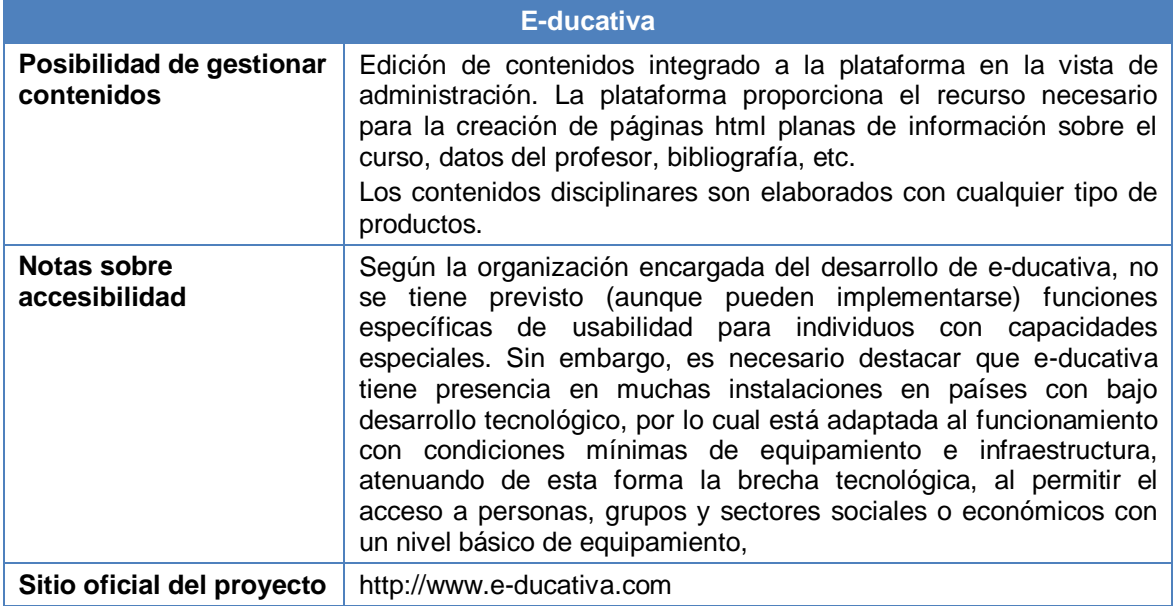

**Tabla B. 13.** (Continuación). Características generales de la plataforma E-ducativa

# <span id="page-33-0"></span>**2.14 Eledge**

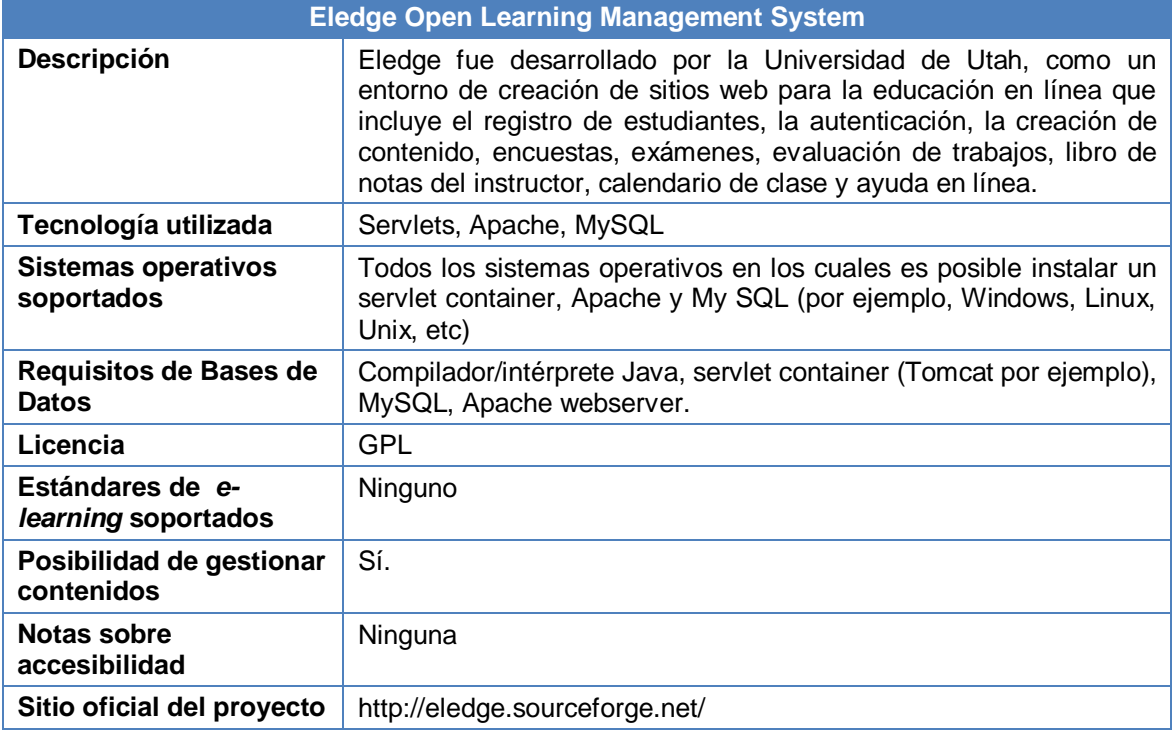

## **Tabla B. 14.** Características generales de la plataforma Eledge

#### <span id="page-33-2"></span><span id="page-33-1"></span>**2.15 Ganesha**

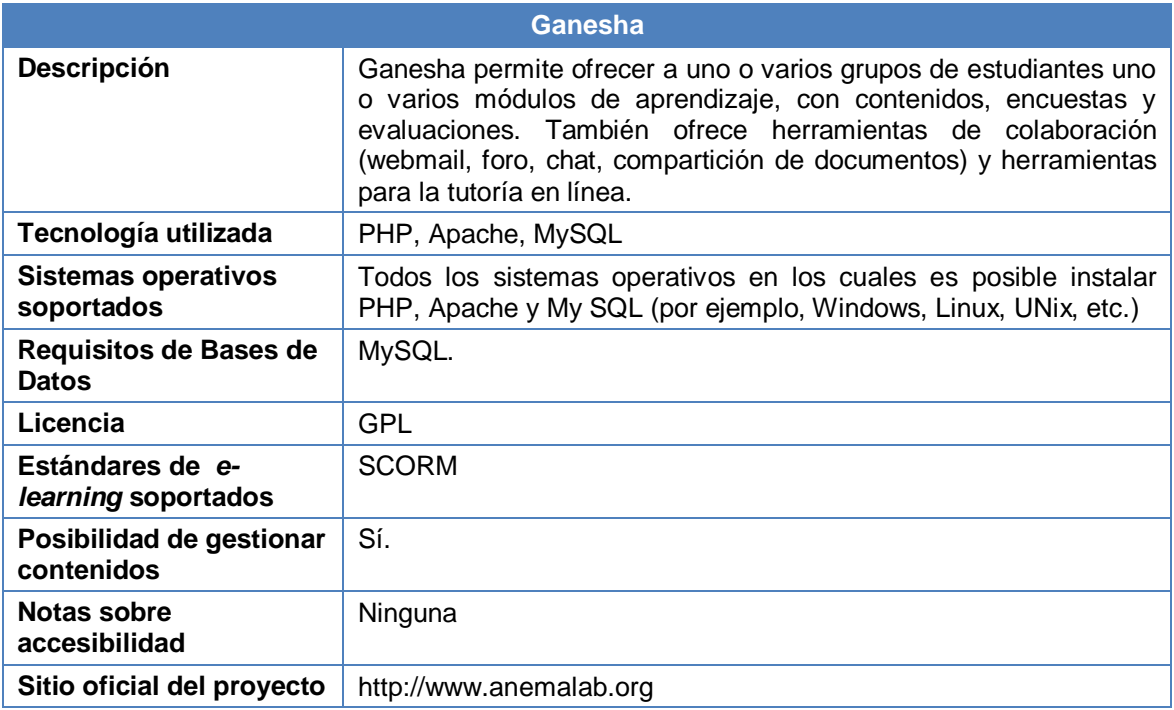

## **Tabla B. 15.** Características generales de la plataforma Ganesha

## <span id="page-34-1"></span><span id="page-34-0"></span>**2.16 Ilias**

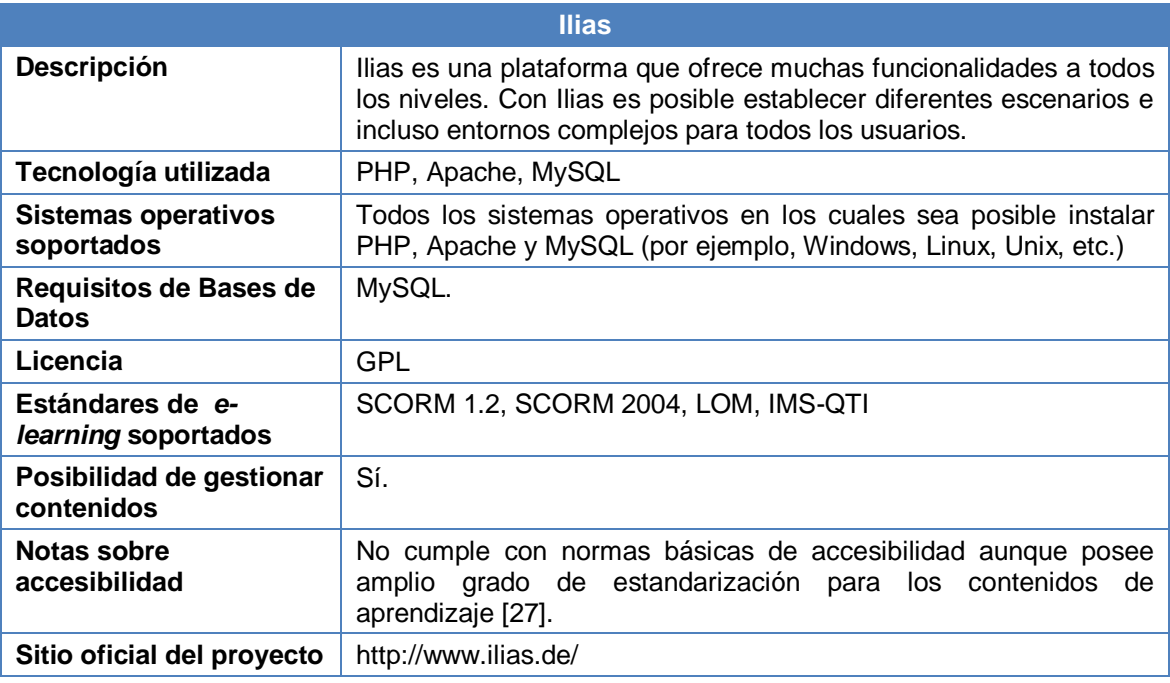

<span id="page-34-2"></span>**Tabla B. 16.** Características generales de la plataforma Ilias

#### <span id="page-35-0"></span>**2.17 LON-CAPA**

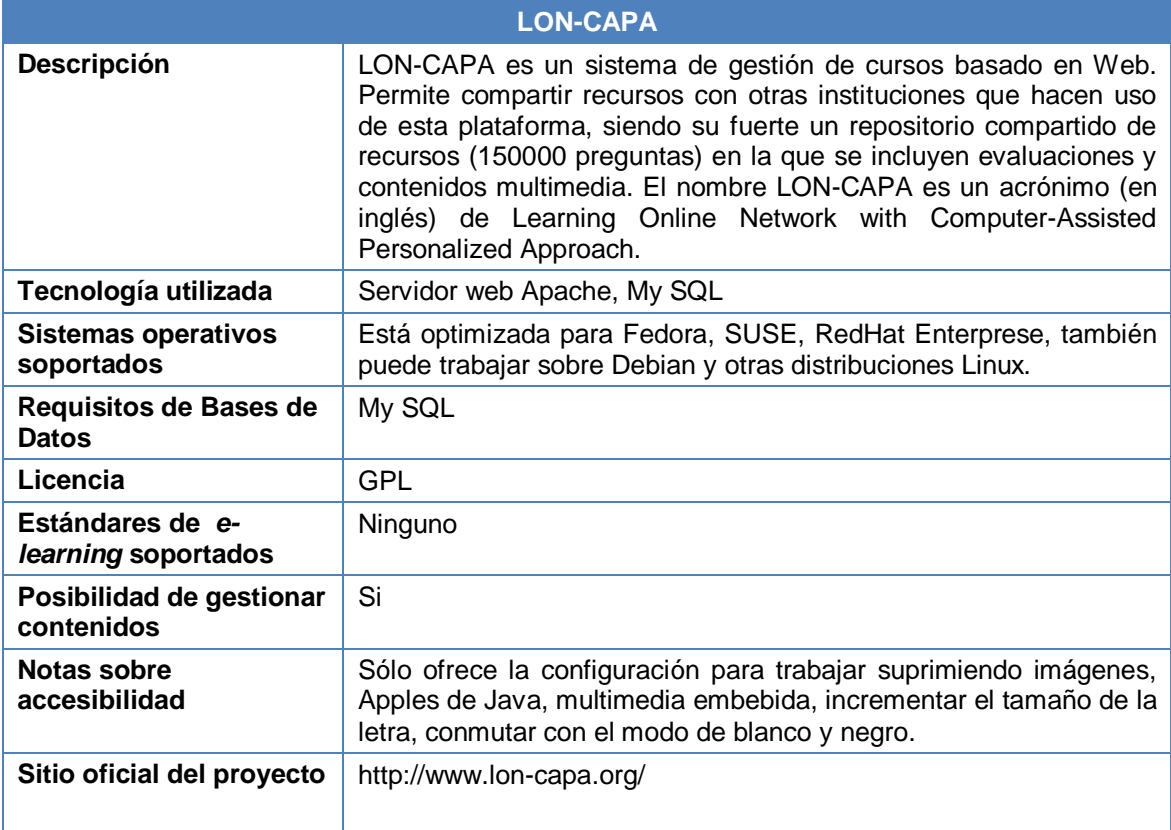

**Tabla B. 17.** Características generales de la plataforma LON-CAPA

## <span id="page-35-2"></span><span id="page-35-1"></span>**2.18 Moodle**

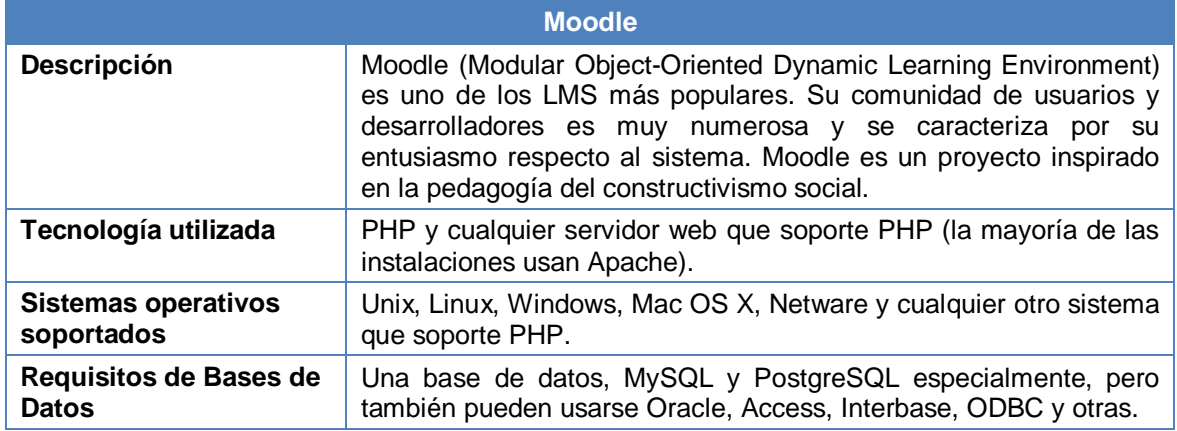

<span id="page-35-3"></span>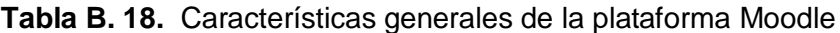
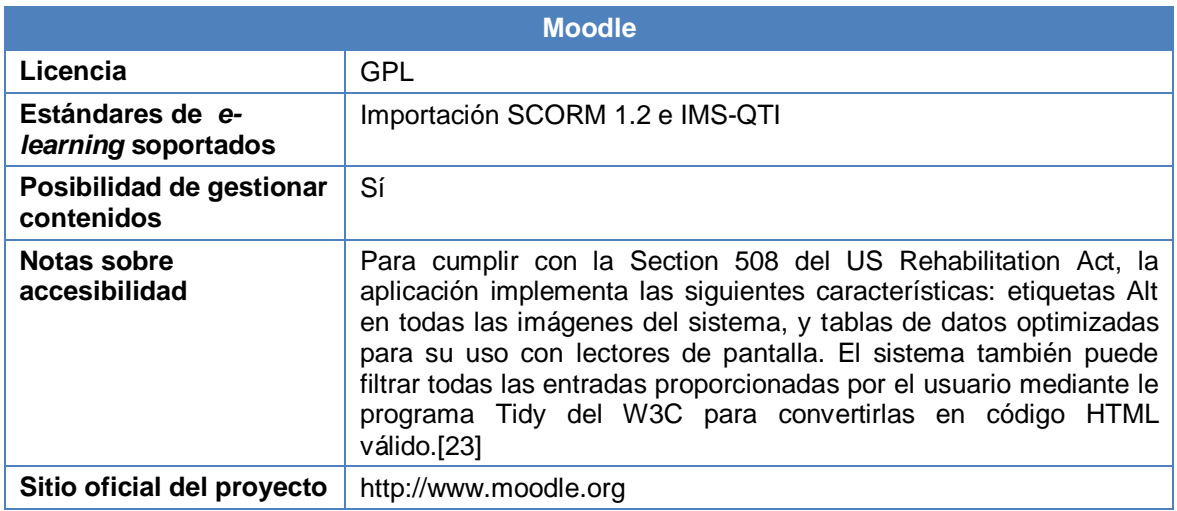

**Tabla B. 18.** (Continuación) Características generales de la plataforma Moodle

## **2.19 NETcampus**

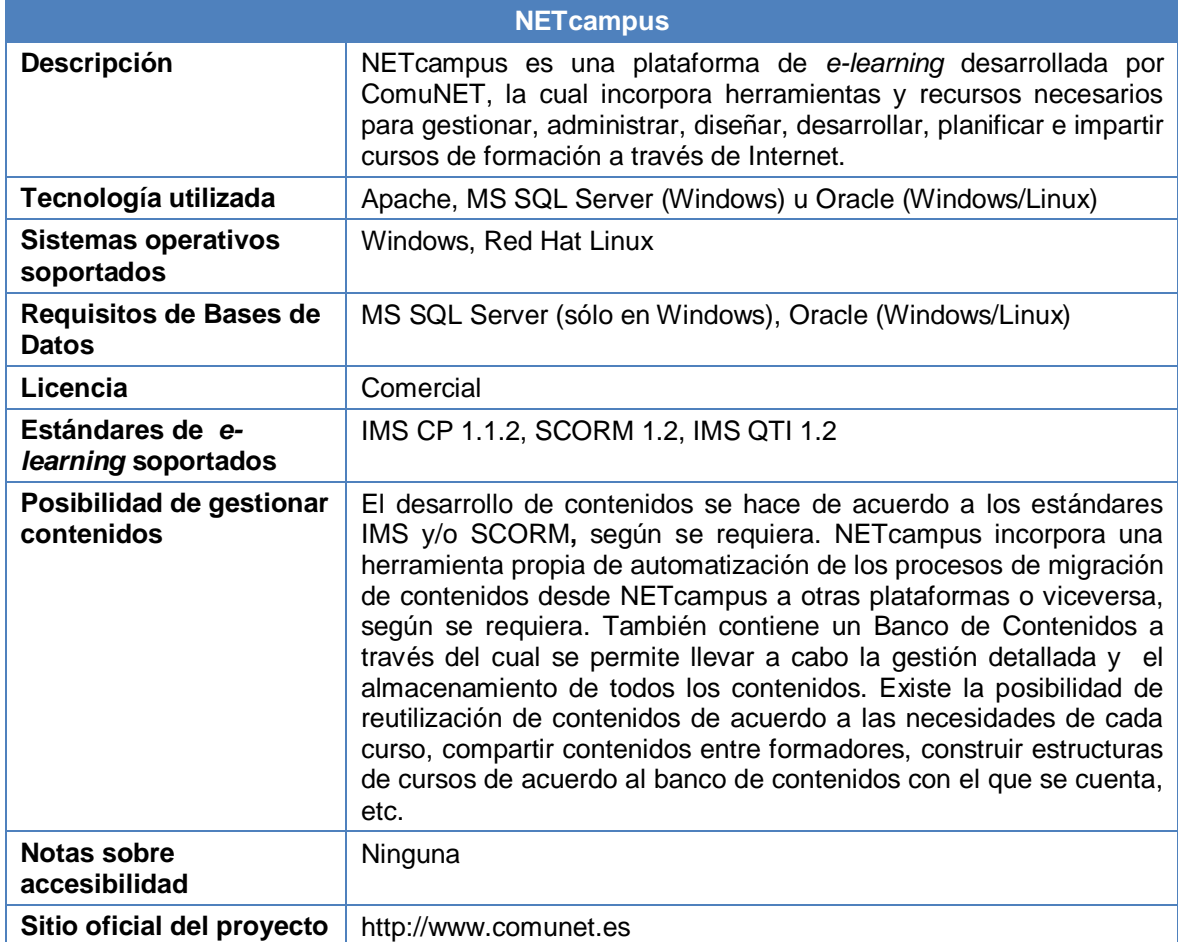

**Tabla B. 19.** Características generales de la plataforma NETcampus

# **2.20 OLAT**

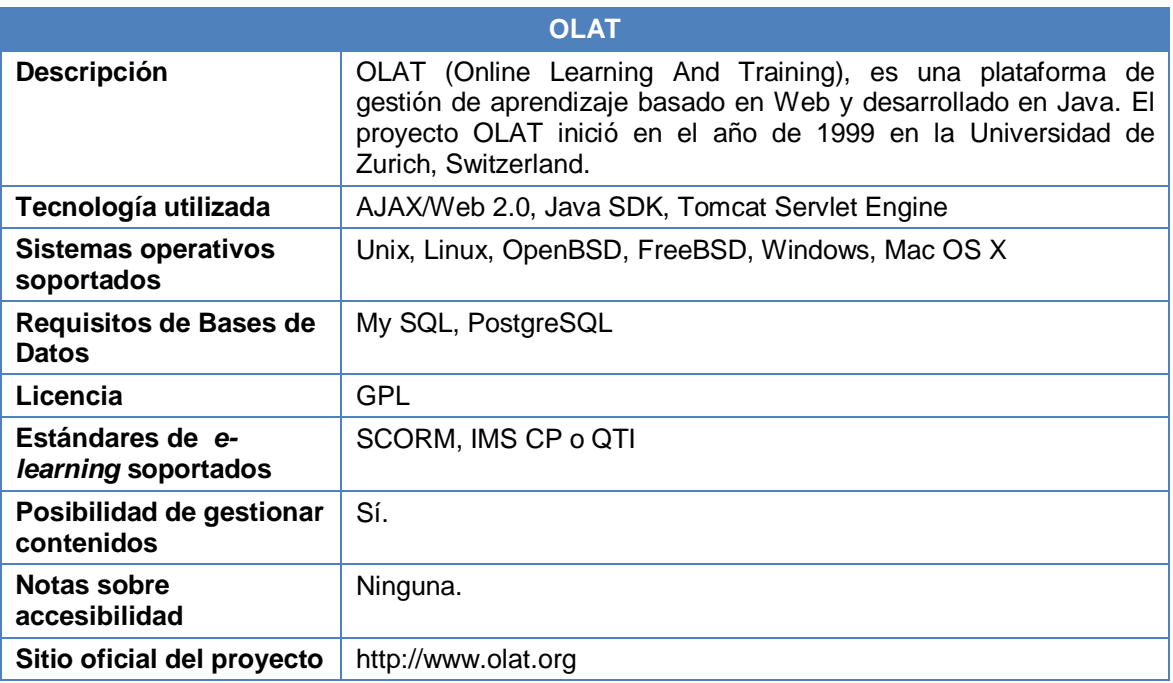

**Tabla B. 20.** Características generales de la plataforma OLAT

## **2.21 OpenUSS**

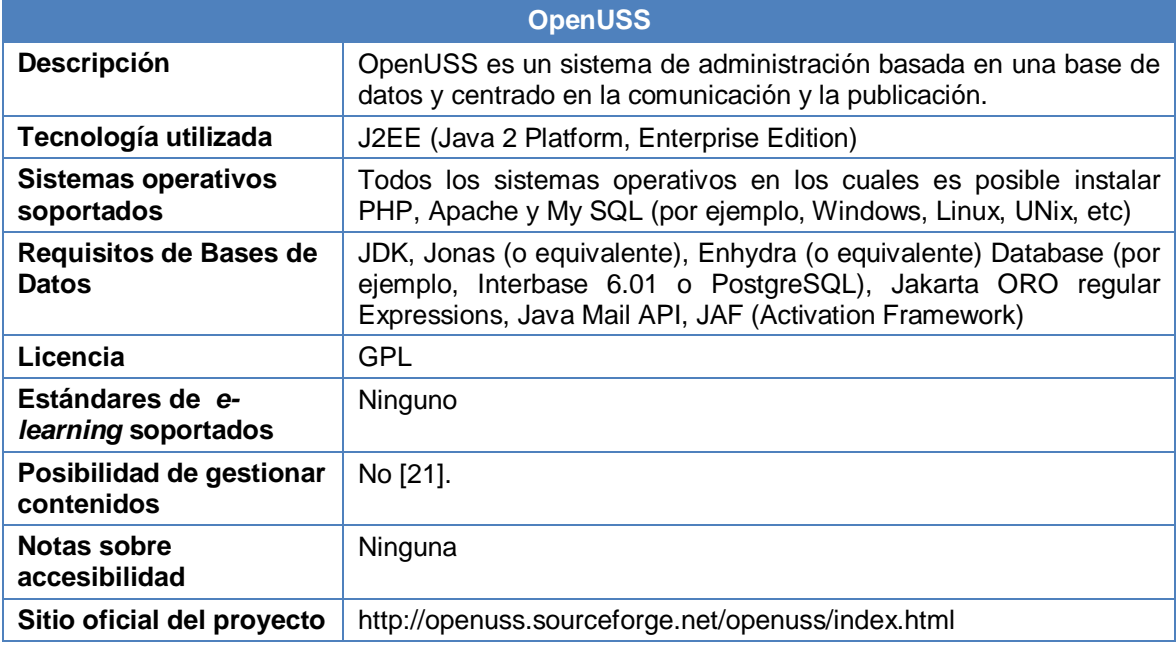

**Tabla B. 21.** Características generales de la plataforma OpenUSS

## **2.22 Sakai**

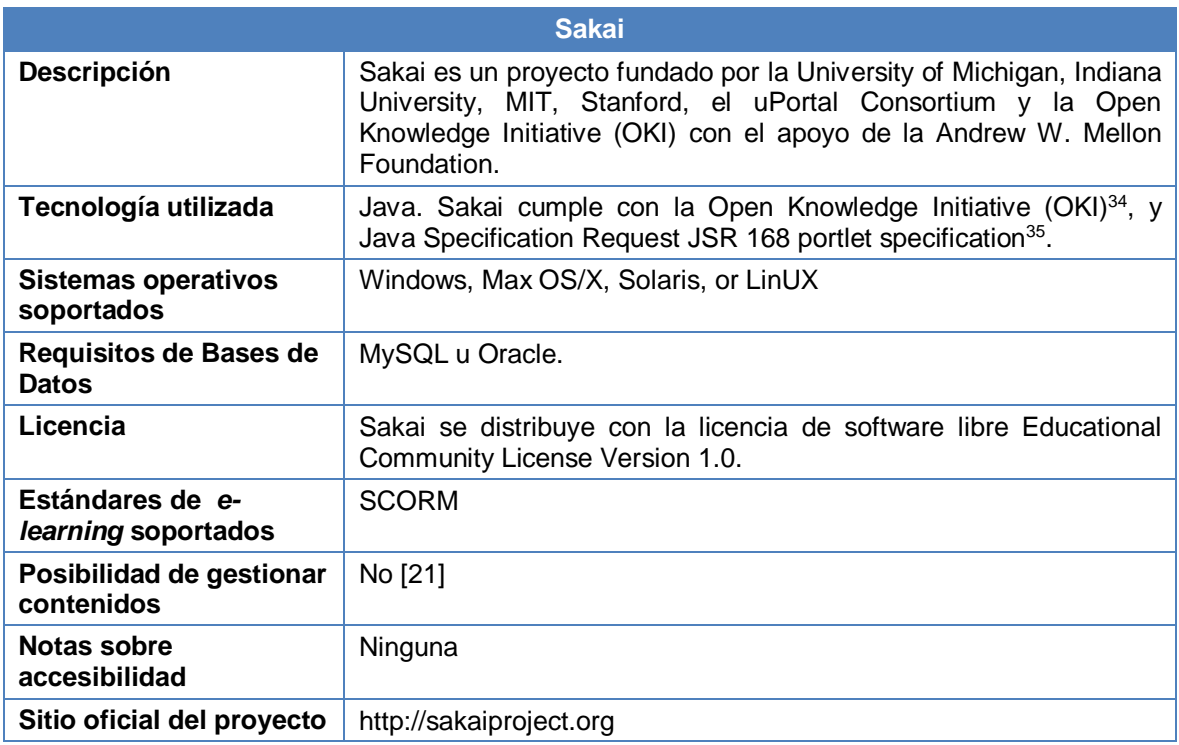

**Tabla B. 22.** Características generales de la plataforma Sakai

## **2.23 SpaghettiLearning**

 $\overline{a}$ 

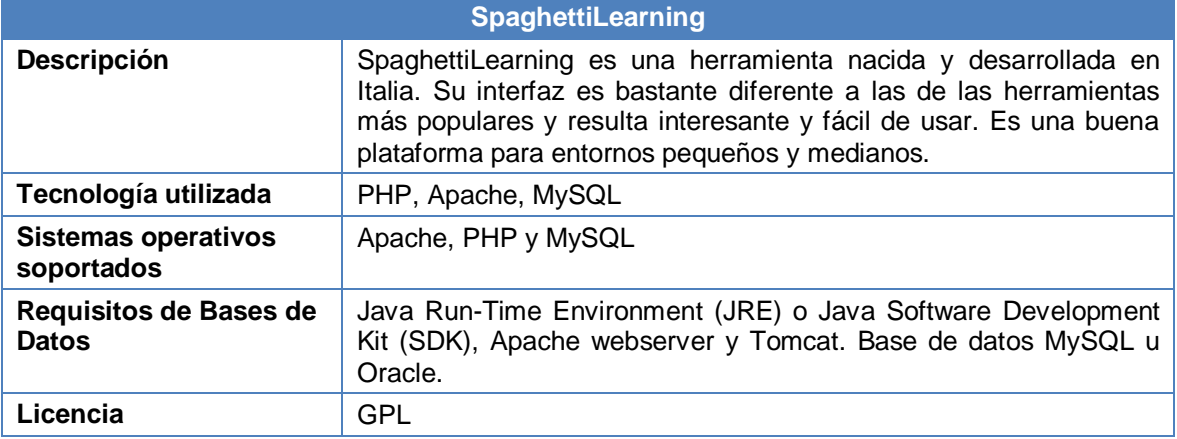

**Tabla B. 23.** Características generales de la plataforma SpaghettiLearning

<sup>&</sup>lt;sup>34</sup> La iniciativa O.K.I desarrolla y promueve especificaciones para describir cómo se comunican los components de un ambiente software, entre si, y con otros sistemas empresariales. Para mayor información, se puede visitar el sitio web: http://www.okiproject.org/

<sup>&</sup>lt;sup>35</sup> Esta especificación para permitir la interoperabilidad entre portlets y portales, puede ser consultada en: http://jcp.org/en/jsr/detail?id=168

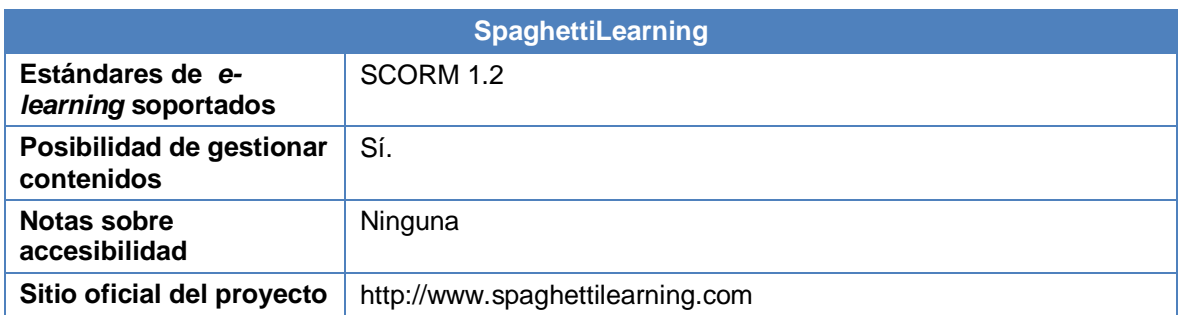

**Tabla B. 23.** (Continuación) Características generales de la plataforma SpaghettiLearning

# **ANEXO C**

# **TABLA DE CONTENIDO**

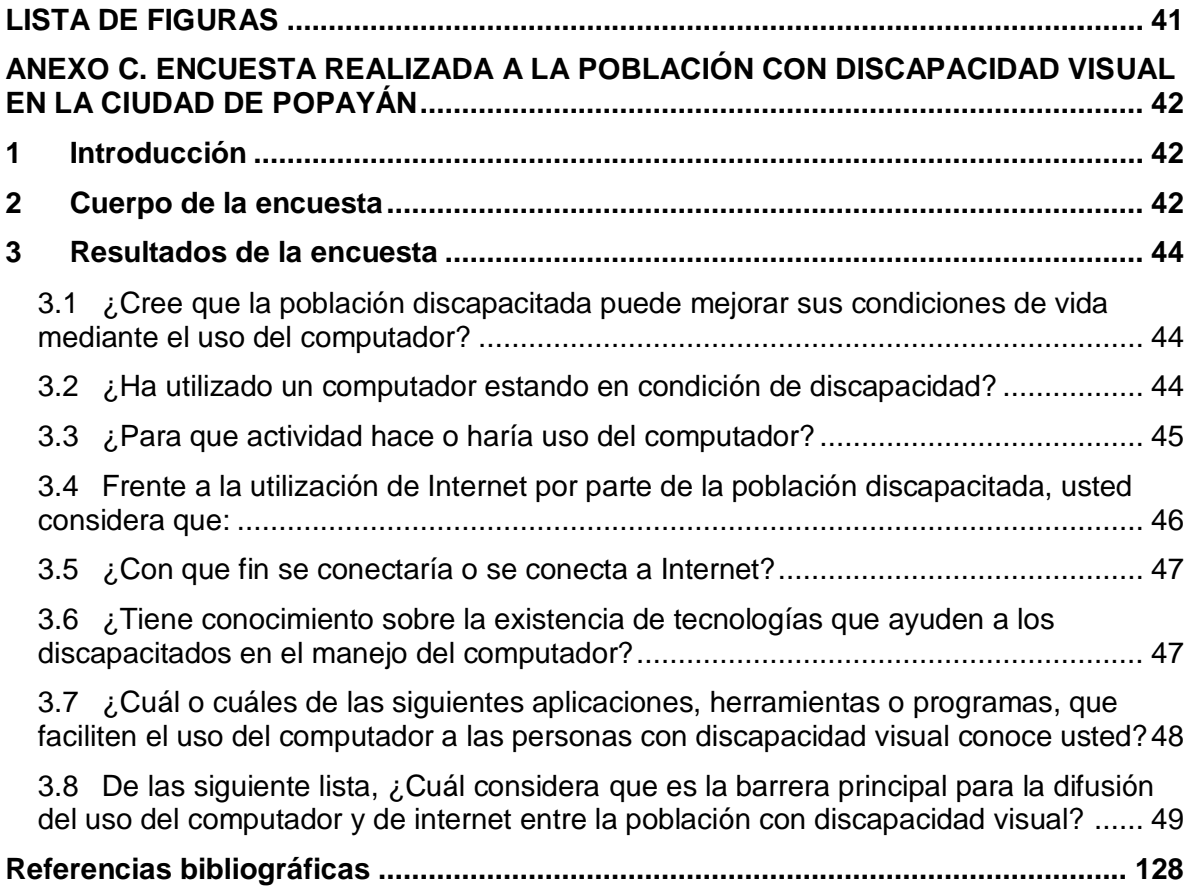

## **LISTA DE FIGURAS**

<span id="page-42-0"></span>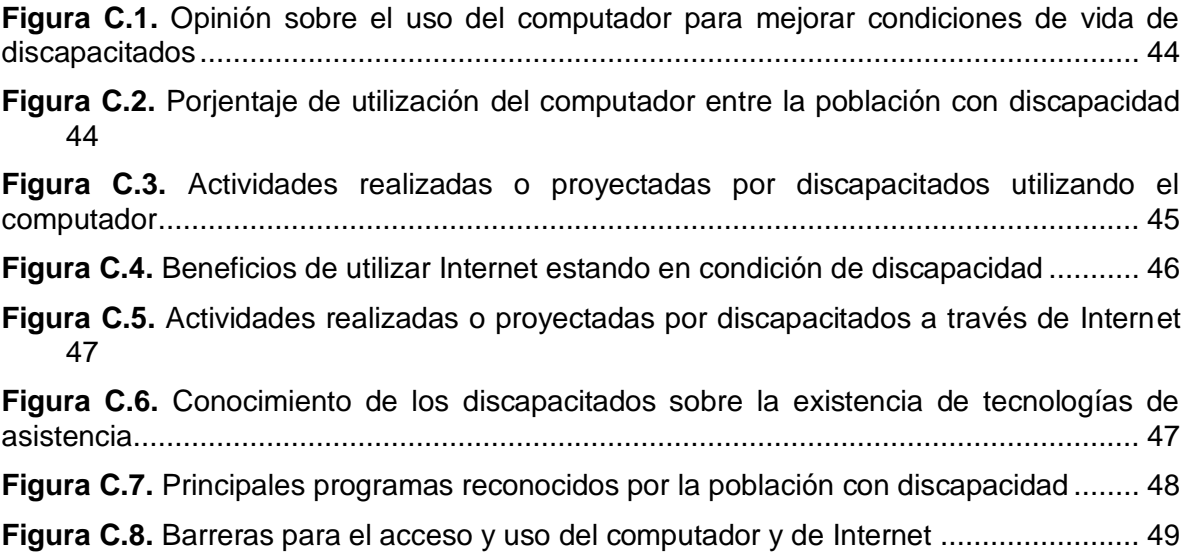

## <span id="page-43-0"></span>**ANEXO C. ENCUESTA REALIZADA A LA POBLACIÓN CON DISCAPACIDAD VISUAL EN LA CIUDAD DE POPAYÁN**

#### <span id="page-43-1"></span>**1 Introducción**

La encuesta que se detalla en este anexo fue aplicada a 20 personas con discapacidad visual que residen en la ciudad de Popayán, con el objetivo de determinar aspectos relacionados con el uso de los computadores y de internet por parte de la población discapacitada.

Las edades de los encuestados están entre los 14 y los 55 años, siendo un 80% población adulta. Tanto los niveles de educación, como las condiciones socioeconómicas de las personas encuestadas son diferentes.

La encuesta fue aplicada en el mes de junio de 2008 y a continuación se presentan las preguntas que la componen y los resultados obtenidos.

#### <span id="page-43-2"></span>**2 Cuerpo de la encuesta**

- 1. ¿Cree que la población discapacitada puede mejorar sus condiciones de vida mediante el uso del computador?
	- $\Box$  Sí
	- $\Box$  No
- 2. ¿Ha utilizado un computador estando en condición de discapacidad?
	- $\Box$  Sí
	- $\Box$  No
- 3. ¿Para qué actividad hace o haría uso del computador?
	- $\Box$  Redactar, modificar y/o revisar documentos
	- Conectarse a Internet
	- Entretenimiento
	- $\Box$  Todas las anteriores
	- □ Otra.
		- ¿Cuál?\_\_\_\_\_\_\_\_\_\_\_\_\_\_\_\_\_\_\_\_\_\_\_\_\_\_\_\_\_\_\_\_\_\_\_\_\_\_\_\_\_\_\_\_\_\_\_\_\_\_\_\_\_\_\_\_\_\_
- 4. Frente a la utilización de Internet por parte de la población discapacitada, usted considera que:

\_\_\_\_\_\_\_\_\_\_\_\_\_\_\_\_\_\_\_\_\_\_\_\_\_\_\_\_\_\_\_\_\_\_\_\_\_\_\_\_\_\_\_\_\_\_\_\_\_\_\_\_\_\_\_\_\_\_\_\_\_\_\_\_

- Amplía sus posibilidades de empleo
- □ Les permite realizar operaciones sin salir de sus casas (transferencias, pagos, consultas, compras)
- Mejora su desempeño laboral o académico
- Les permite acceder a diversas ofertas de educación o capacitación
- $\Box$  Les permite acceder a mayor cantidad de información
- □ Facilita la comunicación con otras personas
- □ Todas las anteriores
- Otra. ¿Cuál?\_\_\_\_\_\_\_\_\_\_\_\_\_\_\_\_\_\_\_\_\_\_\_\_\_\_\_\_\_\_\_\_\_\_\_\_\_\_\_\_\_\_\_\_\_\_\_\_\_
- 5. ¿Con qué fin se conectaría o se conecta a internet?
	- □ Realizar operaciones sin salir de su casa
	- Buscar información
	- Descargar archivos
	- Desarrollar actividades de aprendizaje en cursos virtuales
	- □ Todas las anteriores
	- n Otro.

 $\lambda$ . Cuál?

6. ¿Tiene conocimiento sobre la existencia de tecnologías que ayuden a los discapacitados en el manejo del computador?

\_\_\_\_\_\_\_\_\_\_\_\_\_\_\_\_\_\_\_\_\_\_\_\_\_\_\_\_\_\_\_\_\_\_\_\_\_\_\_\_\_\_\_\_\_\_\_\_\_\_\_\_\_\_\_\_\_\_\_\_\_\_\_

- $\Box$  Sí
- No

Si respondió Sí, pase a la siguiente pregunta, de lo contrario responda la pregunta 8.

- 7. ¿Cuál o cuáles de las siguientes aplicaciones, herramientas o programas, que faciliten el uso del computador a las personas con discapacidad visual conoce usted?
	- D **INCISoft**
	- JAWS
	- **Lynx**
	- $\Box$  Hal
	- $\Box$  Lunar
	- D Dragon Naturally Speaking Voice Recognition
	- D Otra.
		- ¿Cuál?\_\_\_\_\_\_\_\_\_\_\_\_\_\_\_\_\_\_\_\_\_\_\_\_\_\_\_\_\_\_\_\_\_\_\_\_\_\_\_\_\_\_\_\_\_\_\_\_\_\_\_\_\_\_\_\_\_
- 8. De las siguiente lista, ¿Cuál considera que es la barrera principal para la difusión del uso del computador y de internet entre la población con discapacidad visual?

\_\_\_\_\_\_\_\_\_\_\_\_\_\_\_\_\_\_\_\_\_\_\_\_\_\_\_\_\_\_\_\_\_\_\_\_\_\_\_\_\_\_\_\_\_\_\_\_\_\_\_\_\_\_\_\_\_\_\_\_\_\_\_

- Alto costo de los computadores y de la conexión a Internet
- Alto costo de las tecnologías para el uso del computador
- □ Existencia de pocas tecnologías que permitan el uso del computador
- Alto grado de complejidad en el manejo de las tecnologías
- Falta de capacitación básica ofrecida a los discapacitados con el fin de utilizar las tecnologías disponibles para el uso del computador
- Planificación ineficaz en los proyectos de orden nacional relacionados con la discapacidad y la tecnología
- D Otra.

#### <span id="page-45-0"></span>**3 Resultados de la encuesta**

Las respuestas de cada pregunta son presentadas en modo gráfico, para tener una visión más clara de los resultados obtenidos. Además de las gráficas, se incluye un análisis de los datos y se mencionan otras alternativas de respuesta diferentes a las planteadas (sólo en aquellas preguntas donde era posible).

#### <span id="page-45-1"></span>**3.1 ¿Cree que la población discapacitada puede mejorar sus condiciones de vida mediante el uso del computador?**

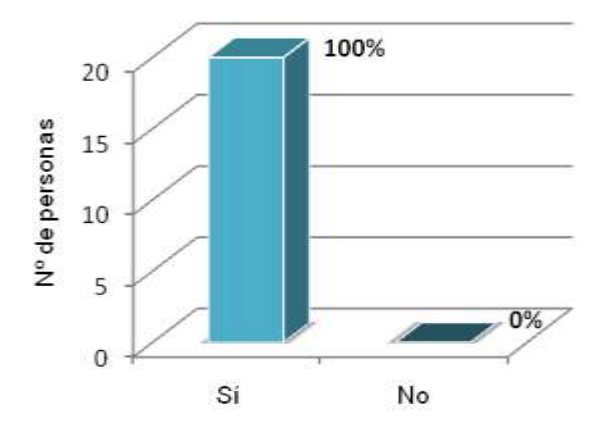

<span id="page-45-3"></span>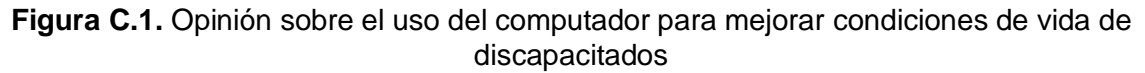

Como se puede observar en la Figura C.1, los encuestados manifestaron en su totalidad, que el uso del computador sí puede mejorar las condiciones de vida de la población discapacitada.

#### <span id="page-45-2"></span>**3.2 ¿Ha utilizado un computador estando en condición de discapacidad?**

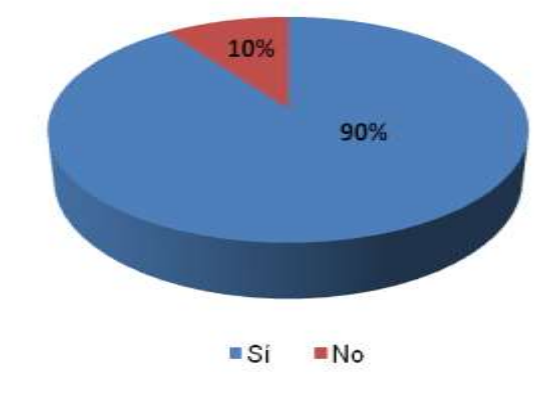

<span id="page-45-4"></span>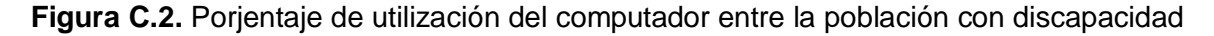

En el momento de realizar la encuesta un 90% de los encuestados había utilizado un computador estando en condición de discapacidad (Figura C.2). Sin embargo, los encuestados manifestaron la existencia de muchas deficiencias en cuanto al manejo del computador, por lo cual se decidió ofrecerles una serie de capacitaciones.

Con las capacitaciones realizadas por el equipo de trabajo de este proyecto, el porcentaje de encuestados que ha utilizado un computador estando en condición de discapacidad es de un 100% y el nivel de conocimiento de todo el grupo frente al uso del computador se incrementó.

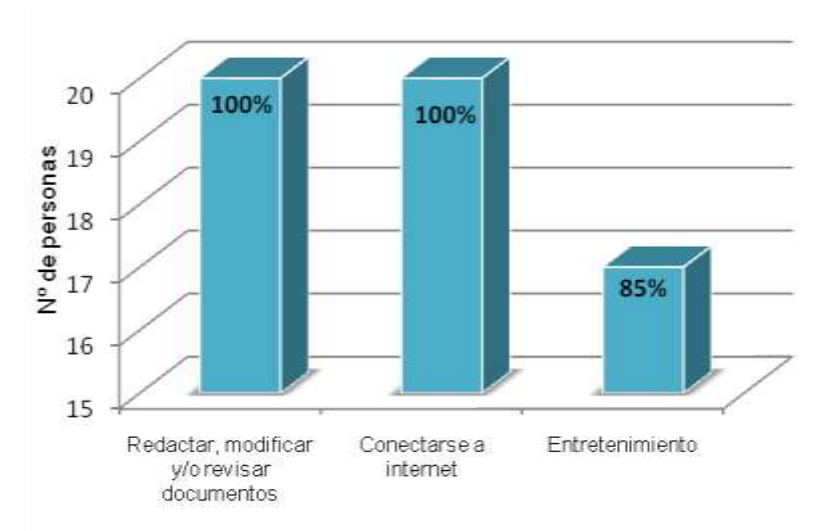

#### <span id="page-46-0"></span>**3.3 ¿Para que actividad hace o haría uso del computador?**

<span id="page-46-1"></span>**Figura C.3.** Actividades realizadas o proyectadas por discapacitados utilizando el computador

De los datos mostrados en la figura C.3, se puede concluir que frente a las dos primeros items (1. Redactar, modificar y/o revisar documentos, y 2. Conectarse a internet) la totalidad de los encuestados (20 personas, lo que equivale al 100%) está de acuerdo; mientras que 17 de las 20 personas afirman haber utilizado o pensar en utilizar el computador con fines de entretenimiento.

Algunos de los encuestados se refirieron a actividades de carácter social e institucional, que consideraban no incluidas dentro de las opciones conectarse a internet y entretenimiento. Además, también se manifestó que la opción de reproducir archivos de audio no se encontraba en las opciones de respuesta, ya que estos archivos pueden ser versiones en audio de revistas o libros útiles para su formación académica o el mejoramiento de su desempeño laboral.

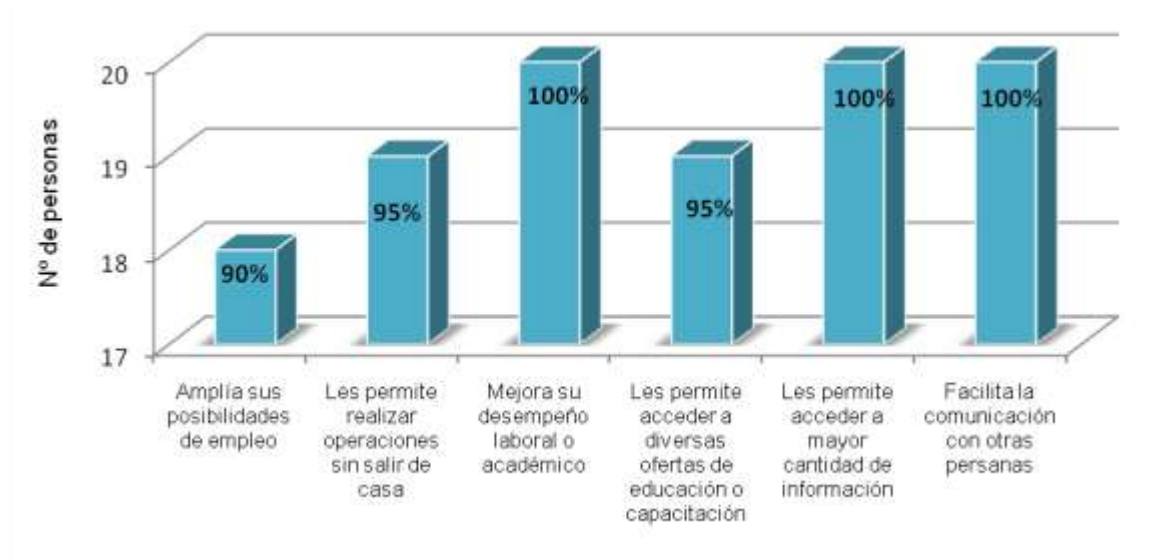

#### <span id="page-47-0"></span>**3.4 Frente a la utilización de Internet por parte de la población discapacitada, usted considera que:**

**Figura C.4**. Beneficios de utilizar Internet estando en condición de discapacidad

<span id="page-47-1"></span>De la figura C.4, se concluye que la totalidad de los encuestados (20 personas) está de acuerdo en que internet le permite a la población discapacitada mejorar su desempeño laboral o académico, y acceder a mayor cantidad de información, a la vez que facilita la comunicación con otras personas. A estas tres opciones que apoya el 100% de los encuestados, le siguen con un total de 19 personas tanto la opción que se refiere a las operaciones sin salir de sus casas, como la que habla del acceso a diversas ofertas de educación o capacitación. Por último está la opción que hace referencia a la ampliación de posibilidades de empleo para la población discapacitada, con la que estuvieron de acuerdo 18 personas.

Entre los encuestados se manifestó que internet también le permitiría a la población con discapacidad estar al día en el manejo de la tecnología y específicamente de la tecnología de asistencia, permitiendo redimensionar la visión que tienen del mundo. Otros afirmaron que en internet podrían encontrar una forma de establecer comunicación con instituciones especiales que se dediquen a ayudar en diferentes ámbitos a los discapacitados, lo que sería de gran utilidad para ellos.

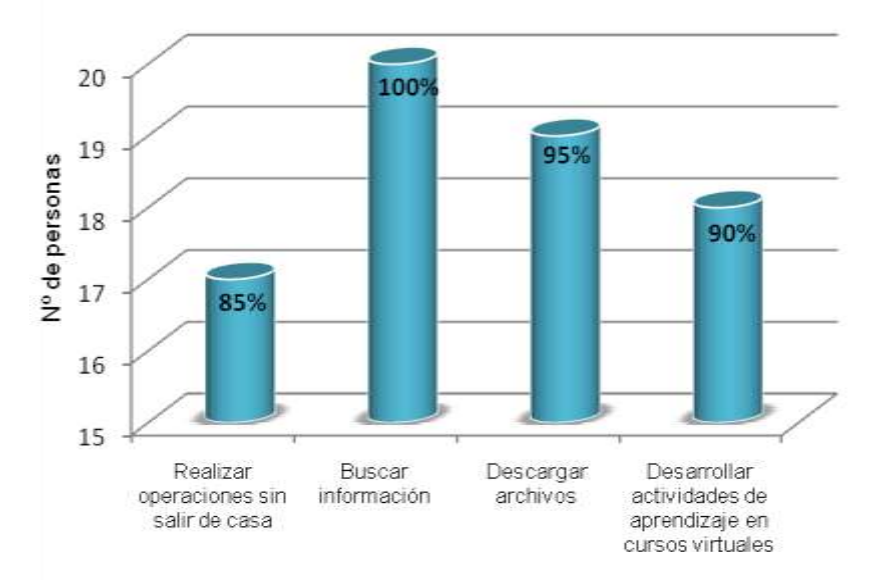

## <span id="page-48-0"></span>**3.5 ¿Con que fin se conectaría o se conecta a Internet?**

<span id="page-48-2"></span>**Figura C.5**. Actividades realizadas o proyectadas por discapacitados a través de Internet

En la figura C.5 la opción "Buscar información" es la de mayor frecuencia (20 personas, lo que equivale al 100% de los encuestados), seguida por las opciones Descargar archivos y Desarrollar actividades de aprendizaje en cursos virtuales, con un 95% (19 personas) y un 90% (18 personas), respectivamente; mientras que la opción "Realizar operaciones sin salir de su casa" es la de menor frecuencia (17 personas, 85% de los encuestados).

Entre las actividades que no se incluyeron en las opciones de respuesta, sobresalió el uso de internet para comunicarse con otras personas y con instituciones para discapacitados.

#### <span id="page-48-1"></span>**3.6 ¿Tiene conocimiento sobre la existencia de tecnologías que ayuden a los discapacitados en el manejo del computador?**

Todos los encuestados manifestaron tener conocimiento sobre la existencia de tecnologías desarrolladas para que los discapacitados puedan utilizar los recursos computacionales, esto se evidencia en la figura C.6.

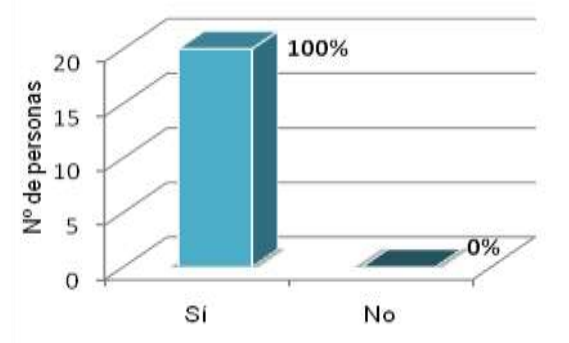

<span id="page-48-3"></span>**Figura C.6**. Conocimiento de los discapacitados sobre la existencia de tecnologías de asistencia

<span id="page-49-0"></span>**3.7 ¿Cuál o cuáles de las siguientes aplicaciones, herramientas o programas, que faciliten el uso del computador a las personas con discapacidad visual conoce usted?**

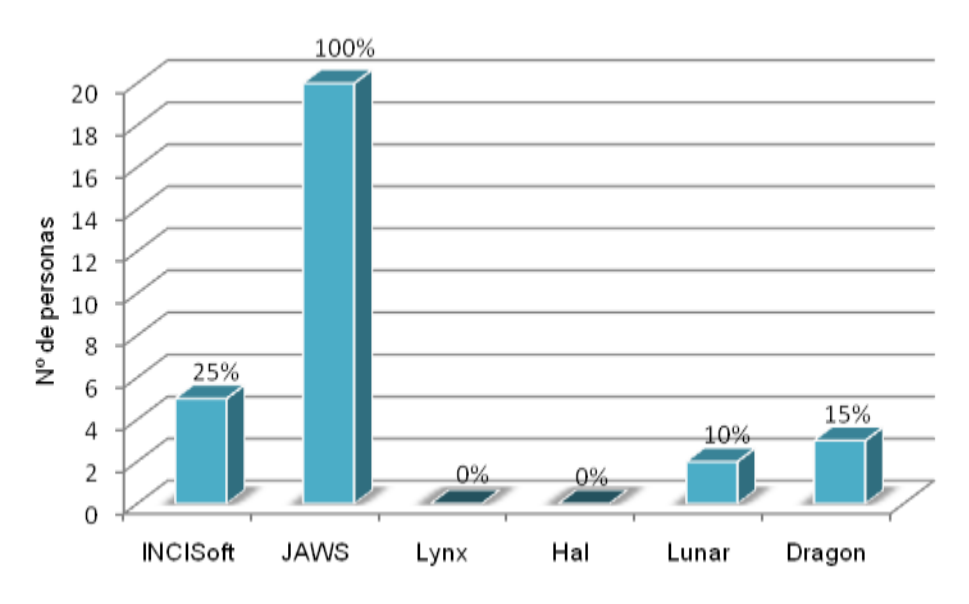

<span id="page-49-1"></span>**Figura C.7**. Principales programas reconocidos por la población con discapacidad

El lector de pantalla JAWS resultó ser el más conocido entre los encuestados (Figura C.7), un 100% de la población a la que se aplicó la encuesta afirmo conocer este software, seguido del INCISoft con el 25%, Dragon Naturally Speaking Voice Recognition con el 15% y Lunar con el 10%.

Entre las aplicaciones que no formaron parte de las opciones de respuesta, los encuestados manifestaron conocer dos más: Victor Reader<sup>36</sup> y Blindux<sup>37</sup>; sin embargo, es preciso aclarar que Victor Reader no es un software, sino un dispositivo electrónico.

 $\overline{a}$ <sup>36</sup> Victor Reader Stream es un lector de libros digitales en formatos como DAISY, MP3, NISO y texto electrónico.

<sup>&</sup>lt;sup>37</sup> Blindux es un entorno libre de aplicaciones dirigido a los limitados visuales, desarrollado partiendo de la adaptación a programas existentes en código abierto y licencia GPL, entre los que se encuentran software para procesar texto, navegar por internet, manejar correo electrónico, administrar archivos, hacer operaciones matemáticas, un lector de pantalla y un sintetizador de voz, entre otros.

<span id="page-50-0"></span>**3.8 De las siguiente lista, ¿Cuál considera que es la barrera principal para la difusión del uso del computador y de internet entre la población con discapacidad visual?**

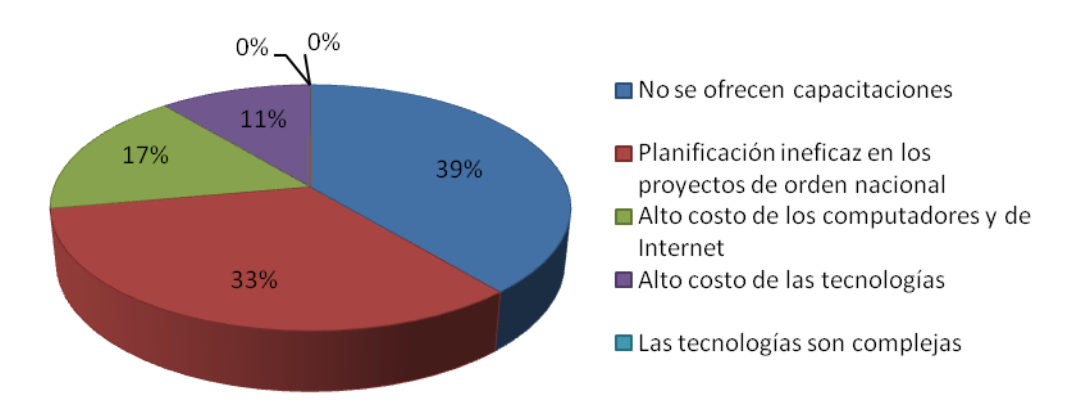

**Figura C.8**. Barreras para el acceso y uso del computador y de Internet

<span id="page-50-1"></span>Con un 39% (Figura C.8), la falta de capacitación básica ofrecida a los discapacitados con el fin de utilizar las tecnologías disponibles para el uso del computador, resultó ser la principal barrera entre las personas encuestadas, seguida por un 33% de los encuestados que se inclinaron por la planificación ineficaz en los proyectos de orden nacional relacionados con la discapacidad y la tecnología; mientras que el alto de los computadores y de Internet ocupó el tercer lugar con un 17%, y el cuarto lugar fue para el alto costo de las tecnologías de asistencia.

Entre los encuestados, una persona consideró que la principal barrera era la falta de oportunidades económicas y manifestó que existe poco interés del gobierno nacional y regional para la difusión de la tecnologías.

# **ANEXO D**

# **TABLA DE CONTENIDO**

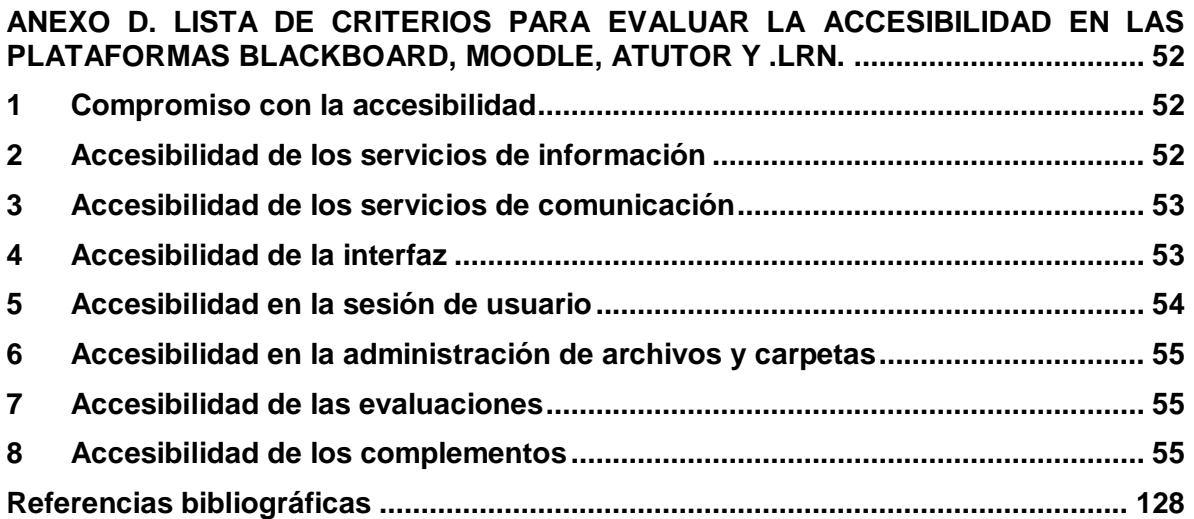

## <span id="page-53-0"></span>**ANEXO D. LISTA DE CRITERIOS PARA EVALUAR LA ACCESIBILIDAD EN LAS PLATAFORMAS BLACKBOARD, MOODLE, ATUTOR Y .LRN.**

En este anexo se presenta una lista de criterios establecidos para evaluar la accesibilidad en cuatro sistemas de educación en línea, como son Blackboard, Moodle, Atutor, y .LRN, con el fin de establecer las barreras principales de tipo técnico y tecnológico a las que se enfrentan las personas con discapacidad.

Los criterios que se indican a continuación están asociados a series de preguntas que permiten determinar en conjunto, cuál es el nivel de accesibilidad de la plataforma evaluada.

#### <span id="page-53-1"></span>**1 Compromiso con la accesibilidad**

- 1. ¿La plataforma dispone de un grupo de trabajo específico que vele por su accesibilidad?
- 2. ¿La descripción del soporte de accesibilidad es suficientemente indica de manera realista las limitaciones actuales y los planes previstos para su mejora?
- 3. ¿La accesibilidad de la plataforma se declara en el sitio oficial del proyecto?

#### <span id="page-53-2"></span>**2 Accesibilidad de los servicios de información**

- 1. ¿Existen herramientas para la creación de formularios?
	- 1.1. ¿Se puede introducir información sobre el motivo por el cual debe diligenciarse el formulario?
	- 1.2. ¿Es posible adicionar información detallada de la manera en que se debe diligenciar un formulario?
- 2. ¿Se puede adicionar información al calendario para facilitar tareas como la lectura de fechas, organización por prioridades y el recordatorio de eventos?
- 3. ¿Es posible adicionar contenido multimedia, de tal forma que pueda ser reproducido sin necesidad de descargarlo de la plataforma?
	- 3.1. ¿El contenido multimedia puede ser controlado por usuarios con discapacidad visual, permitiendo acciones como pausar, reproducir y adelantar?
	- 3.2. ¿Es posible adicionar información detallada del contenido multimedia (por ejemplo, incluir un título y una descripción del contenido)?
- 4. ¿Existe la opción de informar al usuario acerca de las novedades o actualizaciones en los contenidos, las carpetas y los eventos alrededor de un curso?
	- 4.1. ¿La opción de informes de novedades o actualizaciones puede ser habilitada y deshabilitada?
	- 4.2. ¿Los usuarios con discapacidad visual pueden identificar con facilidad los informes de novedades o actualizaciones?
- 5. ¿Existen palabras escritas en el idioma original de la plataforma?
- 6. ¿La plataforma ofrece la opción de ayuda al usuario?
	- 6.1. ¿El usuario con discapacidad visual puede acceder y utilizar la ayuda?
	- 6.2. ¿La información de ayuda hace referencia directa a los temas y a las posibles acciones a realizar en la página actual?
	- 6.3. ¿La opción de ayuda está en el idioma original del usuario?
	- 6.4. ¿La opción de ayuda conduce a un sitio Web diferente?
- 7. ¿Existe la posibilidad de realizar búsquedas?
- 7.1. ¿La opción de búsqueda conduce a un sitio Web diferente?
- 7.2. ¿Es posible buscar documentos?
- 7.3. ¿Se puede realizar una búsqueda de usuarios?
- 7.4. ¿Es posible buscar información en los foros?
- 7.5. ¿Es posible buscar información en las noticias y eventos?
- 7.6. ¿Se puede realizar una búsqueda de cursos?
- 7.7. ¿Es posible buscar información en el contenido de los documentos?

## <span id="page-54-0"></span>**3 Accesibilidad de los servicios de comunicación**

- 1. ¿Existen herramientas para la creación de foros?
	- 1.1. ¿Existe la posibilidad de que el usuario con discapacidad visual participe en un foro, aportando sus ideas y/o enterándose de las opiniones de otros participantes?
	- 1.2. ¿Se puede adicionar información descriptiva para acceder y participar en un foro?
- 2. ¿Existen herramientas para la creación de salas de conversación?
	- 2.1. ¿Existe la posibilidad de que el usuario con discapacidad visual participe en una sala de conversación, aportando sus ideas y/o enterándose de las opiniones de otros participantes?
	- 2.2. ¿Se puede adicionar información descriptiva para acceder y participar en una sala de conversación?
- 3. ¿Existen herramientas de comunicación en línea que permitan el intercambio de archivos entre usuarios, sin necesidad de que la información esté almacenada en la plataforma?
	- 3.1. ¿Es posible que el usuario con discapacidad visual utilice estas herramientas de comunicación?

## <span id="page-54-1"></span>**4 Accesibilidad de la interfaz**

- 1. ¿Se pueden utilizar herramientas para el diseño de las páginas?
	- 1.1. ¿Las herramientas empleadas en el diseño de las páginas web favorecen el diseño accesible?<sup>38</sup>
	- 1.2. ¿Las herramientas utilizadas para el diseño, permiten la validación de las páginas web, con respecto a la accesibilidad?
- 2. ¿Existen plantillas para el diseño de las páginas?
	- 2.1.  $i$ , Se pueden realizar modificaciones en las plantillas, sin necesidad de hacer cambios en el código fuente?
	- 2.2. ¿Las plantillas son dinámicas?
- 3. ¿Se utilizan marcos (frames)  $39$  para el diseño de las páginas?

 $\overline{a}$ <sup>38</sup> Un ejemplo de la forma en que las herramientas pueden favorecer el diseño accesible de una página web se evidencia al tener en cuenta recomendaciones, pautas y directrices creadas para este fin, sin que se ofrezca necesariamente en la herramienta un método de validación respecto a la accesibilidad de la página.

<sup>&</sup>lt;sup>39</sup> Los frames o marcos hacen referencia a las zonas o subdivisiones que se pueden definir dentro de una página. Cuando estos marcos están anidados, se dice que existe una jerarquía de frames, en donde se puede distinguir principalmente entre frames jerárquicamente superiores y jerárquicamente inferiores.

- 3.1. ¿Las páginas pueden hacer uso de una jerarquía de marcos?
- 3.2. ¿Los marcos pueden contener datos que guíen al usuario cuando esté ubicado sobre ellos?
- 4. ¿Se utilizan tablas para el diseño de las páginas?
- 4.1. ¿Las páginas pueden hacer uso de una jerarquía de tablas?
- 5. ¿Existe la posibilidad de adicionar texto alternativo para los elementos gráficos?
- 6. ¿La página principal puede ser modificada sin generar efectos negativos<sup>40</sup> en la navegación?
- 7. ¿Es posible modificar los nombres de las pestañas?
- 8.  $\lambda$  Se pueden modificar los nombres de los portlets<sup>41</sup>?
- 9. ¿Se pueden modificar los nombres de los cuadros?
- 10. ¿Cuando un usuario con discapacidad visual accede a una página a través de un enlace, la lectura de la nueva página inicia desde el contenido principal de la misma?
- 11. ¿Es posible desplazarse entre secciones de las páginas, como por ejemplo el menú principal y el contenido?
- 12. ¿El usuario tiene la posibilidad de desplazarse por todos los elementos de un formulario?
- 13. ¿Se puede navegar por la plataforma mediante el uso del teclado?
- 14. ¿Es posible que un usuario pueda navegar entre dos o más cursos?

#### <span id="page-55-0"></span>**5 Accesibilidad en la sesión de usuario**

 $\overline{a}$ 

- 1. ¿La página principal cuenta con la información necesaria<sup>42</sup> para poder ingresar al sistema?
- 2. ¿En caso de existir un error ocasionado por los datos de ingreso al sistema, se informa inmediatamente de dicho error al usuario?
- 3. ¿Existe la posibilidad de que el usuario administre su sesión?
	- 3.1. ¿El usuario tiene la posibilidad de personalizar las páginas de acuerdo a sus preferencias<sup>43</sup>?
	- 3.2. ¿Existe la posibilidad de que el usuario administre aplicaciones como: foros, salas de conversación, calendarios, entre otros<sup>44</sup>?

<sup>&</sup>lt;sup>40</sup> Los efectos negativos en la navegación hacen referencia a cambios considerables respecto a las experiencias de navegación evidenciadas antes de realizar la modificación en la página. Ejemplos de estos efectos son: el aumento significativo del tiempo en que se realiza un recorrido por la página principal (generado por la inclusión de muchos enlaces, entre otras causas); y la sensación de confusión producida en el usuario al encontrar información innecesaria en la página (información relacionada con temas que no son del interés de todos y cuyo desarrollo debe ser explorado sólo por aquellos que lo deseen).

<sup>&</sup>lt;sup>41</sup> Los portlets son componentes web que hacen parte de la interfaz de usuario, generando y presentando contenidos dinámicos, y permitiendo la personalización, la presentación, y la gestión de la seguridad.

<sup>&</sup>lt;sup>42</sup> En este caso la información debe ser lo suficientemente descriptiva, por ejemplo, puede incluir el nombre de los campos, y el tipo de datos que deben introducirse en ellos (si se trata de campos de edición), así como la forma de activar el ingreso (generalmente mediante un botón que debe ser presionado para producir el evento de verificación de datos y la posterior entrada al sistema).

<sup>43</sup> Personalizar las páginas hace referencia a modificar formatos, estilos, fuentes, colores, distribución o posición de portlets, entre otros.

<sup>44</sup> Administrar aplicaciones consiste en realizar tareas como: mover, habilitar y deshabilitar, aplicaciones.

- 3.3. ¿Existe la posibilidad de que el usuario cambie su contraseña?
	- 3.3.1. ¿Se informa al usuario de manera inmediata sobre el éxito o alguna falla en el cambio de contraseña?
- 3.4. ¿Es posible que el usuario recupere su contraseña?
- 4. ¿La opción que permite finalizar sesión está ubicada en alguna sección de fácil acceso en las páginas?
- 5. ¿Al finalizar la sesión se informa al usuario sobre el éxito de la acción llevada a cabo?

### <span id="page-56-0"></span>**6 Accesibilidad en la administración de archivos y carpetas**

- 1. ¿Es posible que los usuarios creen archivos?
	- 1.1. ¿Se ofrece información descriptiva que facilite la creación de archivos?
		- 1.1.1. ¿La información descriptiva para la creación de archivos puede ser conocida por un usuario con discapacidad visual?
	- 1.2. ¿Es posible incluir información para describir el archivo que se va a crear?
- 2. ¿Es posible que el usuario cree carpetas?
	- 2.1. ¿Se ofrece información descriptiva que facilite la creación de carpetas?
		- 2.1.1. ¿La información descriptiva para la creación de carpetas puede ser conocida por un usuario con discapacidad visual?
	- 2.2. ¿Es posible incluir información para describir la carpeta que se va a crear?
- 3. ¿Es posible modificar los permisos de archivos o carpetas?

## <span id="page-56-1"></span>**7 Accesibilidad de las evaluaciones**

- 1. ¿Se tienen herramientas para el diseño de las evaluaciones?
	- 1.1. ¿Se puede adicionar detalles de la evaluación (por ejemplo, un resumen, e información del estado de la evaluación –incompleta, terminada, sin iniciar, entre otros)?
	- 1.2. ¿Es posible incluir información que asista al usuario en el proceso de evaluación?
- 2. ¿Se pueden realizar evaluaciones cronometradas?
	- 2.1. ¿Existen mecanismos para informar a los usuarios, sobre el tiempo transcurrido o faltante en una evaluación cronometrada?
	- 2.2. ¿La calificación se obtiene de forma inmediata en este tipo de evaluación?

#### <span id="page-56-2"></span>**8 Accesibilidad de los complementos**

- 3. ¿Es posible que el usuario revise el conjunto total de calificaciones?
- 4. ¿Es posible identificar el navegador utilizado por el usuario, para facilitar la compatibilidad entre las páginas y el medio a través del cual se accede a ellas?
- 5. ¿La plataforma requiere adicionar algún plug-in para su correcto funcionamiento y visualización?
	- 5.1. ¿Es posible descargar directamente el plug-in adicional a través de la plataforma?

# **ANEXO E**

# <span id="page-58-0"></span>**TABLA DE CONTENIDO**

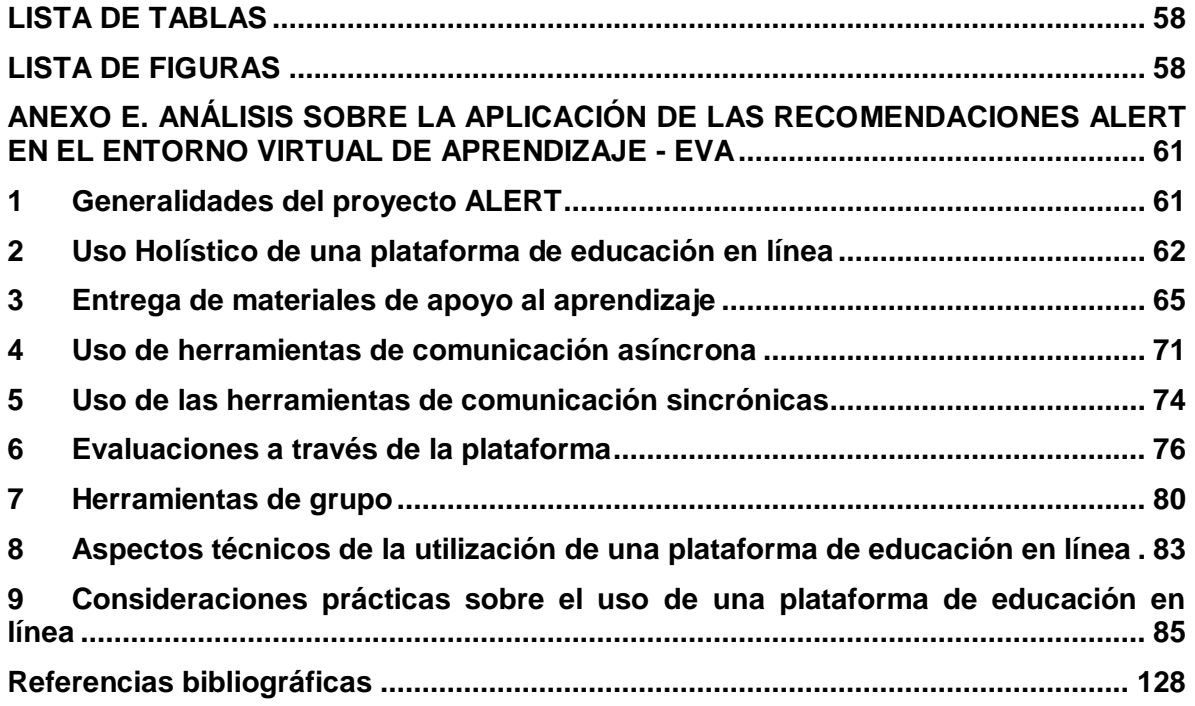

# <span id="page-59-0"></span>**LISTA DE TABLAS**

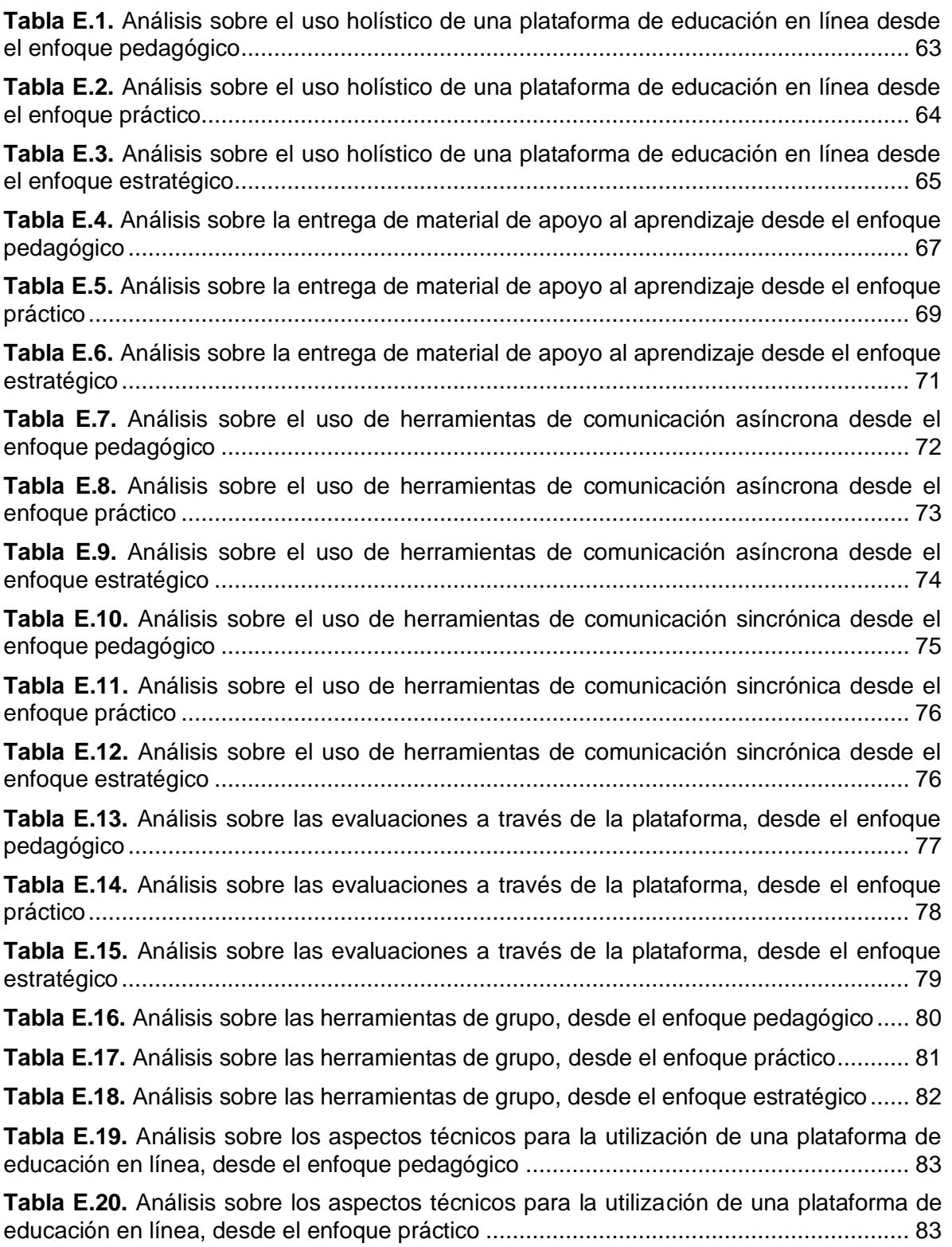

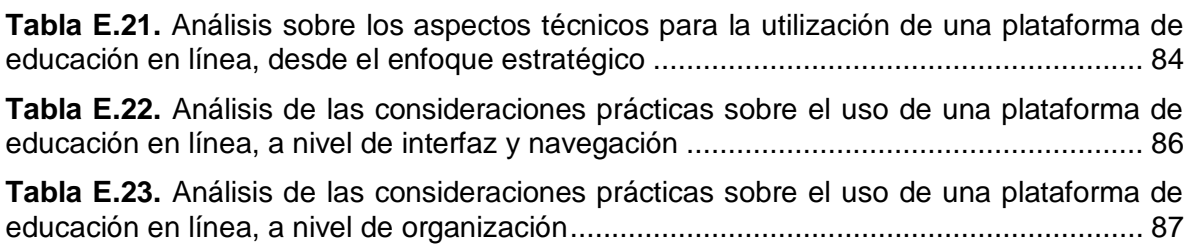

# **LISTA DE FIGURAS**

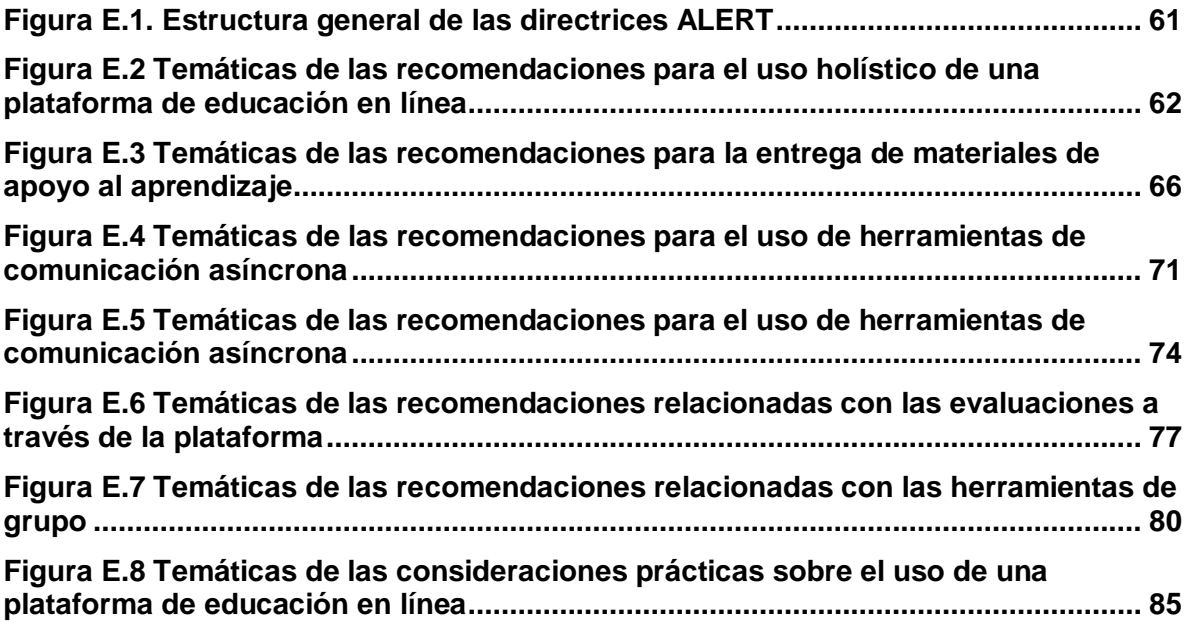

## <span id="page-62-0"></span>**ANEXO E. ANÁLISIS SOBRE LA APLICACIÓN DE LAS RECOMENDACIONES ALERT EN EL ENTORNO VIRTUAL DE APRENDIZAJE - EVA**

En este anexo se presenta el análisis realizado sobre la aplicación en EVA, de las recomendaciones generadas como parte del proyecto ALERT (Accessibility in Learning Environments and Related Technologies, Accesibilidad en entornos virtuales de aprendizaje y tecnologías conexas).

## <span id="page-62-1"></span>**1 Generalidades del proyecto ALERT**

El proyecto ALERT [30], se desarrolló con el objetivo de incrementar el número de estudiantes que utilizan las plataformas de educación en línea, incluyendo a estudiantes con discapacidades. Para esto, se estableció una serie de directrices, abordadas desde tres enfoques diferentes: pedagógico, estratégico, y práctico.

Las recomendaciones ALERT han sido agrupadas teniendo en cuenta ocho tópicos relacionados con las plataformas de educación en línea. Estos tópicos son: el uso holístico de las plataformas, la entrega de materiales de aprendizaje, las herramientas de comunicación sincrónica, las herramientas de grupo, las evaluaciones, las herramientas de comunicación asíncrona, aspectos técnicos y algunas consideraciones prácticas (Figura E.1).

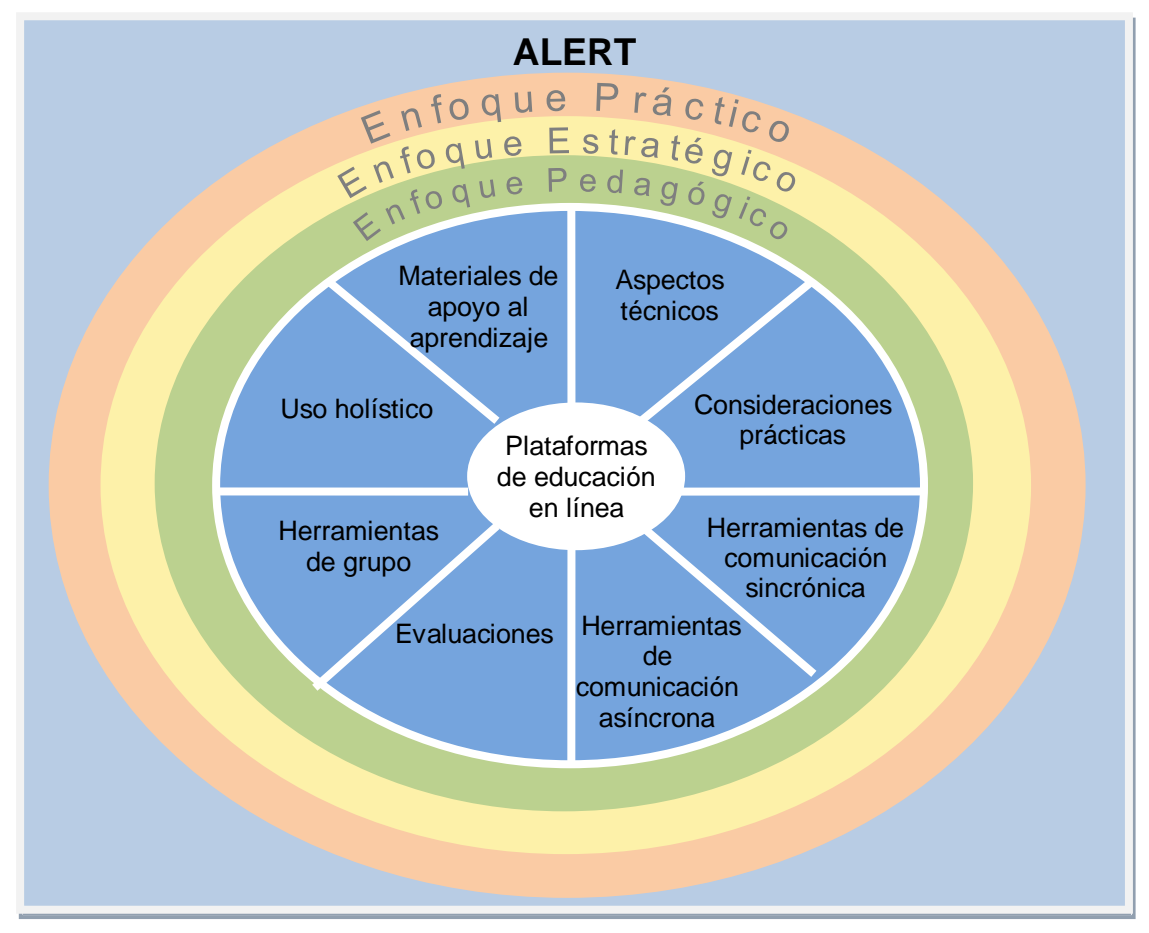

<span id="page-62-2"></span>**Figura E.1**. Estructura general de las directrices ALERT

#### <span id="page-63-0"></span>**2 Uso Holístico de una plataforma de educación en línea**

En búsqueda de garantizar el uso holístico de las plataformas de educación en línea, en ALERT se establece que todos los recursos deben ser empleados de forma adecuada, los materiales se deben reutilizar y la distribución del tiempo de todo el personal deber ser más eficaz y uniforme.

Teniendo en cuenta lo anterior, aunque el Entorno Virtual de aprendizaje (EVA) de la Universidad del Cauca, no cuenta con suficientes recursos, herramientas y aplicaciones específicas para la accesibilidad, algunas de sus funcionalidades pueden ser mejoradas si se tiene conocimiento de la forma adecuada de utilizar los medios de los que se dispone.

En la figura E.2, se indican de forma general los aspectos a los que hacen referencia las recomendaciones asociadas al uso holístico de una plataforma de educación en línea, desde los tres enfoques definidos por ALERT.

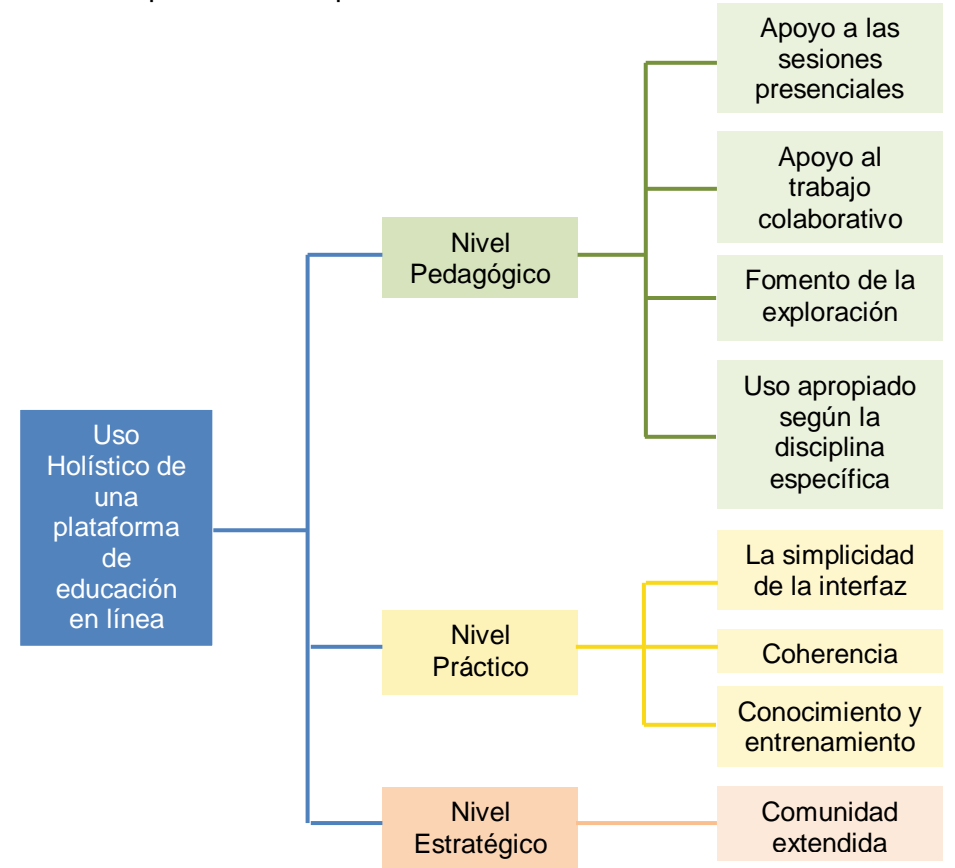

<span id="page-63-1"></span>**Figura E.2** Temáticas de las recomendaciones para el uso holístico de una plataforma de educación en línea

En la tabla E.1 se muestran tanto las recomendaciones a nivel pedagógico, del uso holístico de una plataforma de educación en línea, como la viabilidad de su aplicación en el Entorno Virtual de Aprendizaje EVA.

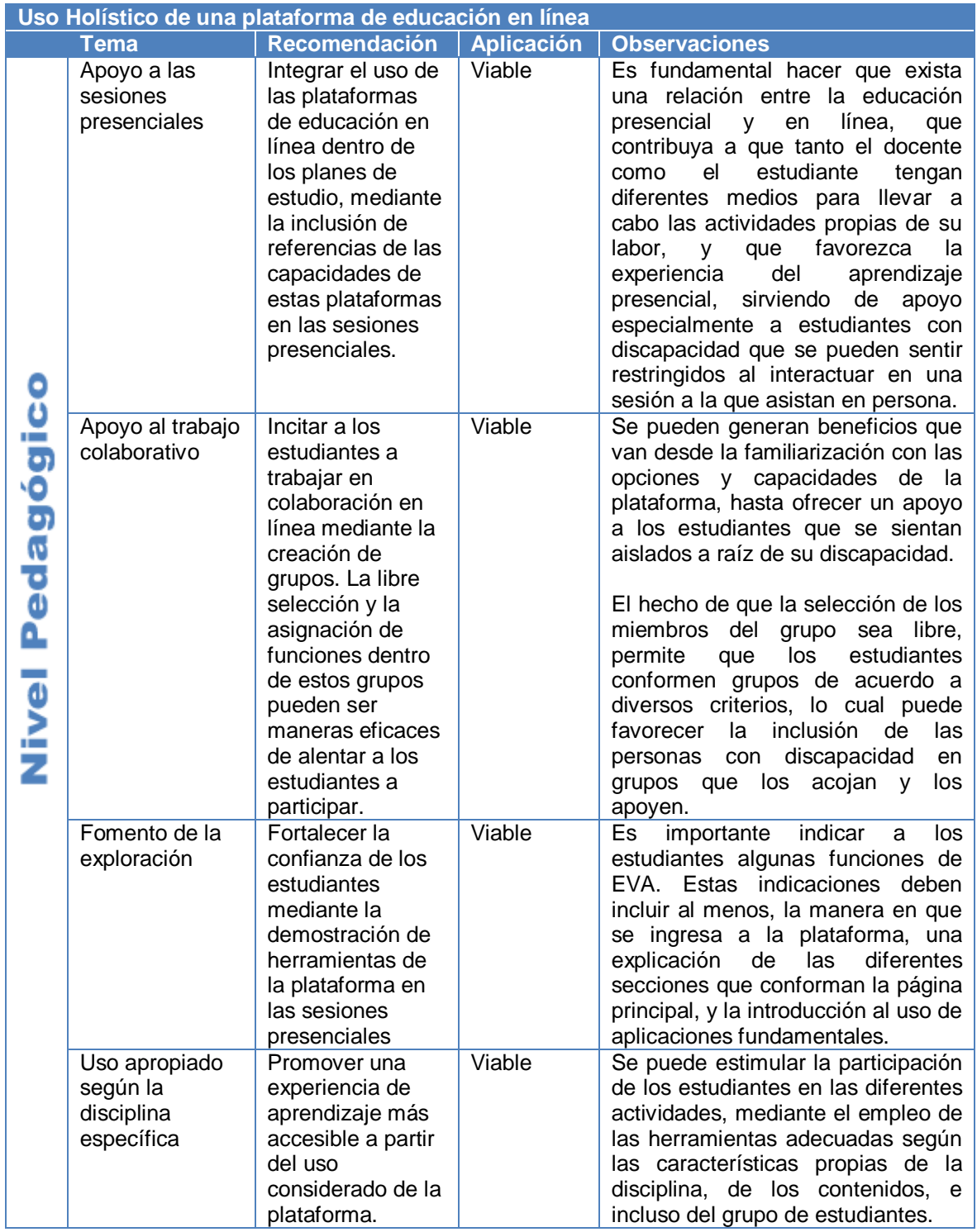

<span id="page-64-0"></span>**Tabla E.1.** Análisis sobre el uso holístico de una plataforma de educación en línea desde el enfoque pedagógico

A continuación se indica en la tabla E.2, el análisis realizado sobre la posibilidad de aplicar en EVA, las recomendaciones al respecto del uso holístico de una plataforma de educación en línea, desde el enfoque práctico.

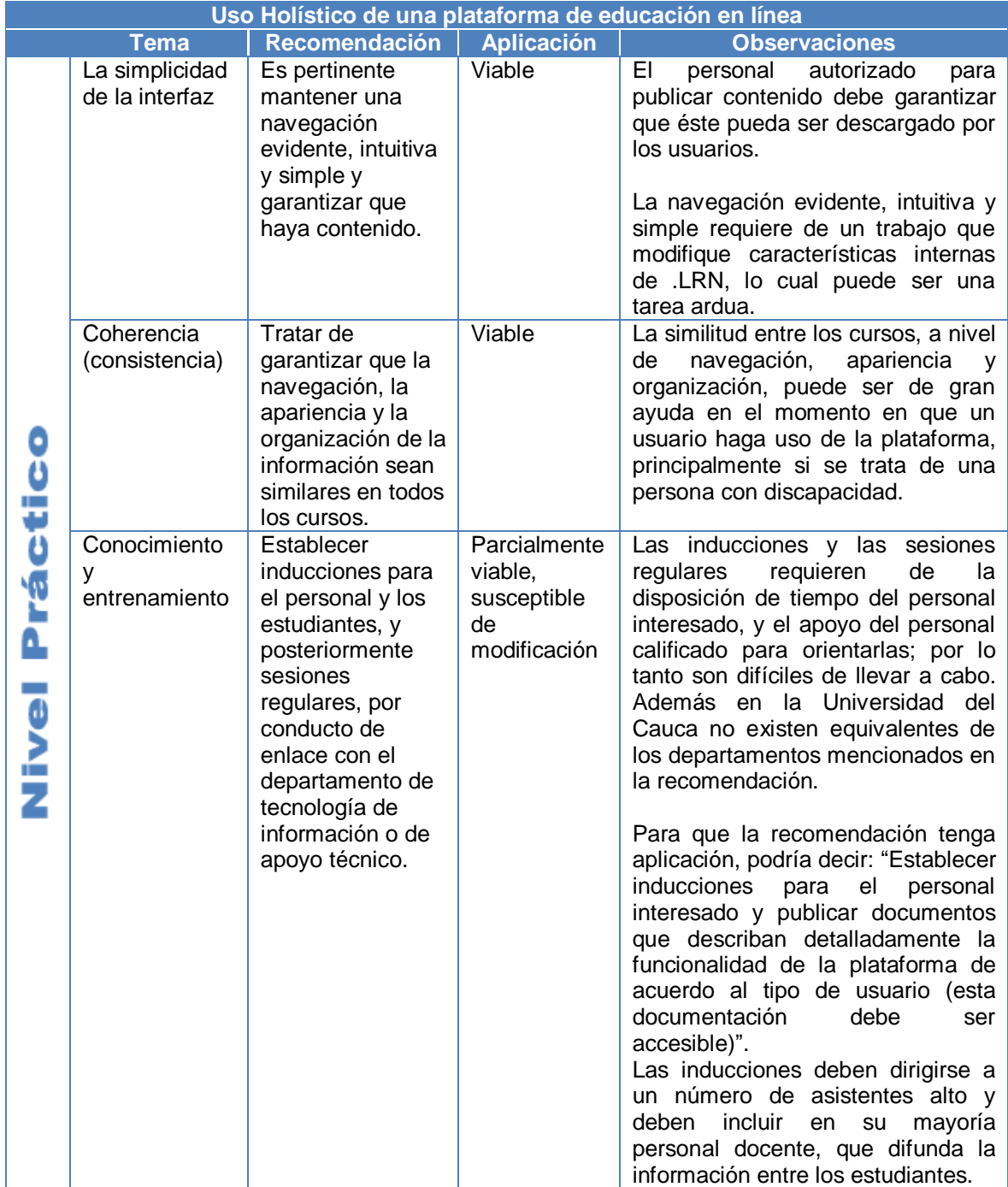

<span id="page-65-0"></span>**Tabla E.2.** Análisis sobre el uso holístico de una plataforma de educación en línea desde el enfoque práctico

A nivel estratégico las recomendaciones relacionadas con el uso holístico de una plataforma de educación en línea y su aplicación en el Entorno Virtual de Aprendizaje EVA, se indican en las siguiente tabla.

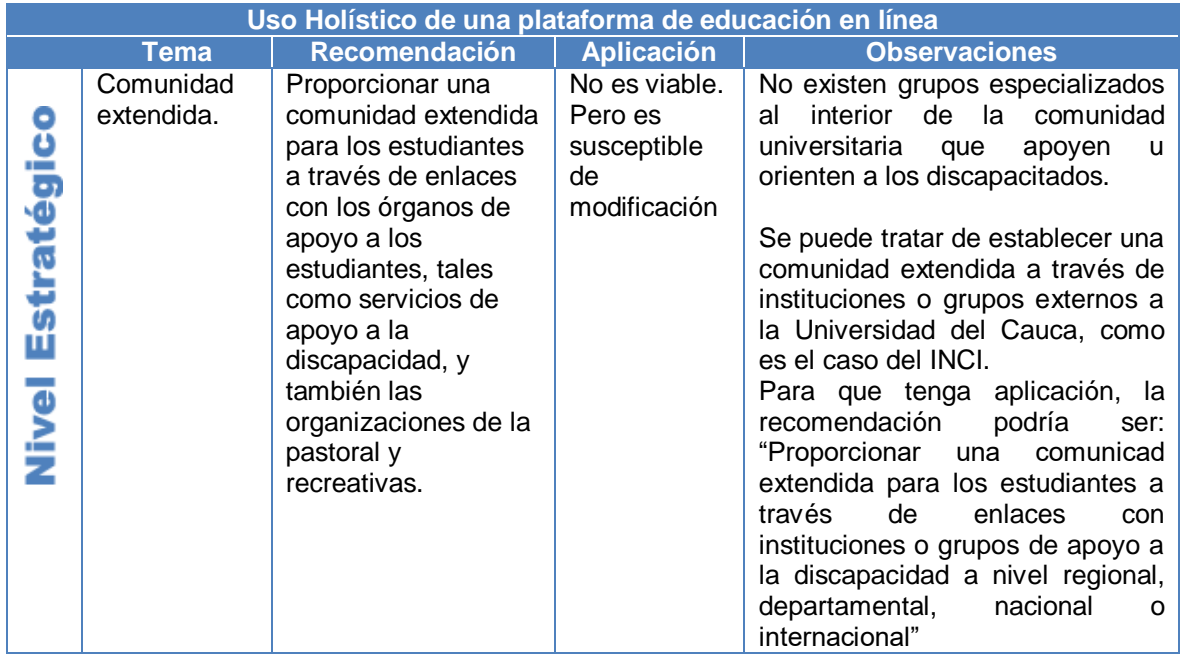

<span id="page-66-1"></span>**Tabla E.3.** Análisis sobre el uso holístico de una plataforma de educación en línea desde el enfoque estratégico

#### <span id="page-66-0"></span>**3 Entrega de materiales de apoyo al aprendizaje**

Respecto a la entrega de materiales de apoyo al aprendizaje, en ALERT se hace énfasis en el beneficio que genera a los estudiantes tener una ubicación para todos los recursos, disponer de materiales digitales en una variedad de formatos, acceso remoto, y la posibilidad de interactuar con los materiales en el momento y lugar conveniente.

La forma como se clasifican las recomendaciones que se refieren a la entrega de materiales de apoyo al aprendizaje, se puede observar en la figura E.3, donde se tienen en cuenta los enfoques pedagógico, práctico y estratégico. Además, en la tabla E.4, se muestra el análisis realizado frente a la viabilidad de aplicar las recomendaciones del nivel pedagógico, al caso específico del Entorno Virtual de Aprendizaje EVA, en la Universidad del Cauca.

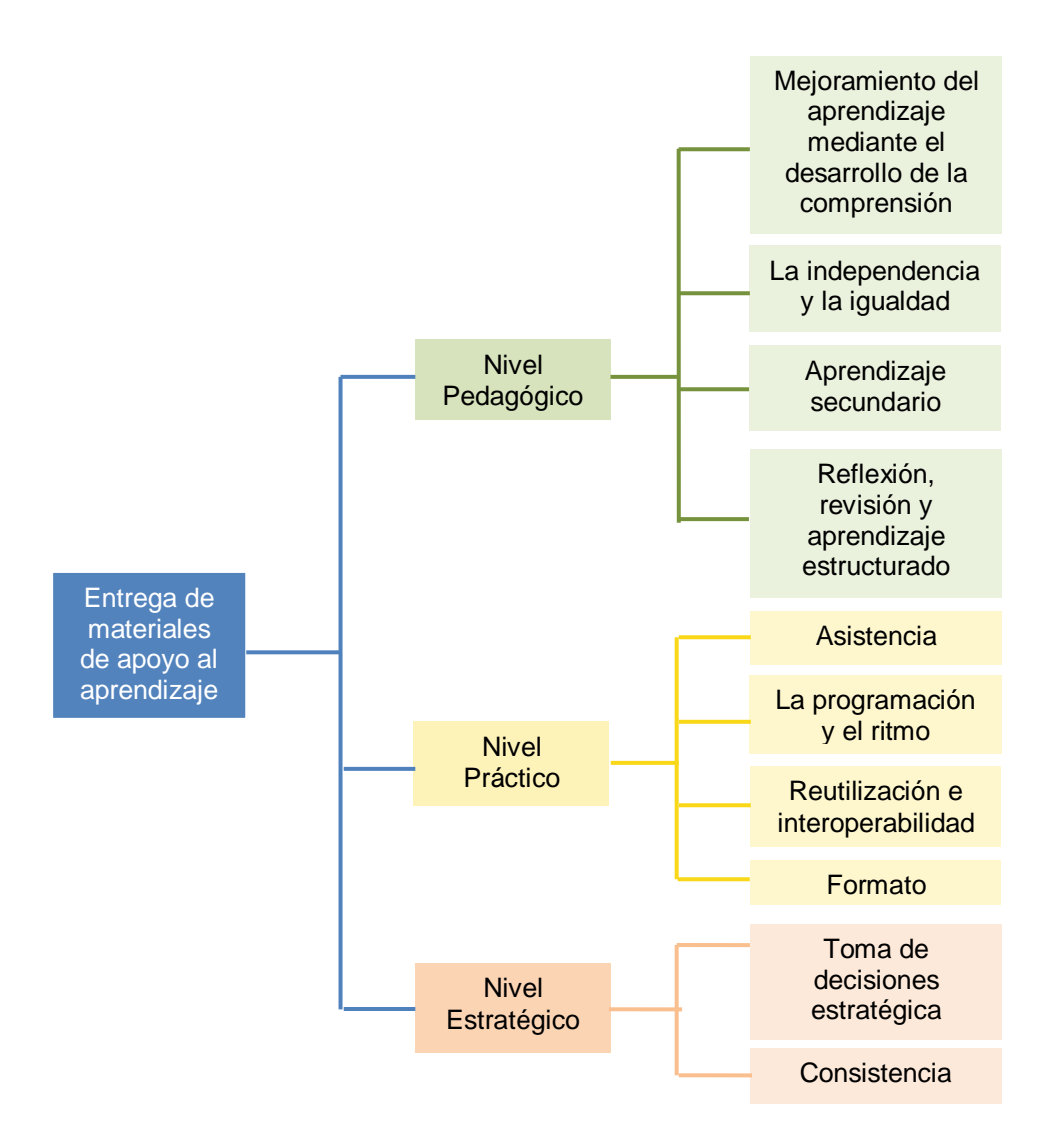

<span id="page-67-0"></span>**Figura E.3** Temáticas de las recomendaciones para la entrega de materiales de apoyo al aprendizaje

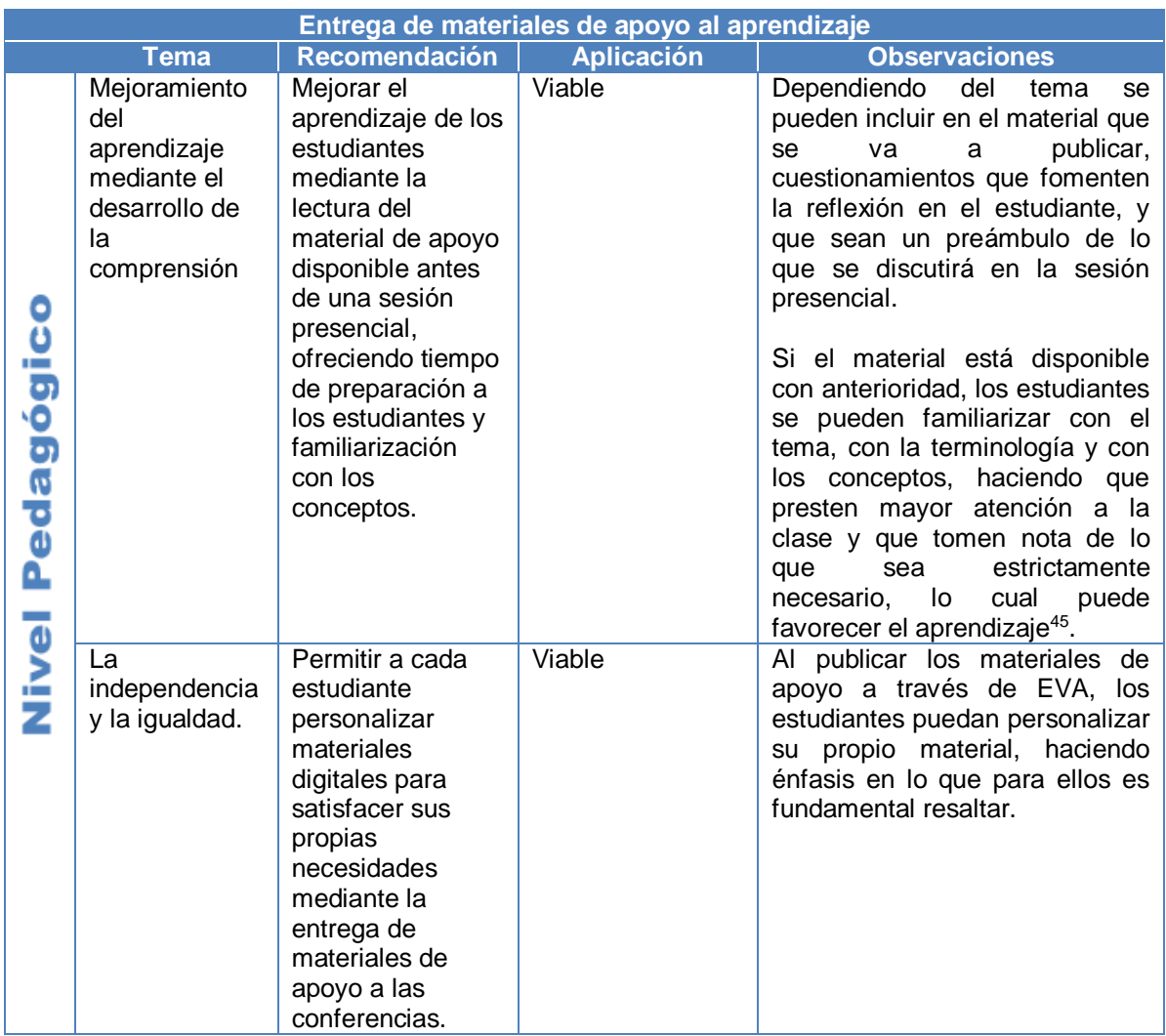

<span id="page-68-0"></span>**Tabla E.4.** Análisis sobre la entrega de material de apoyo al aprendizaje desde el enfoque pedagógico

 $\overline{a}$ 

<sup>&</sup>lt;sup>45</sup> Las personas con discapacidad visual que escriben en braille y no pueden escribir tan rápido, y aquellos que tienen discapacidades auditivas, pueden verse beneficiados en gran medida por la aplicación de la recomendación.

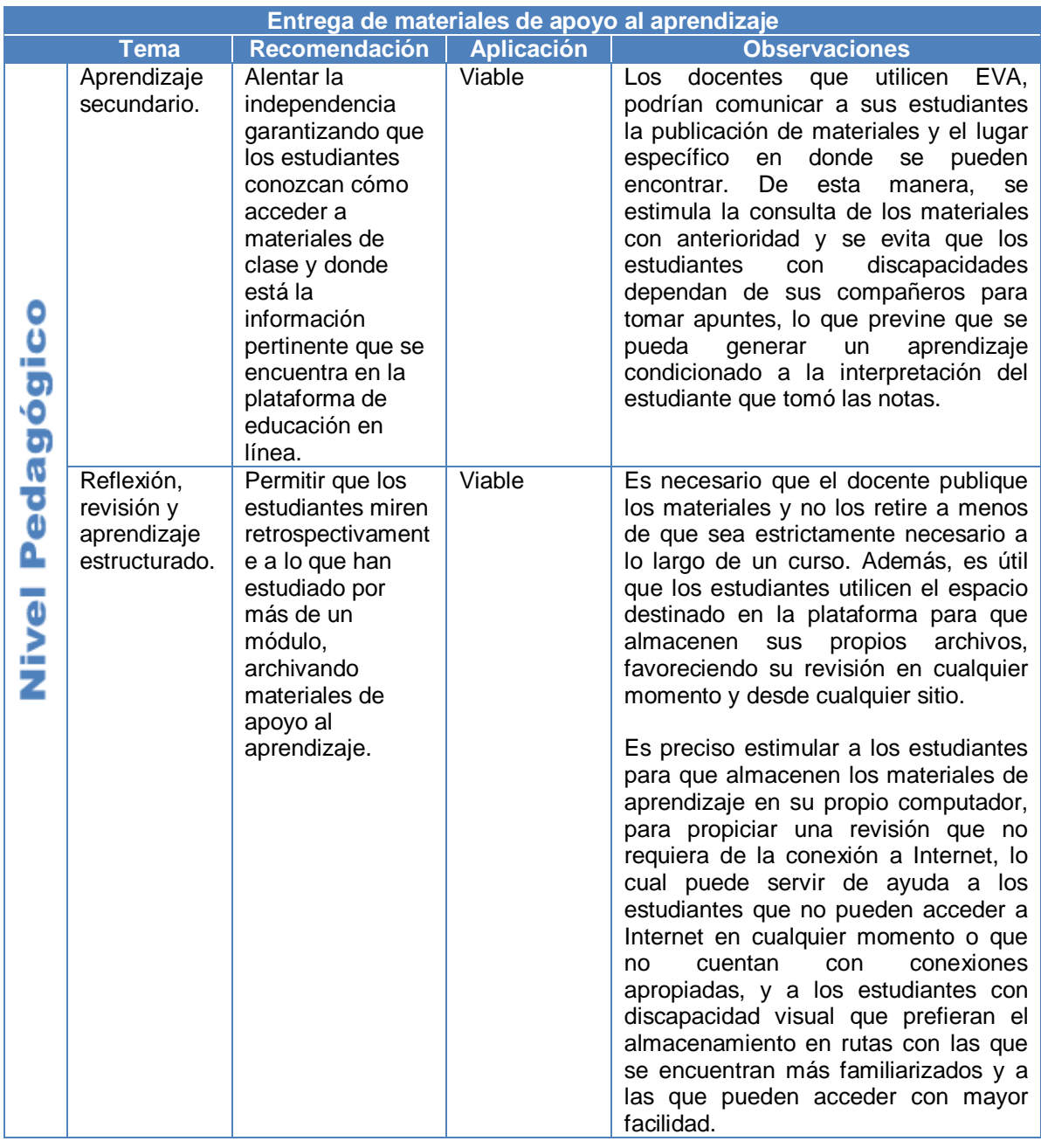

**Tabla E.4.** (Continuación). Análisis sobre la entrega de material de apoyo al aprendizaje desde el enfoque pedagógico

En las tablas E.5, E.6, se muestra el análisis sobre la viabilidad de la aplicación de las recomendaciones relacionadas con la entrega de materiales de apoyo al aprendizaje, desde los enfoques: práctico y estratégico, respectivamente.

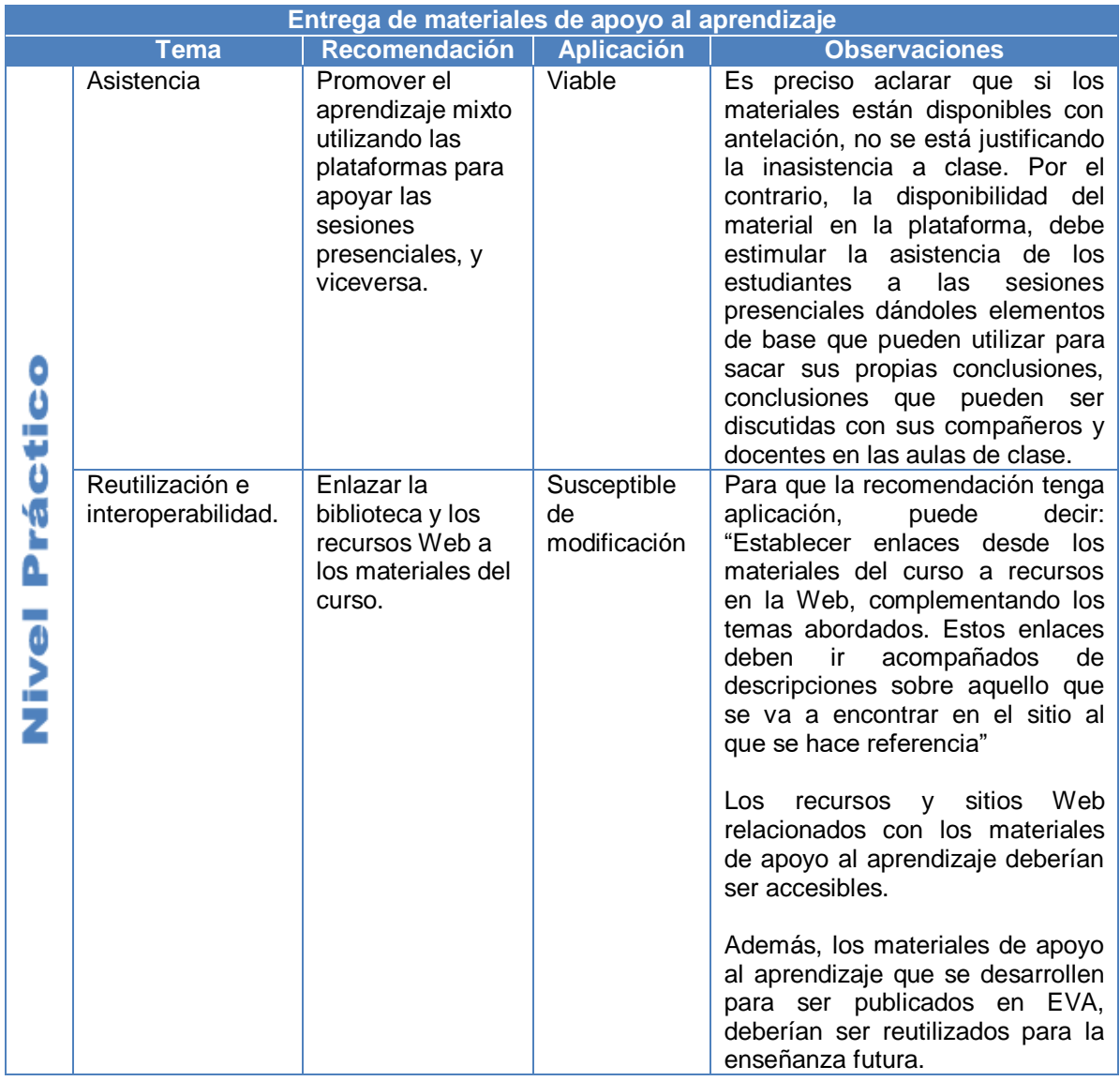

<span id="page-70-0"></span>**Tabla E.5.** Análisis sobre la entrega de material de apoyo al aprendizaje desde el enfoque práctico

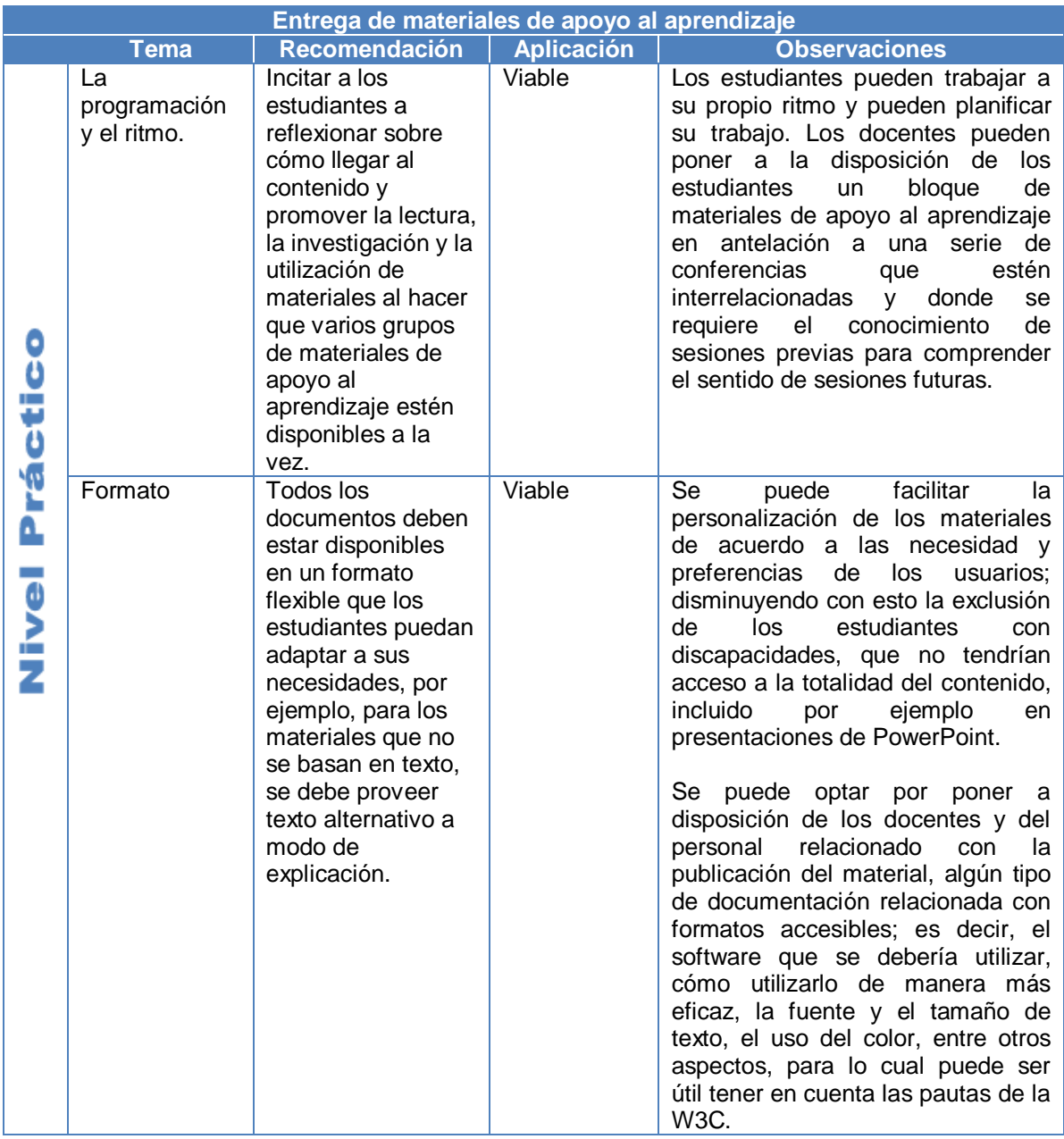

**Tabla E.5.** (Continuación). Análisis sobre la entrega de material de apoyo al aprendizaje desde el enfoque práctico
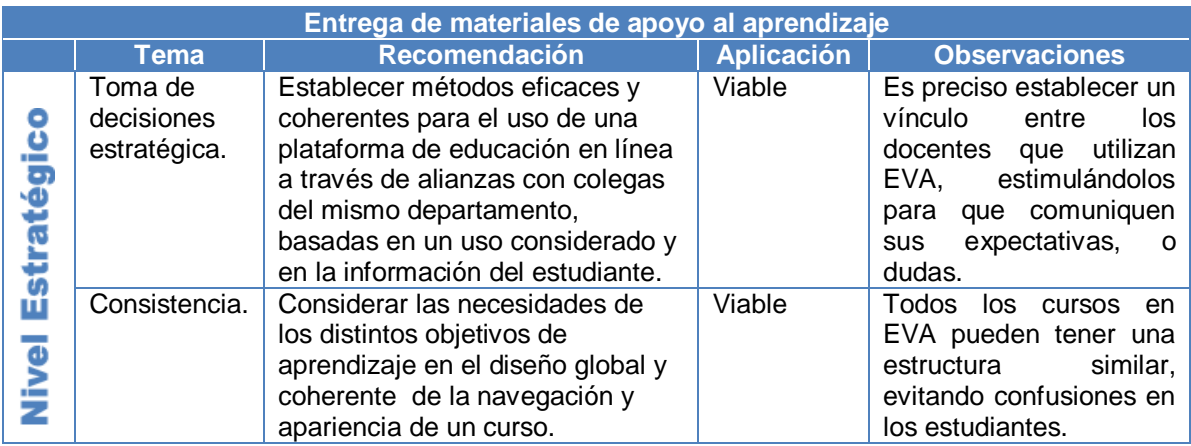

**Tabla E.6.** Análisis sobre la entrega de material de apoyo al aprendizaje desde el enfoque estratégico

# **4 Uso de herramientas de comunicación asíncrona**

ALERT resalta como herramienta fundamental de comunicación asíncrona, los foros de discusión, en los que se pueden publicar preguntas, respuestas y hacer comentarios, de tal forma que existe una publicación inicial con todas las respuestas relacionadas.

Para tener una visión global de las temáticas a las que se hace referencia en el uso de herramientas de comunicación asíncrona, es preciso estudiar la siguiente figura, donde se agrupan dichas temáticas teniendo en cuenta los diferentes enfoques

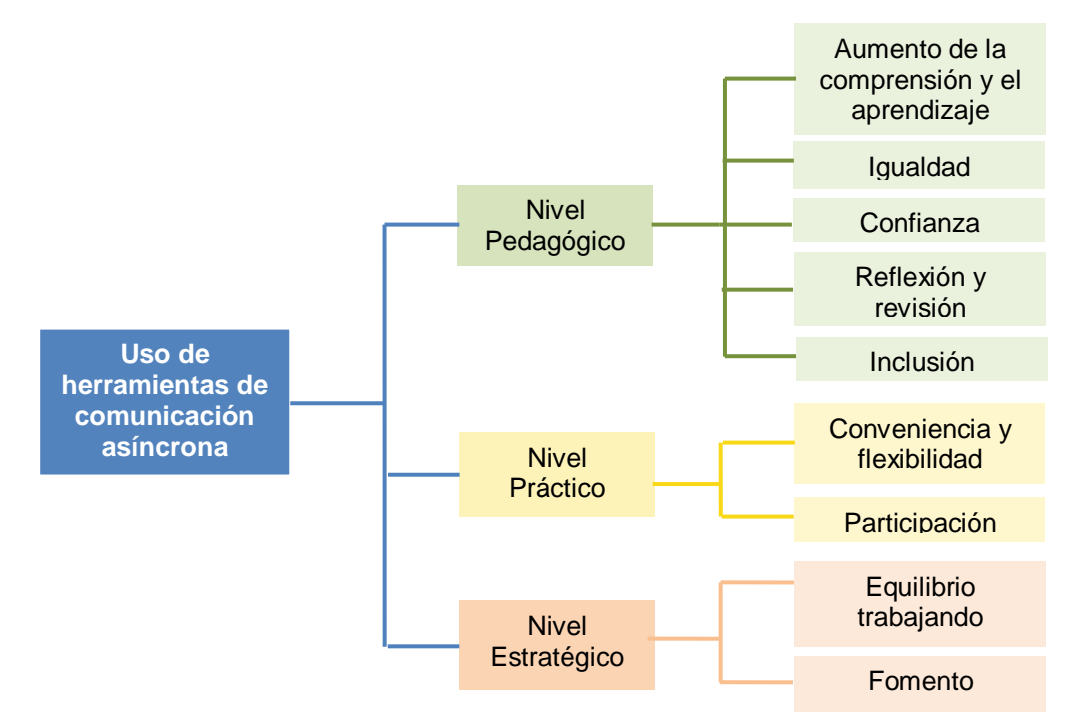

**Figura E.4** Temáticas de las recomendaciones para el uso de herramientas de comunicación asíncrona

Las recomendaciones de ALERT respecto al uso de herramientas de comunicación asíncronas, y la aplicación de estas recomendaciones al caso específico de EVA en la Universidad del Cauca, se abordarán en las tablas E.7, E.8 y E.9, teniendo en cuenta el plano pedagógico, práctico y estratégico, respectivamente.

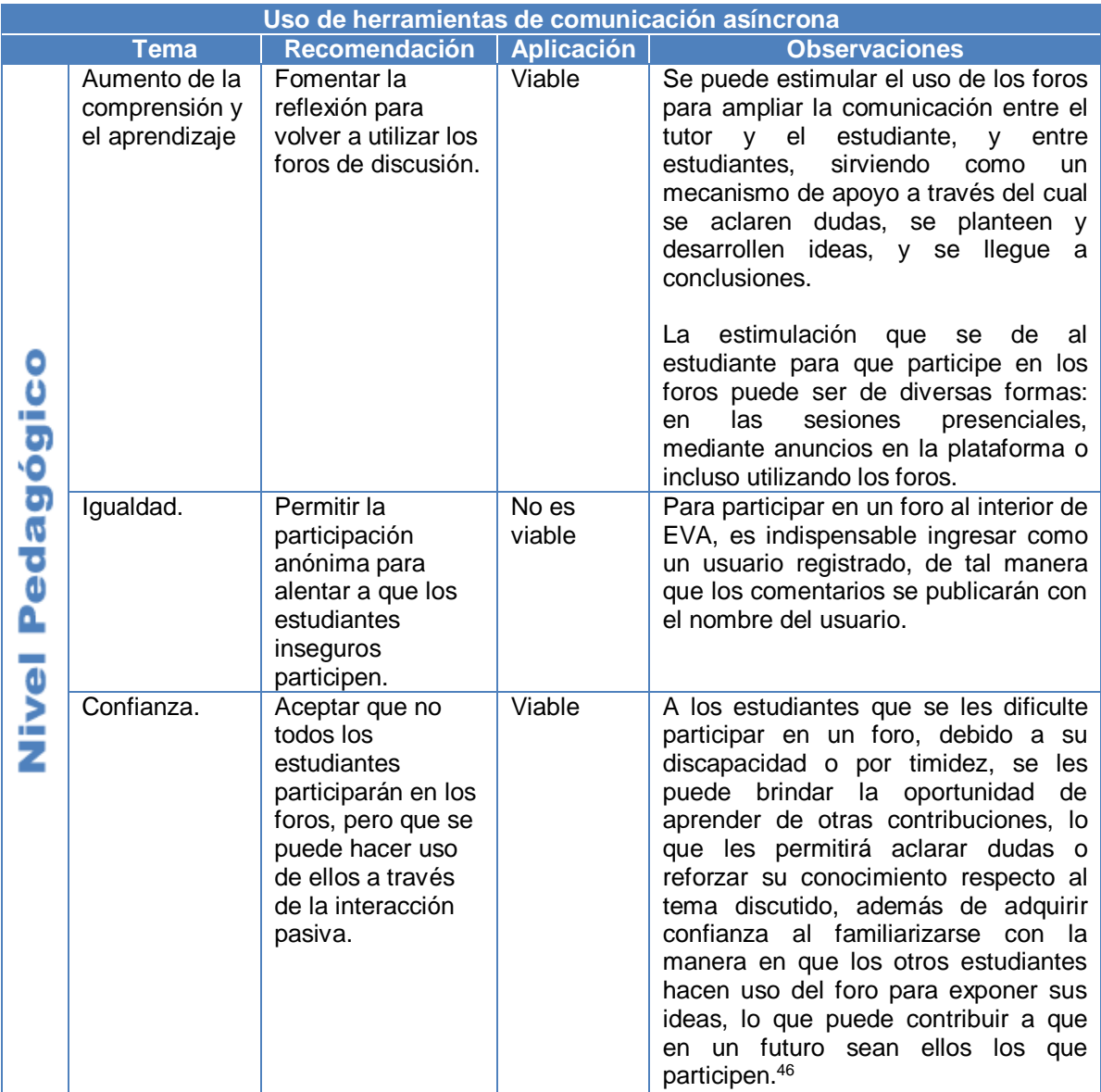

**Tabla E.7.** Análisis sobre el uso de herramientas de comunicación asíncrona desde el enfoque pedagógico

 $\overline{a}$ 

<sup>&</sup>lt;sup>46</sup> Para que los estudiantes participen en los foros, aunque sea de forma pasiva, se puede hacer que los docentes estimulen a los estudiantes en las sesiones presenciales, o que utilicen la plataforma para publicar información respecto del uso de los foros como herramienta de aprendizaje y comunicación, e integren al grupo a través de un foro social en el que cada estudiante se presente abiertamente a los demás.

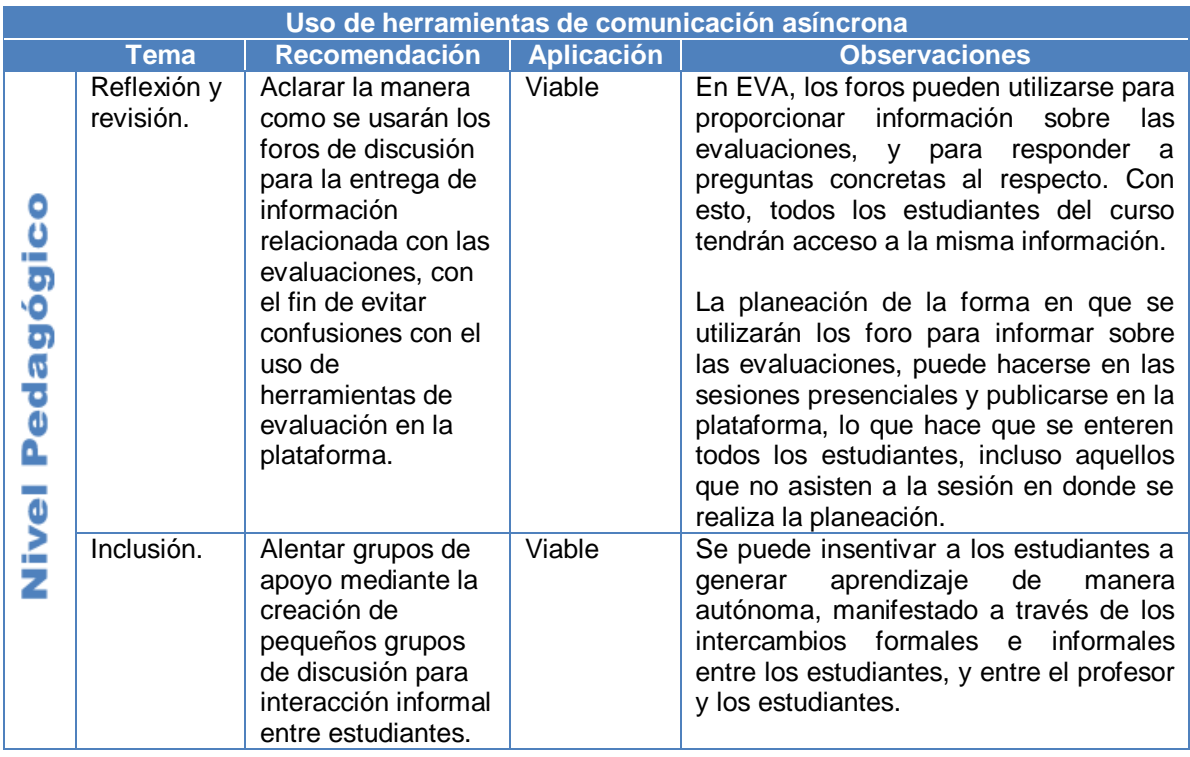

**Tabla E.7.** (Continuación). Análisis sobre el uso de herramientas de comunicación asíncrona desde el enfoque pedagógico

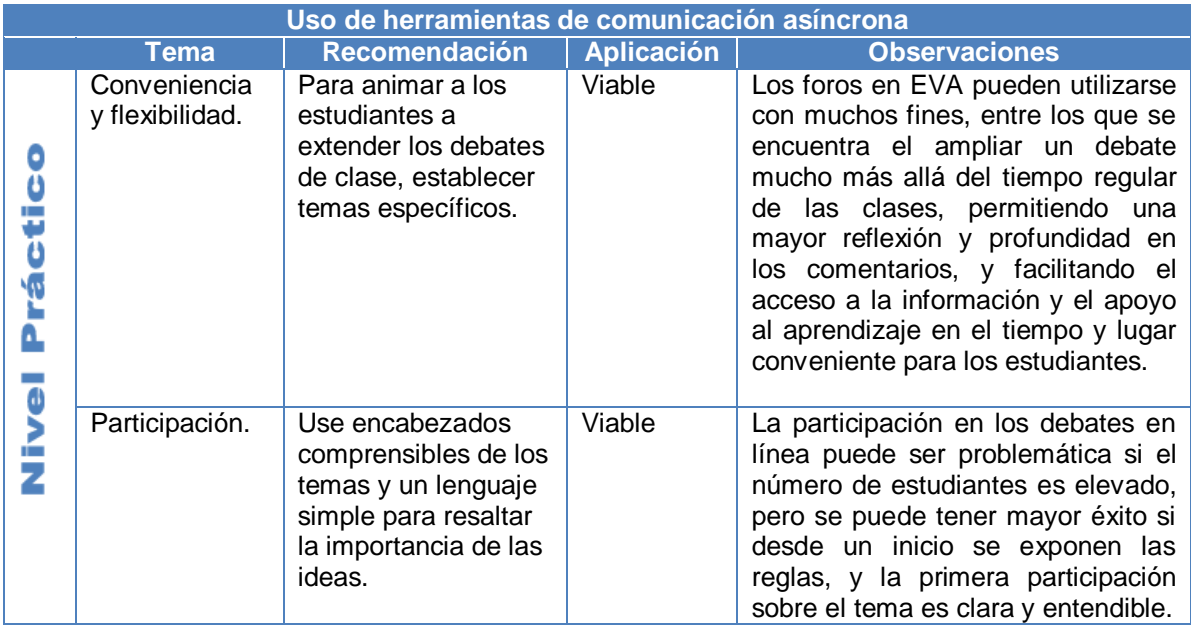

**Tabla E.8.** Análisis sobre el uso de herramientas de comunicación asíncrona desde el enfoque práctico

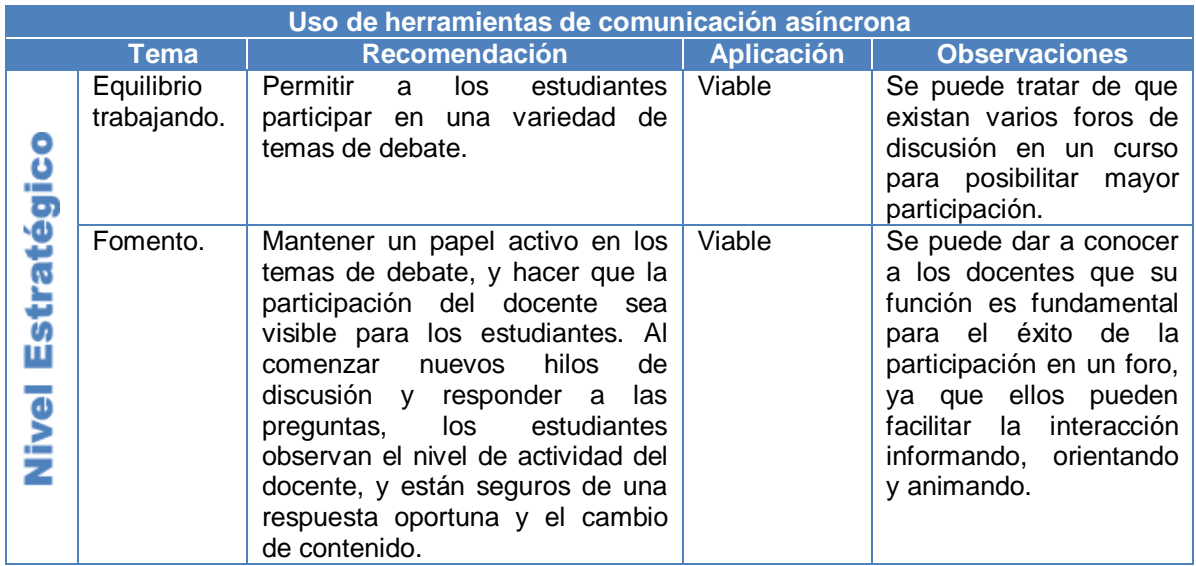

**Tabla E.9.** Análisis sobre el uso de herramientas de comunicación asíncrona desde el enfoque estratégico

# **5 Uso de las herramientas de comunicación sincrónicas**

En la figura E.5 se muestran unas serie de temáticas definidas en ALERT, teniendo en cuenta el uso de las herramientas que permiten la comunicación al mismo tiempo, con otra persona registrada en el sistema.

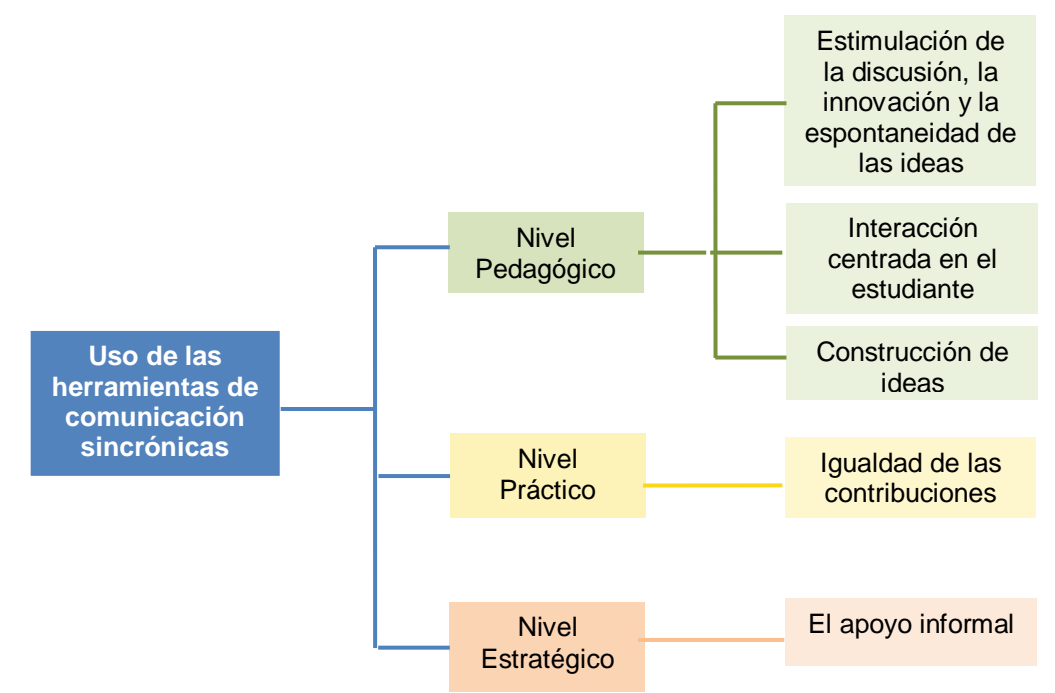

**Figura E.5** Temáticas de las recomendaciones para el uso de herramientas de comunicación asíncrona

Las tablas E.10, E.11, y E.12, contienen el análisis realizado sobre la viabilidad de aplicar las recomendaciones relacionadas con el uso de las herramientas de comunicación sincrónicas, en el Entorno Virtual de Aprendizaje (EVA), desde los enfoques: pedagógico, práctico y estratégico, respectivamente.

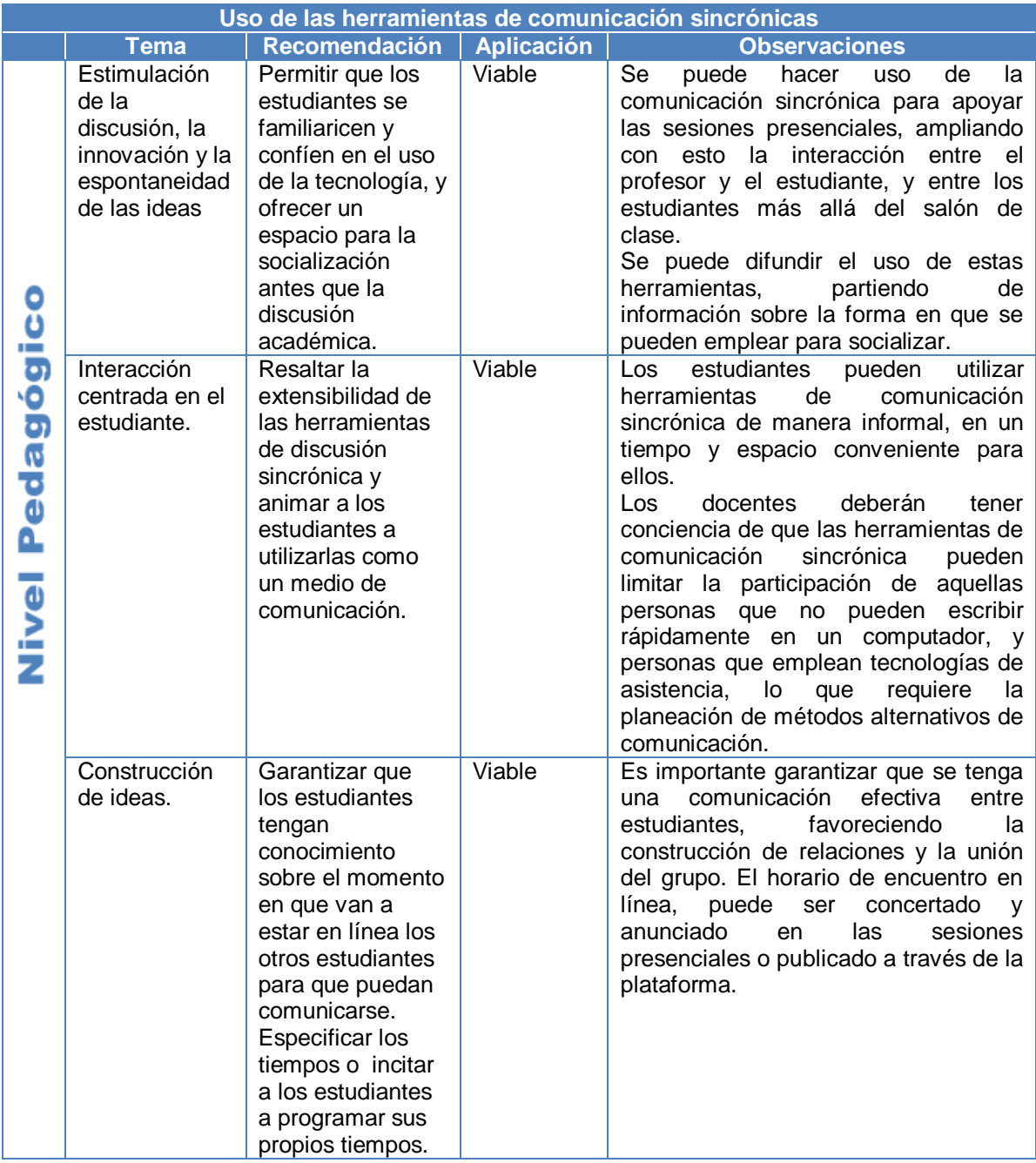

**Tabla E.10.** Análisis sobre el uso de herramientas de comunicación sincrónica desde el enfoque pedagógico

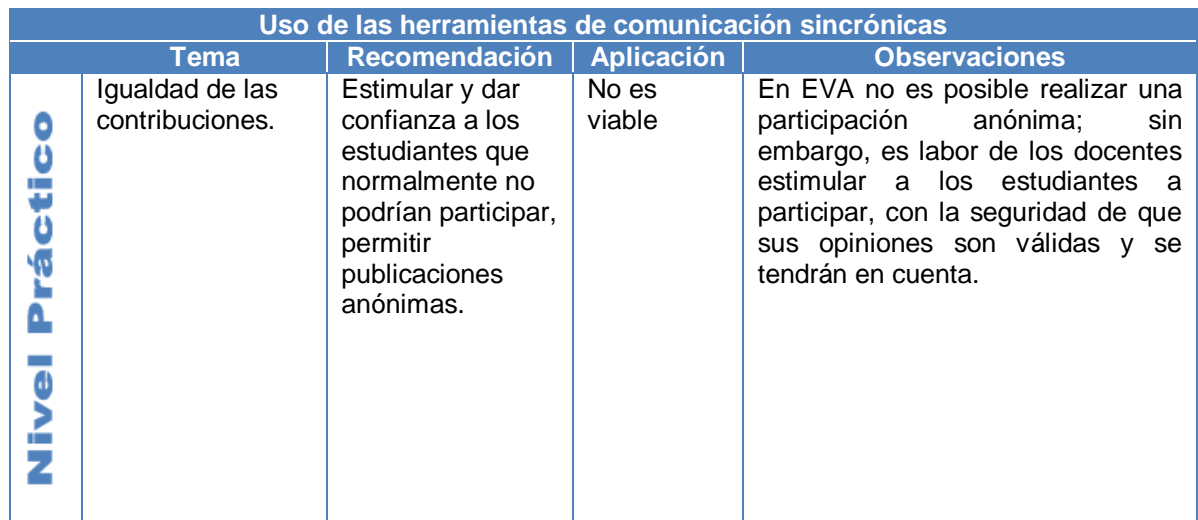

# **Tabla E.11.** Análisis sobre el uso de herramientas de comunicación sincrónica desde el enfoque práctico

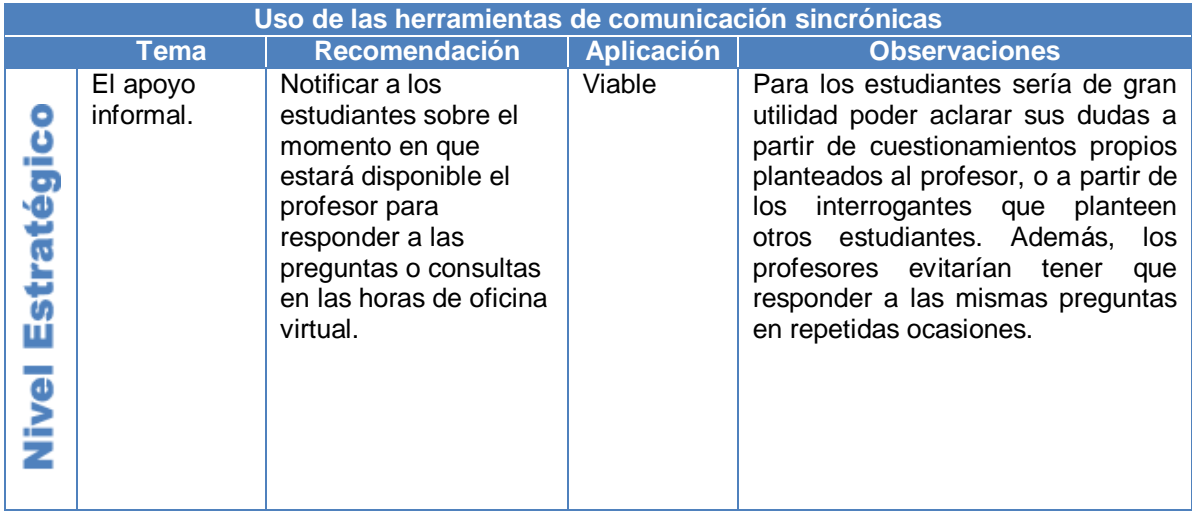

**Tabla E.12.** Análisis sobre el uso de herramientas de comunicación sincrónica desde el enfoque estratégico

# **6 Evaluaciones a través de la plataforma**

En ALERT se sostiene que el uso de una plataforma de educación en línea en la evaluación formativa, puede proporcionar a los estudiantes una retroalimentación constante y puede favorecer el aprendizaje.

Los aspectos que se tuvieron en cuenta para desarrollar la temática de evaluaciones a través de una plataforma de educación en línea, se indican en la figura E.6, agrupados desde los tres enfoques o implicaciones definidas por ALERT.

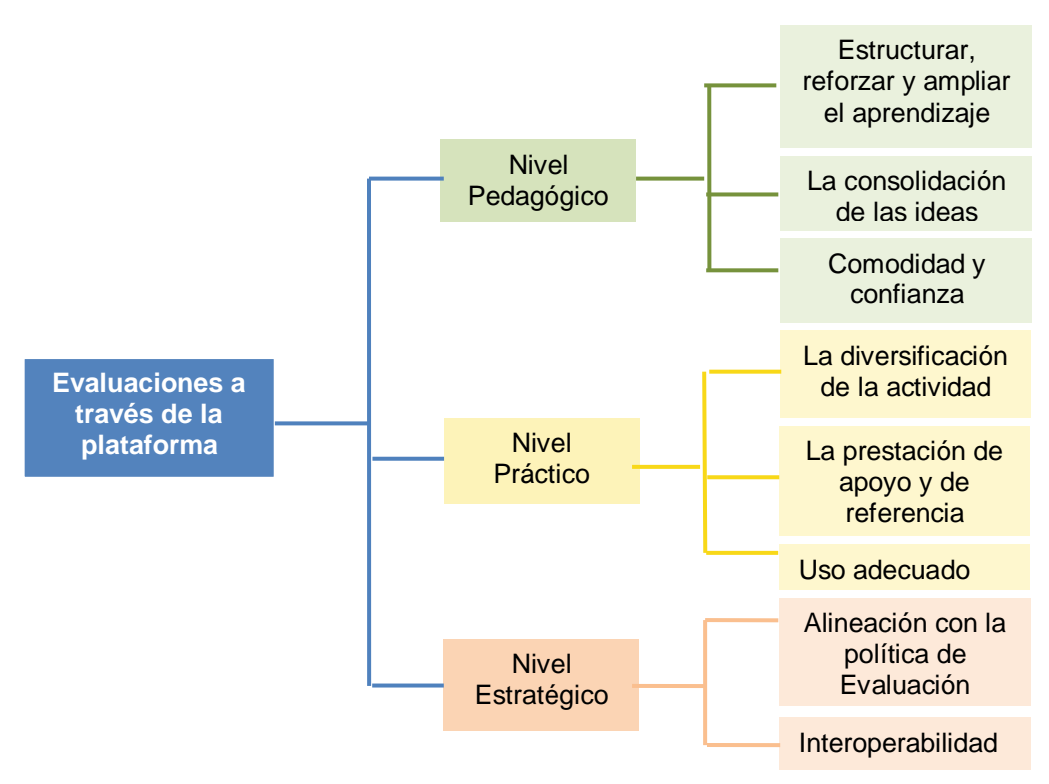

**Figura E.6** Temáticas de las recomendaciones relacionadas con las evaluaciones a través de la plataforma

El análisis realizado para determinar la viabilidad de aplicar las recomendaciones relacionadas con las evaluaciones a través de la plataforma, al Entorno Virtual de Aprendizaje – EVA, desde los enfoques pedagógico, práctico y estratégico, se resume en las tablas E.13, E.14, y E.15, respectivamente.

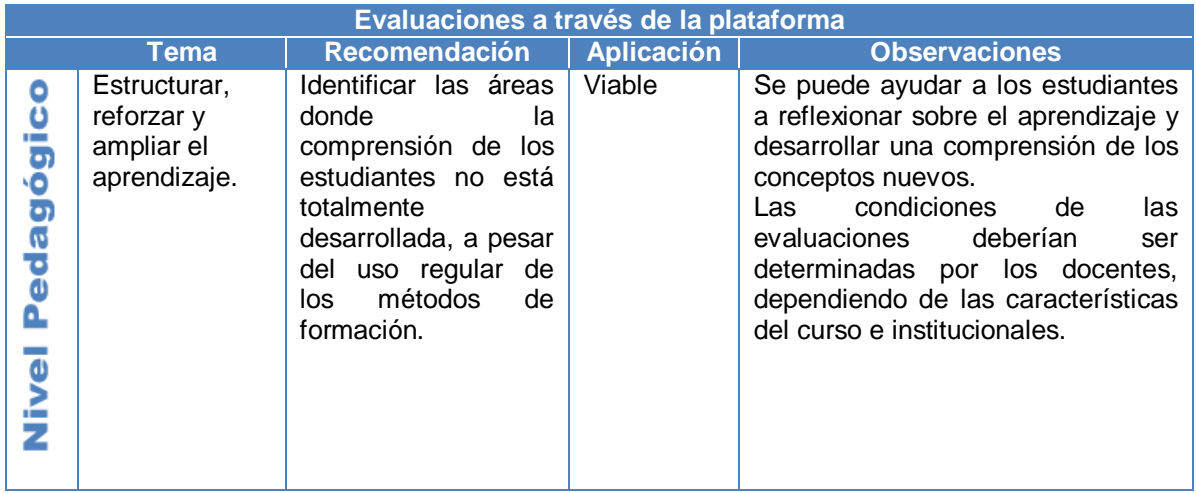

**Tabla E.13.** Análisis sobre las evaluaciones a través de la plataforma, desde el enfoque pedagógico

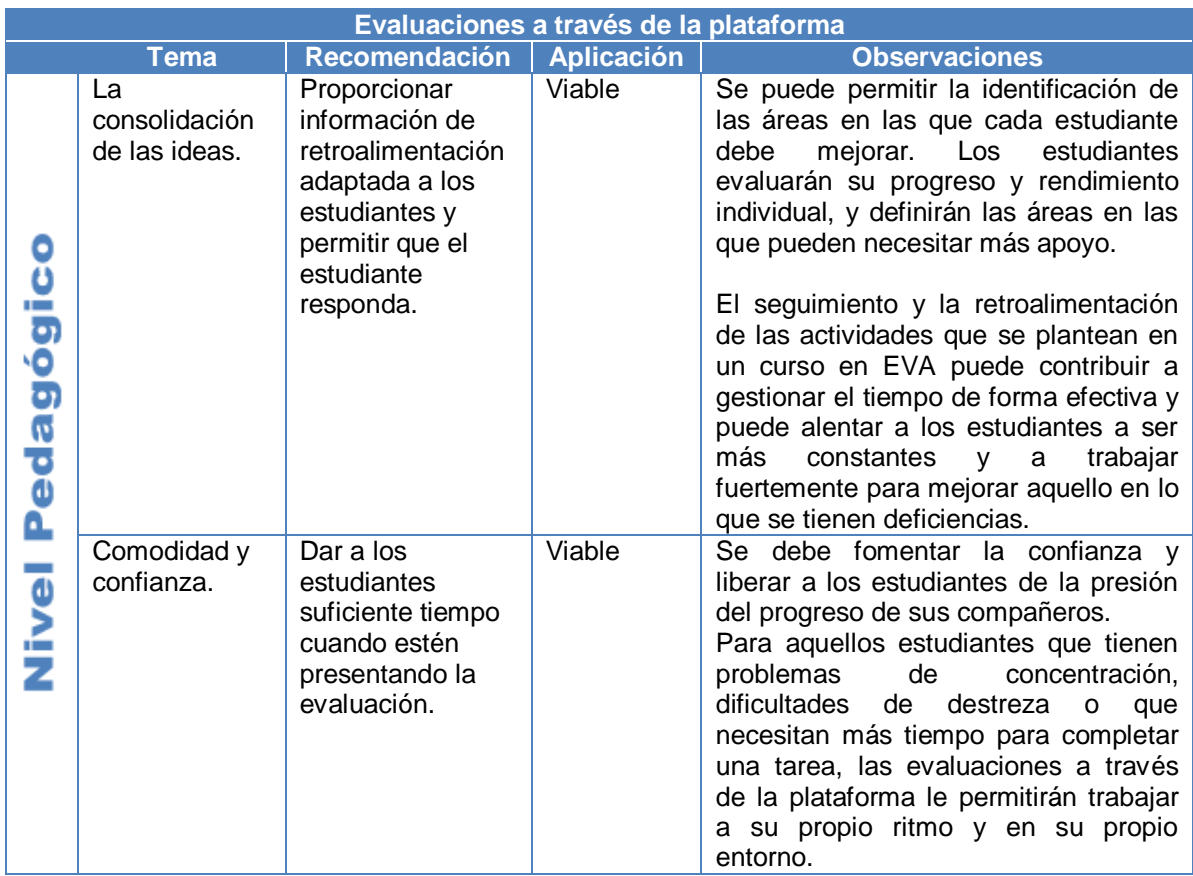

**Tabla E.13.** (Continuación) Análisis sobre las evaluaciones a través de la plataforma, desde el enfoque pedagógico

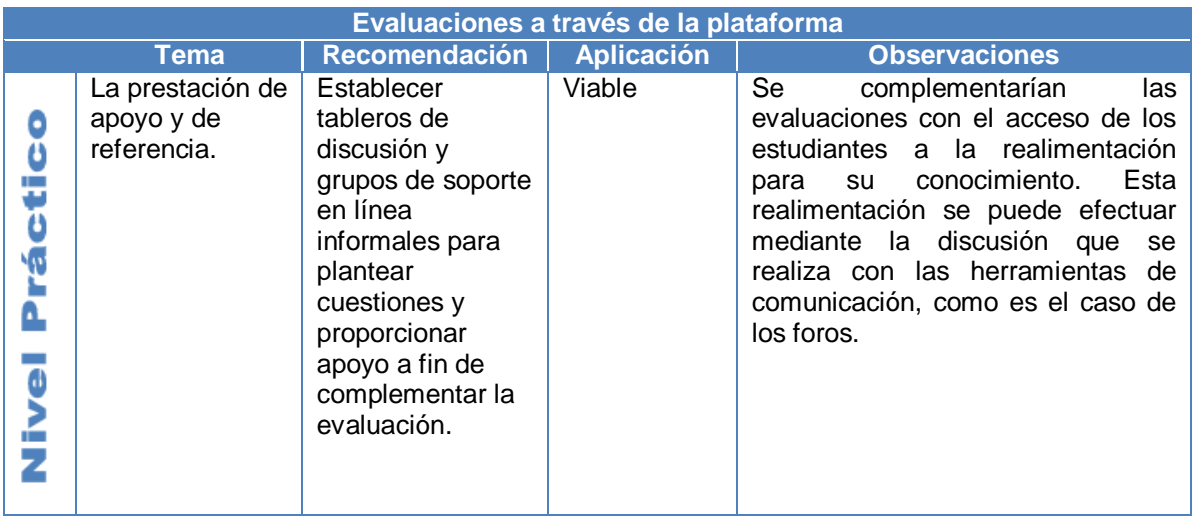

**Tabla E.14.** Análisis sobre las evaluaciones a través de la plataforma, desde el enfoque práctico

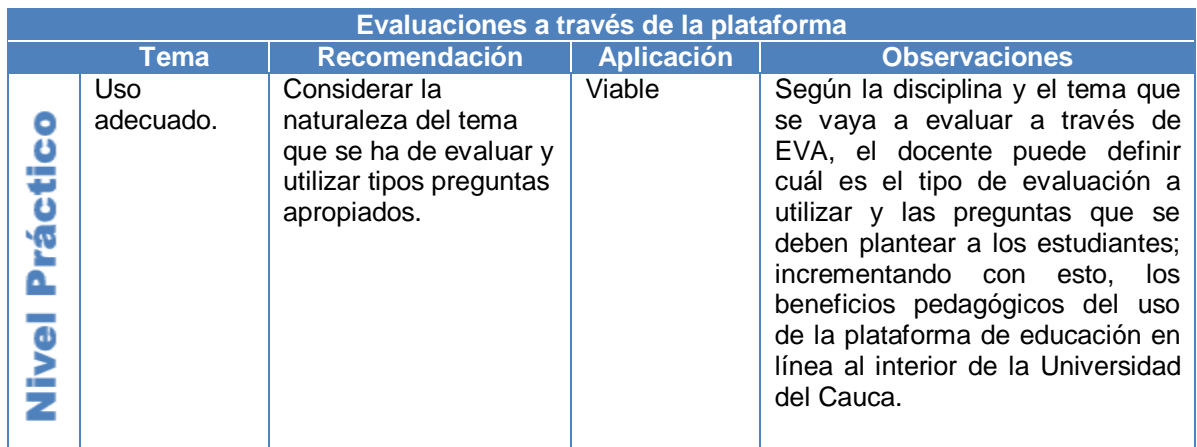

**Tabla E.14.** (Continuación). Análisis sobre las evaluaciones a través de la plataforma, desde el enfoque práctico

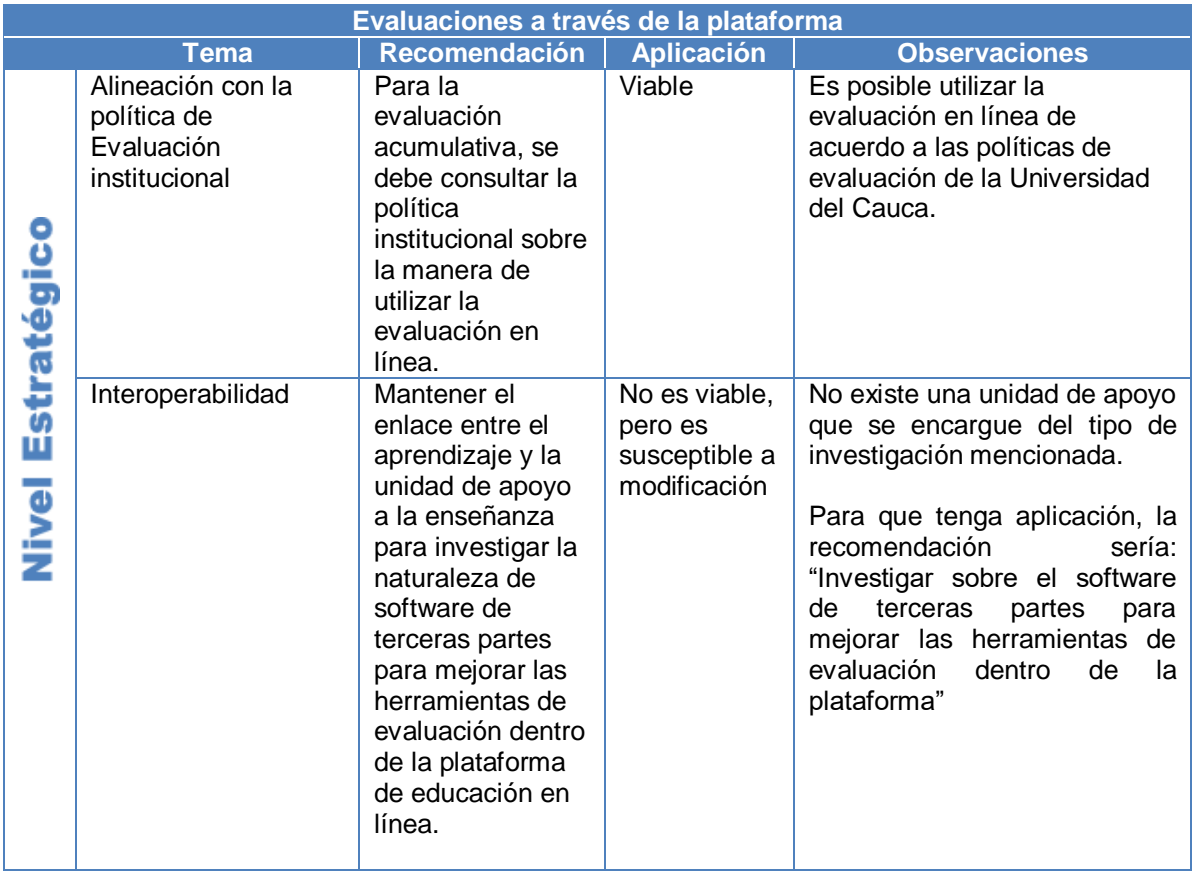

**Tabla E.15.** Análisis sobre las evaluaciones a través de la plataforma, desde el enfoque estratégico

# **7 Herramientas de grupo**

ALERT sugiere, que la creación de grupos dentro de un curso en una plataforma de educación en línea puede promover la interacción en el momento y lugar que sean convenientes para los estudiantes.

El proyecto ALERT define seis aspectos fundamentales, a través de los cuales se condensan las recomendaciones que se refieren a las herramientas de grupo utilizadas en una plataforma de educación en línea. Estos aspectos se indican en la figura que se muestra a continuación.

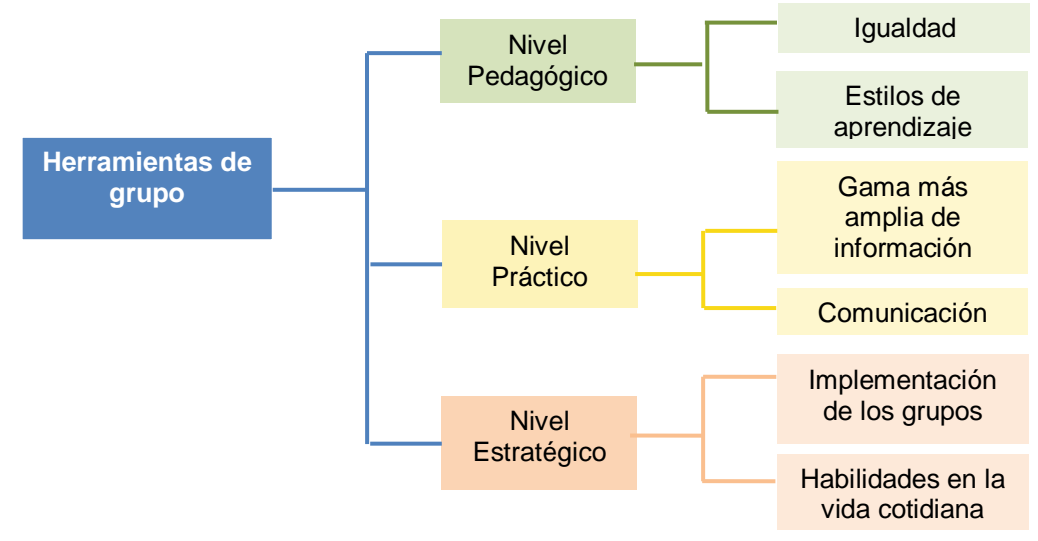

**Figura E.7** Temáticas de las recomendaciones relacionadas con las herramientas de grupo

Las tablas E.16, E.17 y E.18, muestran el análisis realizado desde los enfoques pedagógico, práctico y estratégico, respectivamente, frente a las recomendaciones relacionadas con el uso de herramientas de grupo dentro de una plataforma de educación en línea.

| Herramientas de grupo |             |                                                                                                    |                   |                                                                                                    |
|-----------------------|-------------|----------------------------------------------------------------------------------------------------|-------------------|----------------------------------------------------------------------------------------------------|
|                       | <b>Tema</b> | Recomendación                                                                                                    | <b>Aplicación</b> | <b>Observaciones</b>                                                                                                    |
| Ü<br>edagógi          | Igualdad.   | Resaltar los<br>niveles diferentes<br>de expectativa<br>frente a la<br>contribución de<br>los estudiantes<br>de acuerdo a la<br>tarea. | Viable            | Es fundamental valorar el trabajo de los<br>grupos de acuerdo a las tareas asignadas,<br>tratando de<br>examinar<br>con<br>mayor<br>profundidad los trabajos que implican más<br>compromiso de los miembros del grupo. |

**Tabla E.16.** Análisis sobre las herramientas de grupo, desde el enfoque pedagógico

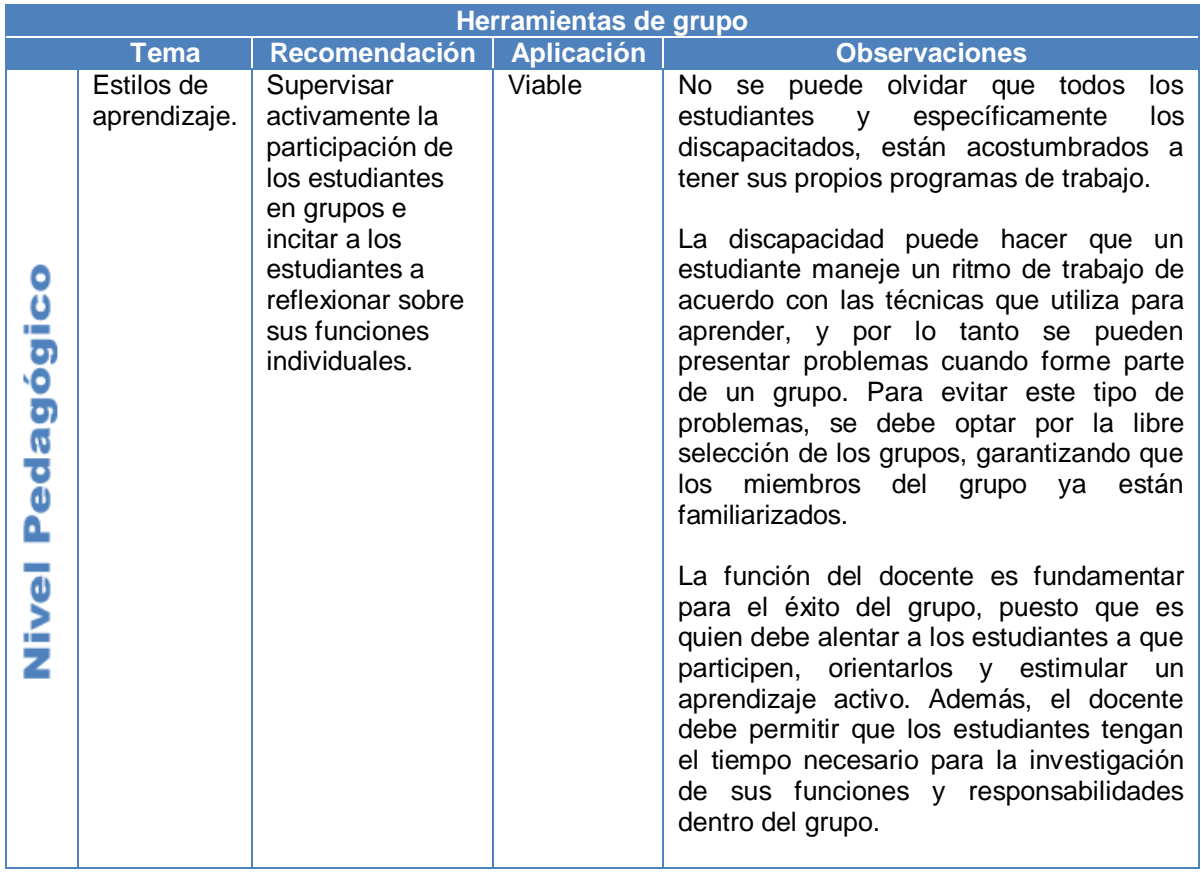

**Tabla E.16.** (Continuación). Análisis sobre las herramientas de grupo, desde el enfoque pedagógico

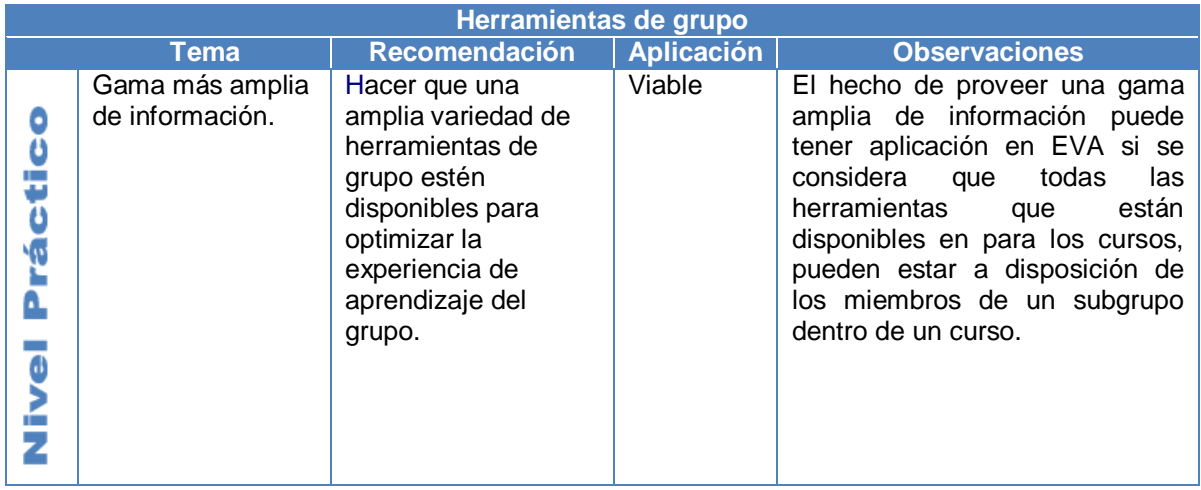

**Tabla E.17.** Análisis sobre las herramientas de grupo, desde el enfoque práctico

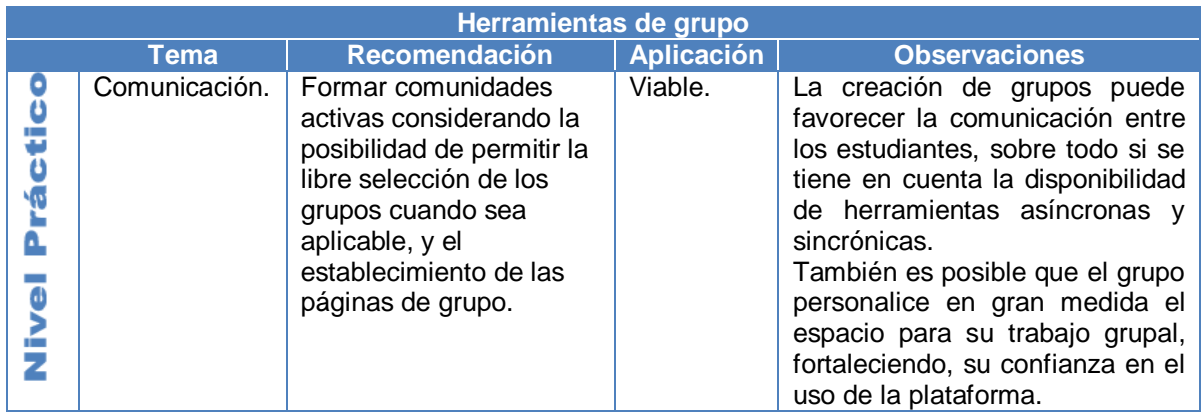

**Tabla E.17.** (Continuación). Análisis sobre las herramientas de grupo, desde el enfoque práctico

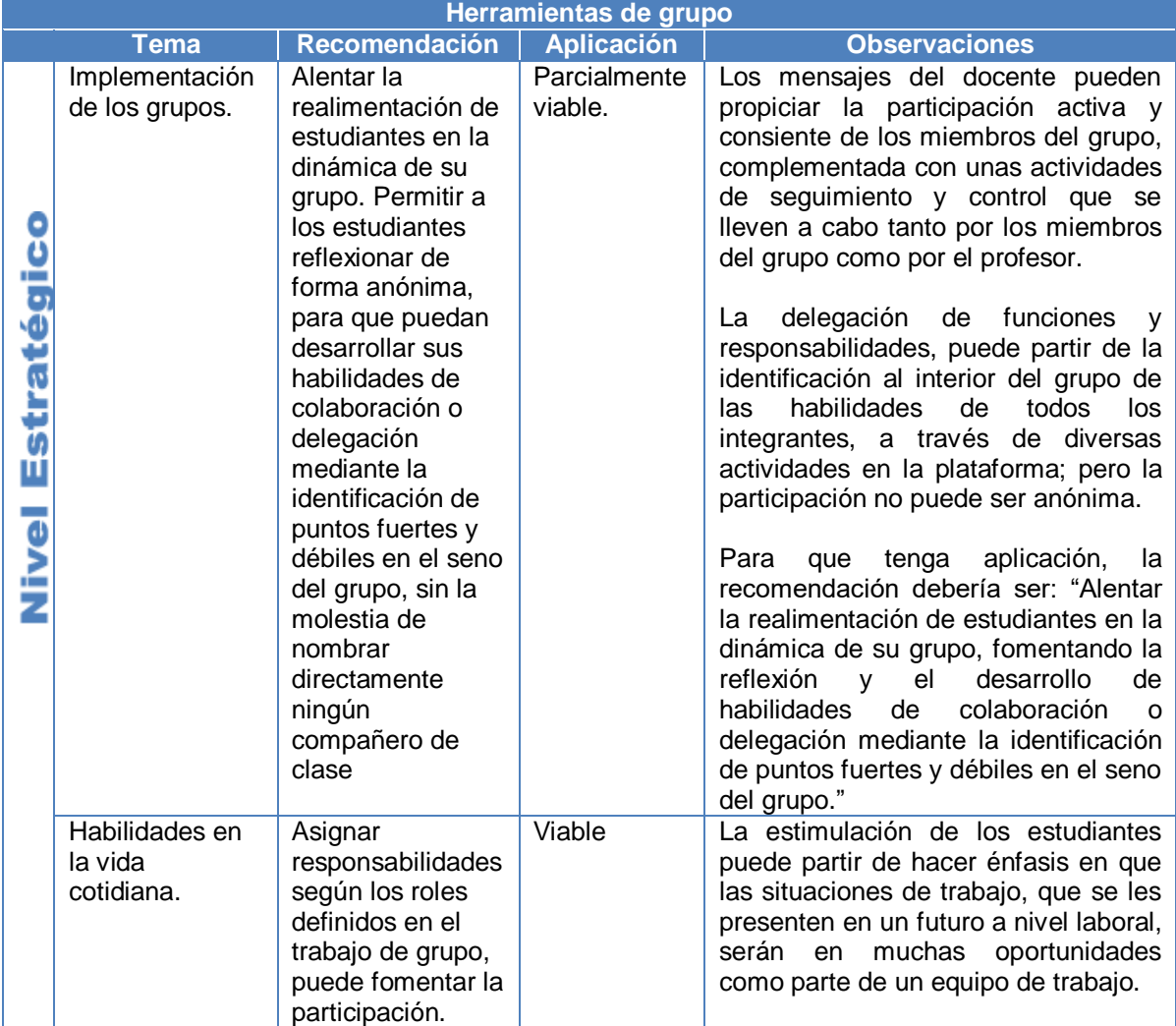

**Tabla E.18.** Análisis sobre las herramientas de grupo, desde el enfoque estratégico

# **8 Aspectos técnicos de la utilización de una plataforma de educación en línea**

El proyecto ALERT no sólo se refiere a las implicaciones pedagógicas del uso de una plataforma de educación en línea, sino que también reconoce el impacto de los aspectos técnicos en los estudiantes que tienen algún tipo de discapacidad.

Los aspectos técnicos de la utilización de una plataforma de educación en línea, como las anteriores seis temáticas, también son abordados en ALERT desde los tres enfoques o implicaciones que se han reconocido en este documento. En las tablas E.19, E.20 y E.21, se puede observar cada una de las recomendaciones y la viabilidad de ser aplicadas al caso específico de EVA, a nivel pedagógico, práctico y estratégico, respectivamente.

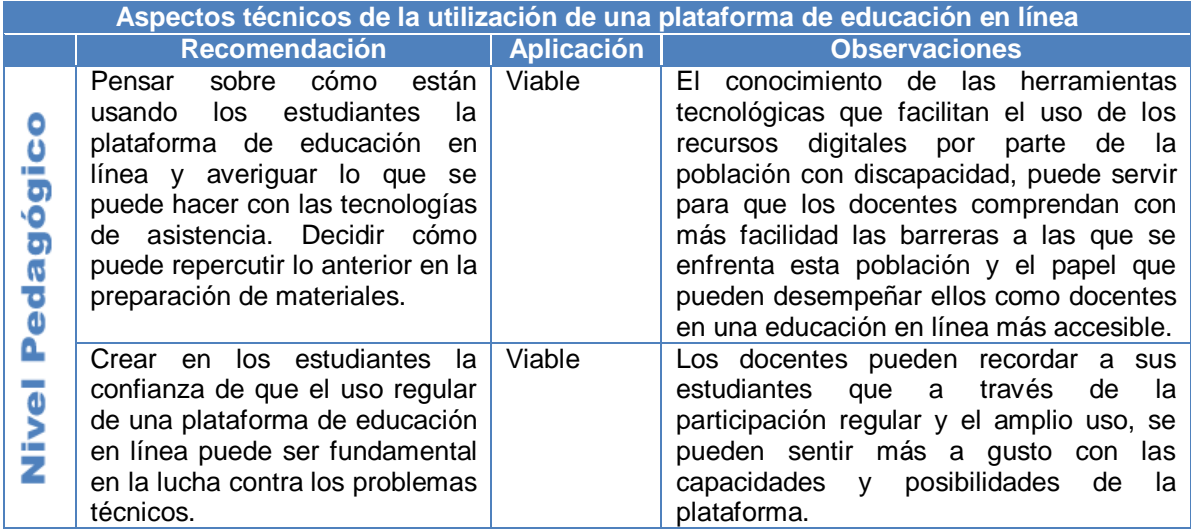

**Tabla E.19.** Análisis sobre los aspectos técnicos para la utilización de una plataforma de educación en línea, desde el enfoque pedagógico

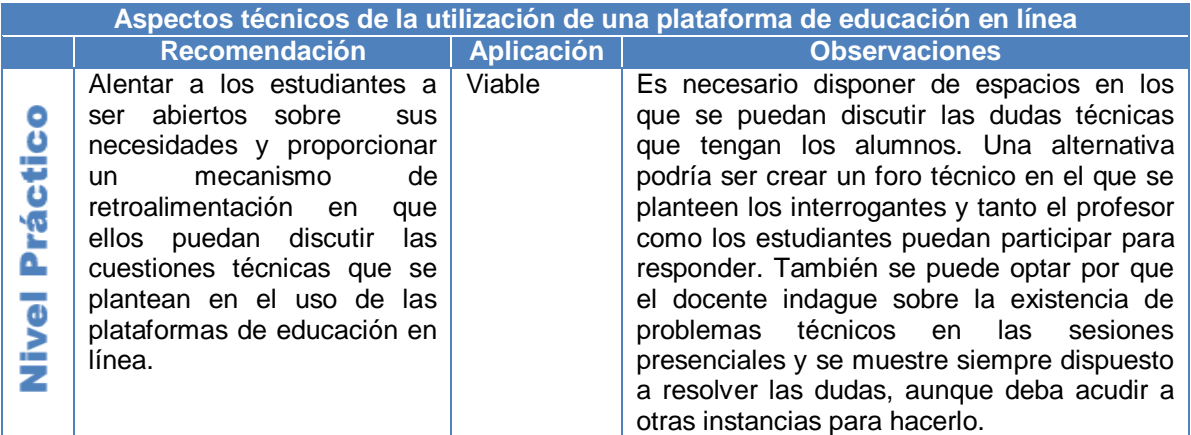

**Tabla E.20.** Análisis sobre los aspectos técnicos para la utilización de una plataforma de educación en línea, desde el enfoque práctico

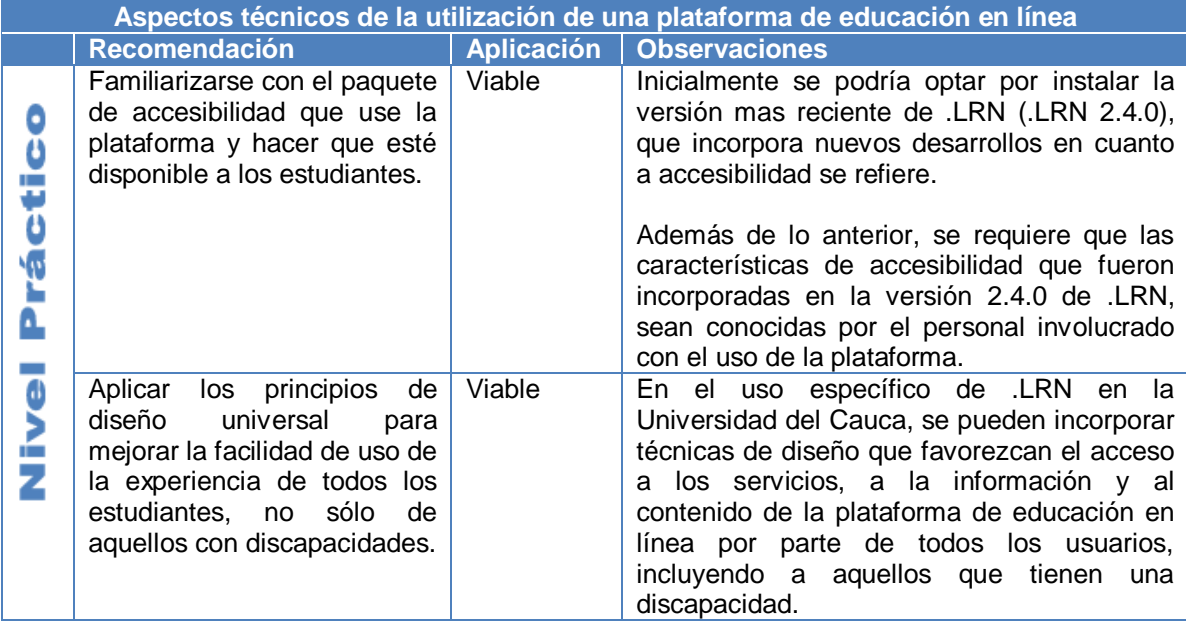

**Tabla E.20.** (Continuación). Análisis sobre los aspectos técnicos para la utilización de una plataforma de educación en línea, desde el enfoque práctico

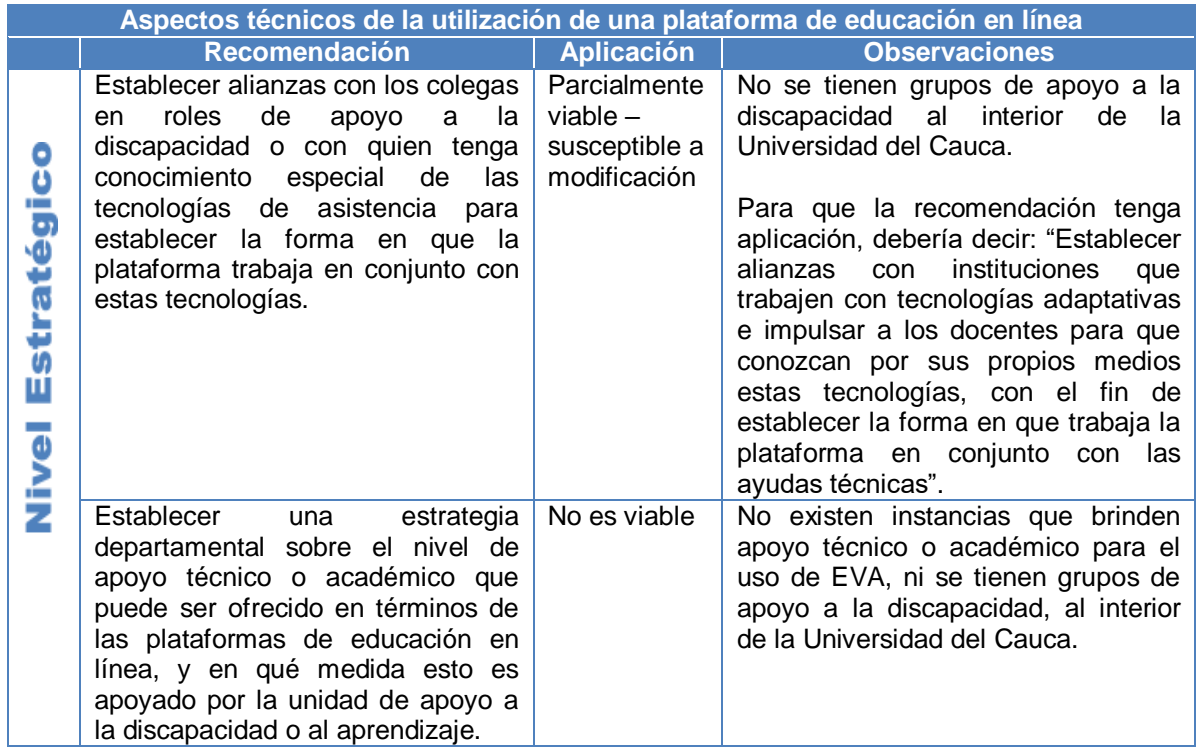

**Tabla E.21.** Análisis sobre los aspectos técnicos para la utilización de una plataforma de educación en línea, desde el enfoque estratégico

#### **9 Consideraciones prácticas sobre el uso de una plataforma de educación en línea**

Estas consideraciones definidas por ALERT no mantienen la estructura establecida en las anteriores temáticas; es decir que no se pueden agrupar en los niveles: pedagógico, práctico, y estratégico. Sin embargo, cada recomendación ha sido precisada a partir de un análisis que tiene en cuenta, implícitamente, las implicaciones que trae consigo su aplicación desde cada uno de los enfoques abordados por ALERT.

La organización de estas consideraciones prácticas obedece fundamentalmente a dos áreas que tienen gran influencia en la experiencia del usuario. Estas áreas a las que se hace referencia son: la interfaz y navegación, y la organización. En la siguiente figura, se puede observar tanto la organización mencionada, como los diferentes aspectos relacionados con cada una de las áreas.

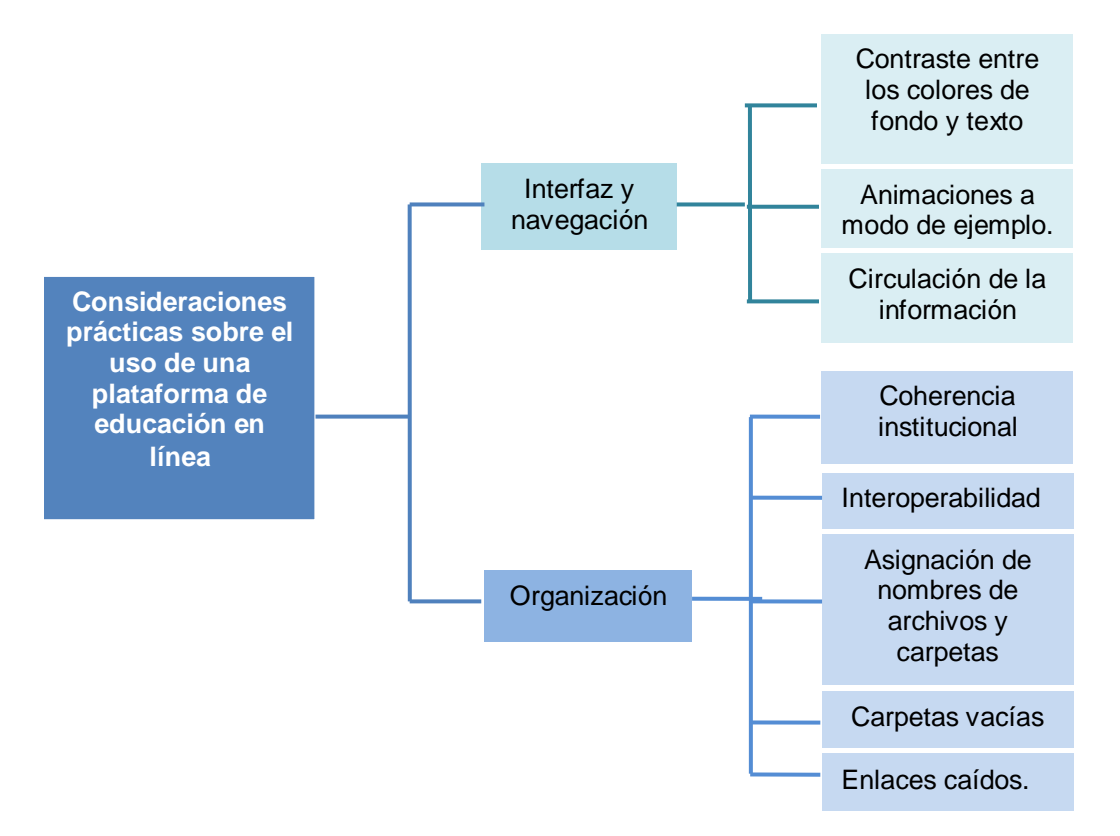

**Figura E.8** Temáticas de las consideraciones prácticas sobre el uso de una plataforma de educación en línea

En las tablas E.22 y E.23, se muestra el análisis sobre la viabilidad de aplicar cada una de las consideraciones prácticas en el Entorno Virtual de Aprendizaje EVA, con relación al área de interfaz y navegación, y al área de organización, respectivamente.

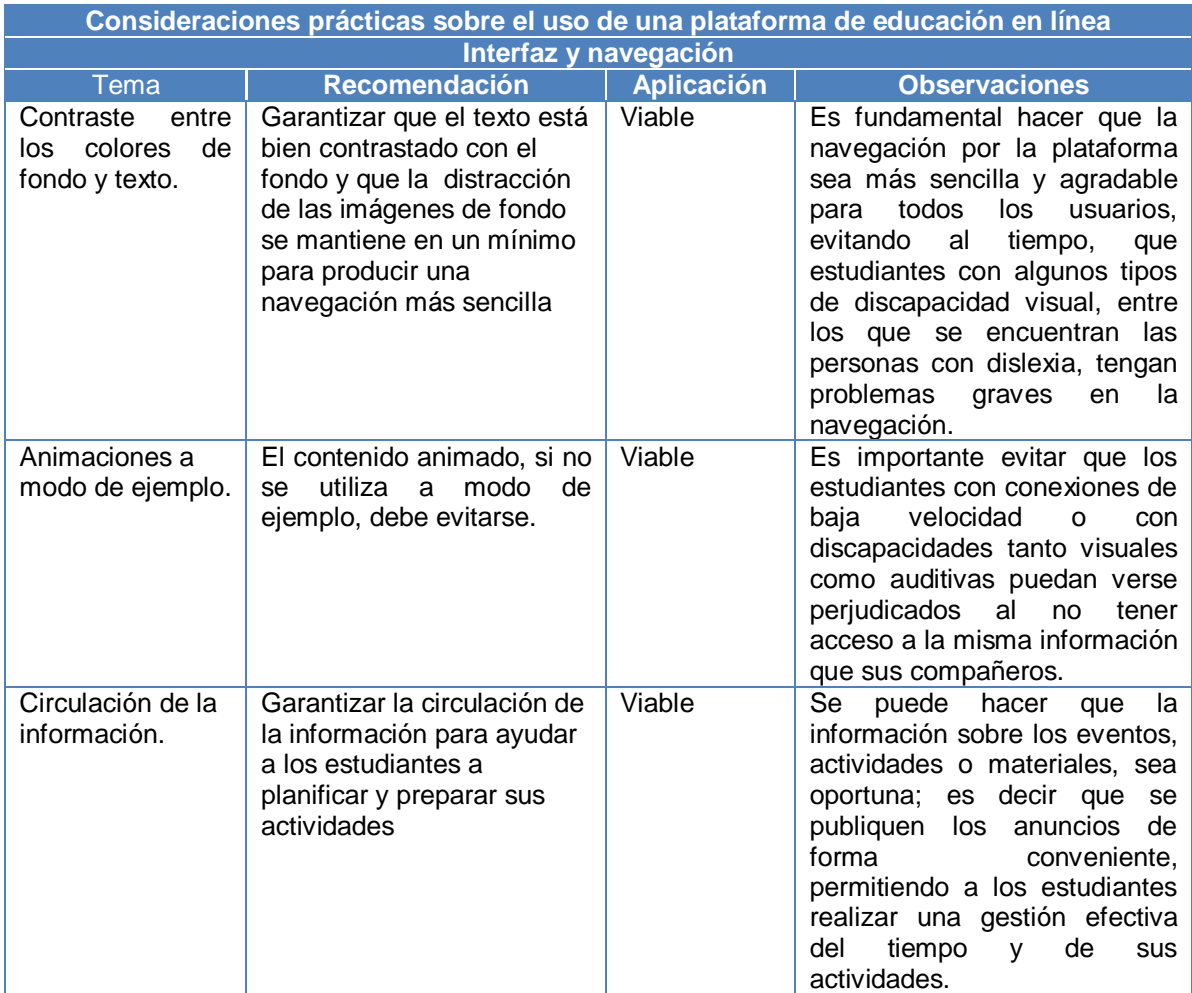

**Tabla E.22.** Análisis de las consideraciones prácticas sobre el uso de una plataforma de educación en línea, a nivel de interfaz y navegación

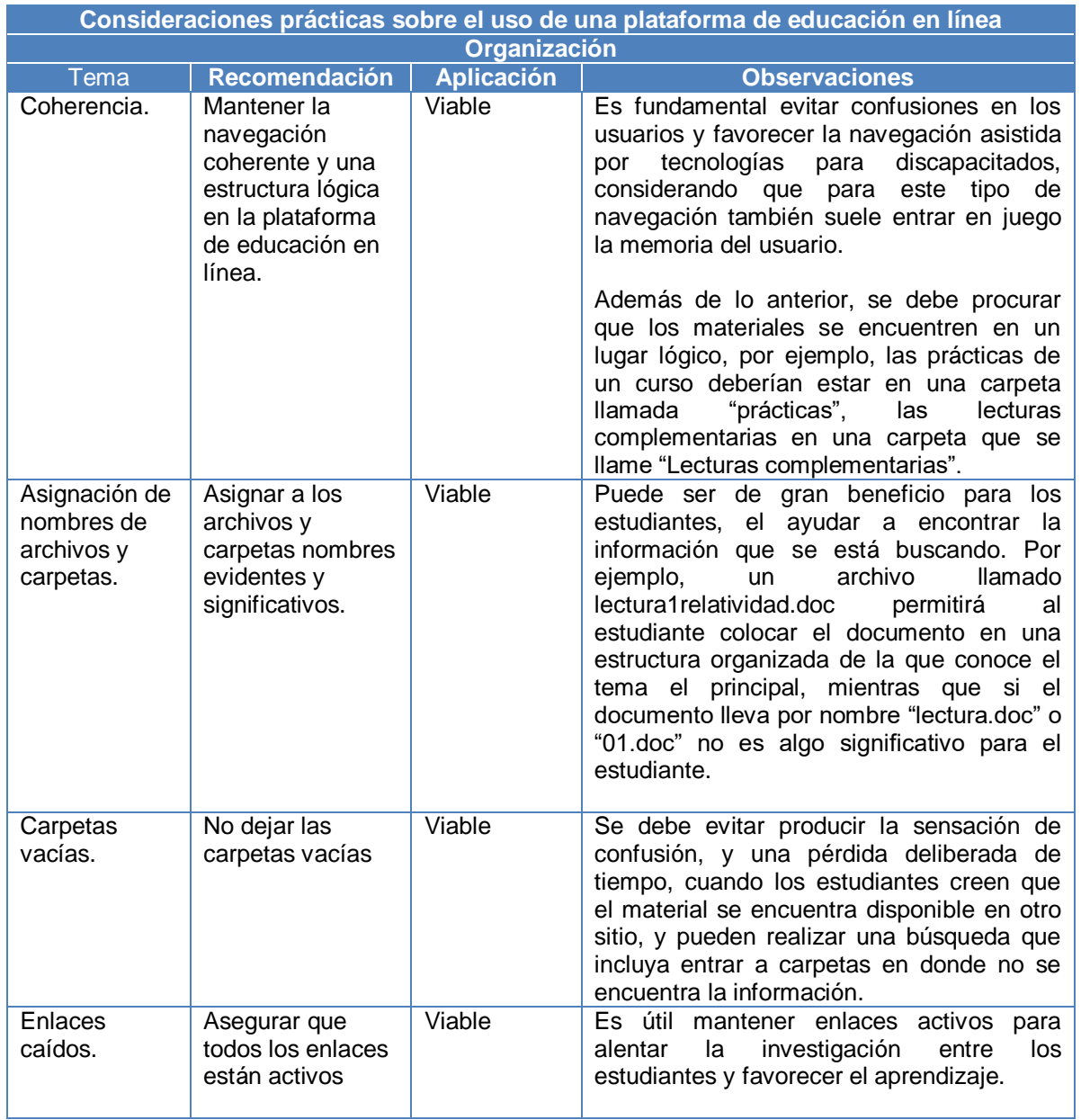

**Tabla E.23.** Análisis de las consideraciones prácticas sobre el uso de una plataforma de educación en línea, a nivel de organización

# **ANEXO F**

# **TABLA DE CONTENIDO**

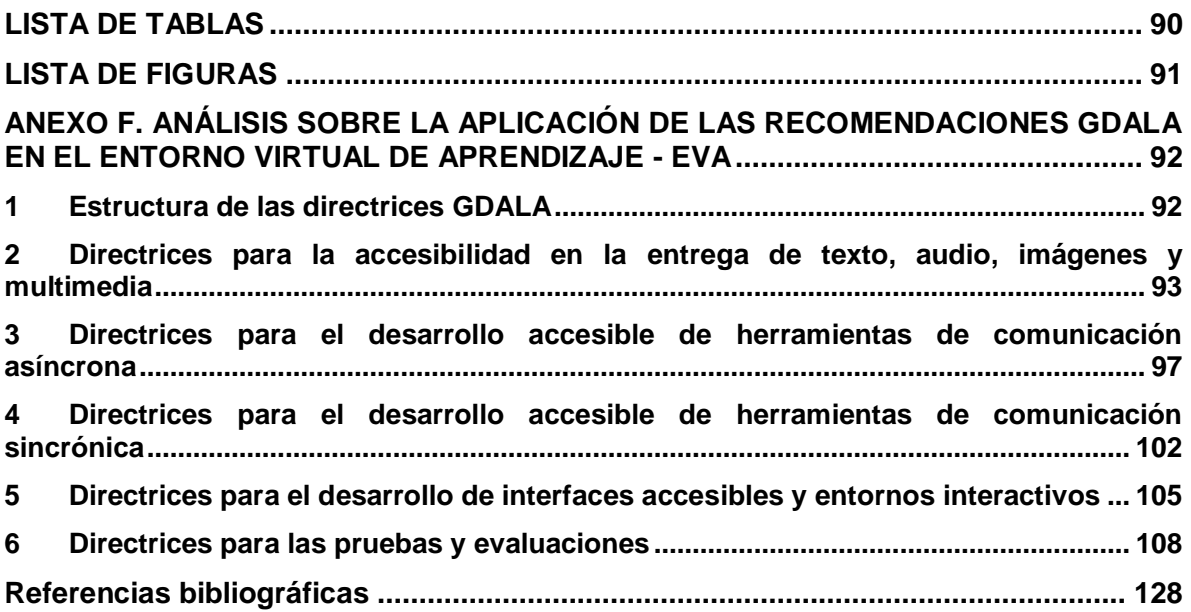

# **LISTA DE TABLAS**

<span id="page-91-0"></span>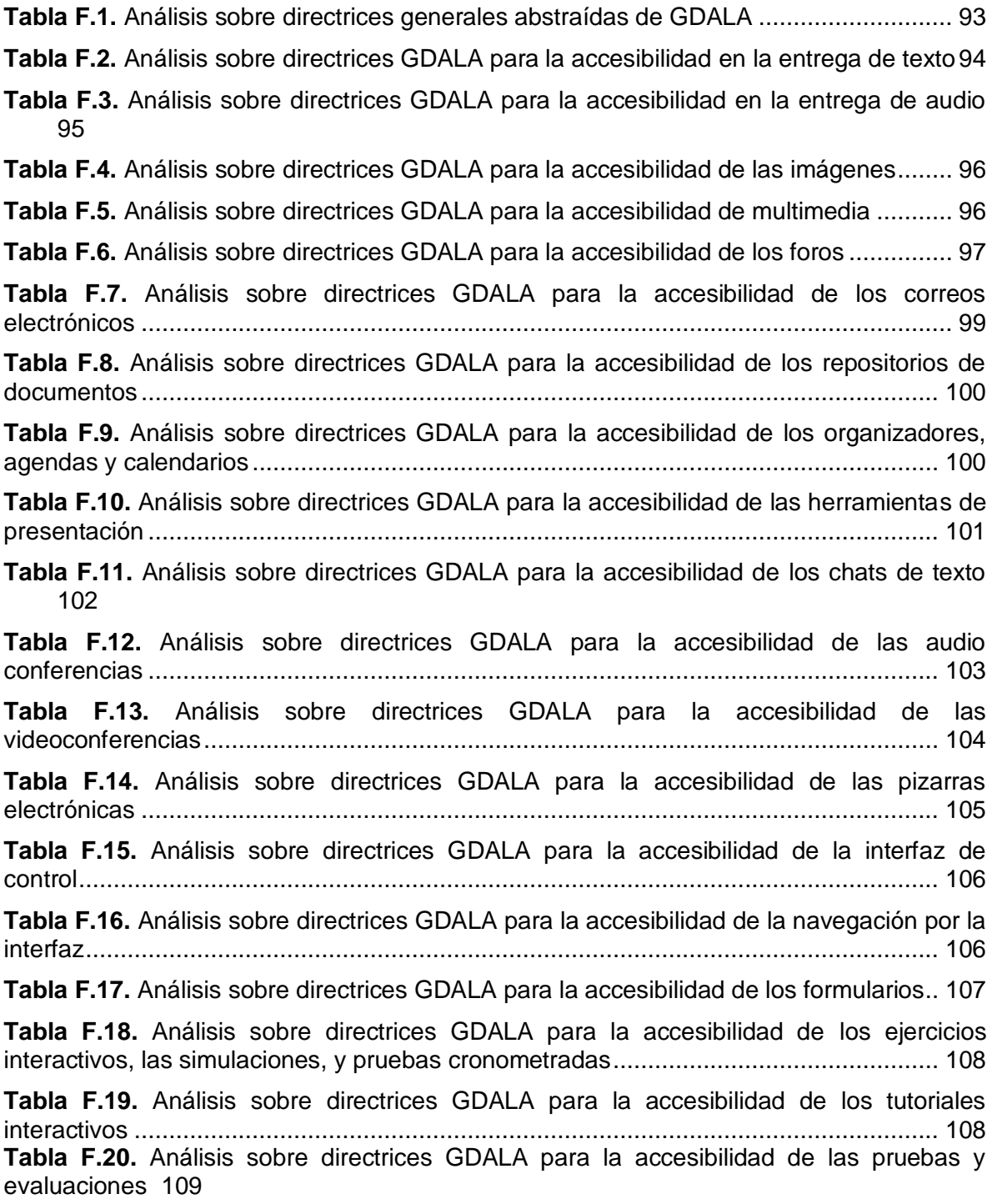

# **LISTA DE FIGURAS**

<span id="page-92-0"></span>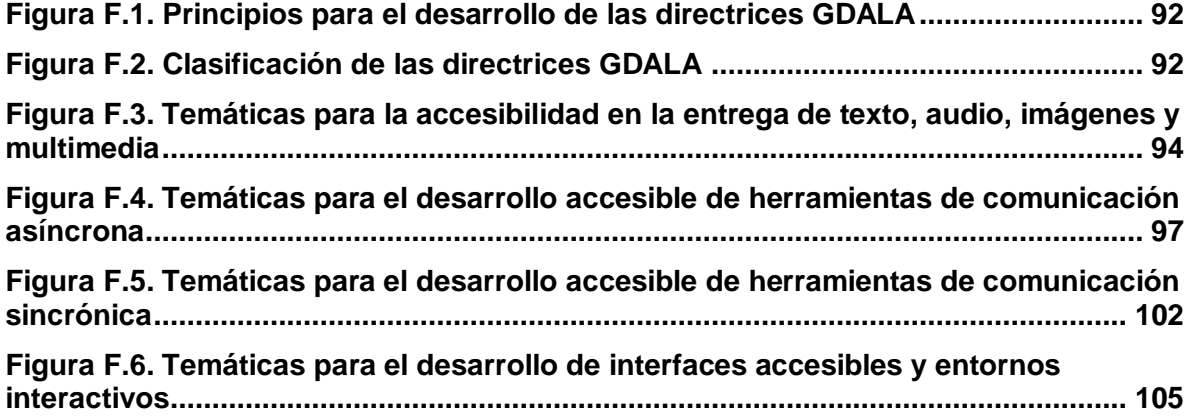

### <span id="page-93-0"></span>**ANEXO F. ANÁLISIS SOBRE LA APLICACIÓN DE LAS RECOMENDACIONES GDALA EN EL ENTORNO VIRTUAL DE APRENDIZAJE - EVA**

En este anexo se realiza un análisis sobre la aplicación de las Directrices para el Desarrollo de Aplicaciones Educativas (GDALA), en el Entorno Virtual de Aprendizaje – EVA, partiendo de los principios bajo los cuales fueron desarrolladas estas recomendaciones y las categorías en las que se clasifican.

### <span id="page-93-1"></span>**1 Estructura de las directrices GDALA**

Las Directrices para el Desarrollo de Aplicaciones Educativas [31], se desarrollaron teniendo en cuenta seis principios básicos que se muestran en la figura F.1.

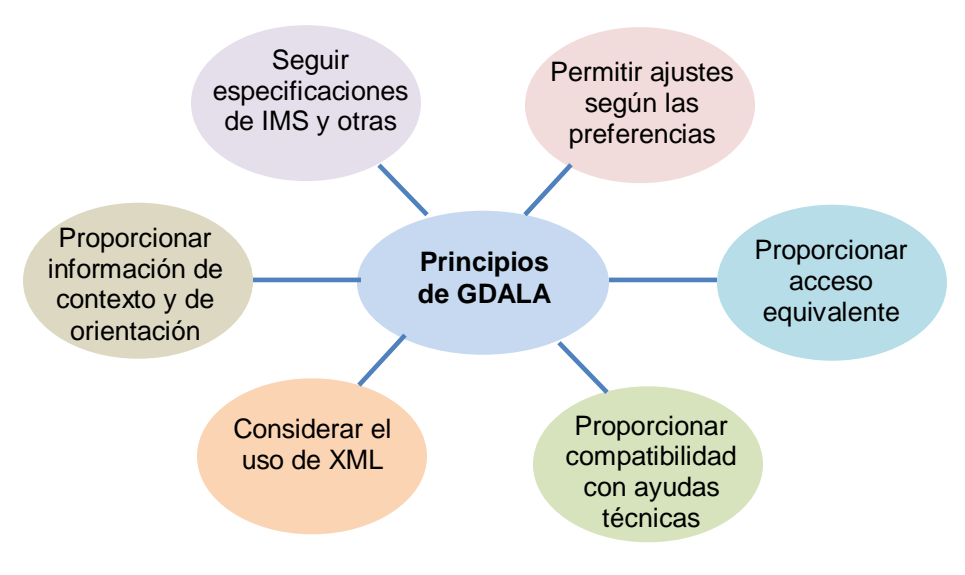

**Figura F.1.** Principios para el desarrollo de las directrices GDALA

<span id="page-93-2"></span>En la figura F.2 se indican las categorías que se tuvieron en cuenta para la clasificación y estructuración de las diferentes recomendaciones GDALA.

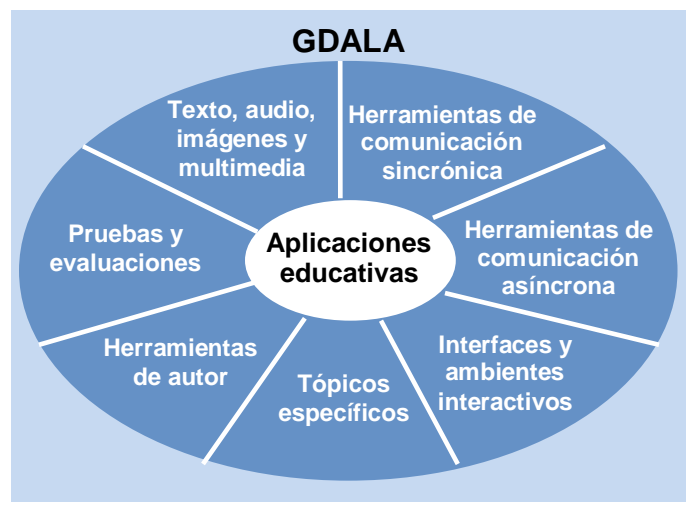

<span id="page-93-3"></span>**Figura F.2.** Clasificación de las directrices GDALA

Algunas recomendaciones comunes en los diferentes enfoques considerados por el IMS para el desarrollo de aplicaciones de aprendizaje accesibles, se analizan a continuación de forma general; sólo se hará alguna anotación específica (en las tablas correspondientes a cada uno de los enfoques), en caso de que la recomendación no se pueda aplicar en el Entorno Virtual de Aprendizaje EVA, debido a que no existe la herramienta, funcionalidad, o aplicación a la que se hace referencia en la recomendación.

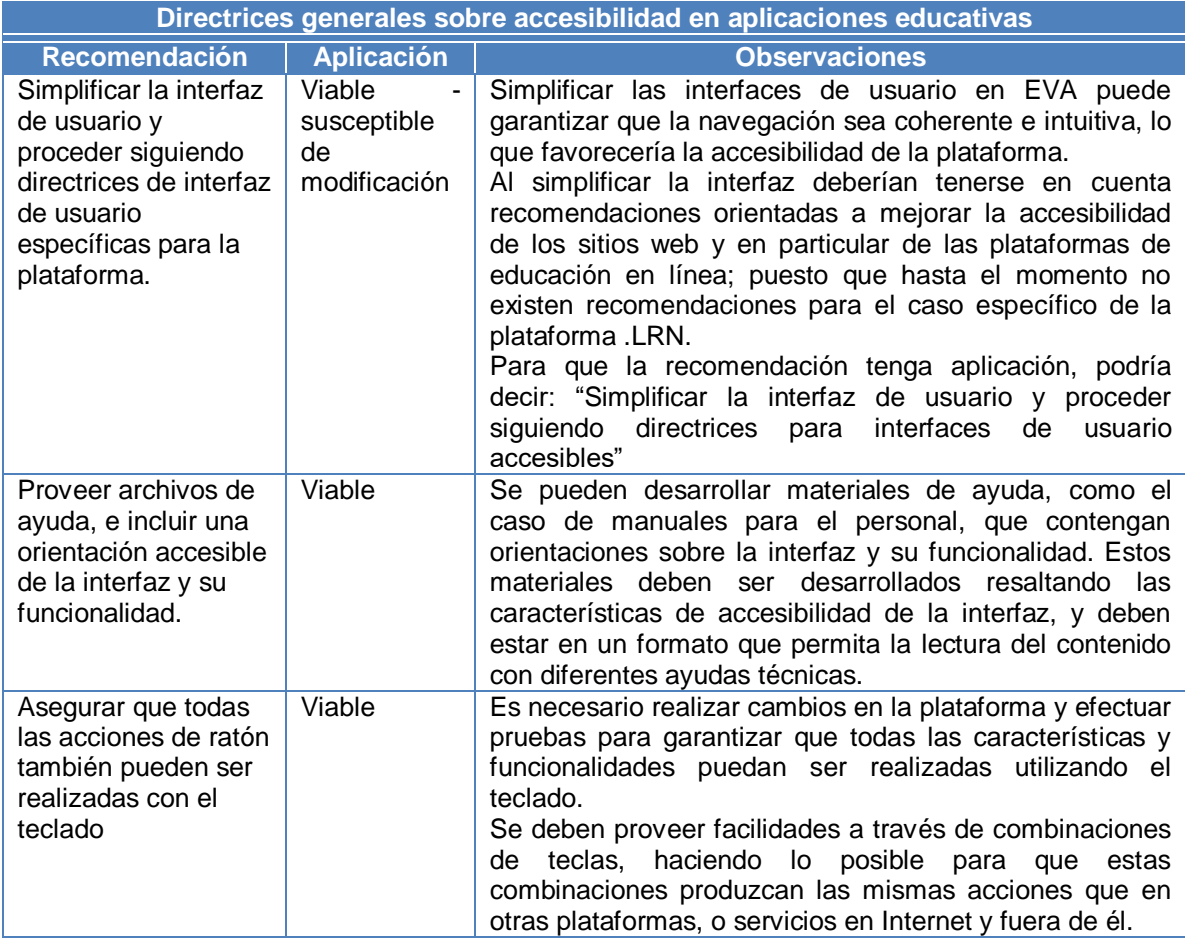

**Tabla F.1.** Análisis sobre directrices generales abstraídas de GDALA

#### <span id="page-94-1"></span><span id="page-94-0"></span>**2 Directrices para la accesibilidad en la entrega de texto, audio, imágenes y multimedia**

En GDALA se resalta, que cuando los usuarios tienen una discapacidad, el acceso al software de aprendizaje depende fundamentalmente de la flexibilidad en que se desarrolle su contenido.

Entre los formatos comunes de presentación de materiales, se destacan: texto, audio, imágenes y multimedia. Considerando lo anterior, la primera categoría de las recomendaciones GDALA, se refiere a estos formatos, como se indica en la figura F.3.

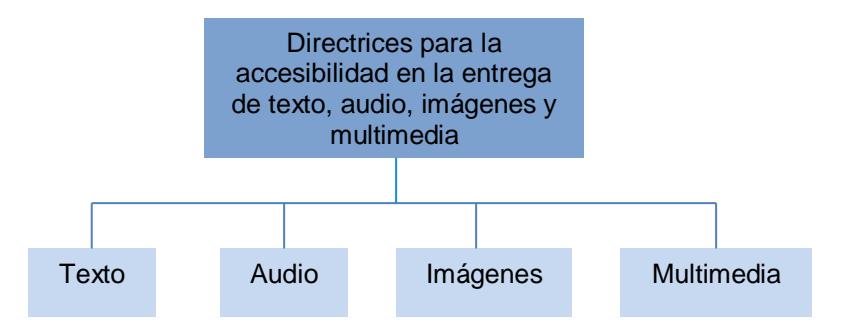

<span id="page-95-1"></span>**Figura F.3.** Temáticas para la accesibilidad en la entrega de texto, audio, imágenes y multimedia

Respecto al texto, en GDALA se afirma que puede ser la forma más flexible de presentar contenido, lo que favorece en gran medida la accesibilidad. La tabla F.2 indica el análisis realizado, respecto a la viabilidad de aplicar las recomendaciones para la accesibilidad de la entrega de texto, en el Entorno Virtual de Aprendizaje EVA.

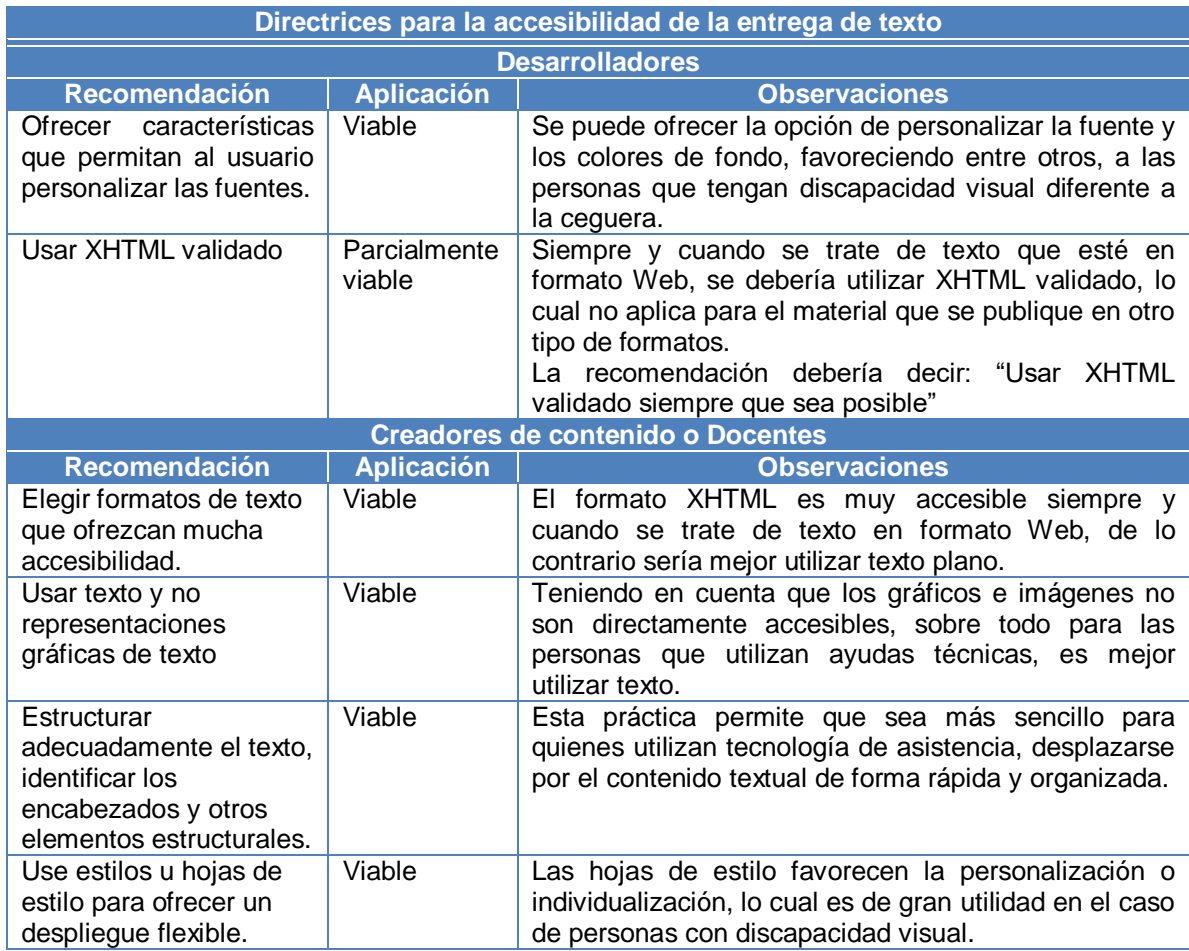

<span id="page-95-0"></span>**Tabla F.2.** Análisis sobre directrices GDALA para la accesibilidad en la entrega de texto

El audio constituye una de las principales formas para desarrollar y publicar contenido, principalmente por los beneficios que genera para la población con discapacidad visual. En la siguiente tabla, se condensa el análisis realizado frente a la aplicación de las directrices para la entrega de audio, en el Entorno Virtual de Aprendizaje – EVA.

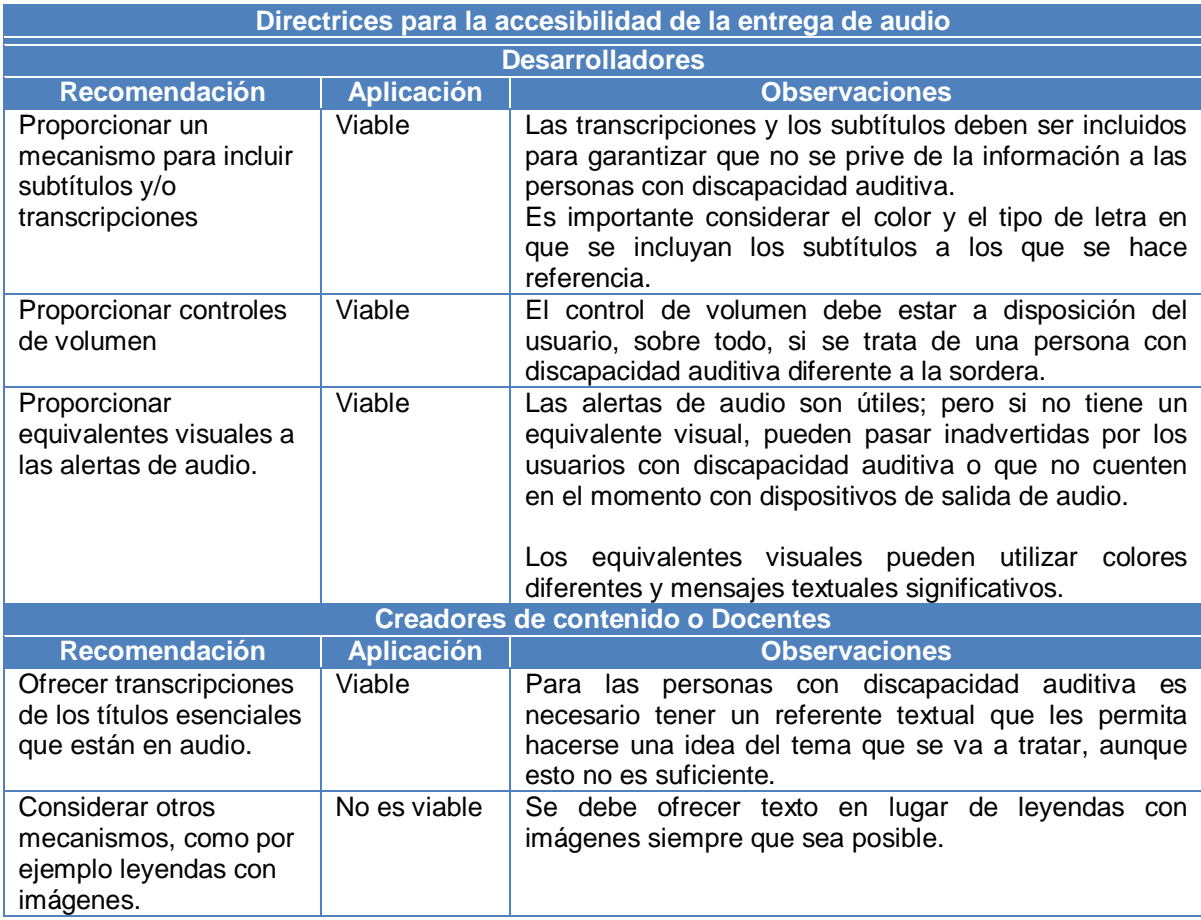

<span id="page-96-0"></span>**Tabla F.3.** Análisis sobre directrices GDALA para la accesibilidad en la entrega de audio

En GDALA, se sostiene que las imágenes pueden transmitir información muy valiosa, pero si no se cuenta con texto alternativo para hacer que esta información llegue a todas las personas que tienen acceso a las imágenes, se está excluyendo a gran parte de la población con discapacidad.

Las recomendaciones al respecto de la accesibilidad de las imágenes, se pueden encontrar en la siguiente tabla, junto con el análisis correspondiente a su aplicación en el Entorno Virtual de Aprendizaje – EVA.

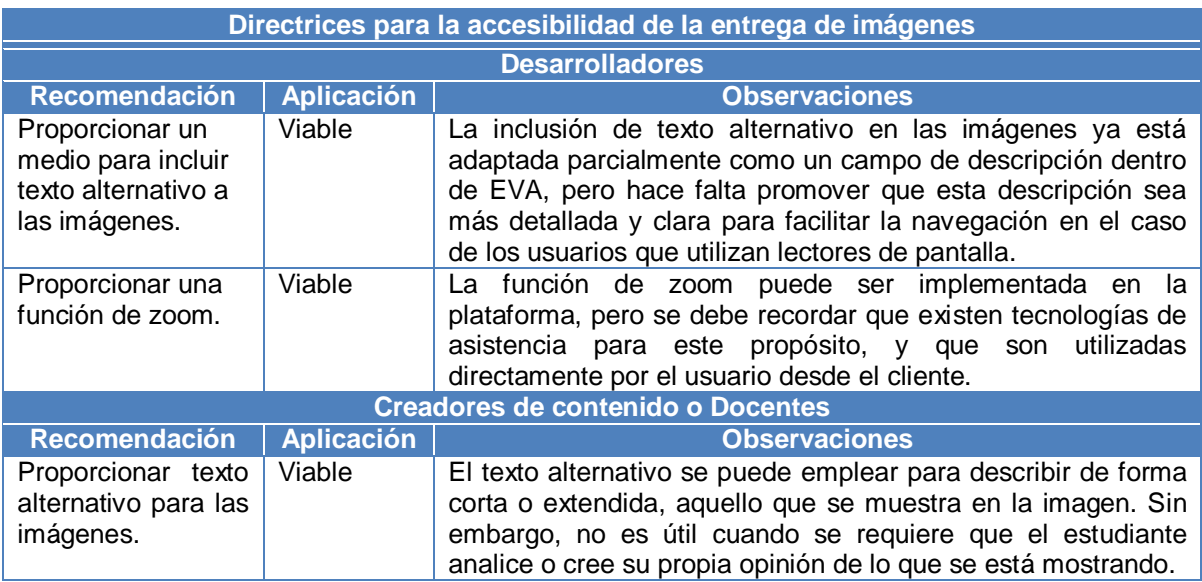

<span id="page-97-0"></span>**Tabla F.4.** Análisis sobre directrices GDALA para la accesibilidad de las imágenes

La entrega de contenido multimedia combina elementos textuales, gráficos, de video, animación y sonido; por lo tanto, en la siguiente tabla se retoman algunos aspectos mencionados en recomendaciones anteriores, sin dejar a un lado el análisis sobre la aplicación en el caso específico de EVA.

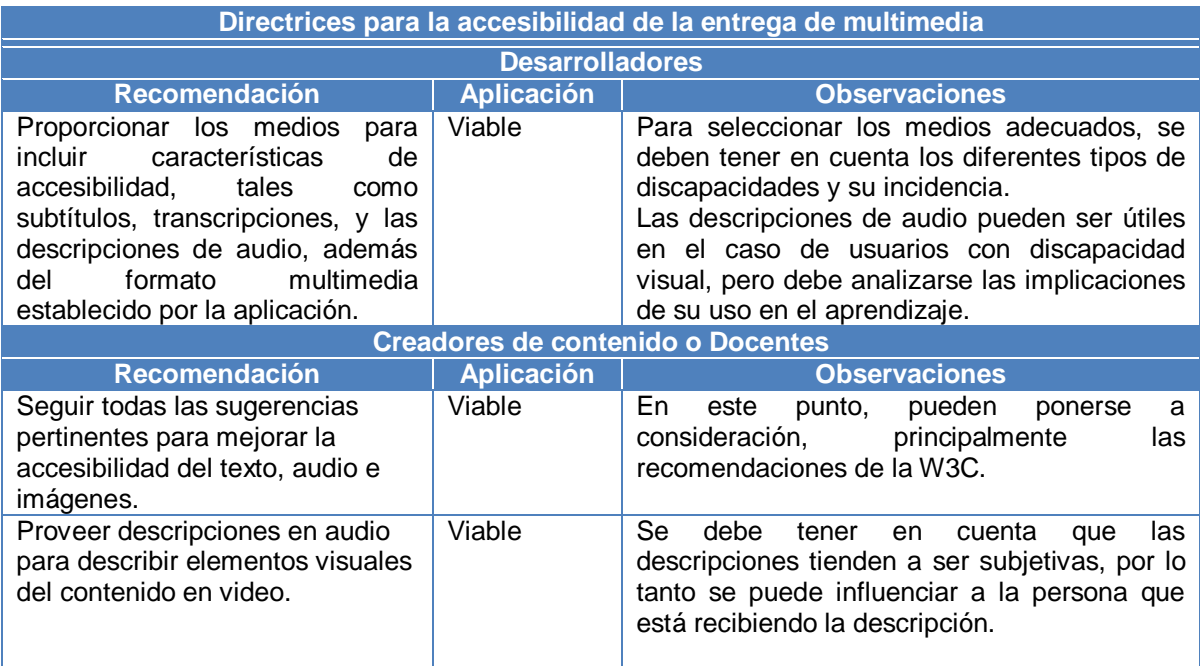

<span id="page-97-1"></span>**Tabla F.5.** Análisis sobre directrices GDALA para la accesibilidad de multimedia

### <span id="page-98-0"></span>**3 Directrices para el desarrollo accesible de herramientas de comunicación asíncrona**

Los elementos que se tuvieron en cuenta en el desarrollo de GDALA, para el caso específico de las herramientas de comunicación asíncrona se pueden observar en la siguiente figura.

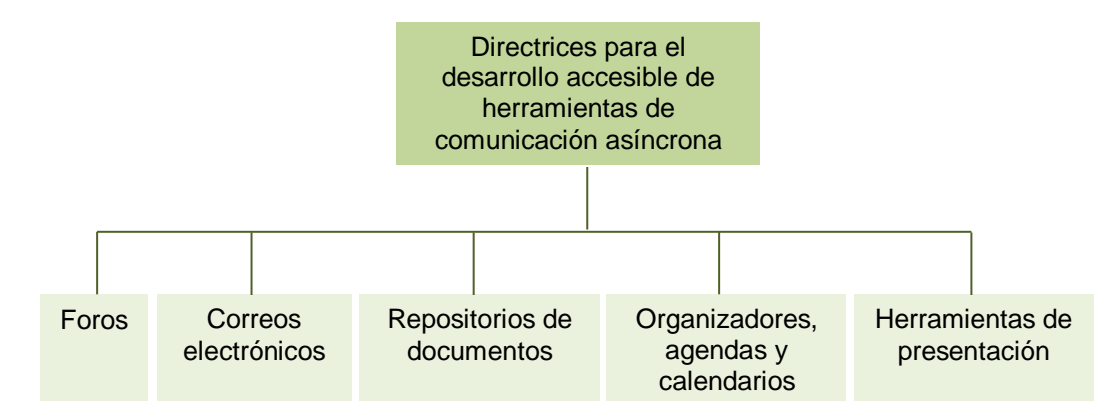

<span id="page-98-2"></span>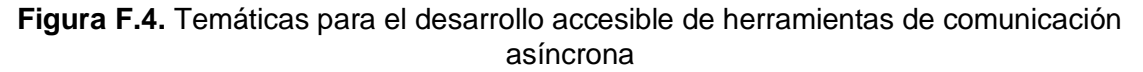

Uno de los principales problemas respecto a la accesibilidad de los foros, a los que se hace referencia en GDALA, es la navegación compleja ocasionada por diversos factores. En la tabla F.10 se recopilan las diferentes recomendaciones para el desarrollo accesible de los foros, partiendo de problemas como el anteriormente mencionado, y sin dejar atrás el análisis de la aplicación al caso específico de EVA.

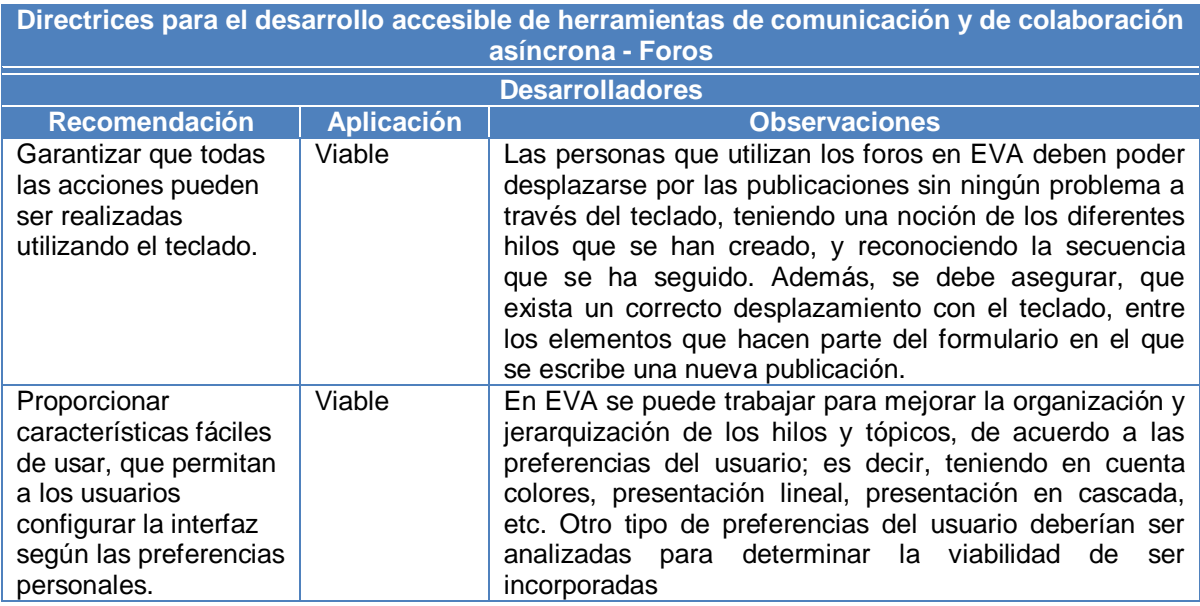

<span id="page-98-1"></span>**Tabla F.6.** Análisis sobre directrices GDALA para la accesibilidad de los foros

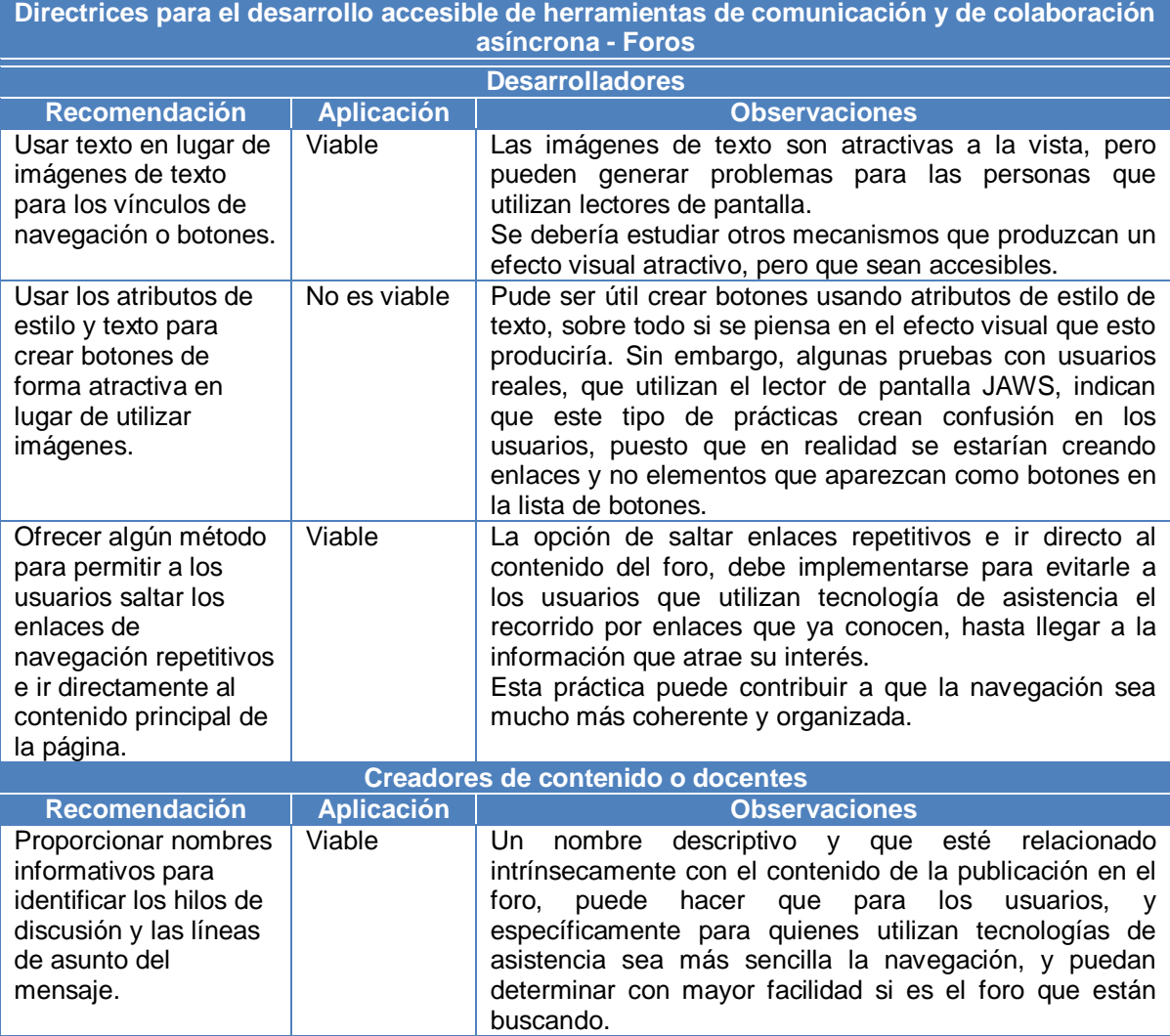

**Tabla F.6.** (Continuación). Análisis sobre directrices GDALA para la accesibilidad de los foros

El correo electrónico es una herramienta que ofrece la posibilidad establecer comunicación con una o varias personas de forma privada y efectiva. Los problemas de accesibilidad que se presentan en este tipo de herramienta, según GDALA, hacen referencia fundamentalmente al contenido que se incluye en el cuerpo del mensaje, puesto que puede contener imágenes sin texto alternativo y texto en formato no plano.

Las directrices para el desarrollo accesible de las herramientas como el correo electrónico, y el análisis de su aplicación en el Entorno Virtual de Aprendizaje – EVA, se indican en la siguiente tabla.

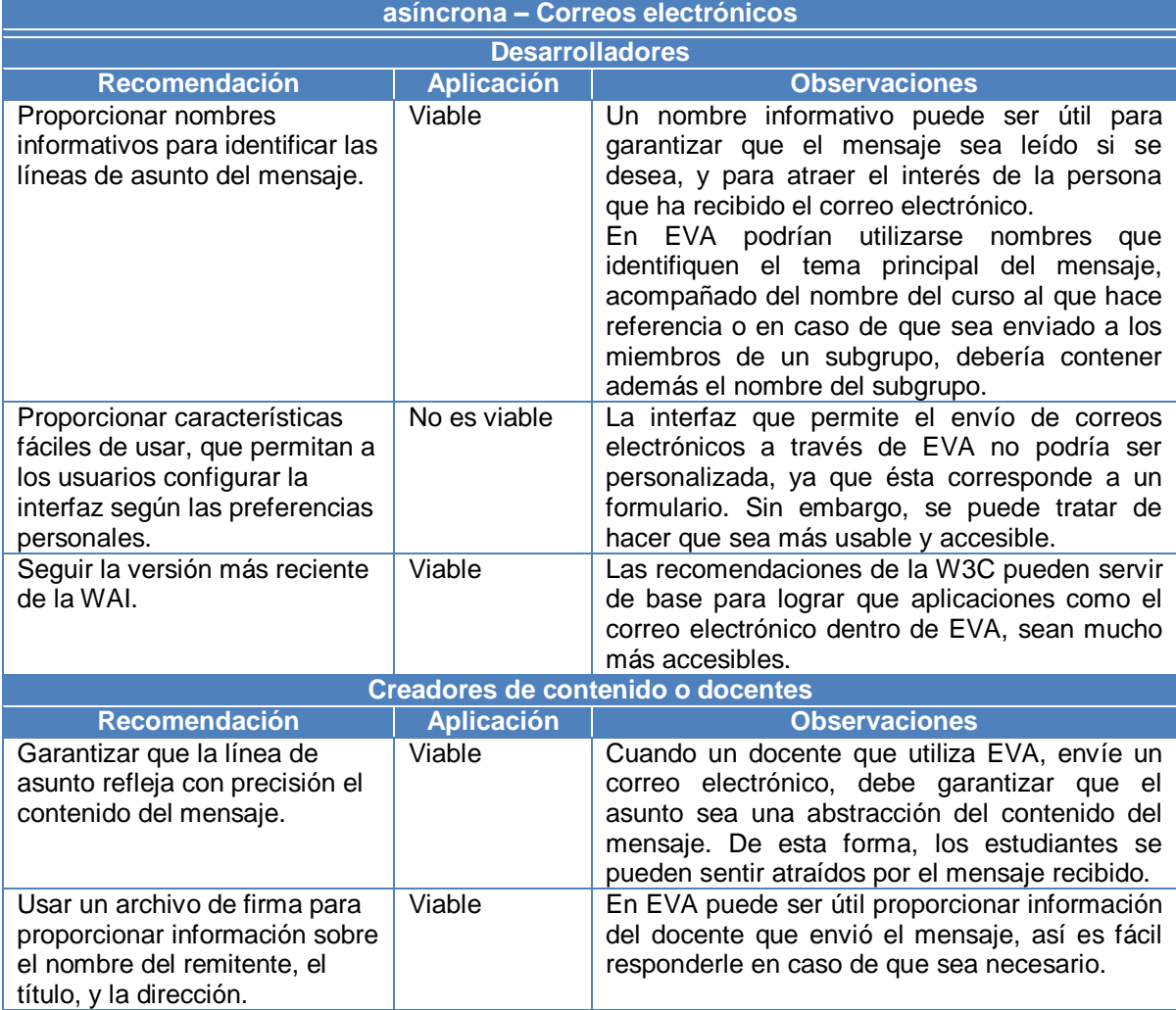

**Directrices para el desarrollo accesible de herramientas de comunicación y de colaboración** 

<span id="page-100-0"></span>**Tabla F.7.** Análisis sobre directrices GDALA para la accesibilidad de los correos electrónicos

Respecto a los repositorios de contenido, GDALA hace énfasis en la necesidad de que el sistema de indexación sea accesible a todos los usuarios y que se siga una estructura de documentos lógica. Las recomendaciones específicas y el análisis de su aplicación en EVA, está recopilado en la tabla F.8.

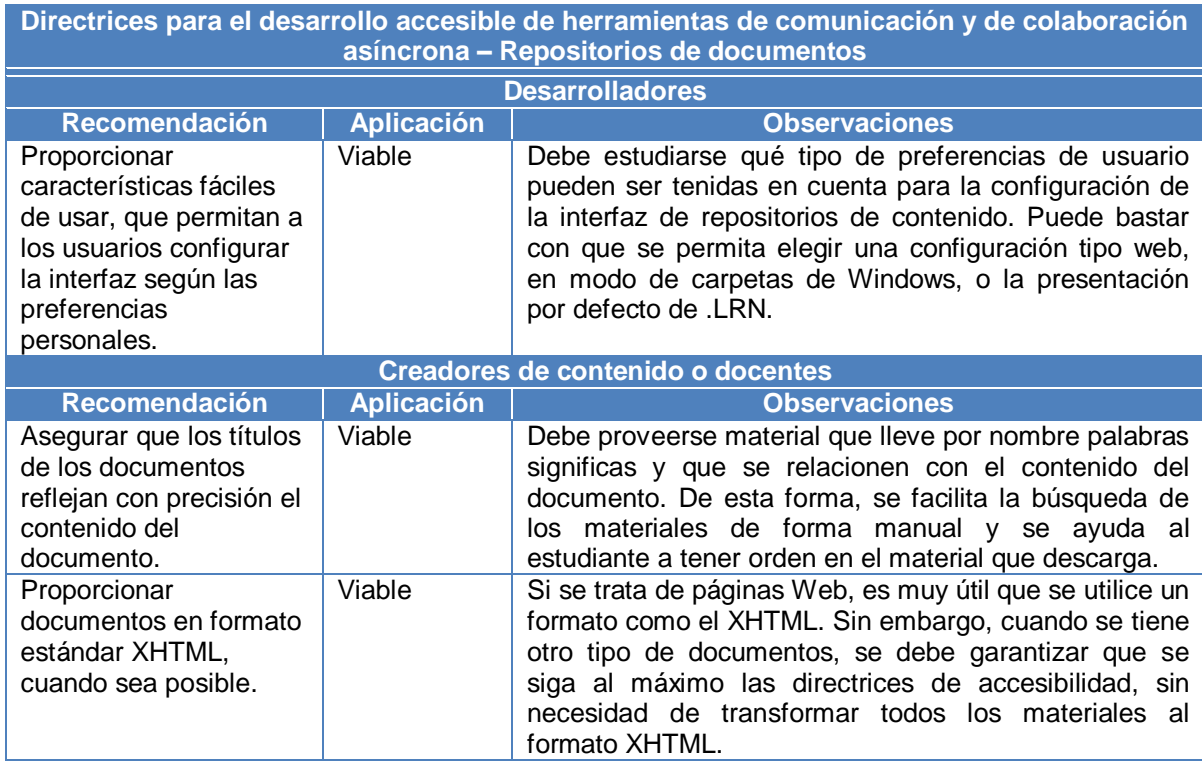

<span id="page-101-0"></span>**Tabla F.8.** Análisis sobre directrices GDALA para la accesibilidad de los repositorios de documentos

En las directrices GDALA, se identifican barreras de accesibilidad importantes en las herramientas de planeación y organización. Algunos de estos inconvenientes se presentan por la forma en que han sido desarrolladas las herramientas; principalmente utilizando tablas o scripts.

A continuación se presentan las recomendaciones para el desarrollo accesible de las herramientas de planeación y organización, además del respectivo análisis sobre su aplicación en EVA.

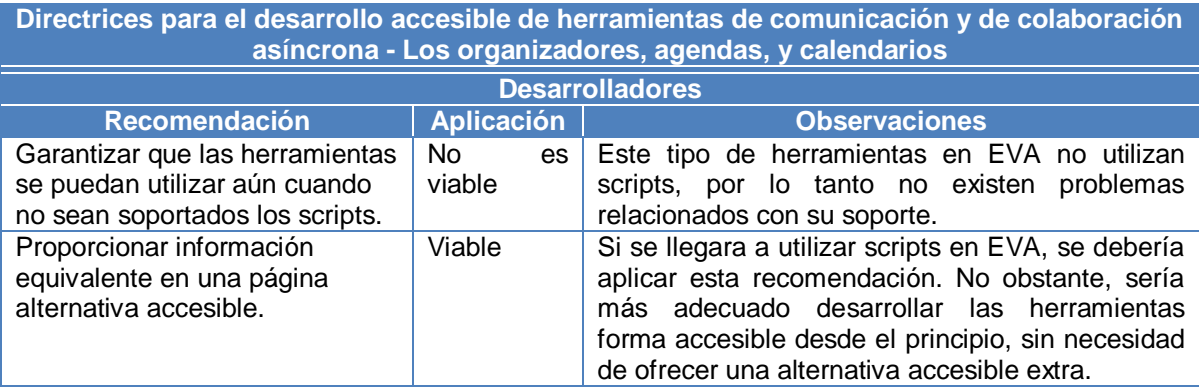

<span id="page-101-1"></span>**Tabla F.9.** Análisis sobre directrices GDALA para la accesibilidad de los organizadores, agendas y calendarios

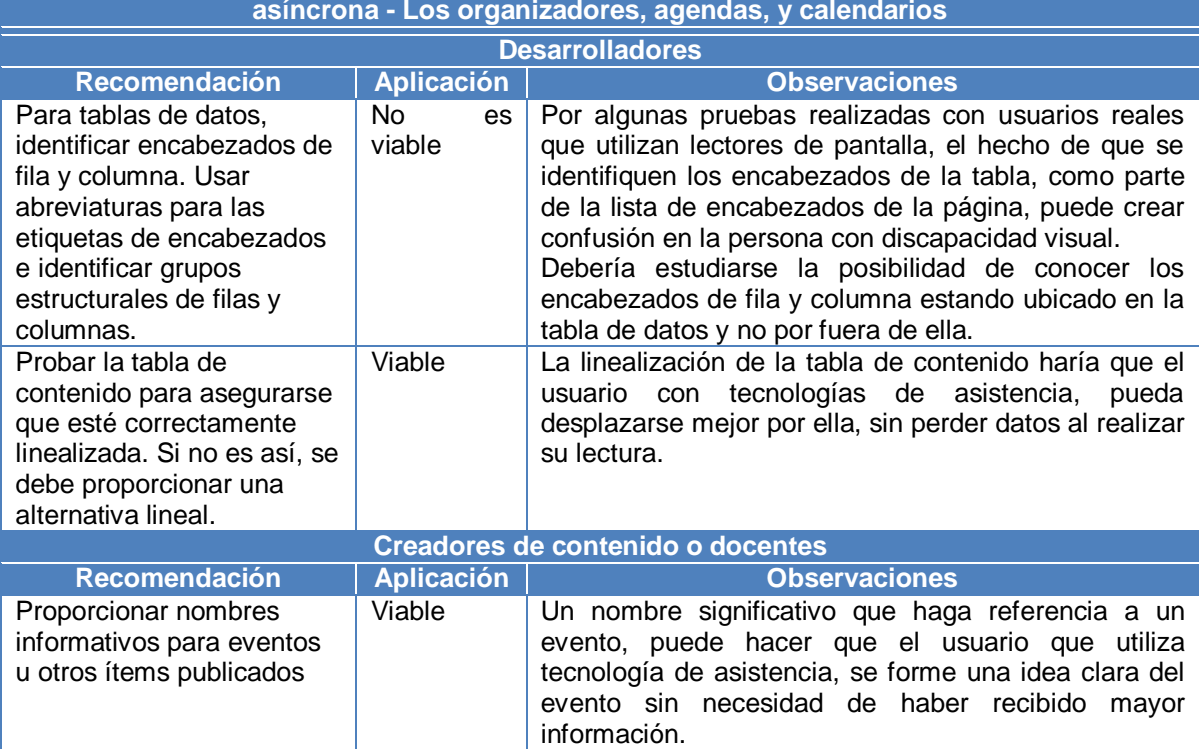

**Directrices para el desarrollo accesible de herramientas de comunicación y de colaboración asíncrona - Los organizadores, agendas, y calendarios**

**Tabla F.9.** (Continuación). Análisis sobre directrices GDALA para la accesibilidad de los organizadores, agendas y calendarios

En las directrices GDALA, se menciona el problema de accesibilidad de los materiales desarrollados con la herramienta de presentación Microsoft PowerPoint. A continuación, se indica la recomendación que hace GDALA al respecto y su posible aplicación en EVA.

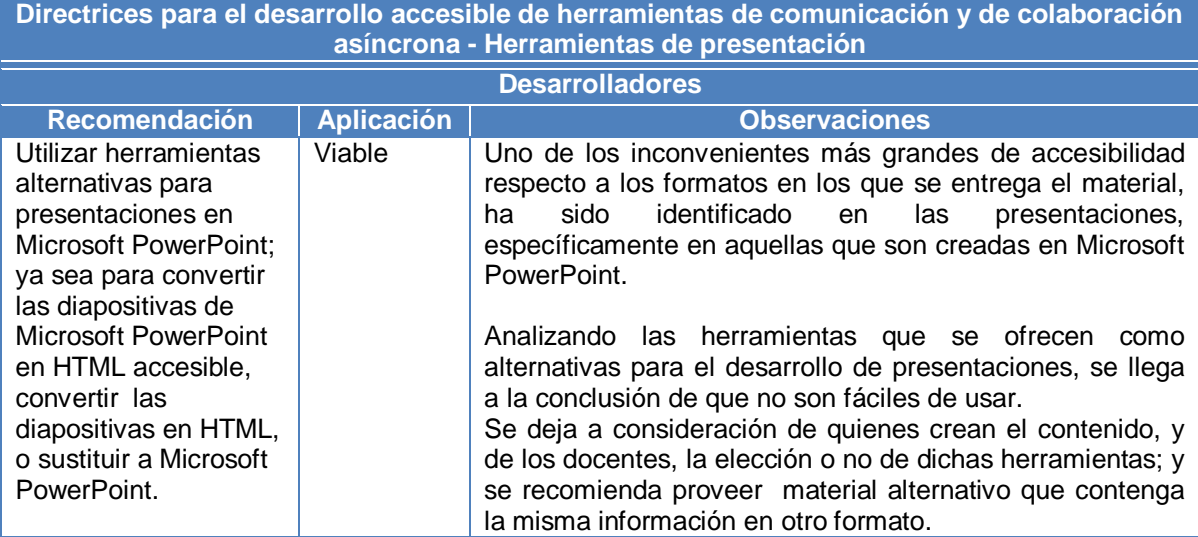

<span id="page-102-0"></span>**Tabla F.10.** Análisis sobre directrices GDALA para la accesibilidad de las herramientas de presentación

### <span id="page-103-0"></span>**4 Directrices para el desarrollo accesible de herramientas de comunicación sincrónica**

Las diferentes herramientas que se han agrupado dentro de las directrices para el desarrollo accesible de herramientas de comunicación sincrónica, son principalmente: los chats, las audio conferencias, las videoconferencias y las pizarras electrónicas, como se indica en la figura F.5.

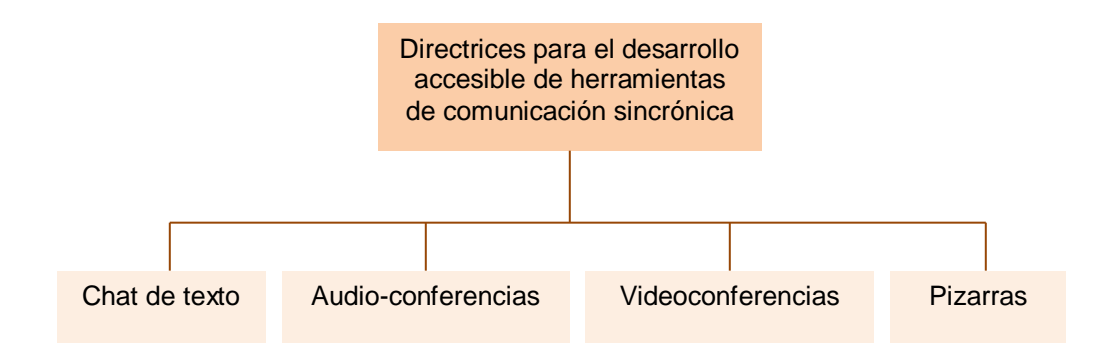

<span id="page-103-2"></span>**Figura F.5.** Temáticas para el desarrollo accesible de herramientas de comunicación sincrónica

En la tabla F.11, se encuentran las recomendaciones GDALA para el desarrollo accesible de chats de texto, además del análisis sobre la viabilidad de aplicar estas recomendaciones al Entorno Virtual de Aprendizaje-EVA.

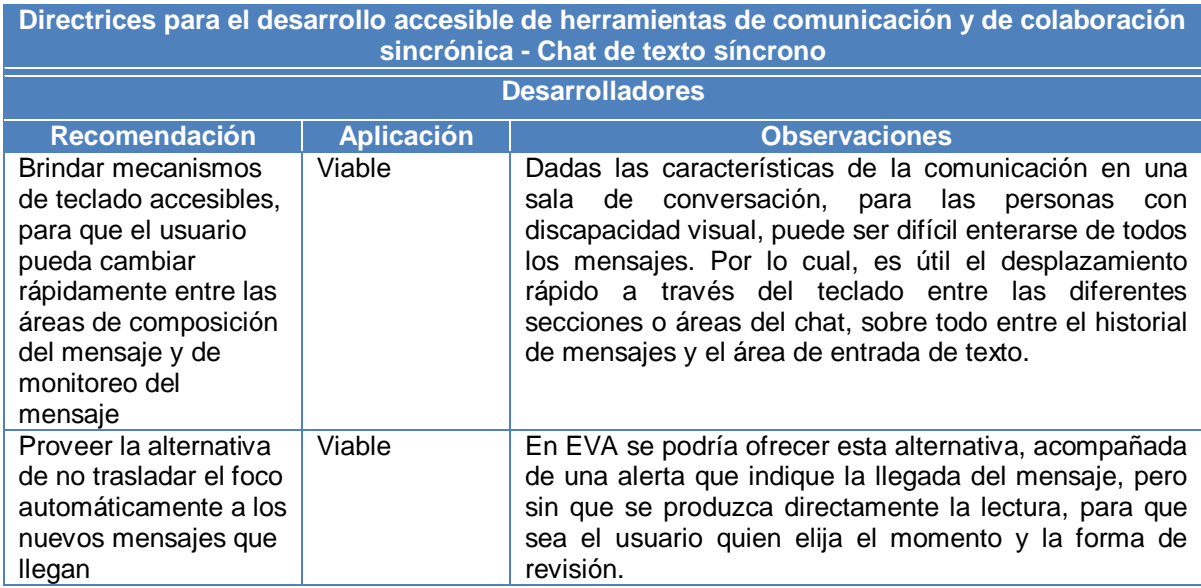

<span id="page-103-1"></span>**Tabla F.11.** Análisis sobre directrices GDALA para la accesibilidad de los chats de texto

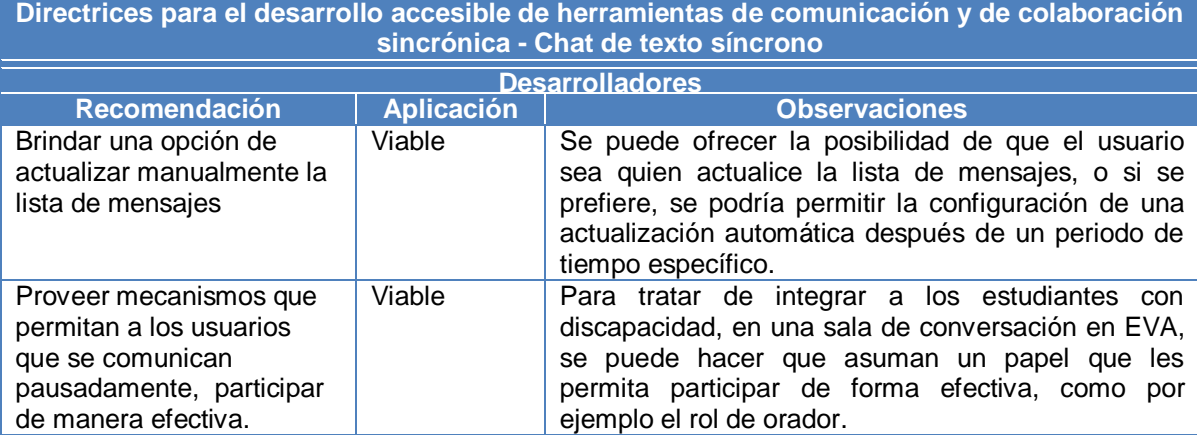

**Tabla F.11.** (Continuación). Análisis sobre directrices GDALA para la accesibilidad de los chats de texto

Las directrices relacionadas con el desarrollo accesible de herramientas de comunicación sincrónica orientadas hacia las audio conferencias, no pueden ser aplicadas en el caso del Entorno Virtual de Aprendizaje (EVA) de la Universidad del Cauca; esto se debe a que este tipo de servicios aún no están implementados en la plataforma. Sin embargo, a continuación se presentan algunas observaciones a tener en cuenta, en caso de que se tuviera implementado el servicio.

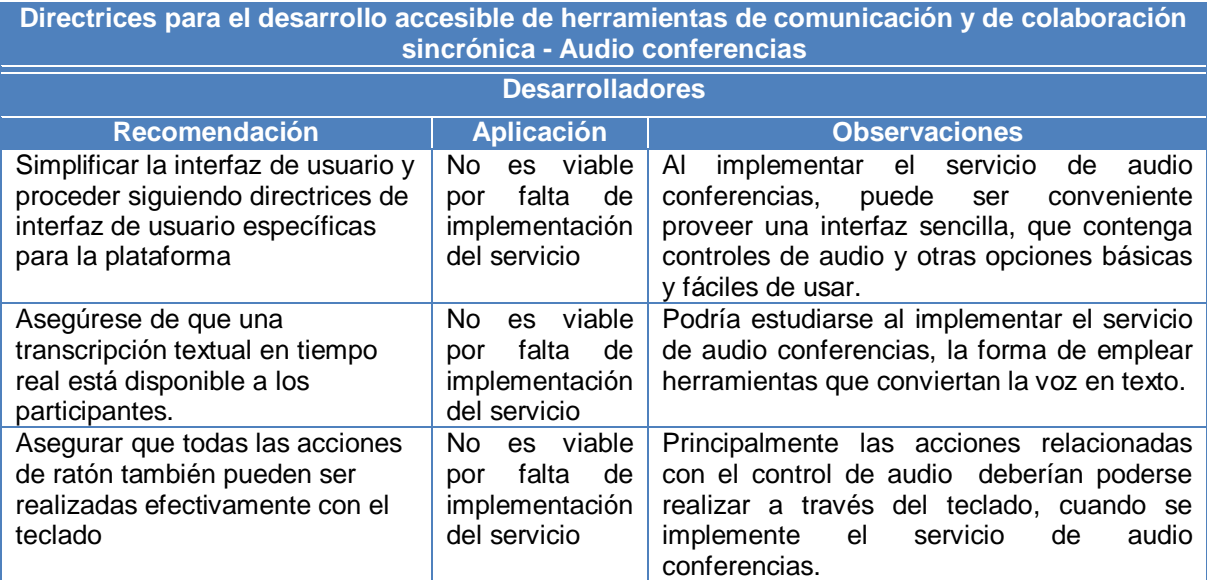

<span id="page-104-0"></span>**Tabla F.12.** Análisis sobre directrices GDALA para la accesibilidad de las audio conferencias

Aunque se ha incursionado recientemente en herramientas de comunicación sincrónica para realizar videoconferencias, la implementación de esta funcionalidad aún no ha sido concluida. Sin embargo, a continuación se presentan algunas observaciones respecto a la viabilidad de aplicar las recomendaciones de IMS para videoconferencias.

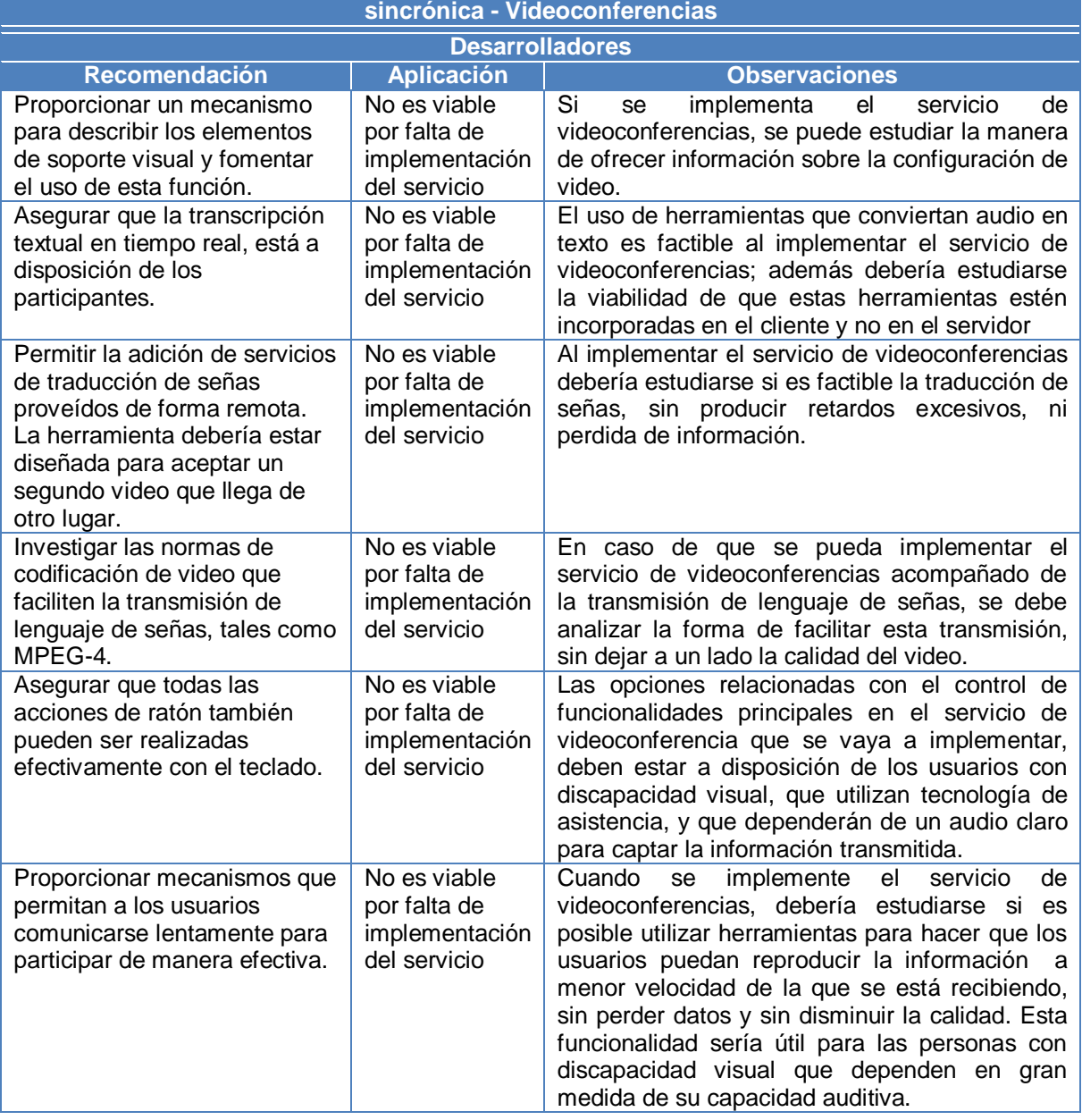

**Directrices para el desarrollo accesible de herramientas de comunicación y de colaboración sincrónica - Videoconferencias**

<span id="page-105-0"></span>**Tabla F.13.** Análisis sobre directrices GDALA para la accesibilidad de las videoconferencias

Las pizarras, elementos equivalentes a los chats de texto, pero en modo gráfico, no se encuentran disponibles en el Entorno Virtual de Aprendizaje – EVA. Sin embargo, a continuación se presentan algunas observaciones sobre las recomendaciones GDALA para el desarrollo accesible de este tipo de herramientas.

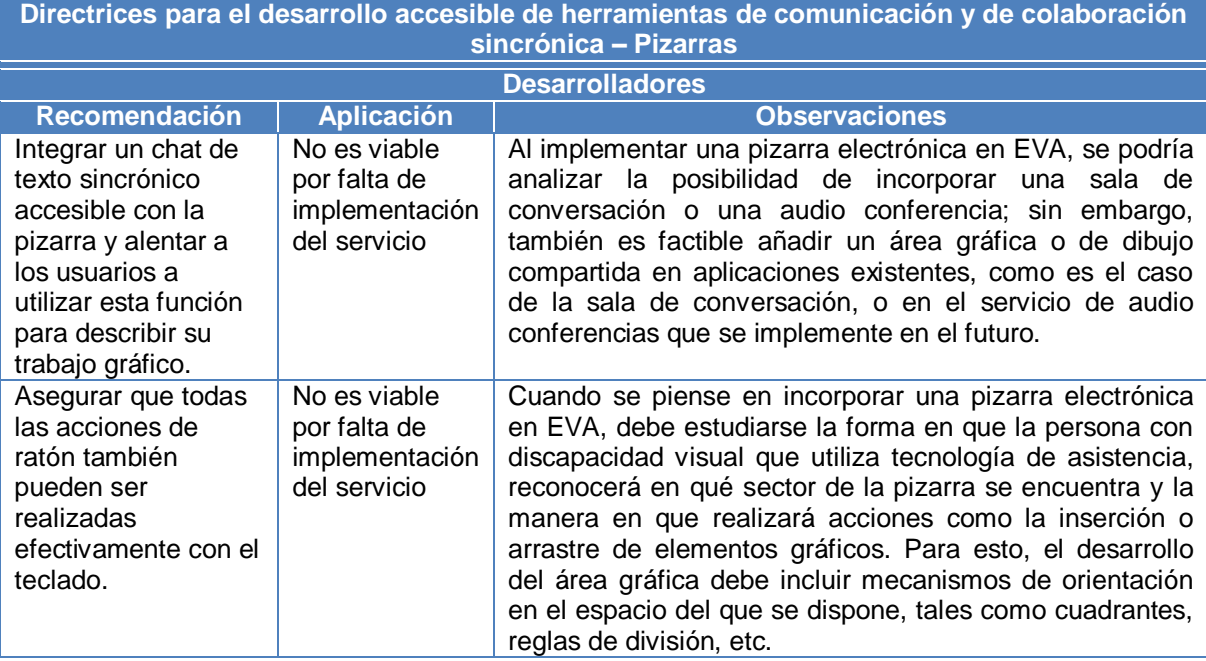

<span id="page-106-1"></span>**Tabla F.14.** Análisis sobre directrices GDALA para la accesibilidad de las pizarras electrónicas

# <span id="page-106-0"></span>**5 Directrices para el desarrollo de interfaces accesibles y entornos interactivos**

Las temáticas consideradas en las directrices para el desarrollo de interfaces accesible y entornos interactivos se muestran en la figura F.6.

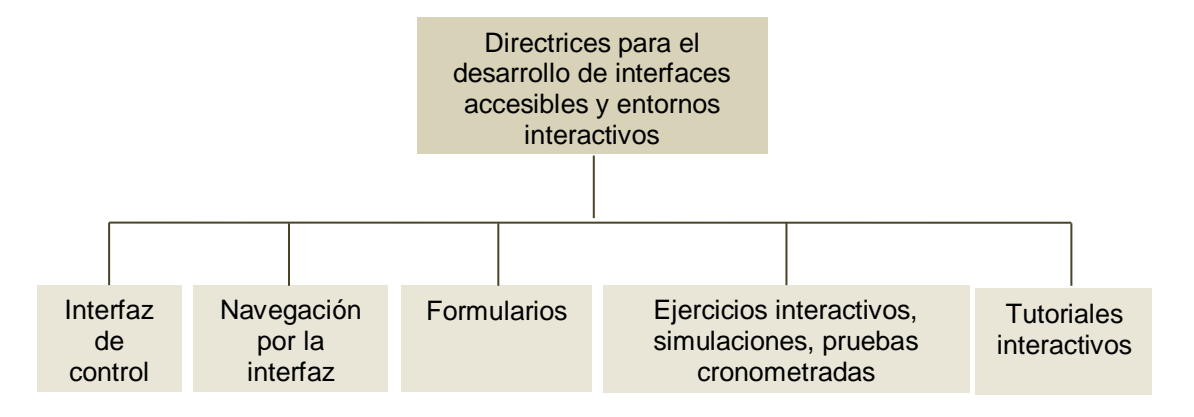

<span id="page-106-2"></span>**Figura F.6.** Temáticas para el desarrollo de interfaces accesibles y entornos interactivos

Para el desarrollo de interfaces de control accesibles, GDALA tiene en cuenta fundamentalmente, la compatibilidad. El análisis sobre la viabilidad de aplicar estas recomendaciones al Entorno Virtual de Aprendizaje – EVA, se muestra en la tabla F.15.

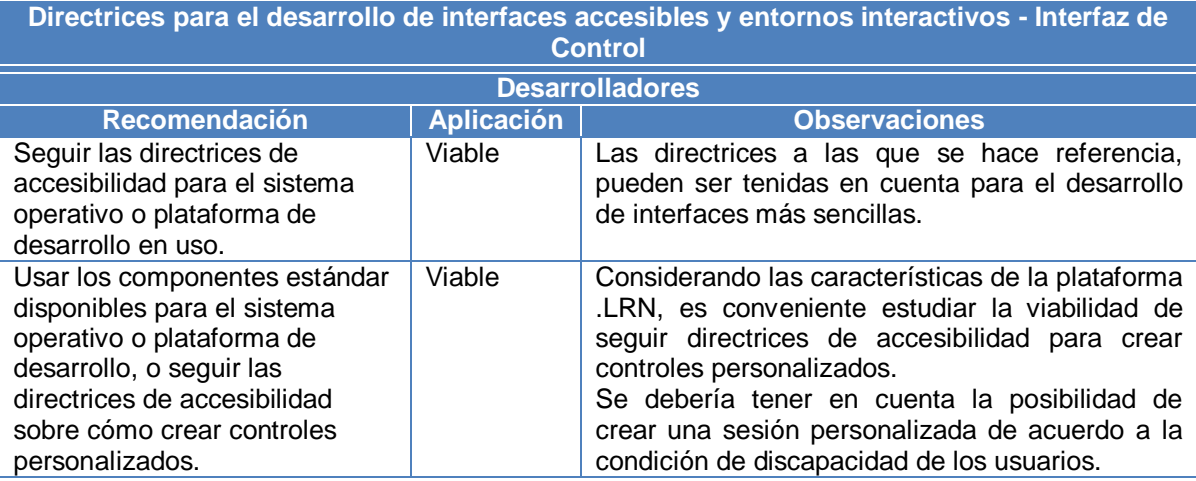

<span id="page-107-0"></span>**Tabla F.15.** Análisis sobre directrices GDALA para la accesibilidad de la interfaz de control

Respecto a la navegación por la interfaz, tanto las recomendaciones GDALA, como su aplicación en EVA, se indican en la tabla F.16.

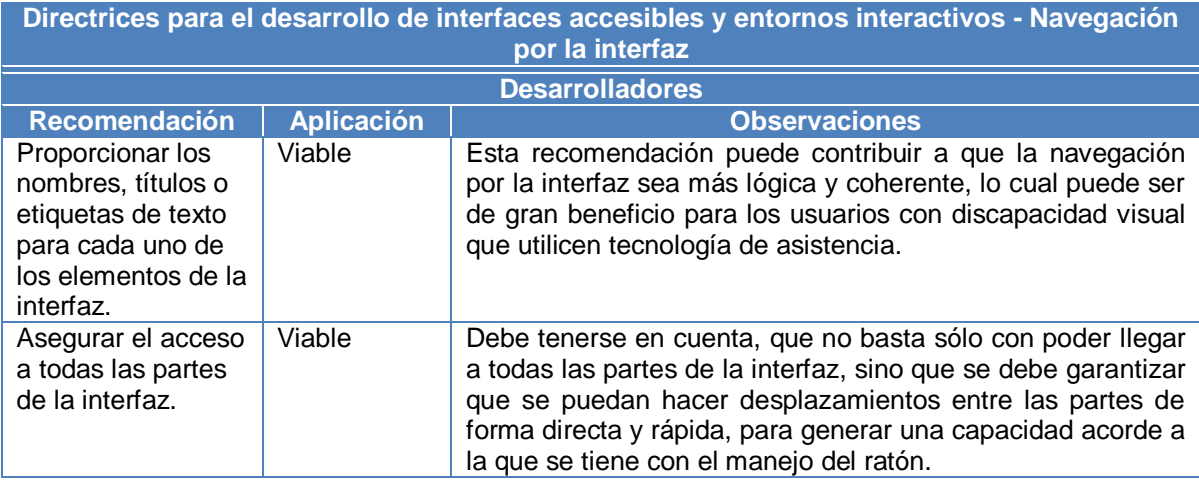

<span id="page-107-1"></span>**Tabla F.16.** Análisis sobre directrices GDALA para la accesibilidad de la navegación por la interfaz

Según GDALA, para los formularios, en general deberían seguirse las mismas recomendaciones que para la interfaz de control. Pero debido a la gran cantidad de elementos incorporados en las interfaces de los formularios, los problemas pueden requerir otras soluciones.

En la tabla F.17, se pueden observar las recomendaciones GDALA para la accesibilidad de los formularios, y su aplicación en el Entorno Virtual de Aprendizaje – EVA.
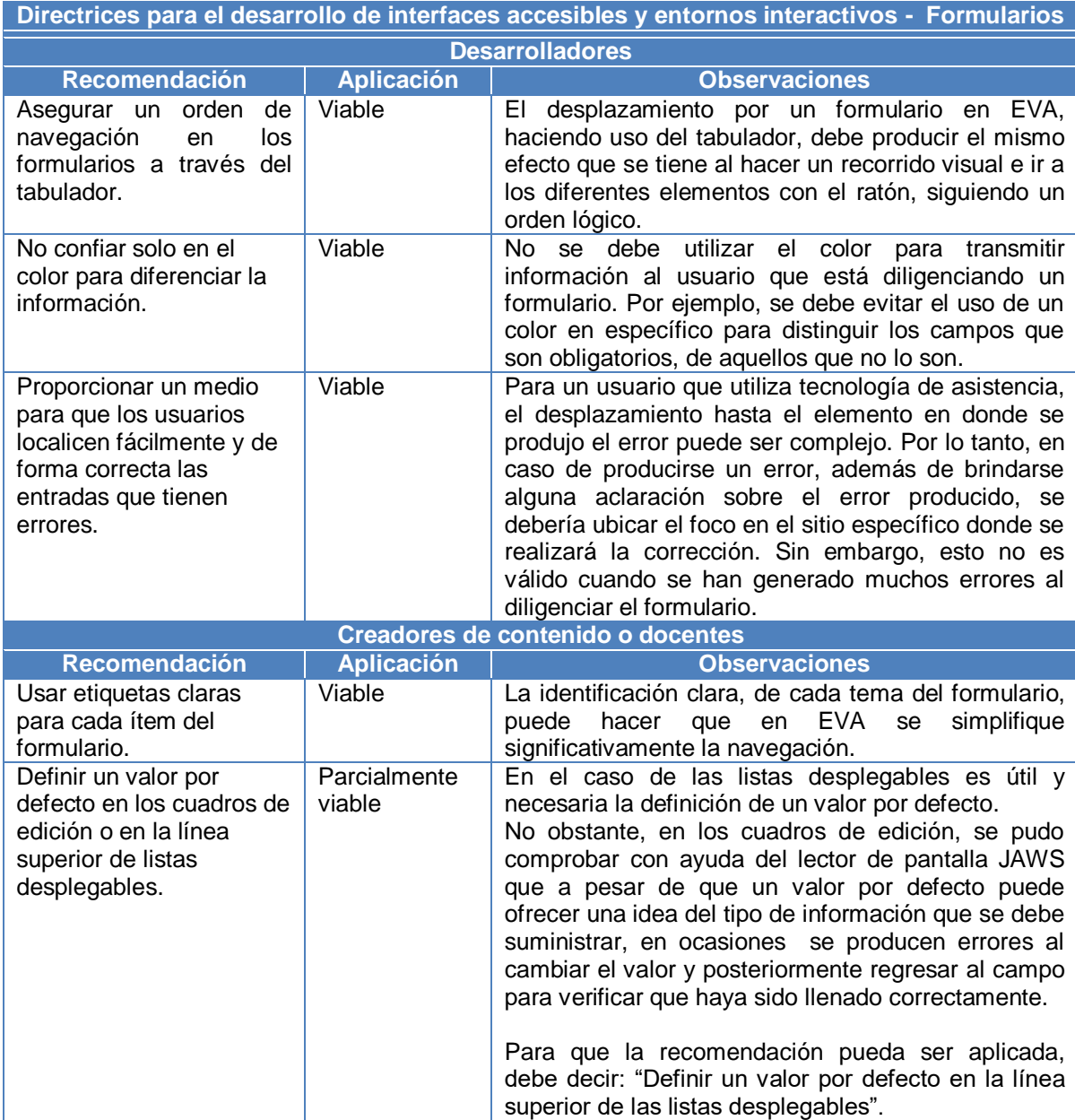

**Tabla F.17.** Análisis sobre directrices GDALA para la accesibilidad de los formularios

Las directrices para el desarrollo accesible de ejercicios interactivos, simulaciones, y pruebas cronometradas no tiene aplicación en EVA, puesto que no se han implementado herramientas para efectuar este tipo de actividades. Sin embargo, a continuación se indican algunas observaciones al respecto de su aplicación en el futuro.

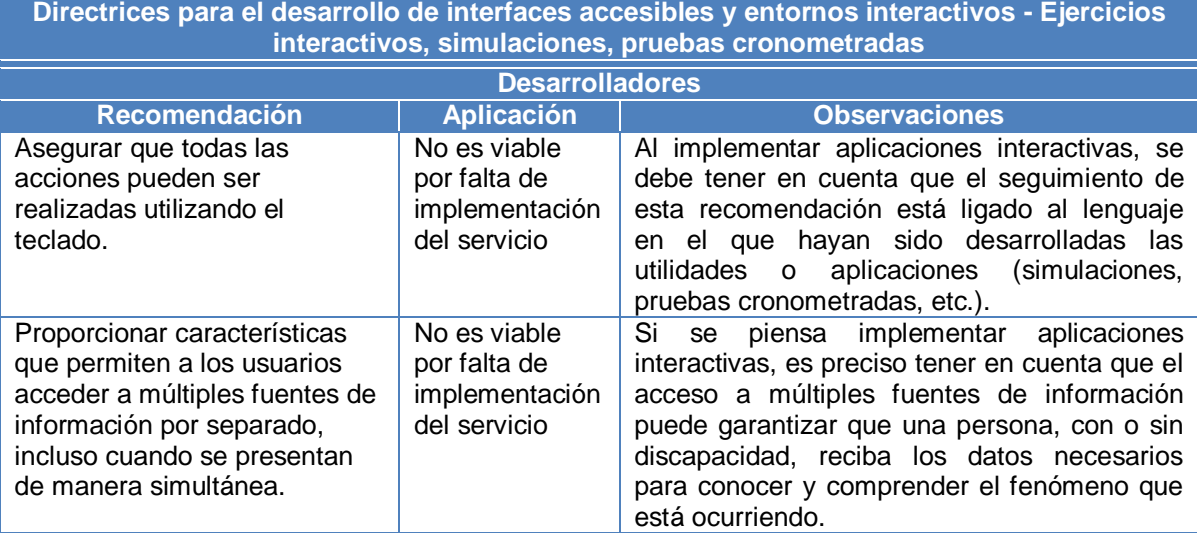

**Tabla F.18.** Análisis sobre directrices GDALA para la accesibilidad de los ejercicios interactivos, las simulaciones, y pruebas cronometradas

La viabilidad de aplicar las recomendaciones relacionadas con el desarrollo accesible de tutoriales interactivos, es expuesta en la tabla que se indica a continuación.

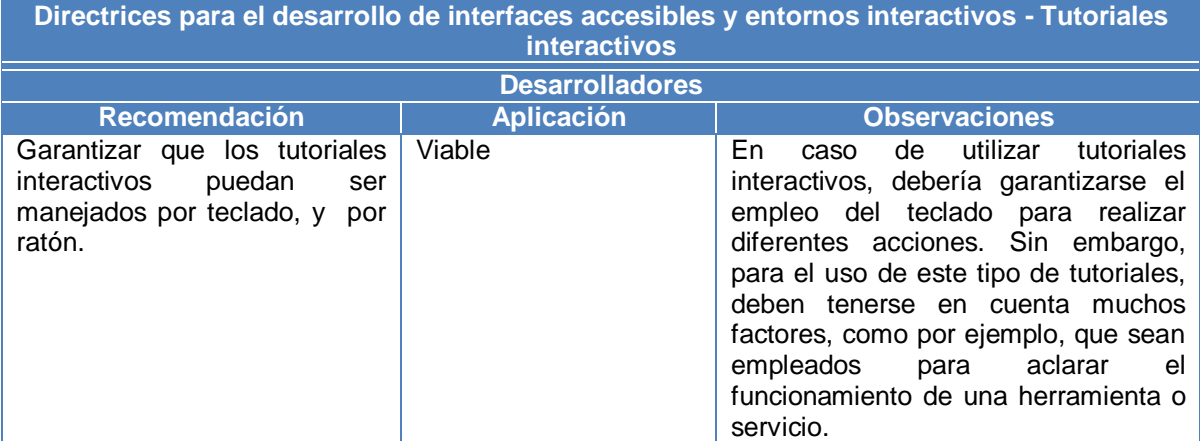

**Tabla F.19.** Análisis sobre directrices GDALA para la accesibilidad de los tutoriales interactivos

#### **6 Directrices para las pruebas y evaluaciones**

Teniendo en cuenta que en las directrices GDALA, se reconoce que en cuanto a las pruebas y evaluaciones existe aún mucho que estudiar, tan sólo se van a retomar algunos principios básicos al respecto.

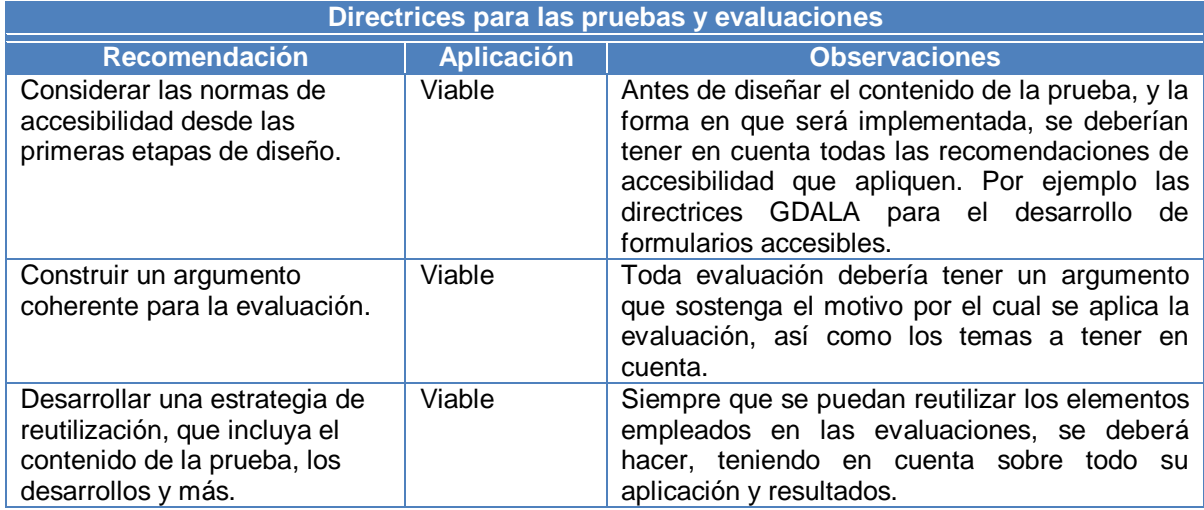

**Tabla F.20.** Análisis sobre directrices GDALA para la accesibilidad de las pruebas y evaluaciones

# **ANEXO G**

# **TABLA DE CONTENIDO**

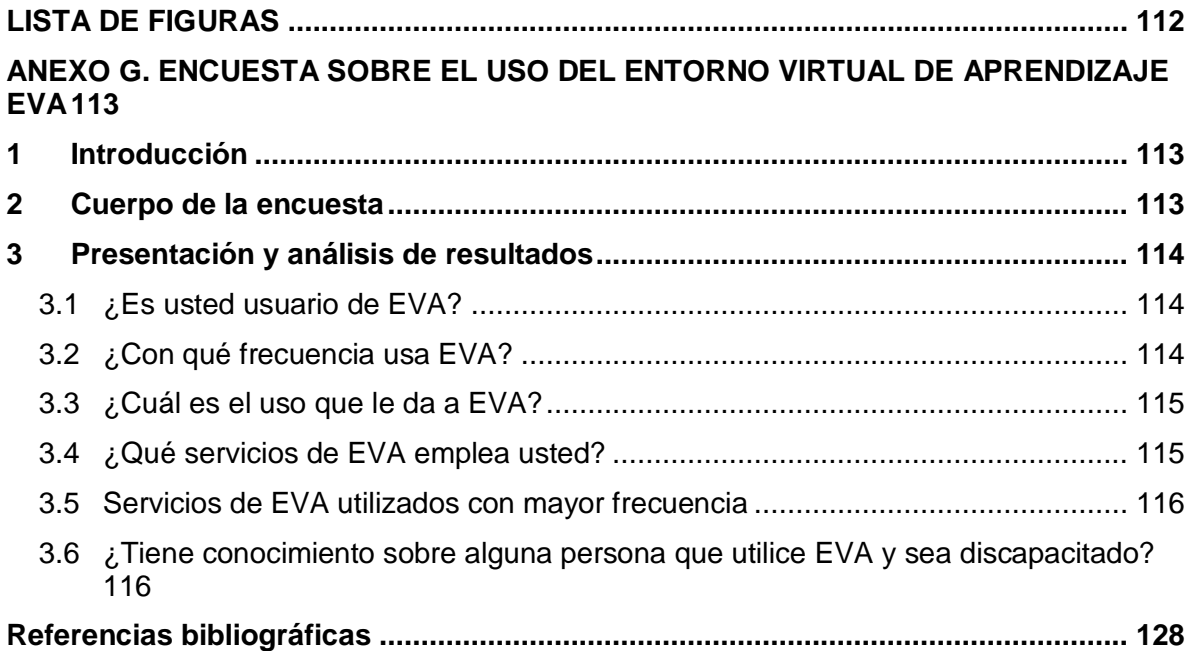

## **LISTA DE FIGURAS**

- <span id="page-113-0"></span>**Figura G.1.** [Frecuencia de uso del Entorno Virtual de Aprendizaje –](#page-115-3) EVA .................... 114
- **Figura G.2.** [Modalidades de empleo del Entorno Virtual de Aprendizaje –](#page-116-2) EVA............ 115
- **Figura G.3.** [Porcentaje de uso de los servicios del Entorno Virtual de Aprendizaje -](#page-116-3) EVA [115](#page-116-3)
- <span id="page-113-1"></span>**Figura G.4.** [Servicios más utilizados del Entorno Virtual de Aprendizaje –](#page-117-2) EVA............ 116

## **ANEXO G. ENCUESTA SOBRE EL USO DEL ENTORNO VIRTUAL DE APRENDIZAJE EVA**

#### <span id="page-114-0"></span>**1 Introducción**

Las preguntas de la siguiente encuesta fueron respondidas por docentes de la Universidad del Cauca que utilizan el Entorno Virtual de Aprendizaje – EVA. A partir de sus respuestas se pretende identificar aspectos relacionados con el uso de esta plataforma.

#### <span id="page-114-1"></span>**2 Cuerpo de la encuesta**

- 1. ¿Es usted usuario de EVA?
	- $\Box$  Sí
	- $\Box$  No

Si usted no es usuario de EVA por favor **No** conteste las siguientes preguntas.

- 2. ¿Con qué frecuencia usa EVA?
	- Diaria
	- Semanal
	- Quincenal
	- Mensual
- 3. ¿Cuál es el uso que le da a EVA?
	- Apoyo a cursos presenciales
	- Desarrollo de cursos en modalidad semipresencial
	- Desarrollo de cursos virtuales
	- Comunidades virtuales
	- □ Apoyo a la gestión de proyectos
- 4. ¿Qué servicios de EVA emplea usted?
	- Asignaciones
	- Calendario
	- Documentos (repositorio de documentos)
	- Encuestas
	- Evaluaciones
	- Exámenes en línea
	- Foros
	- Materiales de aprendizaje
	- Noticias
	- □ Sala de conversación (chat)

Otro ¿cual?

- 5. Escriba en orden de mayor a menor, tres servicios de EVA que más emplea:
	- 1. \_\_\_\_\_\_\_\_\_\_\_\_\_\_\_\_\_\_\_\_\_\_\_\_\_\_\_\_\_\_\_\_\_
	- 2. \_\_\_\_\_\_\_\_\_\_\_\_\_\_\_\_\_\_\_\_\_\_\_\_\_\_\_\_\_\_\_\_\_  $3.$
- 6. ¿Tiene conocimiento sobre alguna persona que utilice EVA y sea discapacitado?
	- □ Sí. ¿Qué tipo de discapacidad presenta?<br>□
	- $\Box$  No

## <span id="page-115-0"></span>**3 Presentación y análisis de resultados**

La encuesta fue aplicada a 15 docentes de la Universidad del Cauca en el mes de noviembre de 2008. Los resultados obtenidos después de recolectar la información, se muestran y analizan a continuación.

## <span id="page-115-1"></span>**3.1 ¿Es usted usuario de EVA?**

La totalidad de los encuestados (15 personas) afirmó ser usuario del Entorno Virtual de Aprendizaje – EVA.

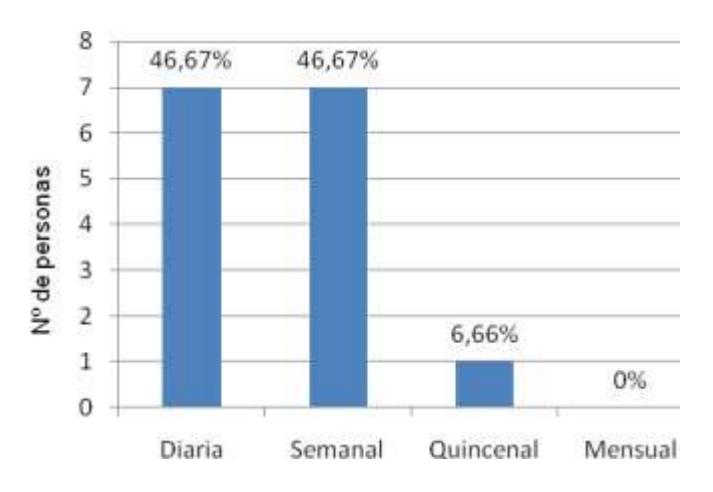

## <span id="page-115-2"></span>**3.2 ¿Con qué frecuencia usa EVA?**

**Figura G.1.** Frecuencia de uso del Entorno Virtual de Aprendizaje – EVA

<span id="page-115-3"></span>Sobre la frecuencia de uso del Entorno Virtual de Aprendizaje – EVA, los encuestados manifestaron que se encontraba en su mayoría entre semanal y diaria, tal y como se evidencia en la figura G.1

## <span id="page-116-0"></span>**3.3 ¿Cuál es el uso que le da a EVA?**

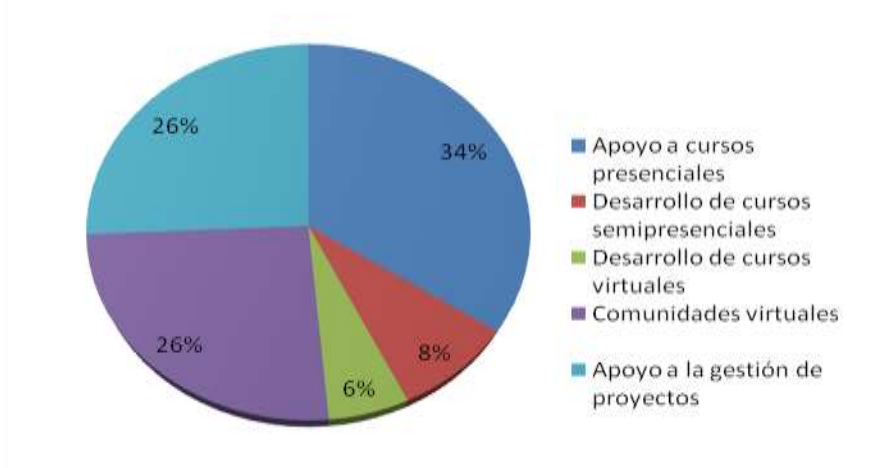

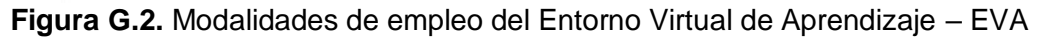

<span id="page-116-2"></span>En su mayoría, EVA se emplea para apoyar cursos presenciales, para el establecimiento y trabajo en comunidades virtuales, y para el apoyo a la gestión de proyectos. Esto se confirma al observar la distribución porcentual en la figura G.2.

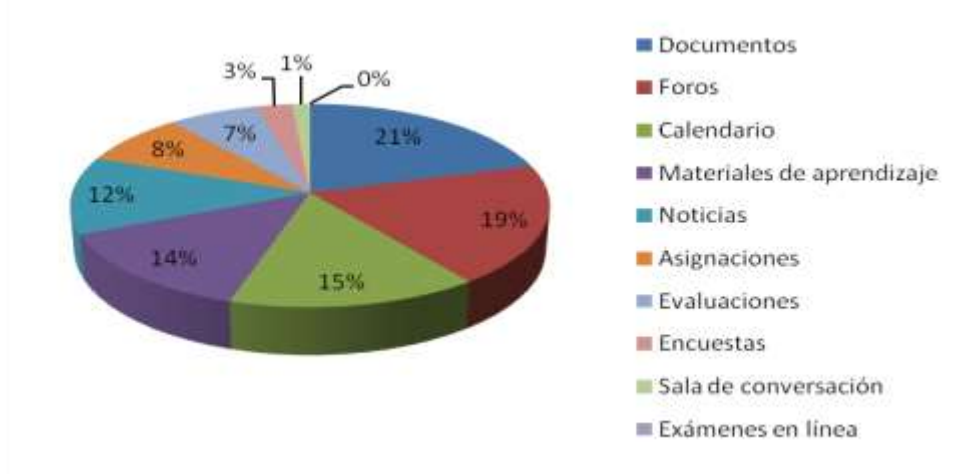

## <span id="page-116-1"></span>**3.4 ¿Qué servicios de EVA emplea usted?**

<span id="page-116-3"></span>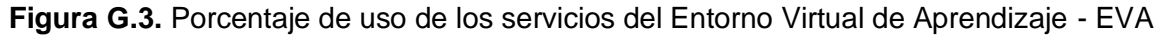

El repositorio de documentos resultó ser el servicio más utilizado por los encuestados, puesto que toda la muestra (15 personas), indicó que lo emplea. En segundo lugar se encuentran los foros con 14 personas que afirman usarlo, seguido por el calendario (11 personas), los materiales de aprendizaje (10 personas), noticias (9 personas), asignaciones (6 personas), evaluaciones (5 personas), encuestas (2 personas), sala de conversación (1 persona), y los exámenes en línea que no obtuvieron voto alguno.

Otros servicios que afirmaron utilizar los encuestados son: la bitácora, usada por una persona, y los subgrupos que también es usado por una persona.

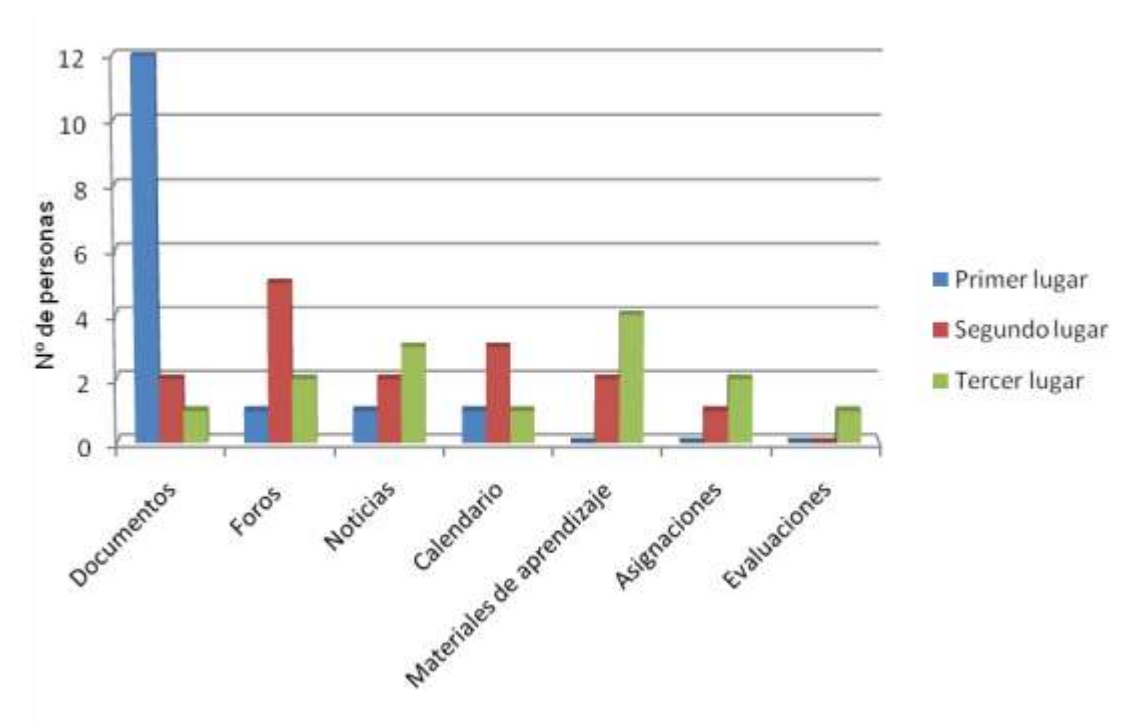

#### <span id="page-117-0"></span>**3.5 Servicios de EVA utilizados con mayor frecuencia**

**Figura G.4.** Servicios más utilizados del Entorno Virtual de Aprendizaje – EVA

<span id="page-117-2"></span>Cuando se pidió a los encuestados ordenar de mayor a menor los tres servicios más utilizados por ellos, entre los que había seleccionado anteriormente, los encuestados escogieron:

- En el primer lugar el repositorio de documentos (12 personas); mientras que los foros, las noticas y el calendario recibieron un voto cada uno.
- En segundo lugar los foros (5 personas), seguido del calendario (3 personas), documentos, noticias, materiales de aprendizaje, (cada uno elegido por dos personas), y asignaciones (1 persona).
- En tercer lugar, el servicio de materiales de aprendizaje, seleccionado por cuatro personas; mientras que las noticias lo siguieron con 3 votos. Los foros y las asignaciones, fueron ubicados en tercer lugar por dos personas cada uno, y lo mismo ocurrió con las evaluaciones, el calendario y los documentos, con un voto cada uno.

#### <span id="page-117-1"></span>**3.6 ¿Tiene conocimiento sobre alguna persona que utilice EVA y sea discapacitado?**

Frente a esta pregunta, la totalidad de los encuestados respondió que No tenía conocimiento sobre usuarios de EVA que presenten algún tipo de discapacidad.

# **ANEXO H**

# **TABLA DE CONTENIDO**

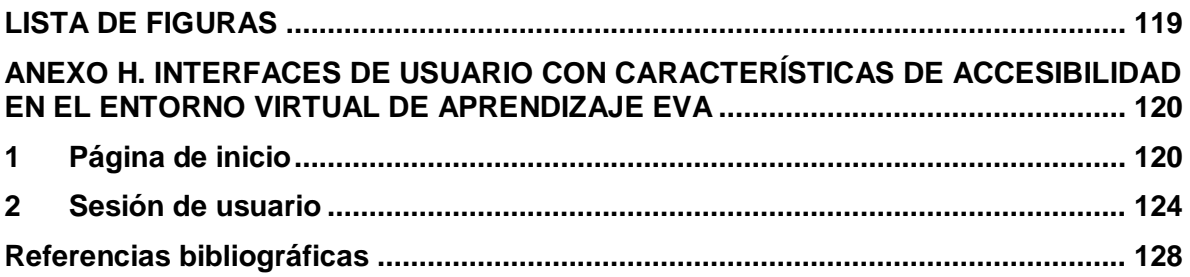

# **LISTA DE FIGURAS**

<span id="page-120-0"></span>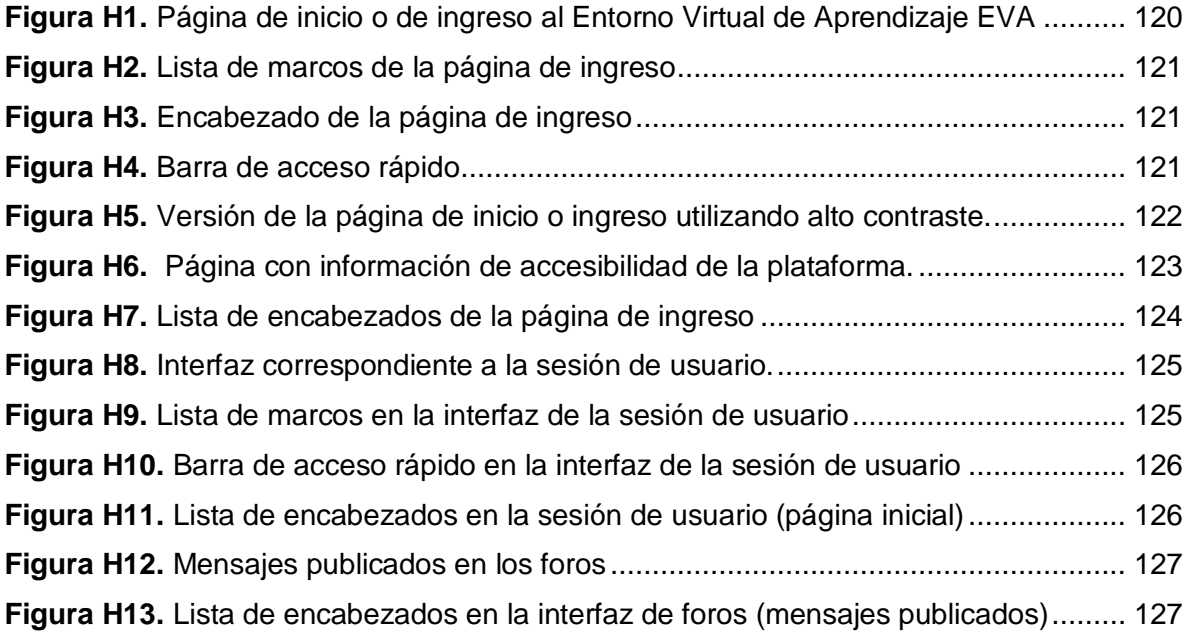

## <span id="page-121-0"></span>**ANEXO H. INTERFACES DE USUARIO CON CARACTERÍSTICAS DE ACCESIBILIDAD EN EL ENTORNO VIRTUAL DE APRENDIZAJE EVA**

Para mejorar la accesibilidad de la plataforma EVA se realizaron modificaciones principalmente en el sistema de portales y en el paquete foros. Estas modificaciones repercuten de forma directa en la presentación de la plataforma y por consiguiente en la experiencia del usuario.

En este anexo se presentan las imágenes que ilustran los cambios visibles en el Entorno Virtual de Aprendizaje EVA, junto con las diferentes listas de marcos y encabezados, a las que se puede acceder a través del lector de pantalla JAWS.

#### <span id="page-121-1"></span>**1 Página de inicio**

En la página de inicio o ingreso se utilizaron colores diferentes a los habitualmente empleados en el Entorno Virtual de Aprendizaje EVA (rojo y azul oscuro); sin embargo, se pudieron haber mantenido dichos colores u optar por otros, conservando siempre el contraste entre el color de fondo y el color del texto. En la figura H1, se puede observar la página de inicio en versión estándar.

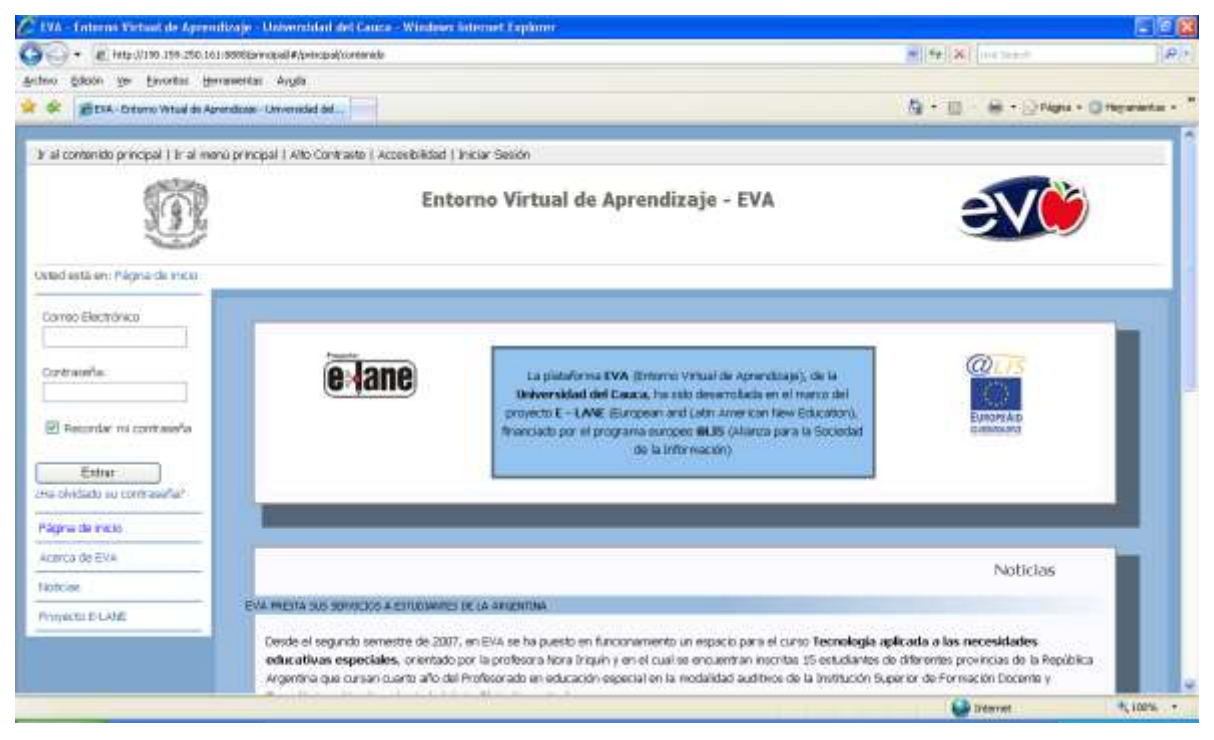

**Figura H1.** Página de inicio o de ingreso al Entorno Virtual de Aprendizaje EVA

<span id="page-121-2"></span>La estructura de la página de ingreso está compuesta por cuatro marcos, correspondientes al encabezado, menú, contenido, y pié. Para acceder a cualquiera de los marcos pueden emplearse diversos métodos, entre los que se incluyen la utilización de la lista de marcos que provee el lector de pantalla JAWS (Figura H2) y el desplazamiento entre marcos mediante la tecla m.

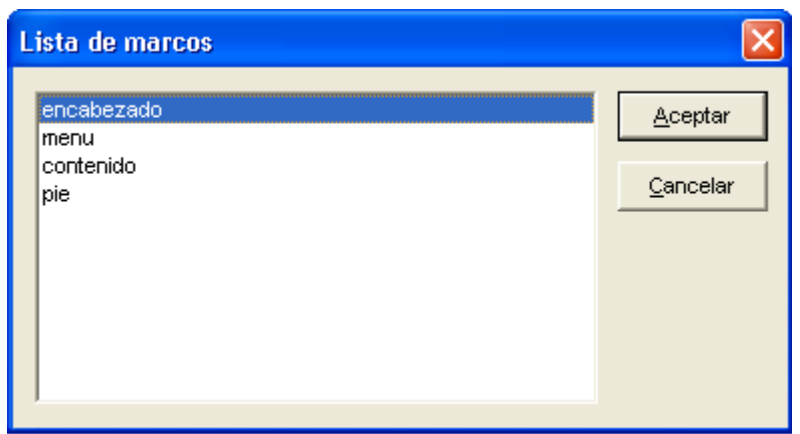

**Figura H2.** Lista de marcos de la página de ingreso

<span id="page-122-0"></span>La figura H3 marcado con un recuadro rojo, se indica el encabezado de la página de ingreso, primer elemento que se distingue al realizar un recorrido visual o a través del teclado, por toda la página. El encabezado contiene la barra de acceso rápido, logotipos relacionados con la institución y la plataforma, y un indicador de ubicación.

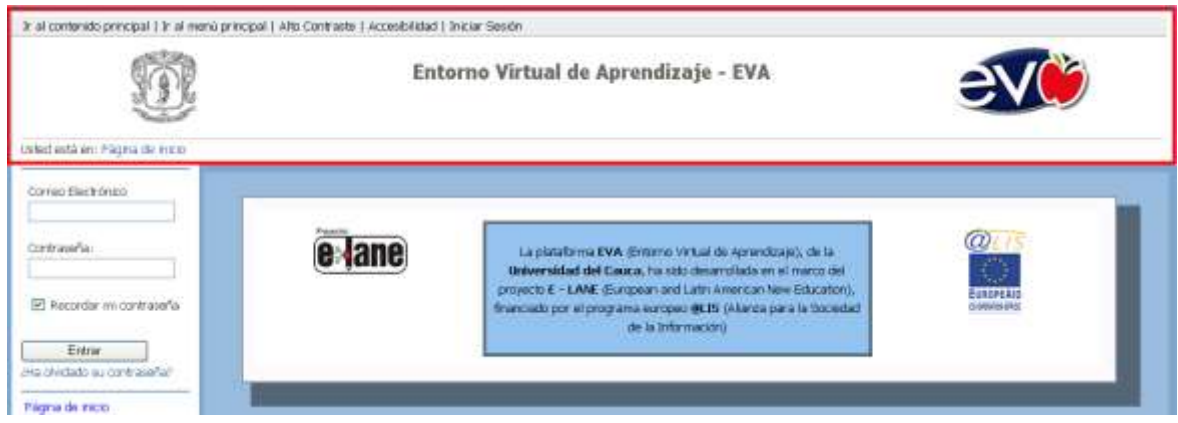

**Figura H3.** Encabezado de la página de ingreso

<span id="page-122-1"></span>La barra de acceso rápido (Recuadro rojo de la figura H4) está compuesta por enlaces que tienen asignadas combinaciones de teclas de acceso rápido.

<span id="page-122-2"></span>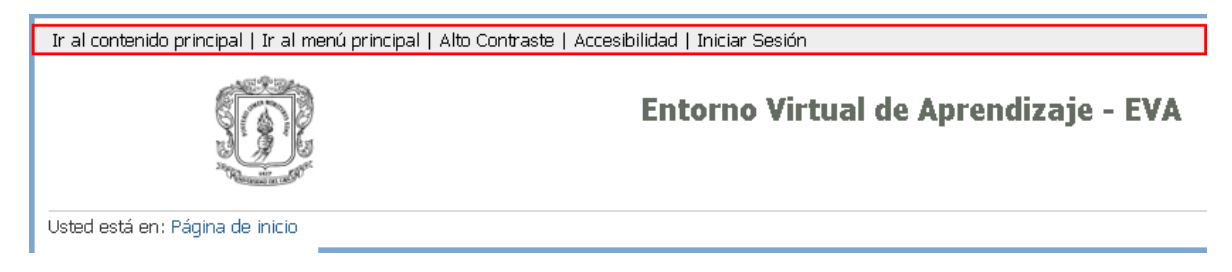

**Figura H4.** Barra de acceso rápido

Los dos primeros enlaces de la barra de acceso rápido, representan otro mecanismo para el acceso hacia dos secciones o marcos de la página, el contenido y el menú. La opción "Alto contraste", permite generar una versión de la página de ingreso especial para personas con problemas de visión y específicamente con problemas para reconocer los colores (**Figura H5**). El enlace "accesibilidad", despliega información útil sobre accesibilidad de la plataforma (teclas de acceso rápido, características de accesibilidad, etc), como se puede observar en la figura H6. Por último, el enlace iniciar sesión, conduce al usuario al formulario de ingreso al sistema, en una disposición diferente a la utilizada en el marco menú.

| E EVA - Enterno Virtual de Aproxidizaje - Universidad del Casca - Winnows Isternet Explorer        |                                      |                                                                                                    |                                        | こほ      |
|----------------------------------------------------------------------------------------------------|--------------------------------------|----------------------------------------------------------------------------------------------------|----------------------------------------|---------|
| #   http://t.16.159.250.prg/#886@rmdpdJ#gnmopdicontendo                                            |                                      |                                                                                                    | $M_{\rm H}$ (4) $M_{\rm H}$ = 100      | $2 - 1$ |
| Edizion tew Environment World Woulds                                                               |                                      |                                                                                                    |                                        |         |
| 25 EVA - Excurso listual de Apréndicese - Universidad del                                          |                                      |                                                                                                    | (d) + Págra + Divergencias +<br>A: 田   |         |
| Ir al contenido principal   Ir al menú principal   Alto Contraste   Accesibilidad   Iniciar Sesión |                                      |                                                                                                    |                                        |         |
|                                                                                                    | Entorno Virtual de Aprendizaje - EVA |                                                                                                    |                                        |         |
| Usted está en: Página de Inicio                                                                    |                                      |                                                                                                    |                                        |         |
| Correo Electrónico                                                                                 |                                      |                                                                                                    |                                        |         |
| Contraseña:                                                                                        | e lane                               | La plataforma EVA (Entorno Virtual de Aprendizaje),<br>de la Universidad del Cauca, ha sido desarrollada en<br>el marco del proyecto E - LANE (European and Latin | <b>ESACREAL</b><br><b>Johnnie of C</b> |         |
| Recordar mi<br>contrasena                                                                          |                                      | American New Education), financiado por el programa<br>europeo @LIS (Alianza para la Sociedad de la                                                               |                                        |         |
| Entran<br>¿Ha olvidado su<br>contrasena?                                                           |                                      | Información)                                                                                                    |                                        |         |
|                                                                                                    |                                      |                                                                                                    |                                        |         |
| Acerca de EVA                                                                                      |                                      |                                                                                                    | <b>NOTICIAS</b>                        |         |
| <b>Noticias</b>                                                                                    |                                      | EVA presta sus servicios a estudiantes de la Argentina                                                                                                    |                                        |         |
| Provecto E-LANE                                                                                    |                                      |                                                                                                    |                                        |         |
| $1 +$                                                                                              |                                      |                                                                                                    | <b>De Internet</b>                     | 先100% → |

<span id="page-123-0"></span>**Figura H5.** Versión de la página de inicio o ingreso utilizando alto contraste.

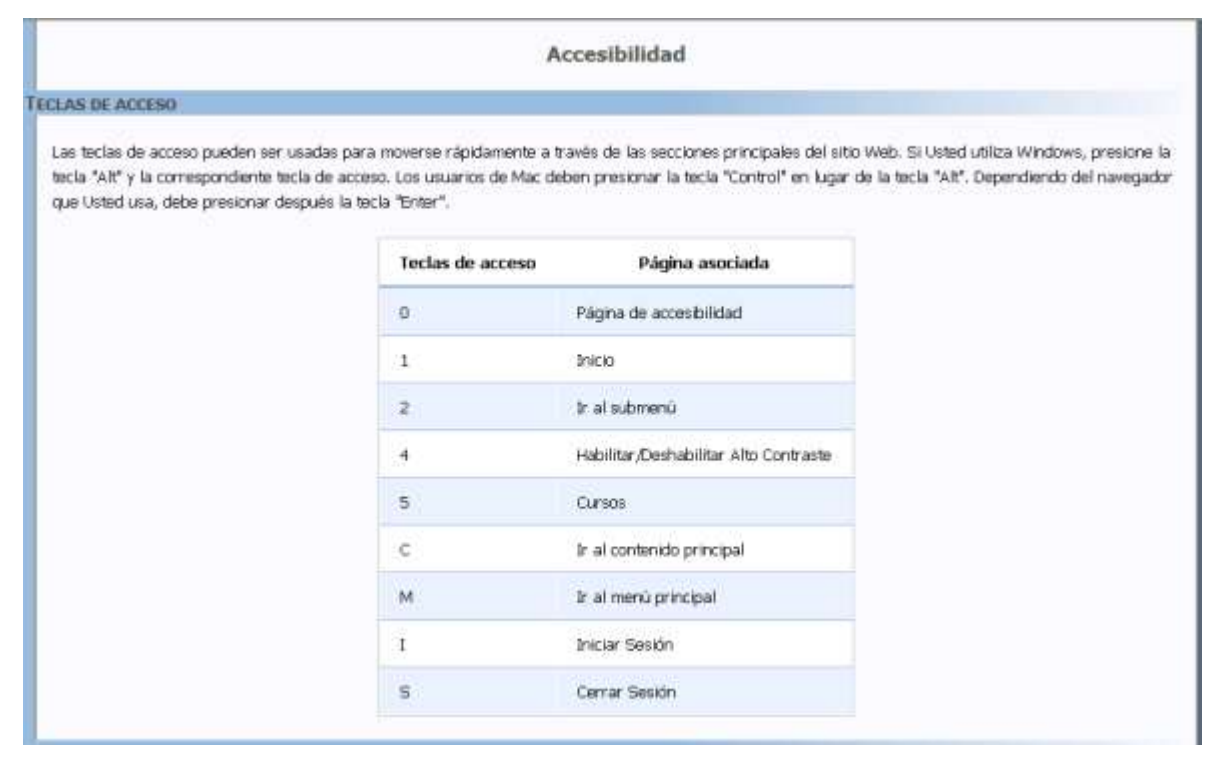

**Figura H6.** Página con información de accesibilidad de la plataforma.

<span id="page-124-0"></span>La estructuración de la información en la página de ingreso, se realizó utilizando etiquetas de encabezado, resaltando títulos y subtítulos, según el orden de importancia. La lista de encabezados de esta página se indica en la Figura H7.

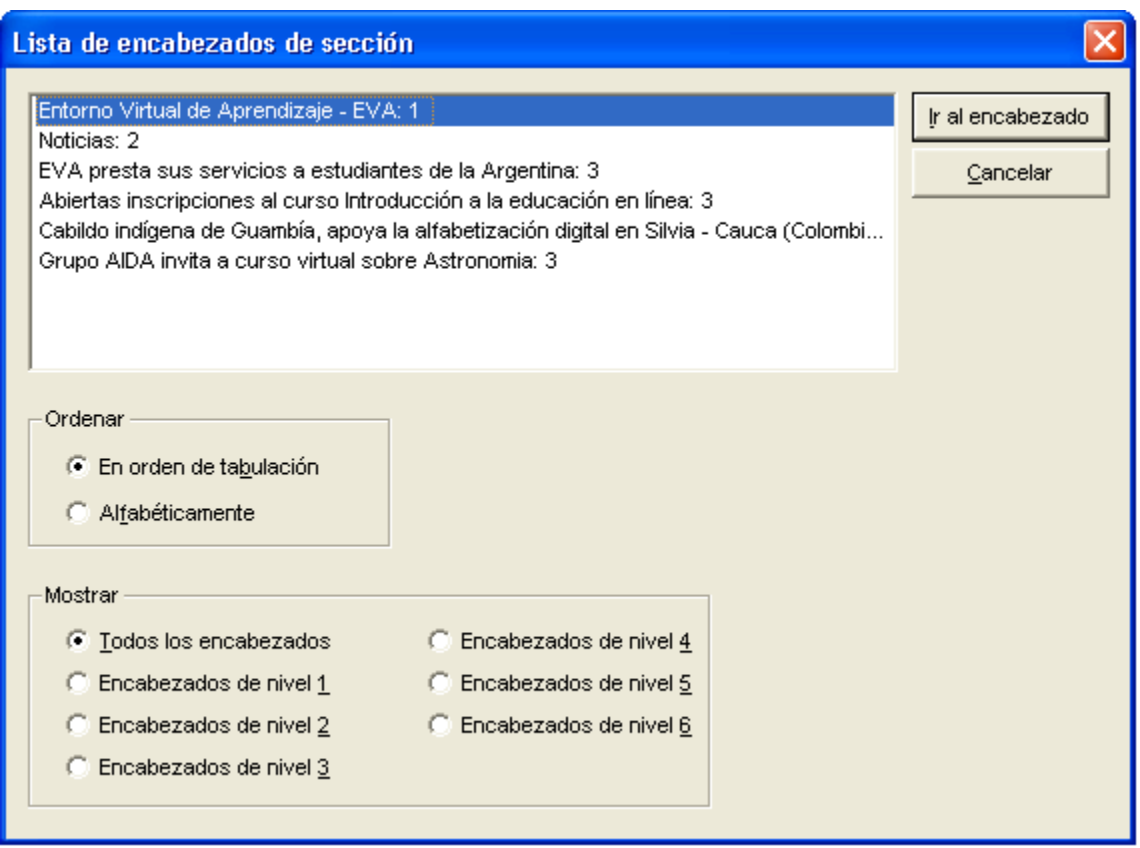

**Figura H7**. Lista de encabezados de la página de ingreso

<span id="page-125-1"></span>Para ingresar al sistema es necesario que el usuario se dirija al marco menú, en donde se encuentra el formulario de ingreso; también puede hacer uso de la letra "E", para desplazarse entre los campos de edición disponibles en la página de ingreso (correo electrónico y contraseña), o puede utilizar el enlace entrar de la barra de acceso rápido.

#### <span id="page-125-0"></span>**2 Sesión de usuario**

Una vez el usuario ingrese al sistema, la interfaz que se despliega es como la que se presenta en la figura H8. Esta interfaz está compuesta únicamente por aquellos elementos sobre los cuales se realizaron modificaciones para que mejoraran con respecto a la accesibilidad.

El marco menú pasa de estar en la parte izquierda, a la parte inferior del encabezado, seguido del marco submenú; produciendo un ensanchamiento del marco contenido, en el que se ubican los portlets relacionados con las aplicaciones o los servicios disponibles.

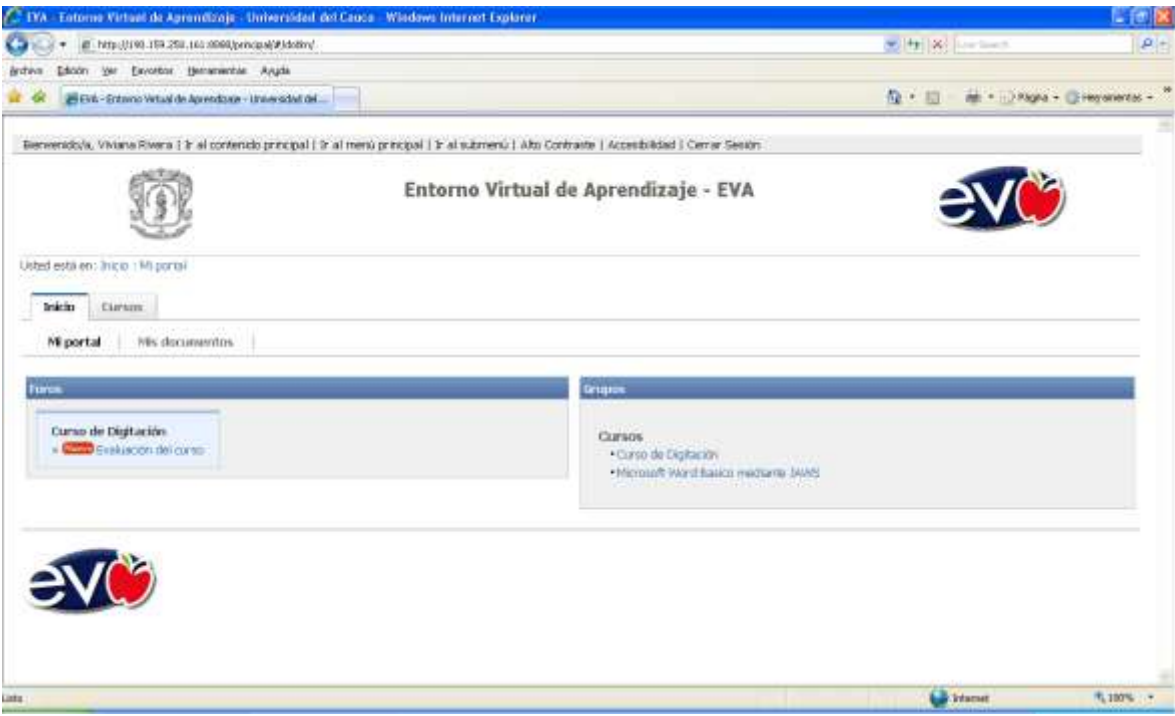

**Figura H8.** Interfaz correspondiente a la sesión de usuario.

<span id="page-126-0"></span>Los marcos que se actualizan son: encabezado, menú y contenido; además se adiciona el marco submenú. Todos los marcos pueden ser accedidos rápidamente a través de la lista de marcos (figura H9) o utilizando la tecla m.

| Lista de marcos                                   |                            |  |  |  |
|---------------------------------------------------|----------------------------|--|--|--|
| encabezado<br>menu<br>submenu<br>contenido<br>pie | <b>Aceptar</b><br>Cancelar |  |  |  |

**Figura H9.** Lista de marcos en la interfaz de la sesión de usuario

<span id="page-126-1"></span>La barra de acceso rápido del encabezado, registra en primera instancia un saludo de bienvenida al usuario, seguido de los enlaces: ir al contenido, ir al menú, ir al submenú, alto contraste, accesibilidad y cerrar sesión (Recuadro rojo, figura H10). Cada uno de estos enlaces está acompañado por una combinación de teclas de acceso rápido.

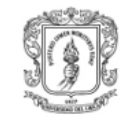

**Entorno Virtual de Aprendizaje - EVA** 

**Figura H10.** Barra de acceso rápido en la interfaz de la sesión de usuario

<span id="page-127-0"></span>Al interior de la plataforma los nombres o títulos de los portlets fueron identificados con h1; mientras que los títulos incluidos como parte de los portlets se marcaron la h2, favoreciendo la comprensión de la estructura de la información. La lista de encabezados provista por el lector de pantalla JAWS, respecto a las etiquetas de encabezados utilizadas en la interfaz, se indica en la siguiente figura.

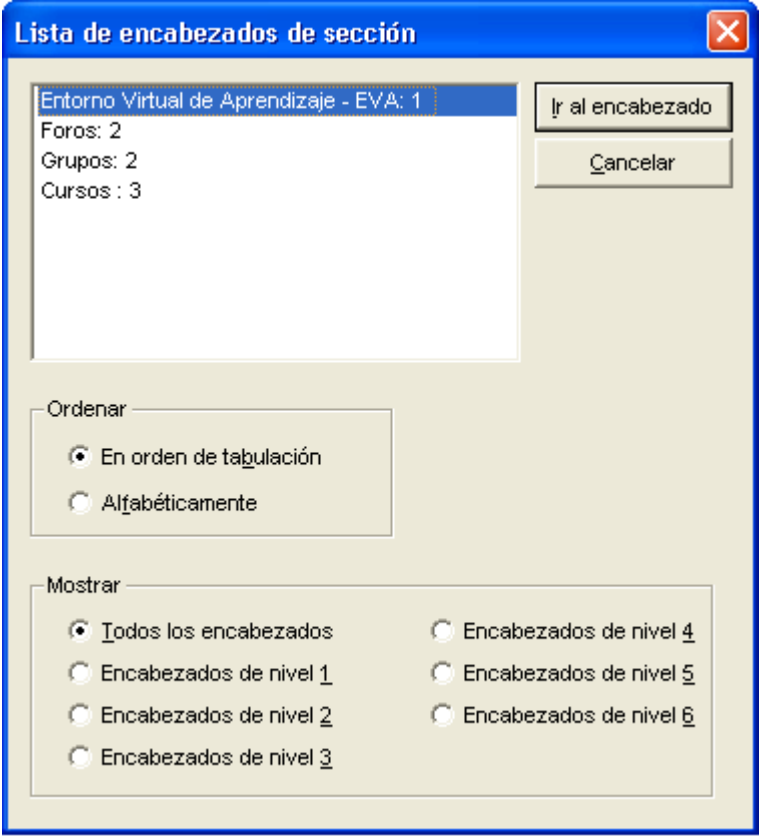

**Figura H11.** Lista de encabezados en la sesión de usuario (página inicial)

<span id="page-127-1"></span>La interfaz en donde se ubican los mensajes correspondientes a un foro (Figura H12), se caracteriza porque los mensajes están identificados con etiquetas de encabezado, como se indica en la lista de encabezados de la figura H13.

Foro Evaluación del curso: Primer Parcial

· Regresa a Evaluación del curso

Mensaje 1: Primer Parcial

Autor: Profesor Profesor (profesor@dotim.com) Fecha de publicación: 02 de Dicembre de 2008 a las 8:57 am. Apreciados estudiantes.

Me gustaría saber si están de acuerdo con que el primer parcial incluya ejercicios con las teclas de desplazamiento y teclas del bloque numérico.

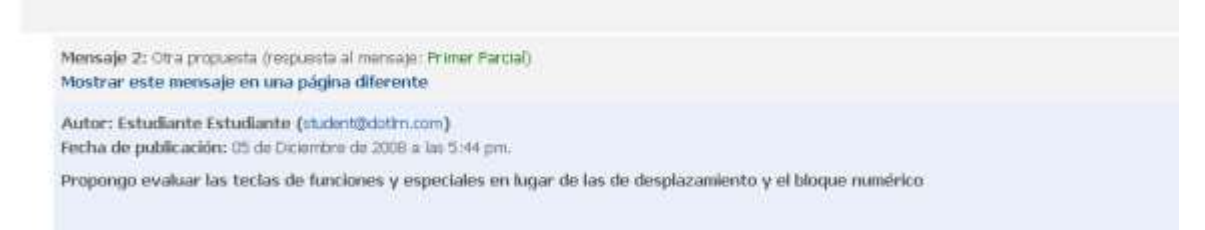

<span id="page-128-0"></span>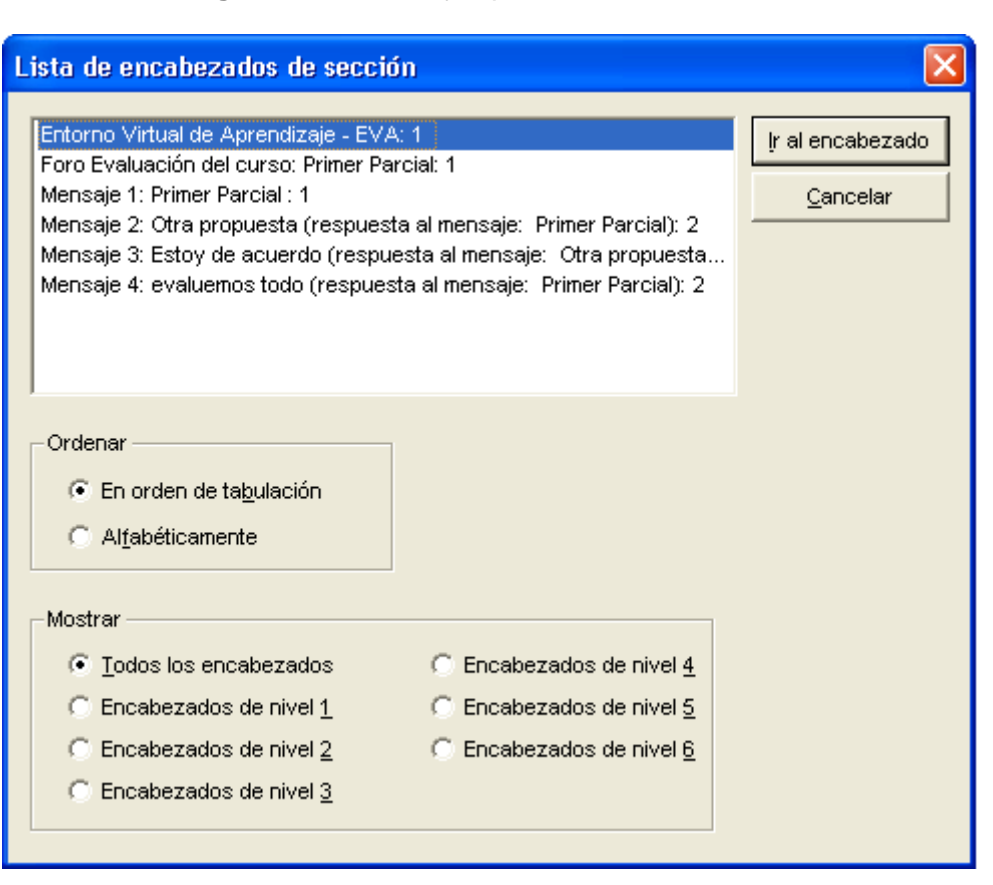

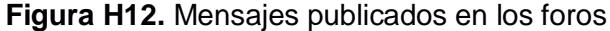

<span id="page-128-1"></span>**Figura H13.** Lista de encabezados en la interfaz de foros (mensajes publicados)

## **Referencias bibliográficas**

- <span id="page-129-0"></span> $\overline{a}$ [1] Microsoft corporation. Accesibilidad. "*Clases de productos de tecnología de asistencia*". http://www.microsoft.com/spain/accesibilidad/at/types.aspx. [Consulta: Febrero de 2008]
- [2] Consultura Tiflo-tecnológica. "*Tecnologías adaptativas en la educación y en la rehabilitación*". Disponible en: http://www.integrando.org.ar/datosdeinteres/notas/consultora\_tiflo1.htm. [Consulta: Febrero de 2008].
- [3] Roberto, E. "*Sobre el software de reconocimiento de voz de Windows Vista*". Disponible en: http://emgloindustrial.wordpress.com/2007/06/09/sobre-el-softwarede-reconocimiento-de-voz-de-windows-vista/. [Consulta: Febrero de 2008].
- [4] López, C. Los Repositorios de Objetos de Aprendizaje como soporte a un entorno e-learning, Tesis doctoral, Universidad de Salamanca. (Director Francisco José García Peñalvo). 2005. [Consulta: Marzo de 2008].
- [5] Advanced Distributed Learning. "*SCORM 2004 3rd Edition."* 2007. Disponible en: http://www.adlnet.gov/scorm/. [Consulta: Abril de 2008].
- [6] IMS Global Learning Consortium. "*Learning Design Specification*". Disponible en: http://www.imsglobal.org/learningdesign/index.html. [Consulta: Abril de 2008].
- [7] IMS Global Learning Consortium. "*Content Packaging Specification*". Disponible en: http://www.imsglobal.org/content/packaging/index.html. [Consulta: Abril de 2008].
- [8] IMS Global Learning Consortium. "*Accessibility: IMS AccessForAll Meta-data Specification*". Disponible en: http://www.imsglobal.org/accessibility/index.html. [Consulta: Abril de 2008].
- [9] IMS Global Learning Consortium. "*IMS Question & Test Interoperability Specification*". Disponible en: http://www.imsglobal.org/question/index.html. [Consulta: Abril de 2008].
- [10] IMS Global Learning Consortium. "*IMS Reusable Definition of Competency or Educational Objective Specification*". Disponible en: http://www.imsglobal.org/competencies/index.html. [Consulta: Abril de 2008].
- [11] IMS Global Learning Consortium. "*IMS Enterprise Services Specification*". Disponible en: http://www.imsglobal.org/es/index.html. [Consulta: Abril de 2008].
- [12] IMS Global Learning Consortium. "*IMS Learner Information Package Specification*". Disponible en: http://www.imsglobal.org/profiles/index.html. [Consulta: Abril de 2008].
- [13] IMS Global Learning Consortium. "*Digital Repositories Specification*". Disponible en: http://www.imsglobal.org/digitalrepositories/index.html. [Consulta: Abril de 2008].
- [14] IMS Global Learning Consortium. "*Learning Resource Meta-data Specification*". Disponible en: http://www.imsglobal.org/metadata/index.html. [Consulta: Abril de 2008].
- [15] IMS Global Learning Consortium. "*Shareable State Persistence*". Disponible en: http://www.imsglobal.org/ssp/index.html. [Consulta: Abril de 2008].
- [16] IMS Global Learning Consortium. "*Shareable State Persistence*". Disponible en: http://www.imsglobal.org/ssp/index.html. [Consulta: Abril de 2008].
- $\overline{a}$ [17] IMS Global Learning Consortium. "*Resource List Interoperability*". Disponible en: http://www.imsglobal.org/rli/index.html. [Consulta: Abril de 2008].
- [18] IMS Global Learning Consortium. "*Tools Interoperability Guidelines*". Disponible en: http://www.imsglobal.org/ti/index.html. [Consulta: Abril de 2008].
- [19] IMS Global Learning Consortium. "*Vocabulary Definition Exchange*". Disponible en: http://www.imsglobal.org/vdex/index.html. [Consulta: Abril de 2008].
- [20] IMS Global Learning Consortium. "*IMS Enterprise Specification".* Disponible en: http://www.imsglobal.org/enterprise/index.html. [Consulta: Abril de 2008].
- [21] SIG Open-Source Software for Education in Europe. Catálogo LMS de software libre. Disponible en: http://www.ossite.org/join/sp/lms/catalog.htm. [Consulta: Junio de 2008].
- [22] Viaro Inglaterra, Reino Unido. "*E-learning sin límites*". Disponible en: http://www.viaro.net/elearn/folleto.pdf. [Consulta: Junio de 2008].
- [23] Ministerio de educación y ciencia. "*Accesibilidad, TIC y Educación. Serie de informes*". Disponible en: http://ares.cnice.mec.es/informes/17/index.htm. [Consulta: Junio de 2008].
- [24] Szpiniak, A. "*Estado del arte de los Entornos Virtuales de Aprendizaje*". Trabajo monográfico integrador, Especialidad en tecnología informática aplicada a la educación. 2006. Disponible en: http://postgrado.info.unlp.edu.ar/Carrera/Especializaciones/Tecnologia%20Informat ica%20Aplicada%20en%20Educacion/Trabajo%20Final%20Integrador/ArielFerreir aSzpiniak\_EIAE.pdf. [Consulta: Junio de 2008]
- [25] Centre d'Educació i Noves Tecnologies (CENT) de la Universitat Jaume. "*Selección de un entorno virtual de enseñanza/aprendizaje de código fuente abierto para la Universitat Jaume I*". 2004. Disponible en: Ihttp://cent.uji.es/doc/eveauji\_es.pdf. [Consulta: Junio de 2008].
- [26] Blackboard Inc. "*Blackboard Academic Suite, Descripción general de las capacidades del producto"*. 2004. Disponible en: http://library.blackboard.com/docs/AS/Blackboard\_Academic\_Suite\_Capabilities\_S P.pdf. [Consulta: Junio de 2008].
- [27] Blackboard Inc. "*Accessibility And The Blackboard Academic Suite*". Disponible en: http://www.blackboard.com/clientcollateral/accessibility\_AS\_20071101.pdf. [Consulta: Junio de 2008].
- [28] Universidad del país Vasco. Observatorio de e-learning. "*Herramientas Open/Free para la creación de Entornos Virtuales de Enseñanza/Aprendizaje*". 2004. Disponible en: the entire entire entire entire entire entire en: the entire entire entire entire entire entire entire entire entire entire entire entire entire entire entire entire entire entire entire entire entire entire http://pulsar.ehu.es/pulsar/buenaspracticas/herramientas/az\_entornosopen?set\_lan guage=en&cl=en. [Consulta: Julio de 2008].
- [29] Itmazi, J. "*Sistema flexible de gestión del e-learning para soportar el aprendizaje en las universidades tradicionales y abiertas*". Tesis doctoral, Universidad de granada. Granada, 2005
- [30] ALERT: Accessibility in Learning Environments and Related Technologies. "*ALERT Guidelines*". Disponible en: http://www.bournemouth.ac.uk/alert/guidelines.htm. [Consulta Agosto de 2008]

 $\overline{a}$ [31 ] IMS Global Learning Consortium. "*Guidelines for Developing Accessible Learning Applications*". Disponible en: http://ncam.wgbh.org/salt/guidelines/index.html. [Consulta: Septiembre de 2008]